## プログラマブル直流電子負荷装置

PEL-2000A シリーズ

### プログラミングマニュアル

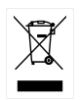

ISO-9001 CERTIFIED MANUFACTURER

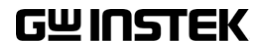

2023 年 11 月

本説明書の内容の一部または全部を転載する場合は、著作権者の 許諾を必要とします。また、製品の仕様および本説明書の内容は改 善のため予告無く変更することがありますのであらかじめご了承くださ い。

取扱説明書類の最新版は当社 HP

(https://www.texio.co.jp/download/)に掲載されています。

当社では環境への配慮と廃棄物の削減を目的として、製品に添付し ている紙または CD の取説類の廃止を順次進めております。取扱説 明書に付属の記述があっても添付されていない場合があります。

Good Will Instrument Co., Ltd.

No. 7-1, Jhongsing Rd., Tucheng City, Taipei County 236, Taiwan**.**

目次

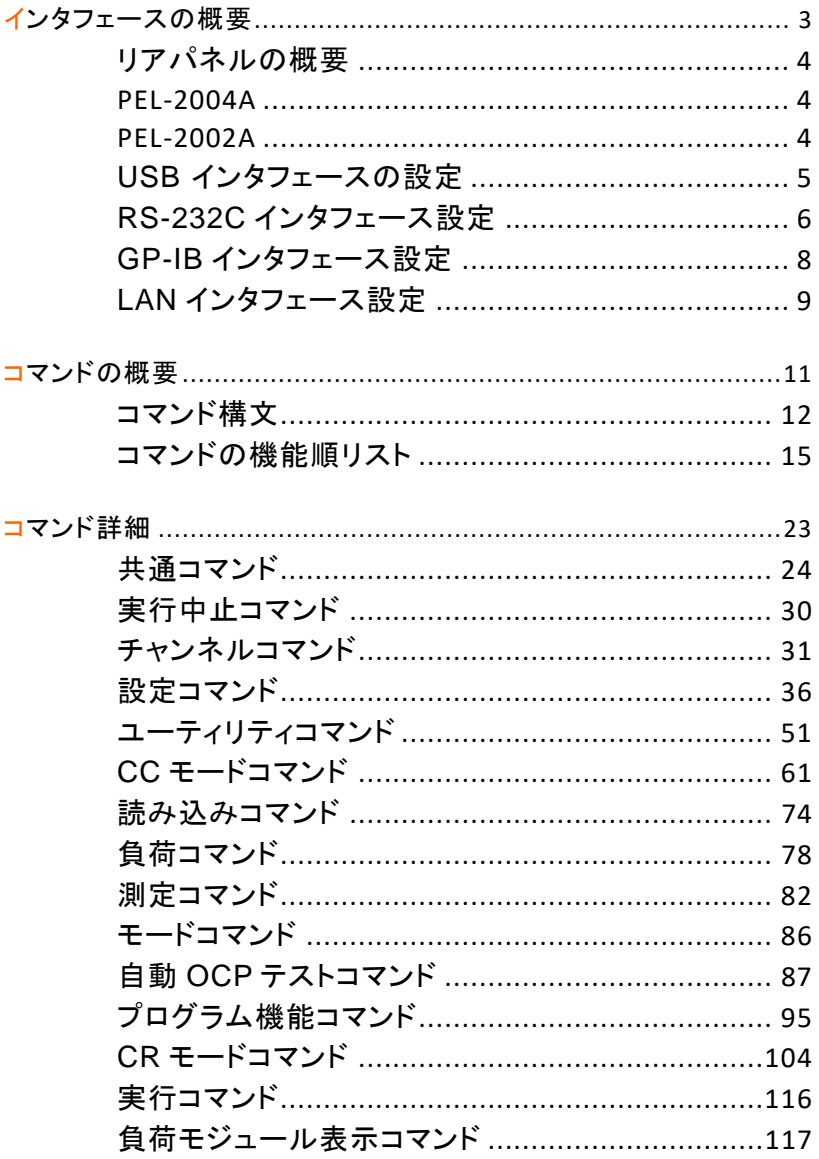

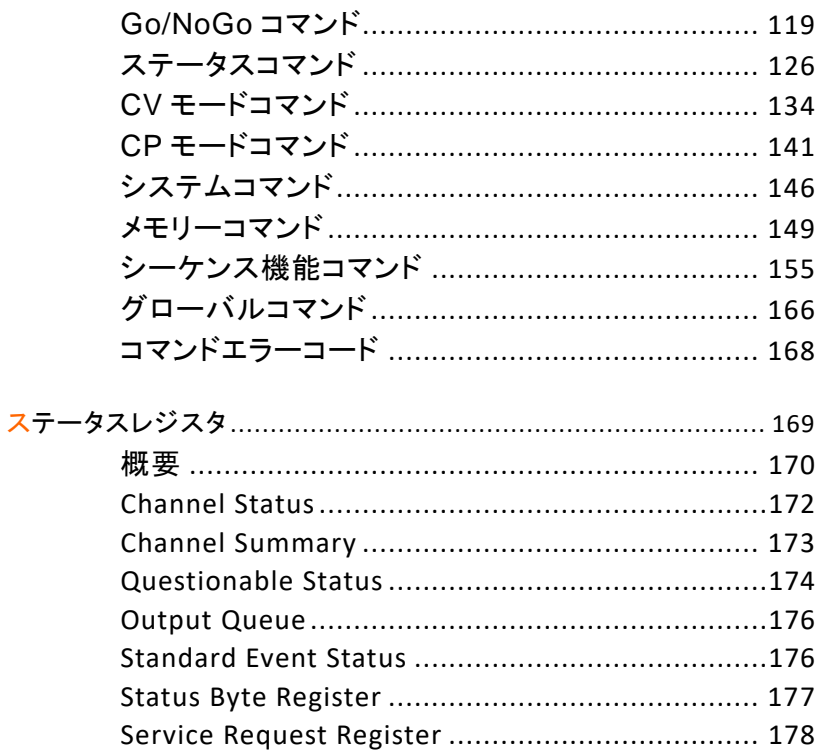

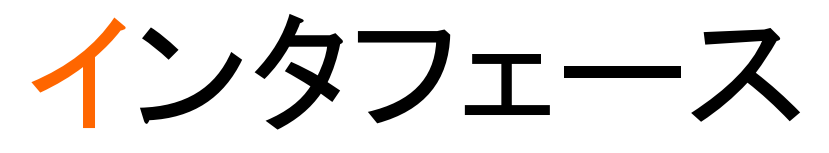

の概要

このマニュアルは、PEL-2000A のリモートコマンド機 能の使用方法とコマンドの詳細を記載しています。 概要の章では、USB/RS-232C/LAN/GPIB リモート制 御インタフェースの設定方法について説明します。

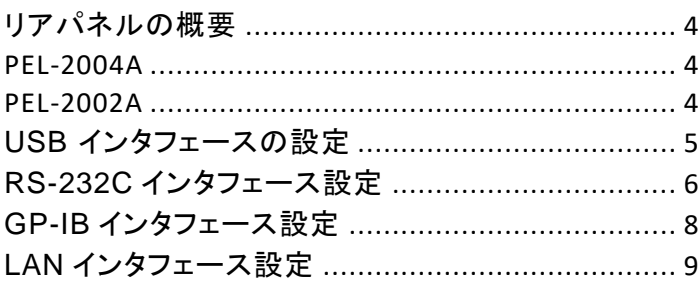

## リアパネルの概要

### PEL-2004A

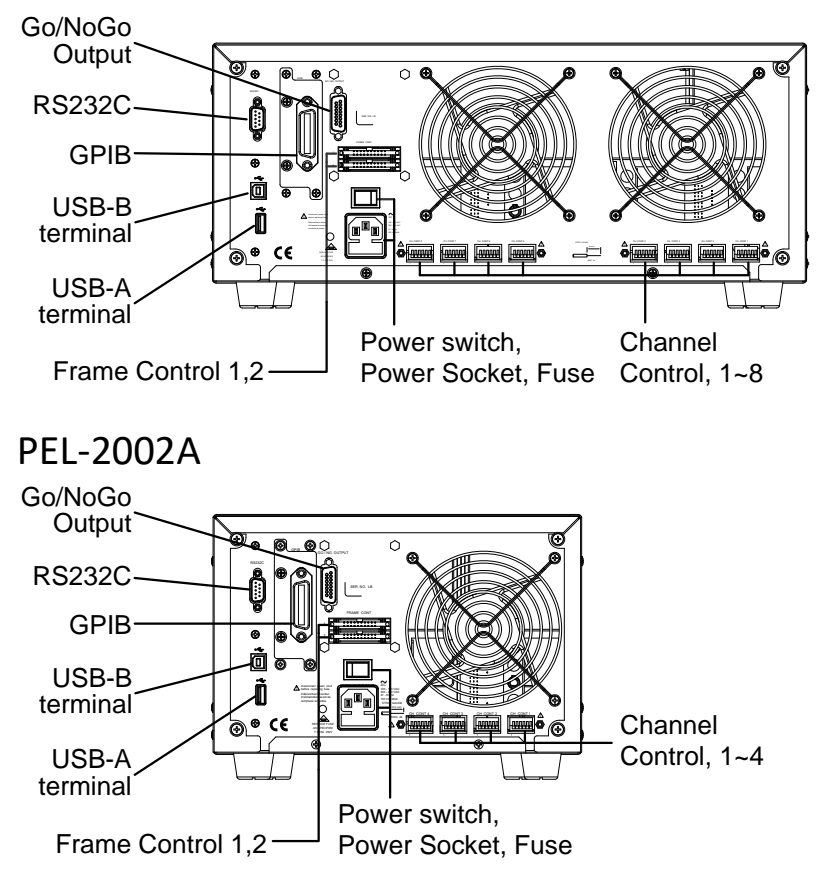

上図は、インタフェーススロットに GP-IB インタフェースボード(PEL-001) が装着された物です。LAN の場合は LAN インタフェースボード(PEL-016) を装着します。

#### USB インタフェースの設定

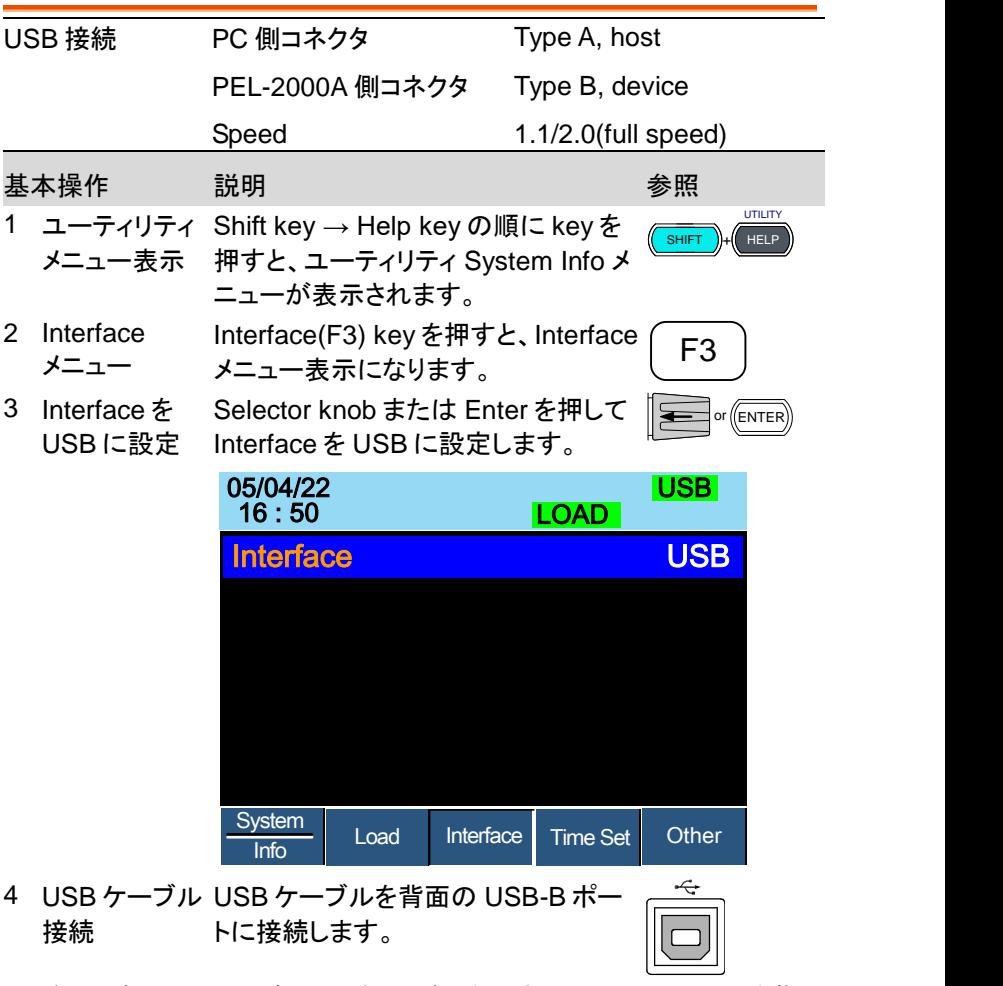

- 5 ドライバーのイ PC が USB ドライバーを要求したら、inf ファイルを指 ンストール 定します。通常は自動認識です。USB ドライバは当社 の HP からダウンロードできます。
- 6 PC で、MTTTY などの通信アプリケーションを実行し ます。 COM ポート番号は、PC のデバイスマネージャ で確認してください。

## **GWINSTEK**

7 通信確認 ターミナル アプリケーションを介してこのクエリ コマン ドを実行します。行末は LF を付加します。 \*idn? このコマンドは、製造元、モデル番号、シリアル番号、 およびファームウェア バージョンを次の形式で返しま す。 GW,PEL-2002A,00000001,V3.01 コマンド インタフェースの設定が完了しました。 詳細 については、他の章を参照してください。

### RS-232C インタフェース設定

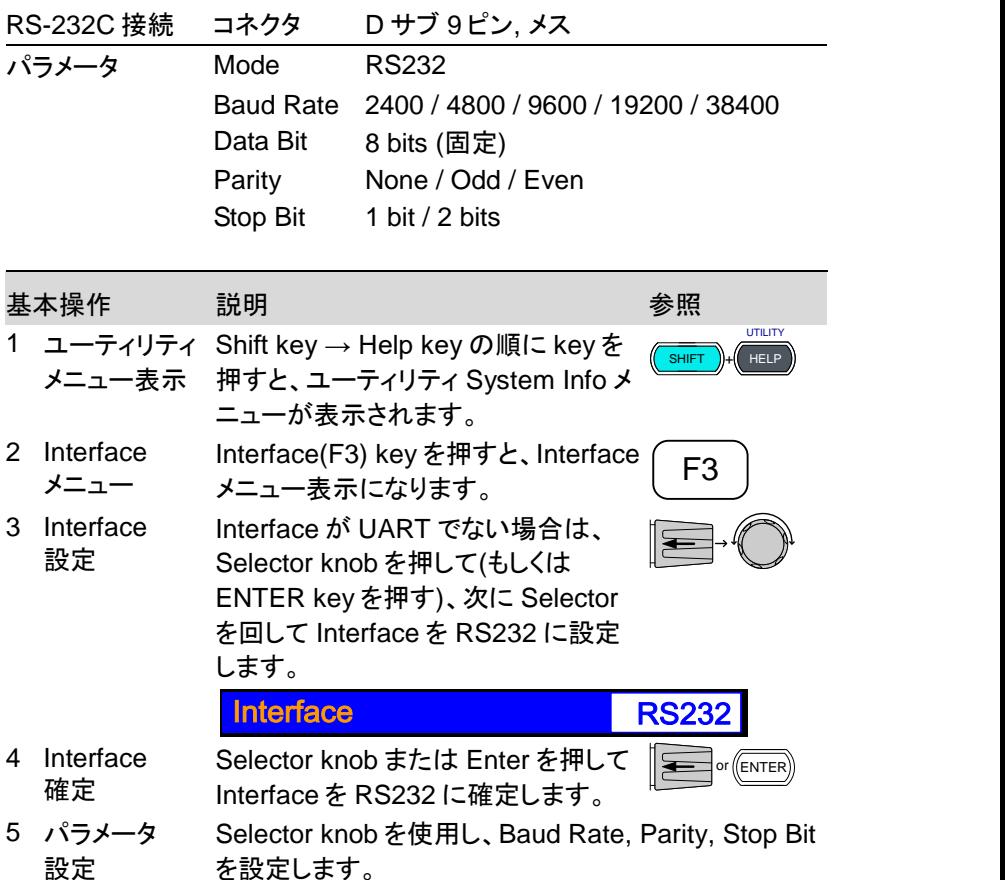

6 コネクタ接続 GTL-232 ケーブルをリアパネル RS232port に接続します。 RS232C

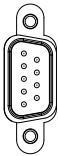

- 7 端末アプリ 確認 MTTTY などの端末アプリケーションを実行します。 COM port, Baud rate, Parity, Data bits, Stop bits を 手順 5 と同じに設定してください。 COM ポート番号は、PC のデバイスマネージャで確認 してください。
- 8 ターミナルアプ ターミナルアプリケーションに、次の設定があることを リケーション 確認します。
	- 1. Baud rate: 手順 6 での設定(例 9600)
		- 2. Com Port : PC のデバイスマネージャー設定
		- 3. Parity : 手順 6 での設定(例 None)
		- 4. Data bits: 手順 6 での設定(例 8bit)
		- 5. Stop bits : 手順 6 での設定(例 None)

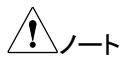

確認

Baud Rate, Data Bits, Stop Bits, Parity は、PEL-2000A シリーズと同じ設定にする必要があります。

機能チェック ターミナル経由でこのクエリ コマンドを実行します。 行末には LF を付加します。

\*idn?

これにより、製造元、モデル番号、シリアル番号、およ びファームウェア バージョンが次の形式で返されま す。

GW,PEL-2002A,00000001,V3.01

## GP-IB インタフェース設定

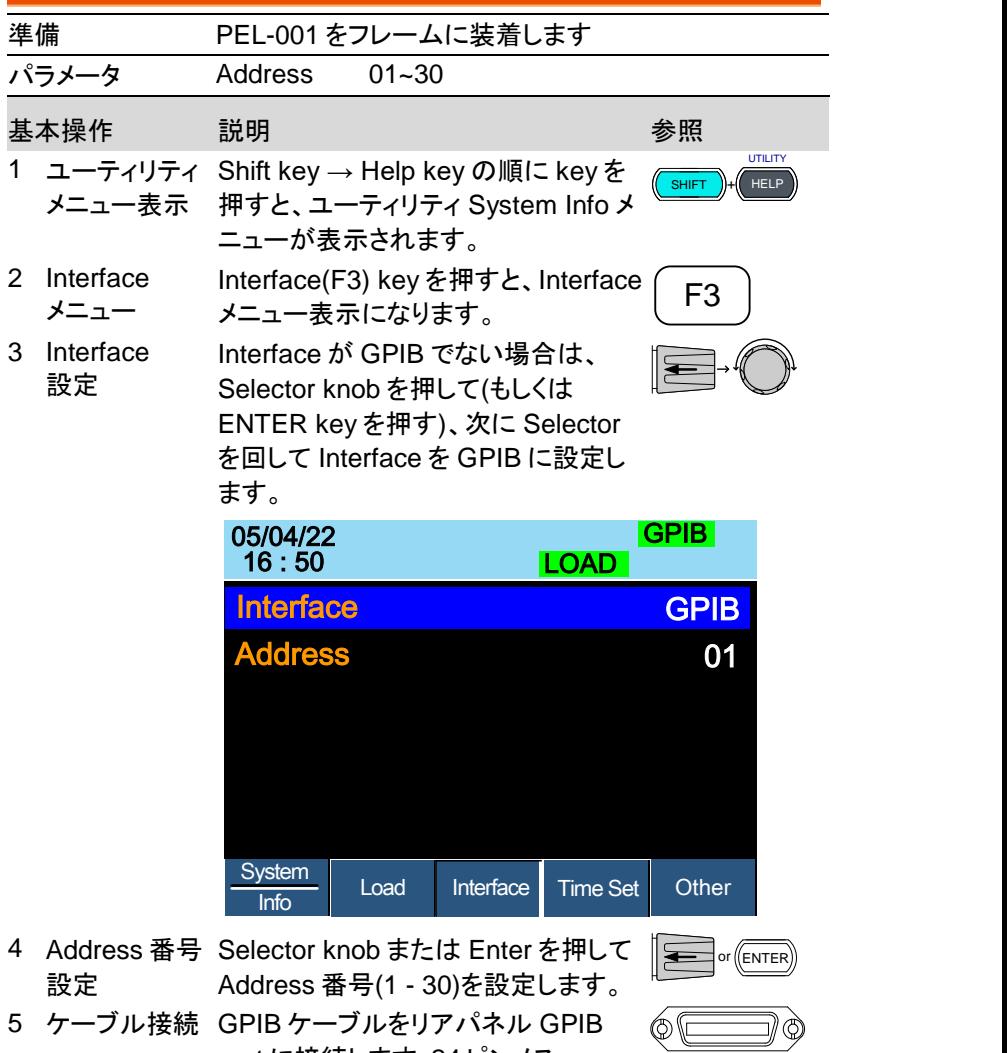

port に接続します:24 ピンメス

#### **GWINSTEK**

GP-IB の制約 ・ 合計で最大 15 台のデバイス、20m のケーブル長、 各デバイス間は 2m 以内 ・ 各デバイスには、異なるアドレス番号 ・ デバイスの 2/3 が、電源オン ・ ループまたは並列接続なし

#### LAN インタフェース設定

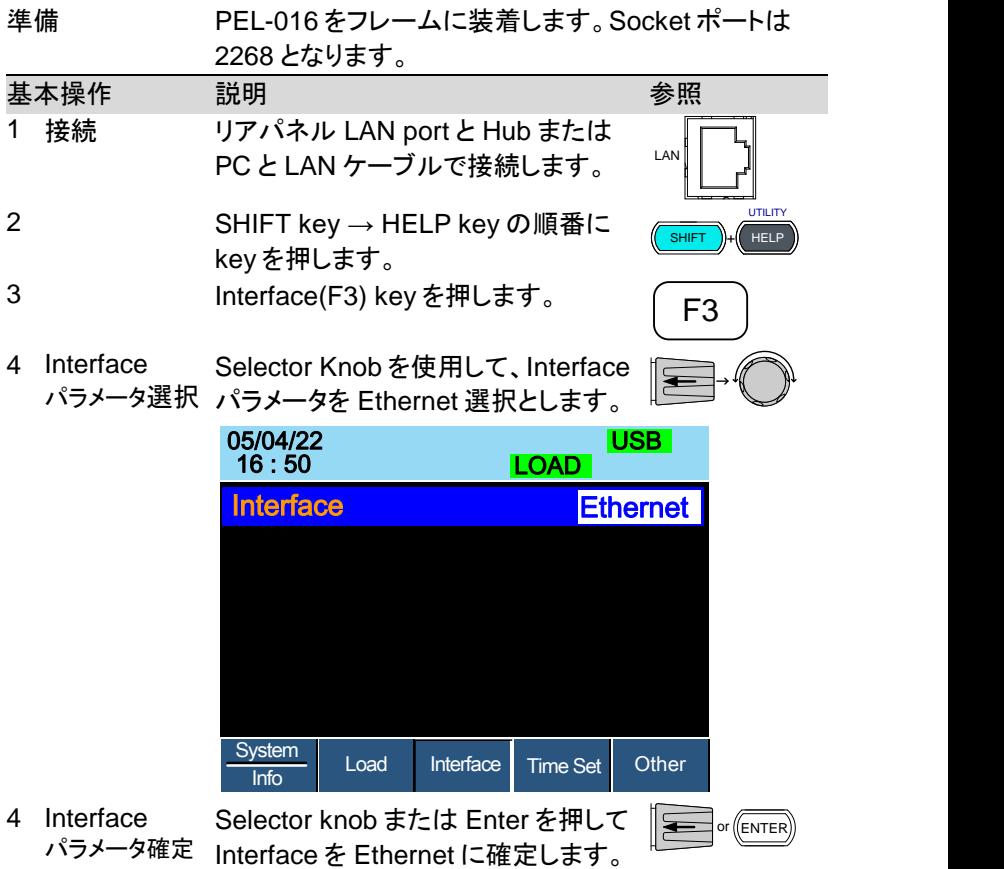

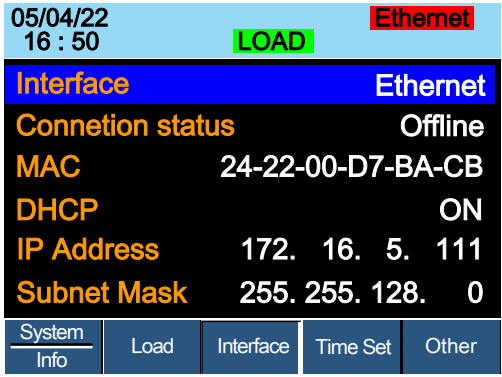

インジケータ「Ethernet」が緑色に変わり、接続状態が オンライン状態になることを確認します。

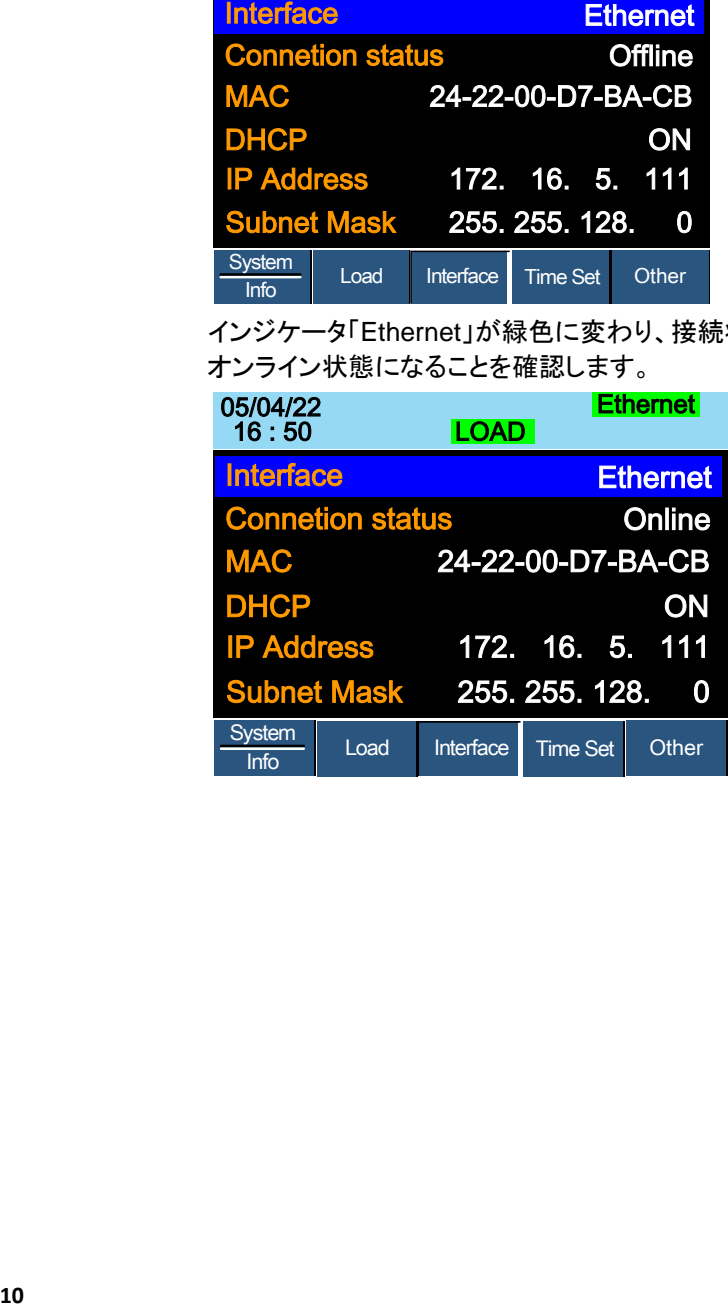

## コマンドの概要

コマンドの概要の章には、すべての PEL-2000A コマ ンドとコマンド クエリがリストされています。コマンド構 文のセクションでは、コマンドを使用するときの基本的 なルールを記載しています。

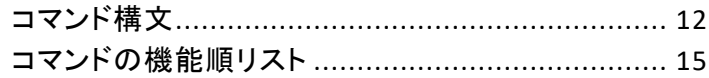

## コマンド構文

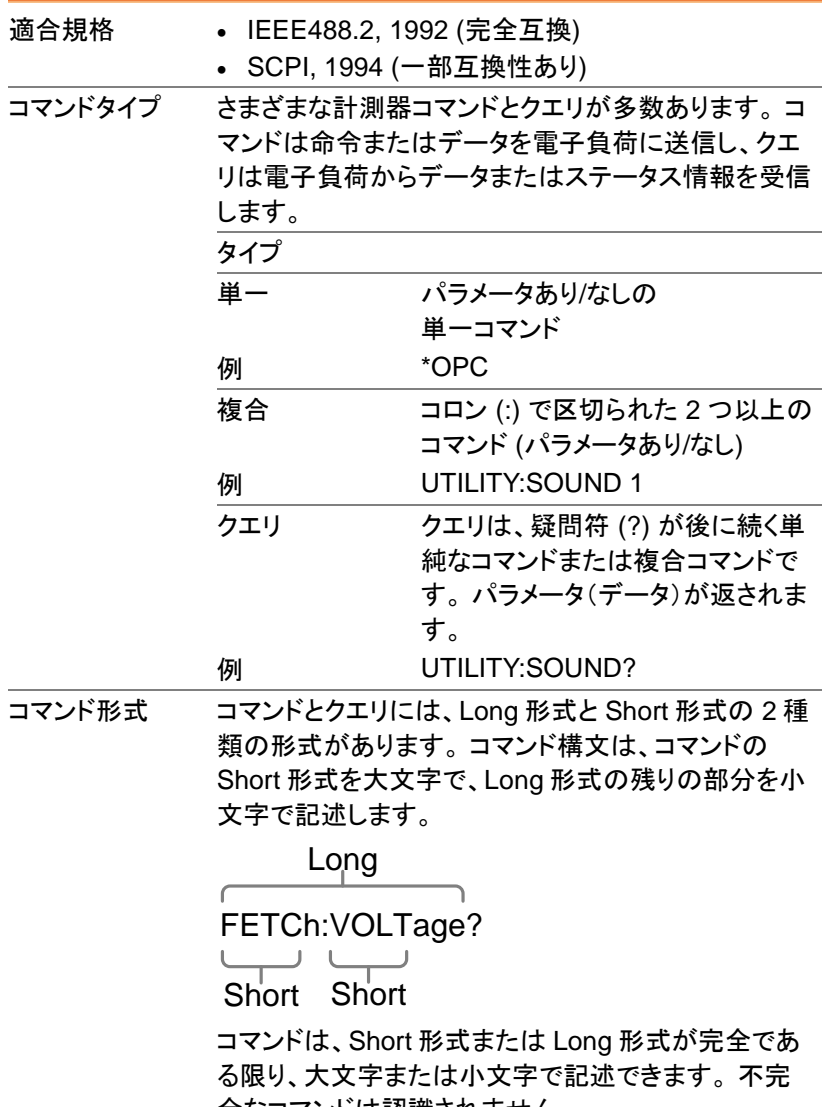

全なコマンドは認識されません。

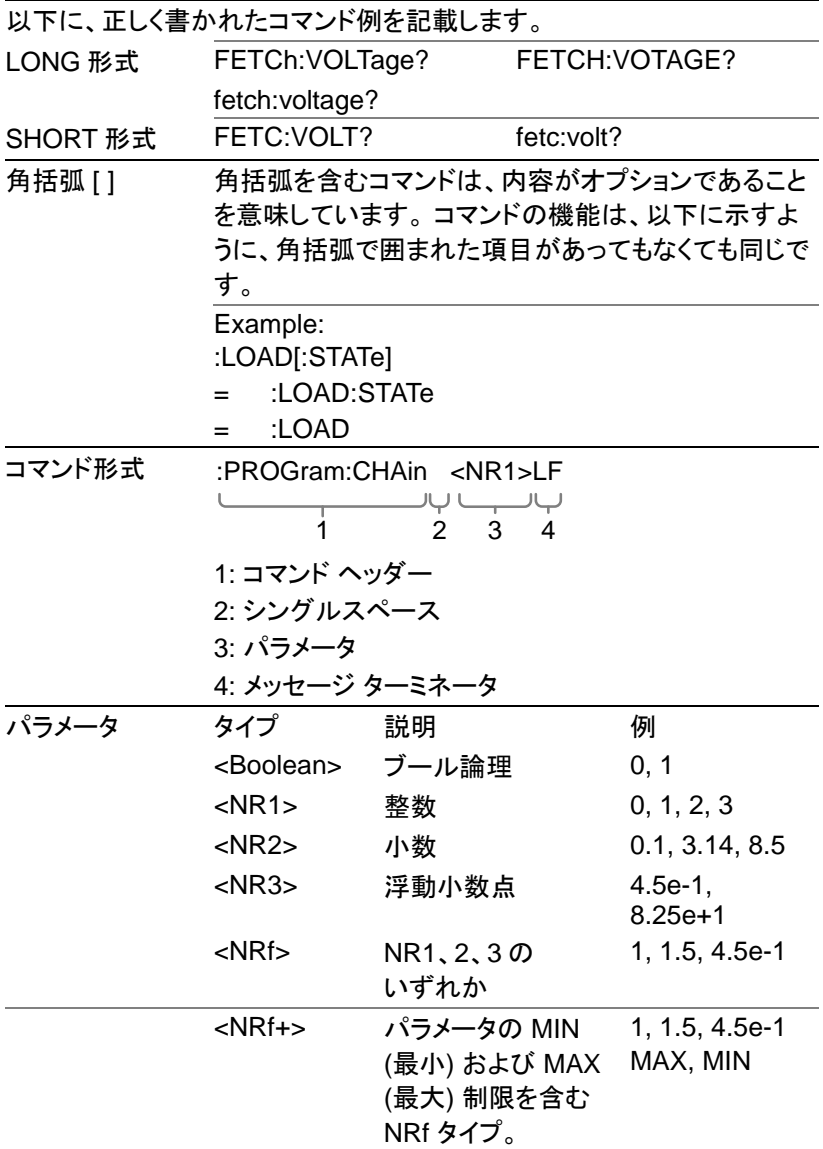

## **GWINSTEK**

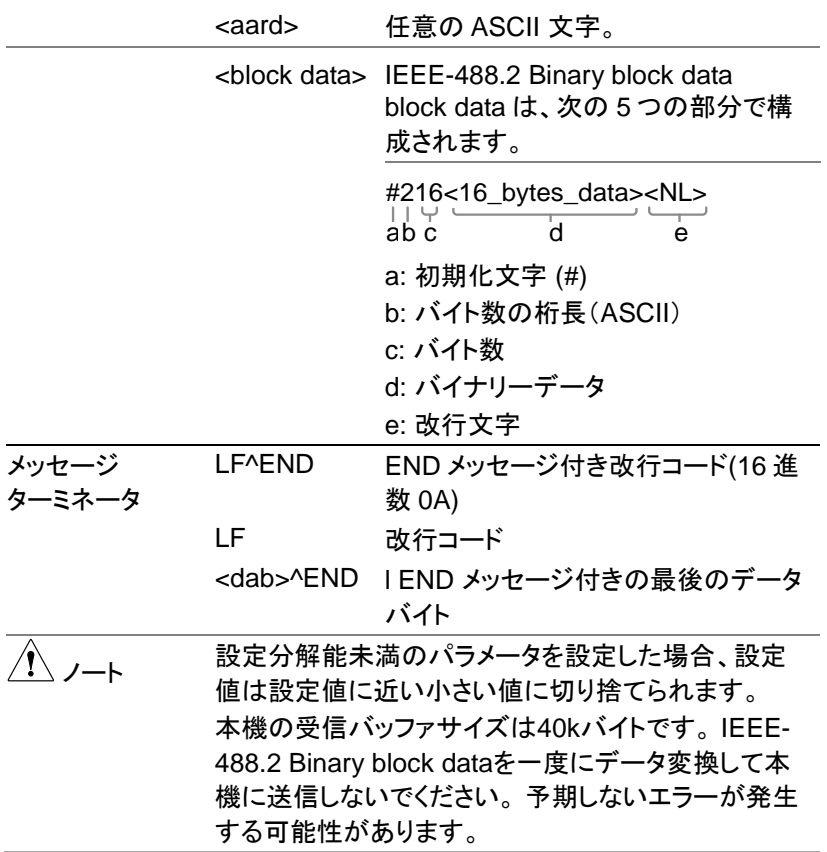

## <span id="page-16-0"></span>コマンドの機能順リスト

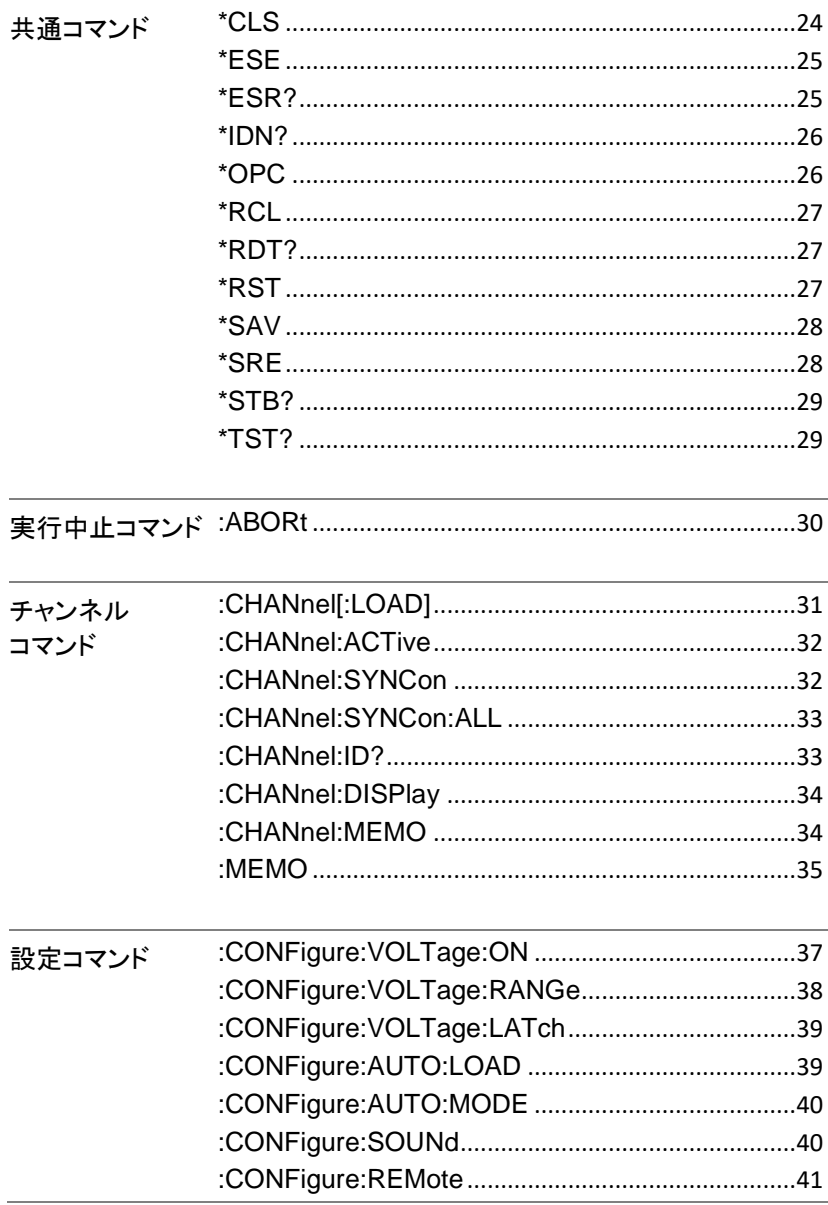

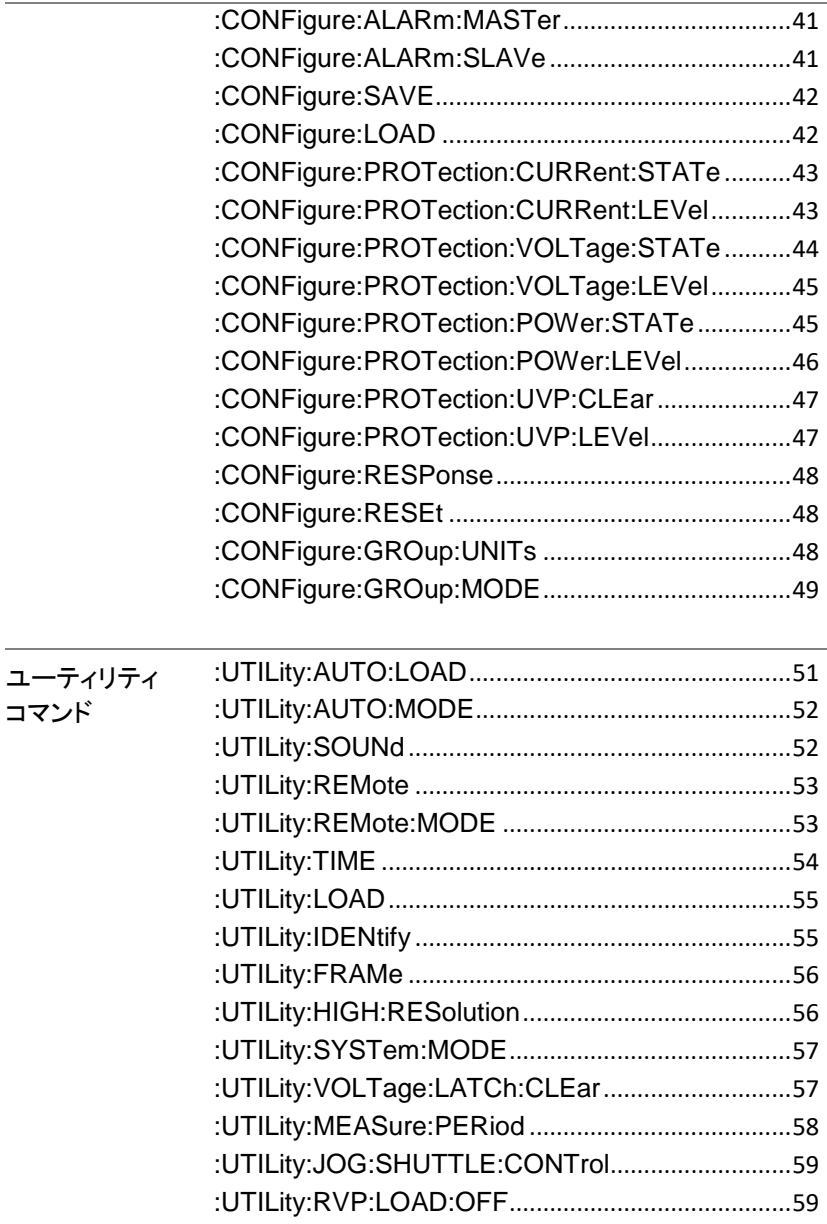

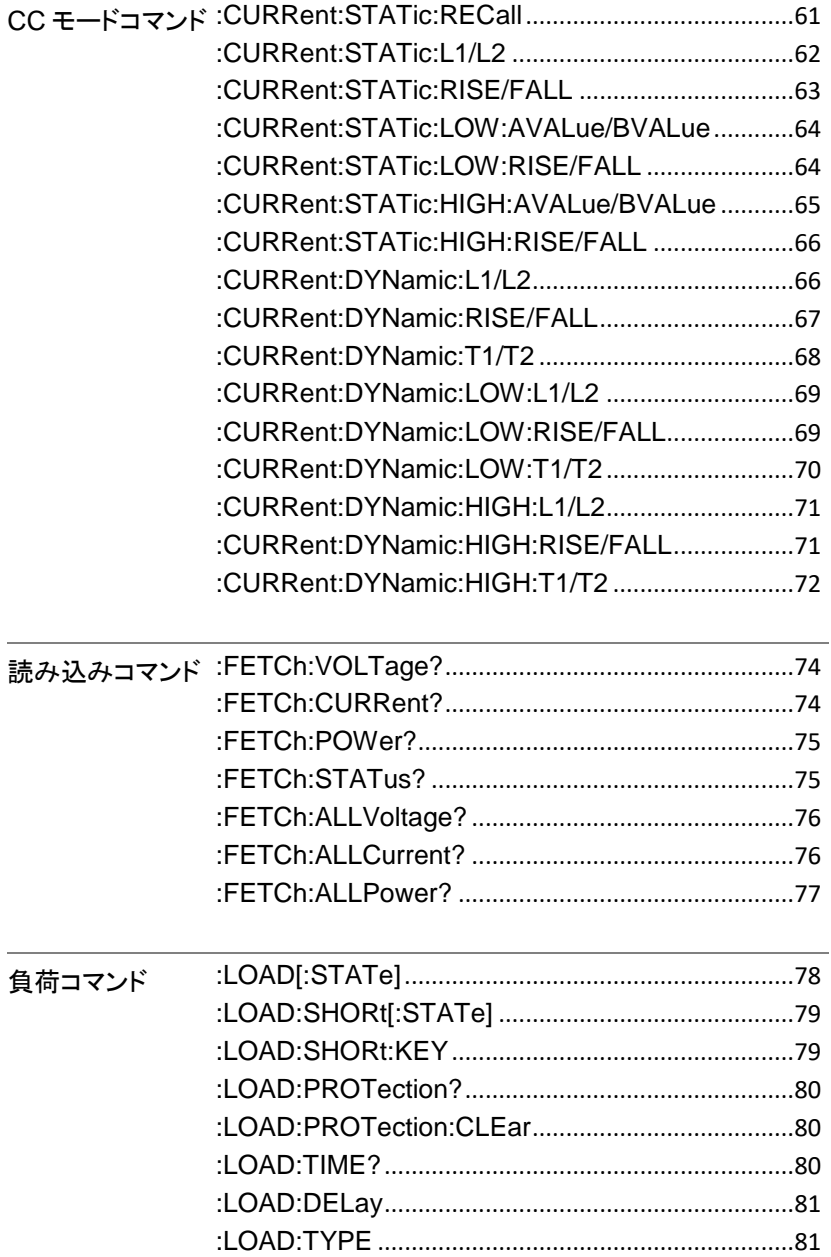

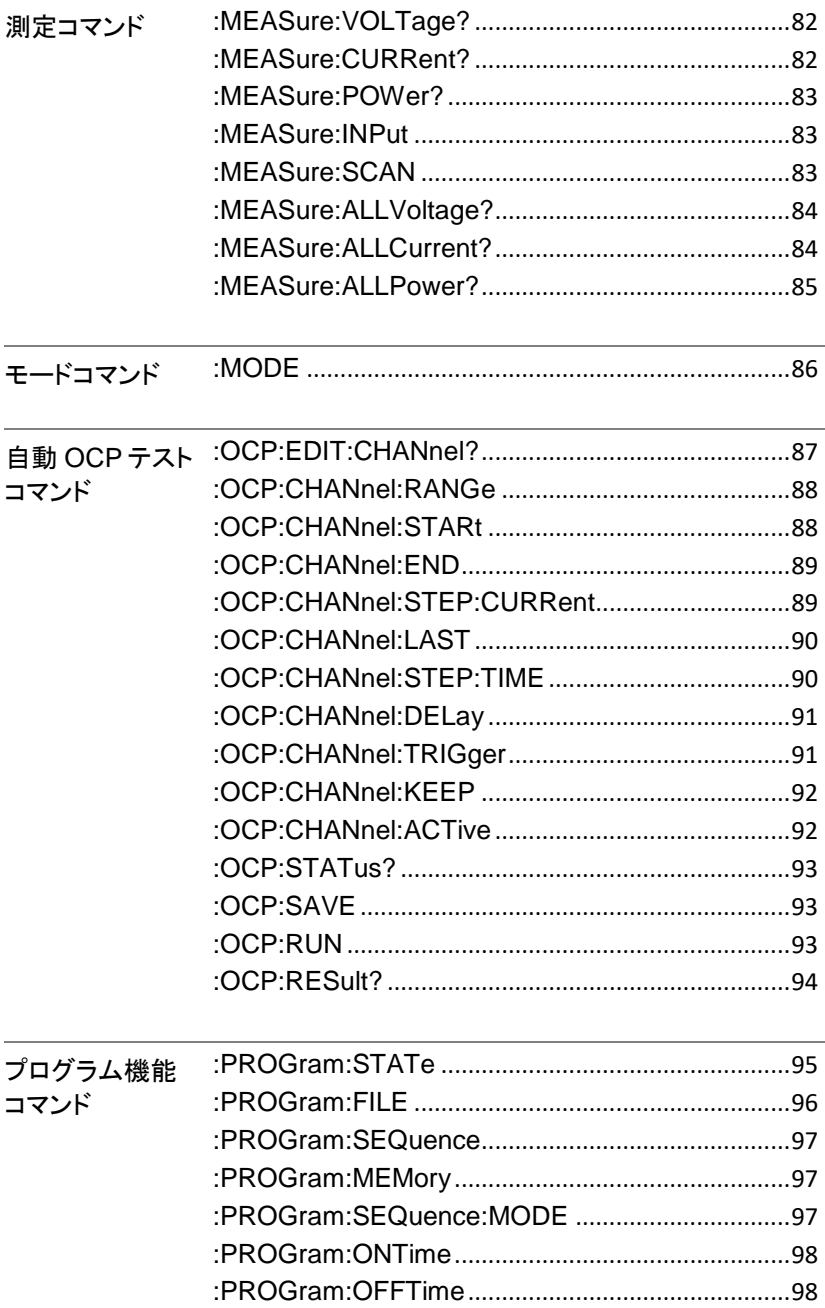

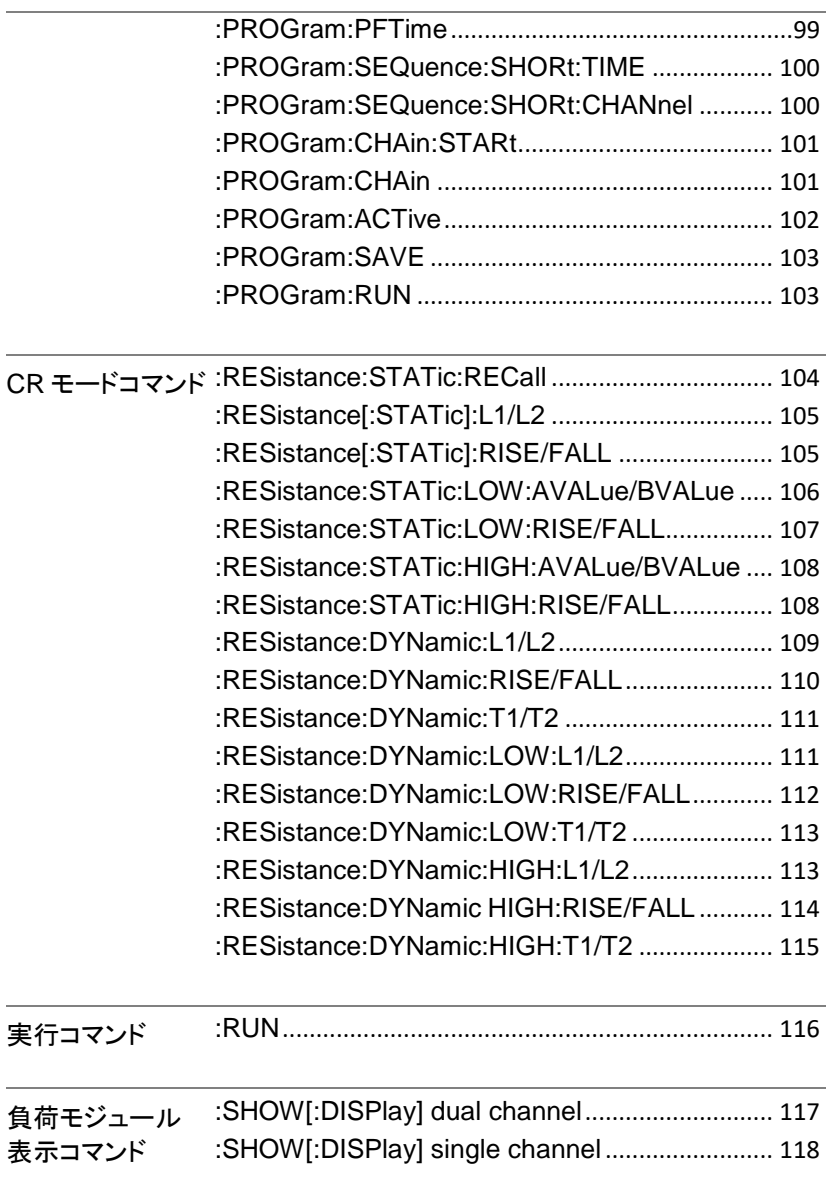

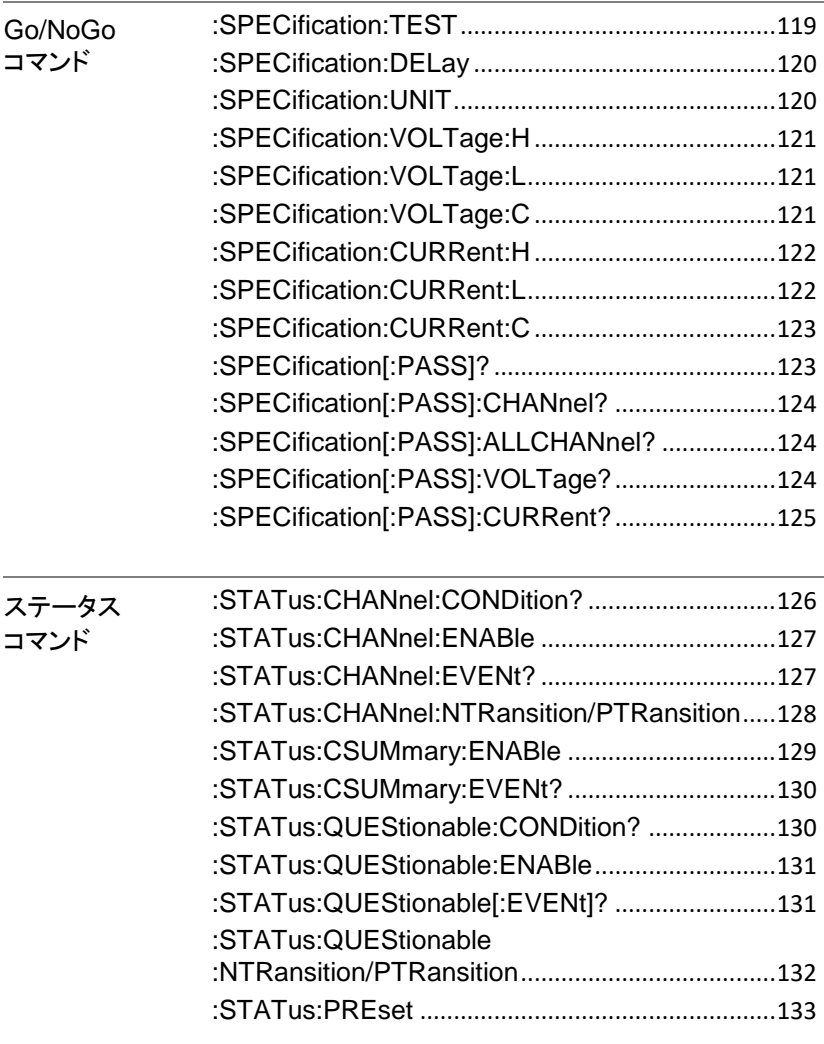

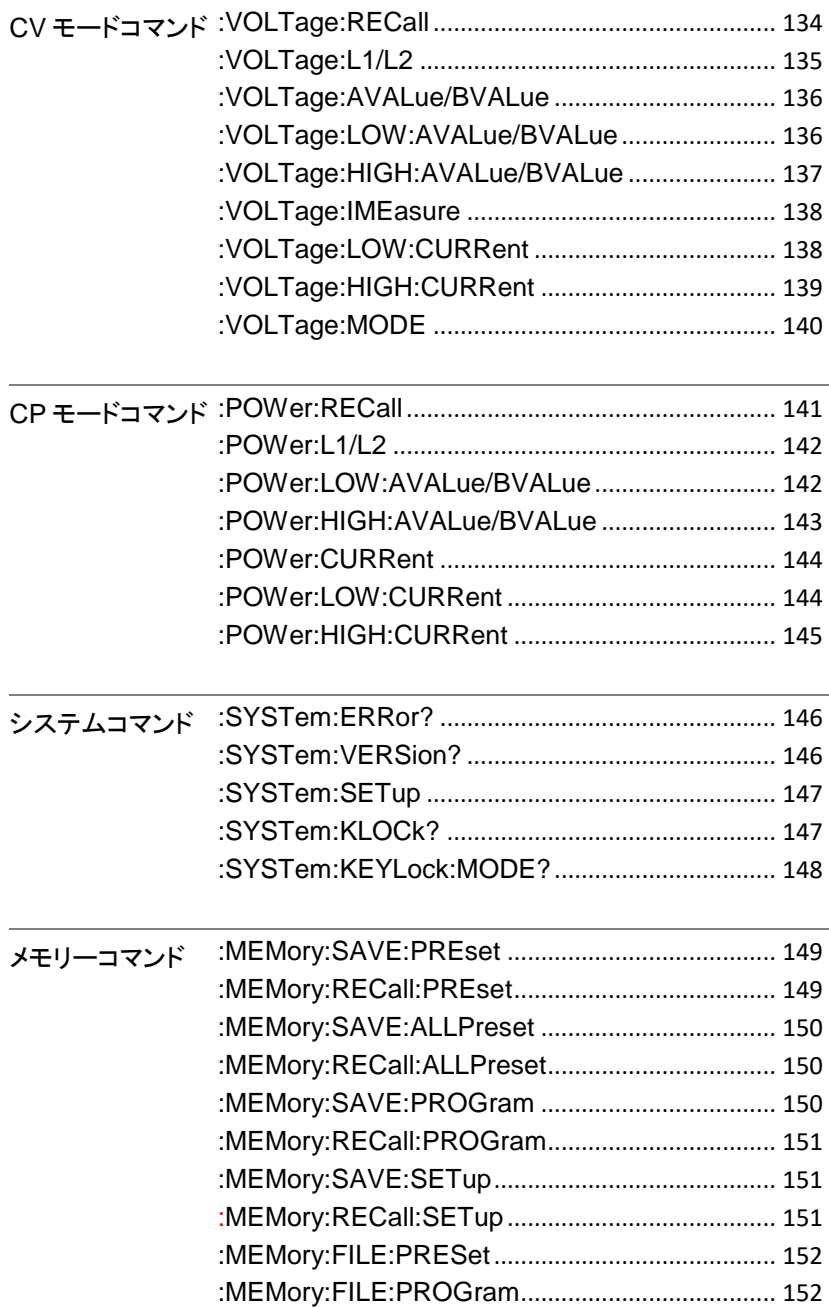

## **GWINSTEK**

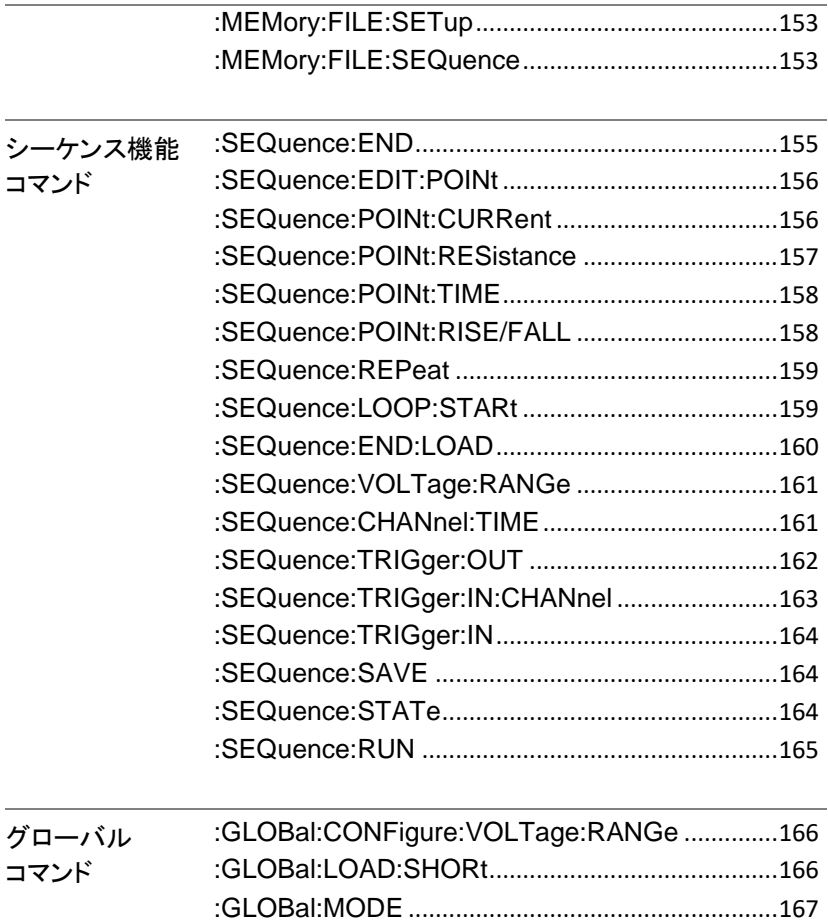

:GLOBal:LOAD:[STATe].........................................167

# コマンド詳細

コマンドの詳細の章では、各コマンドの詳細な構文、 同等のパネル操作、および例を示します。すべてのコ マンドのリストについては、15ページを参照してくださ  $\mathsf{L}\mathsf{L}\mathsf{L}$ 

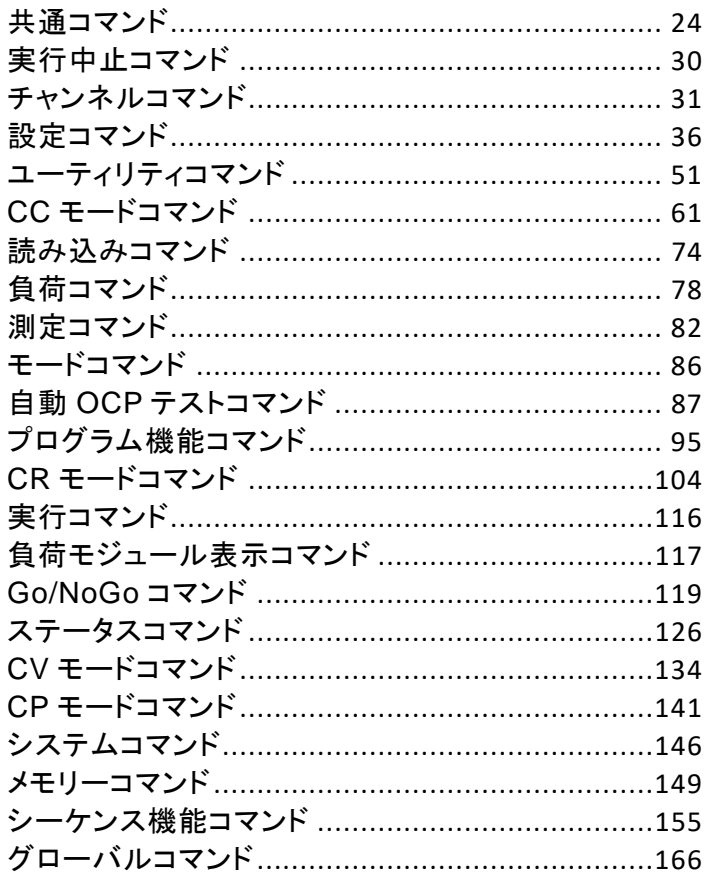

## 共通コマンド

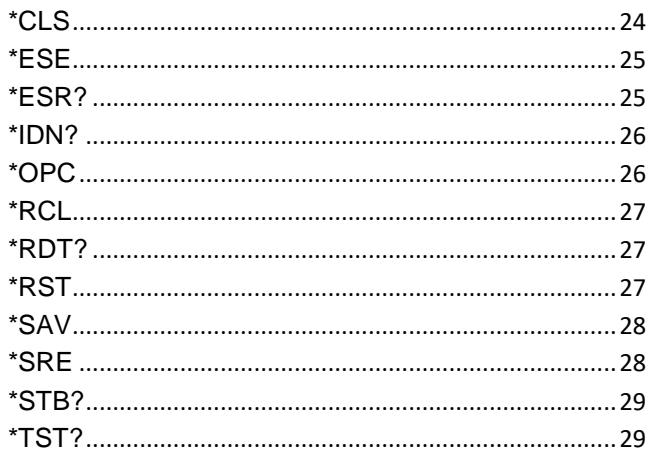

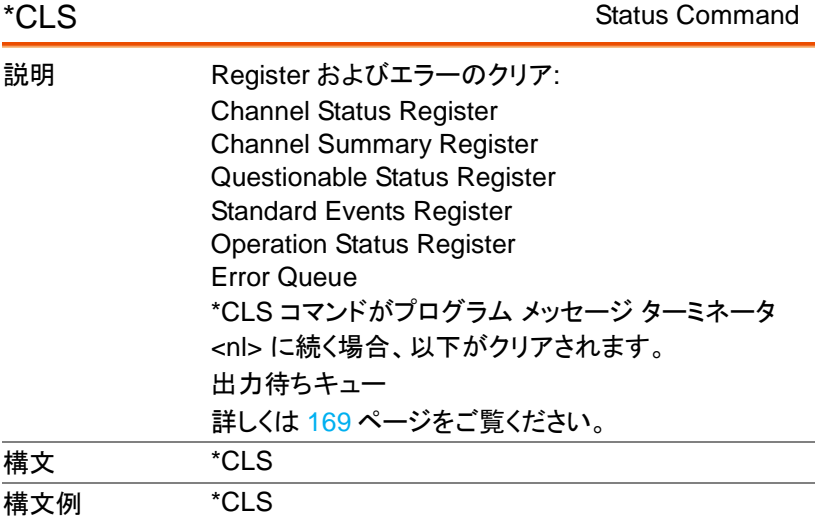

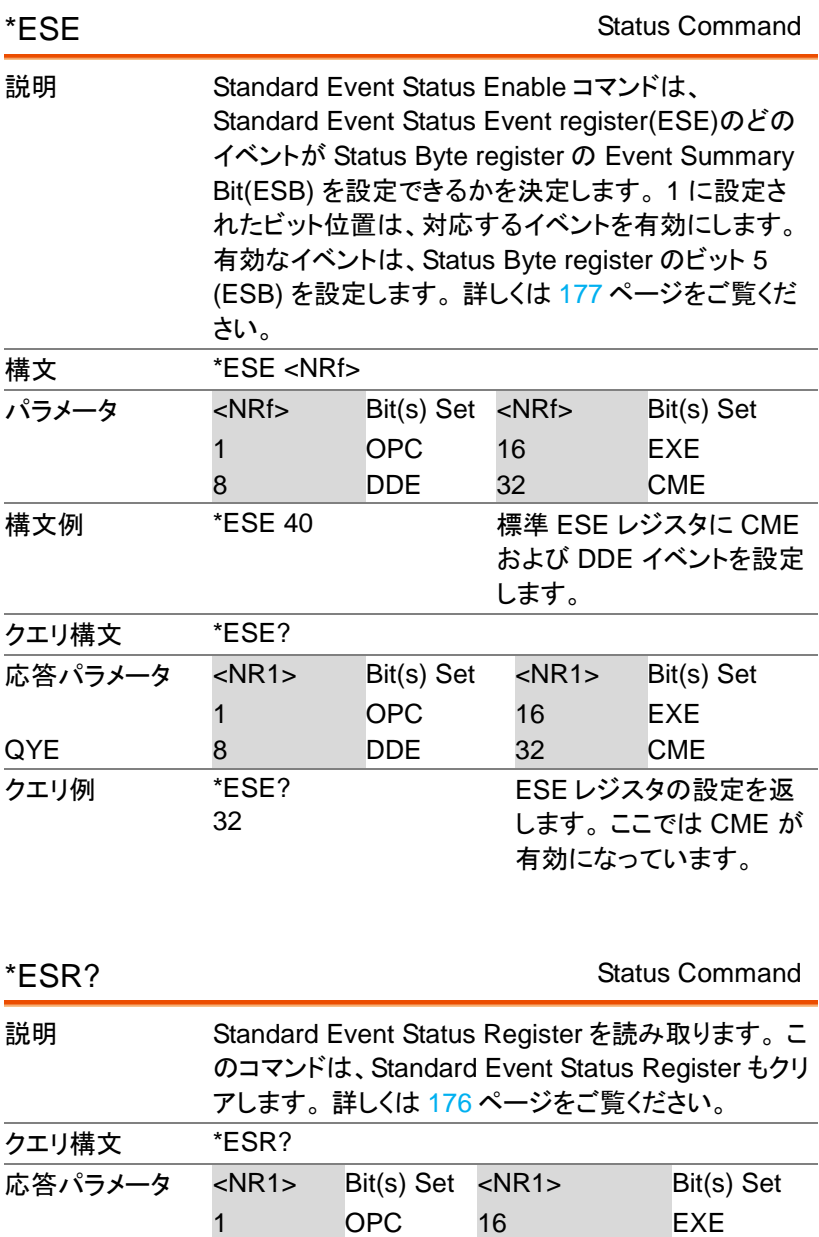

8 DDE 32 CME

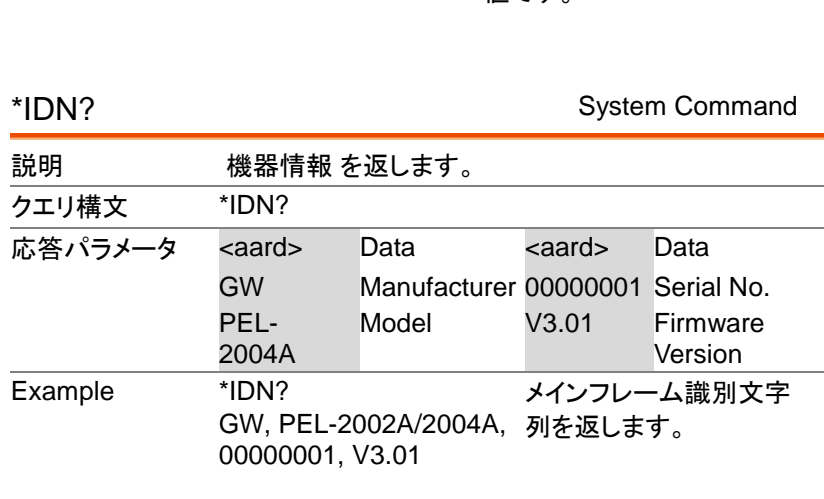

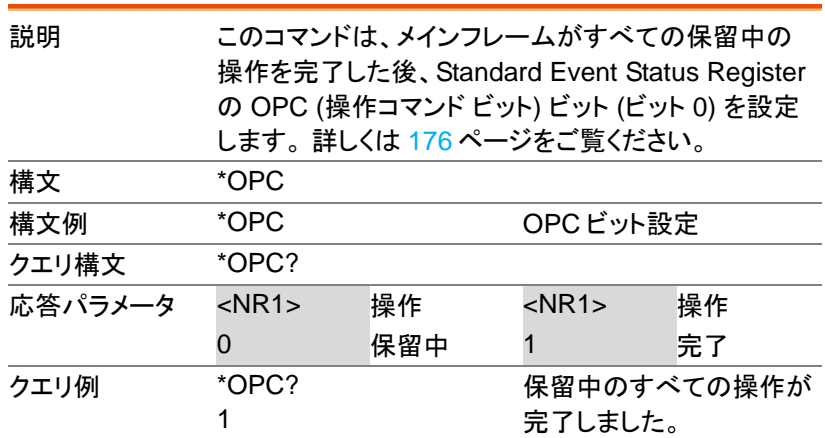

\*OPC Status Command

PEL-2000A プログラミングマニュアル

クエリ例 \*ESR?

**GWINSTEK** 

$$
^{\ast}_{48}^{ESR}
$$

戻り値は、Standard Event Status Register のステータス 値です。

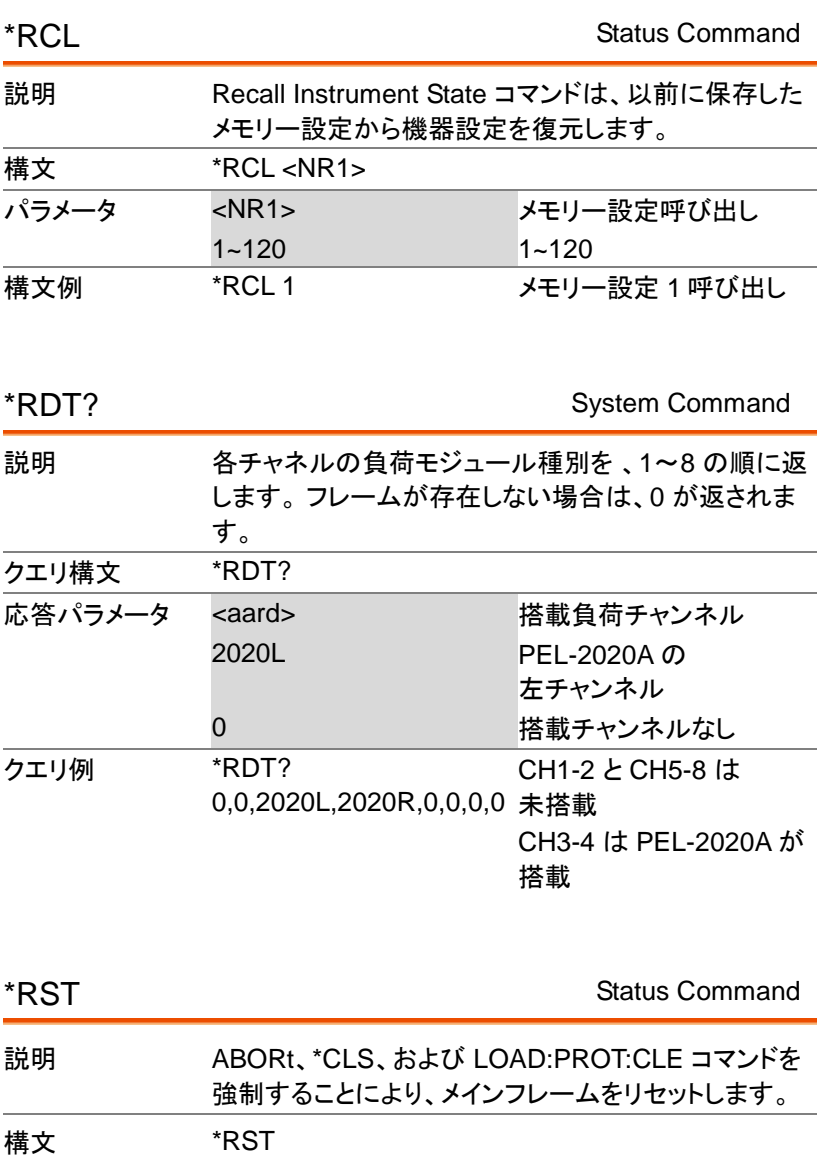

構文例 \*RST 通信バッファ、アラーム状態、エラー情報を クリアします。設定はクリアしません。

**27**

\*SAV All Channels

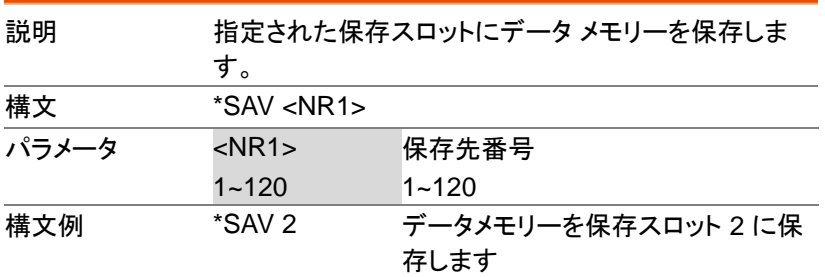

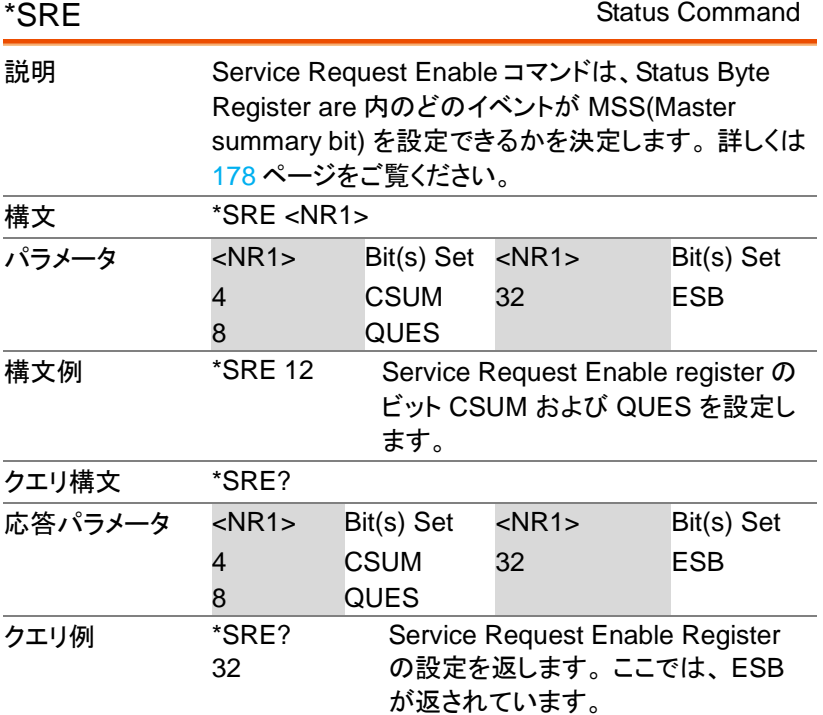

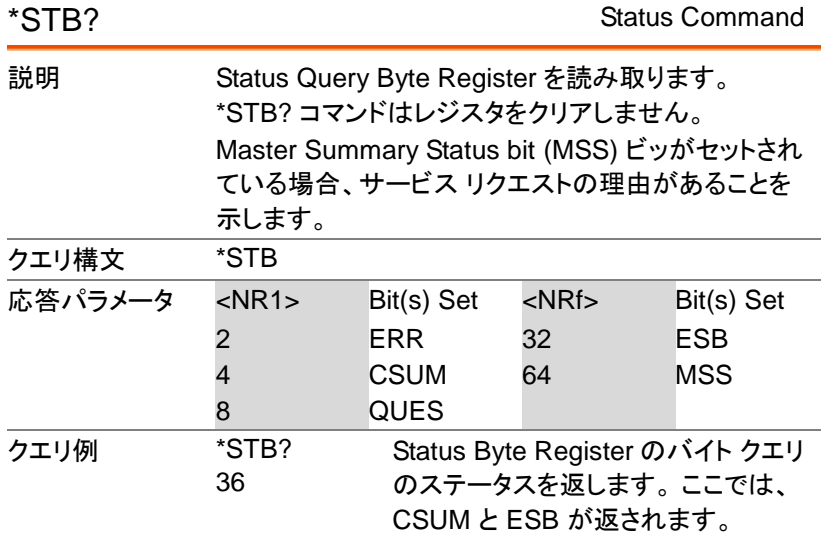

\*TST? Status Command

| 説明      | システムのセルフテストを実行し、すべてのテストに合<br>格した場合は0を返します。テストが失敗した場合は<br>1 が返されます。 |                    |             |                    |
|---------|--------------------------------------------------------------------|--------------------|-------------|--------------------|
| クエリ構文   | *TST?                                                              |                    |             |                    |
| 応答パラメータ | $<$ NR1 $>$                                                        | <b>Test result</b> | $<$ NR1 $>$ | <b>Test result</b> |
|         |                                                                    | Pass               |             | Fail               |
| クエリ例    | *TST?<br>>0                                                        | システムのセルフテストは合格です。  |             |                    |

## 実行中止コマンド

#### :ABORt

All Channel Command

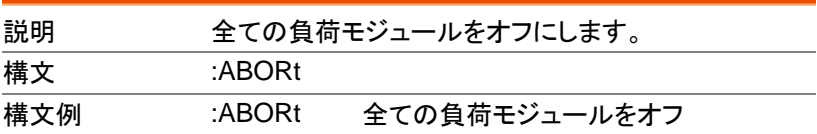

## チャンネルコマンド

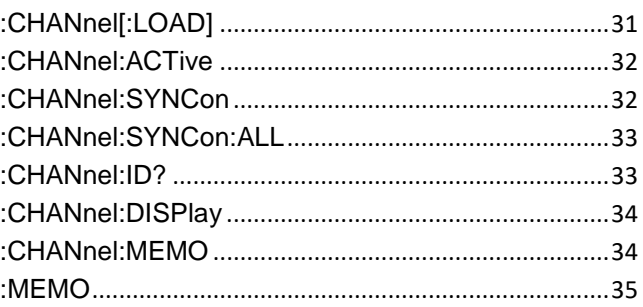

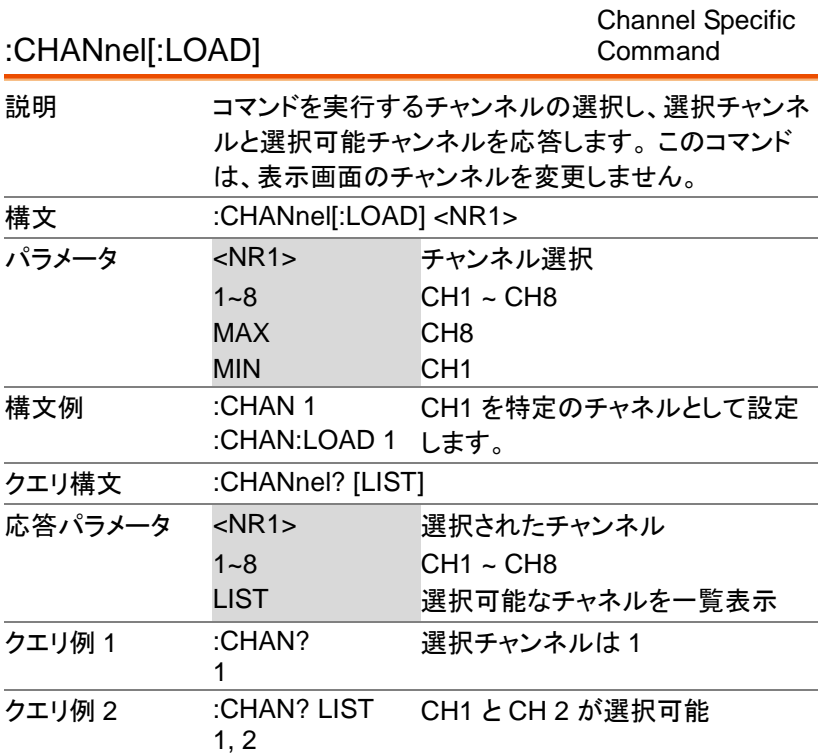

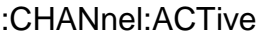

Channel Specific Command

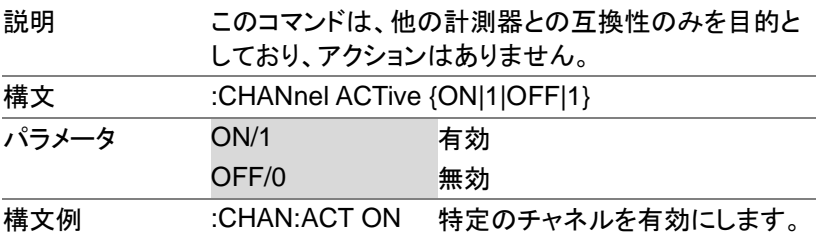

:CHANnel:SYNCon

Channel Specific Command

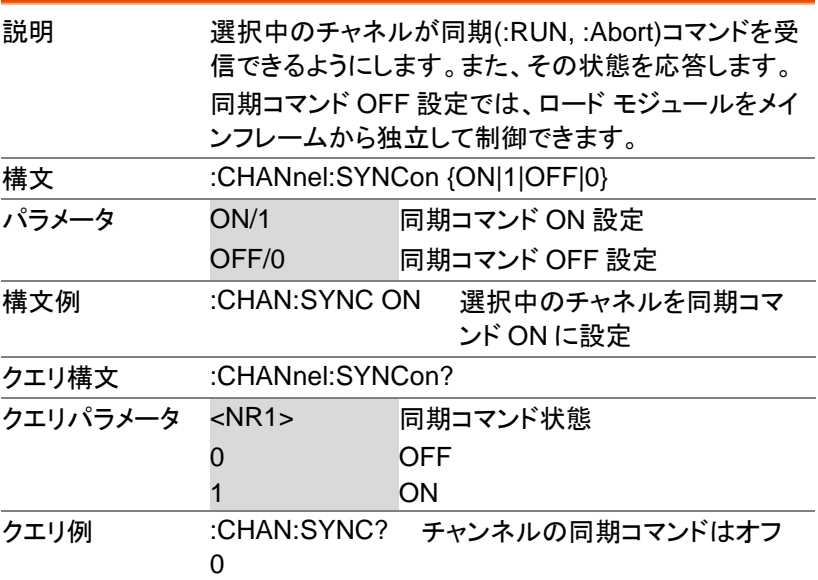

:CHANnel:ID?

:CHANnel:SYNCon:ALL All Channels

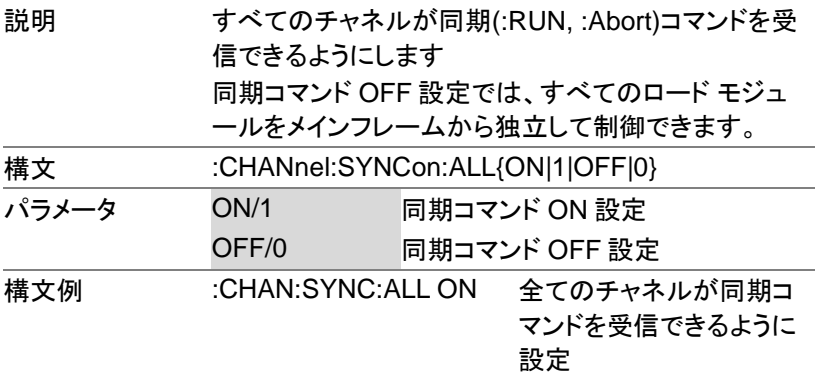

Channel Specific Command

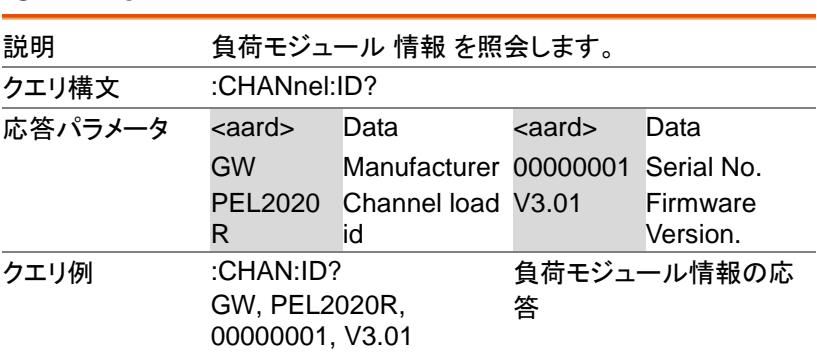

:CHANnel:DISPlay

Channel Specific Command

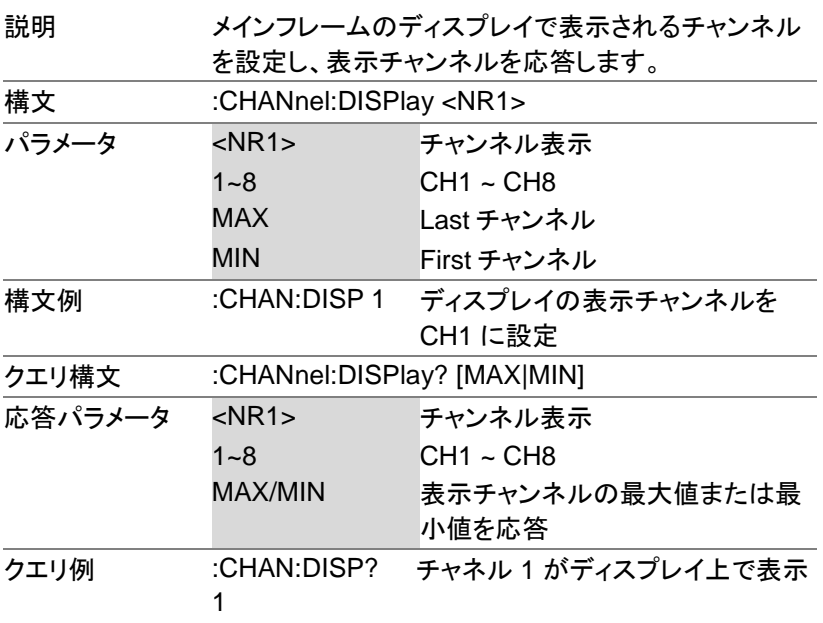

#### :CHANnel:MEMO

Channel Specific Command

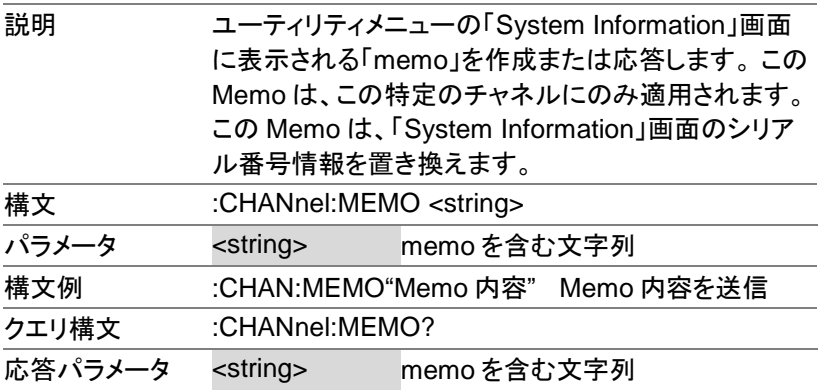
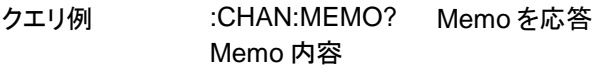

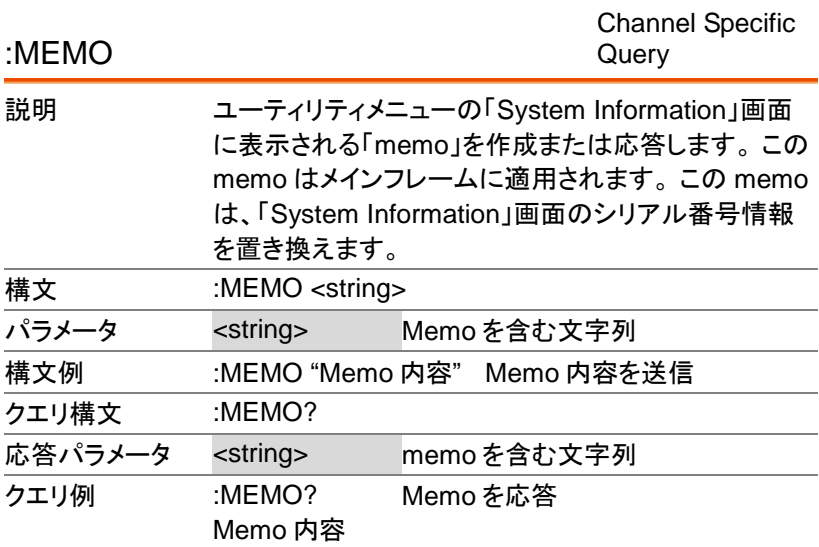

# 設定コマンド

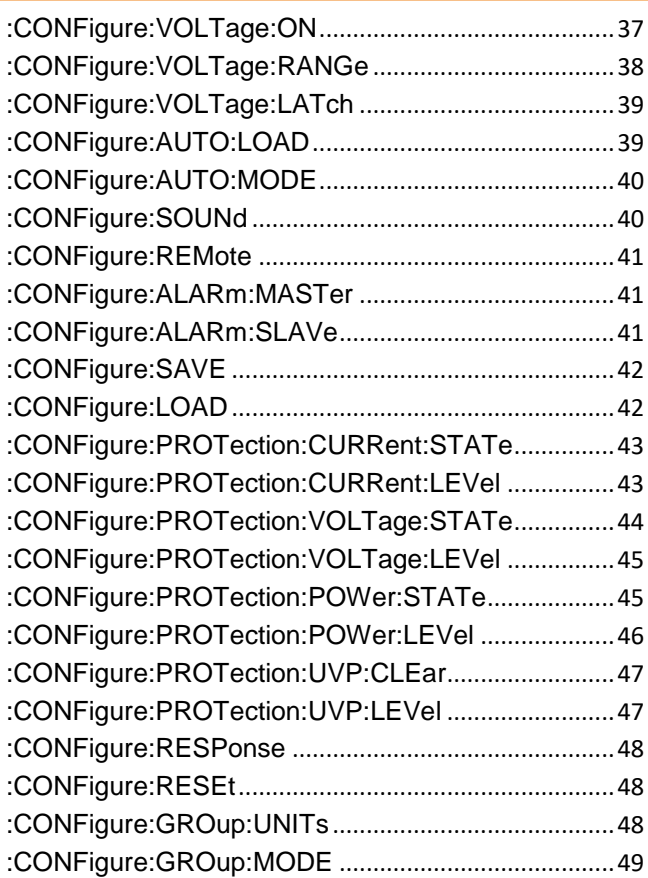

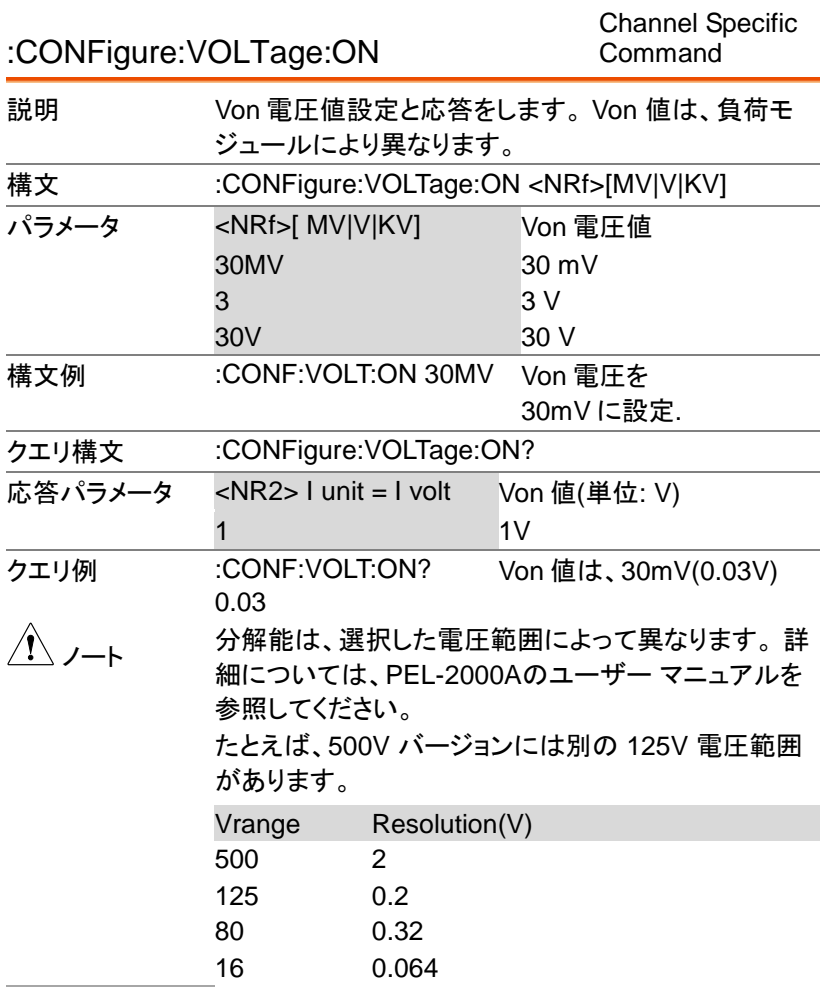

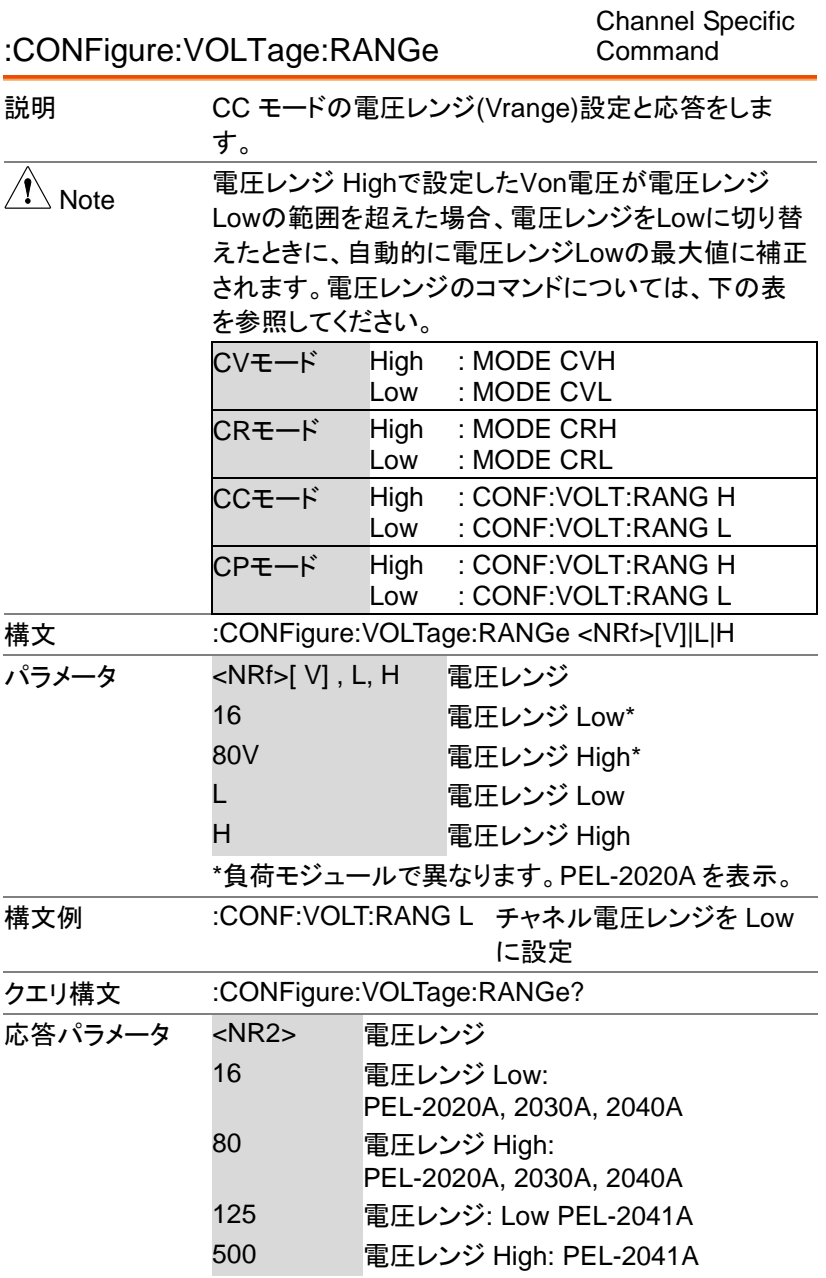

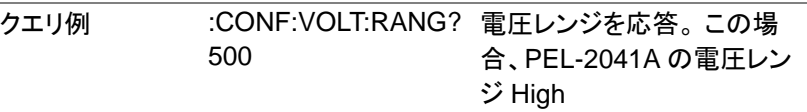

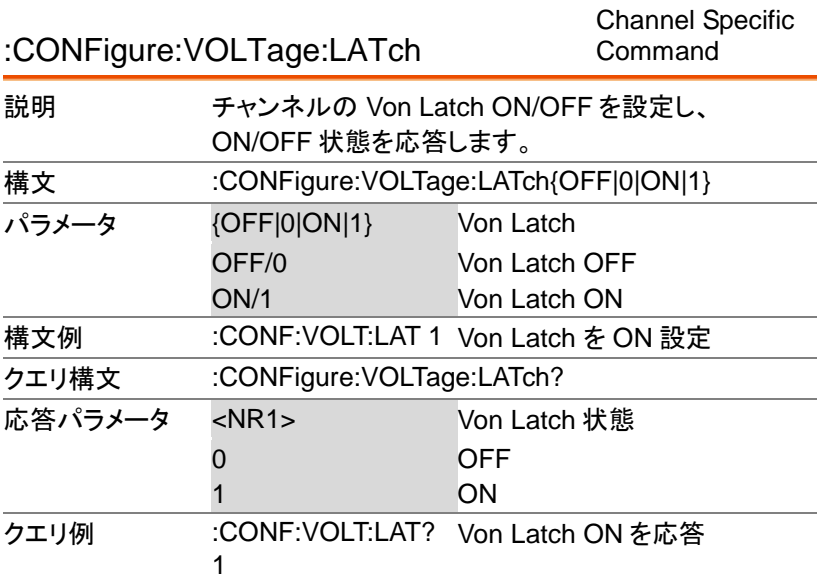

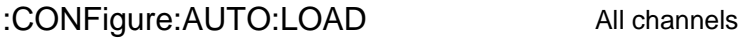

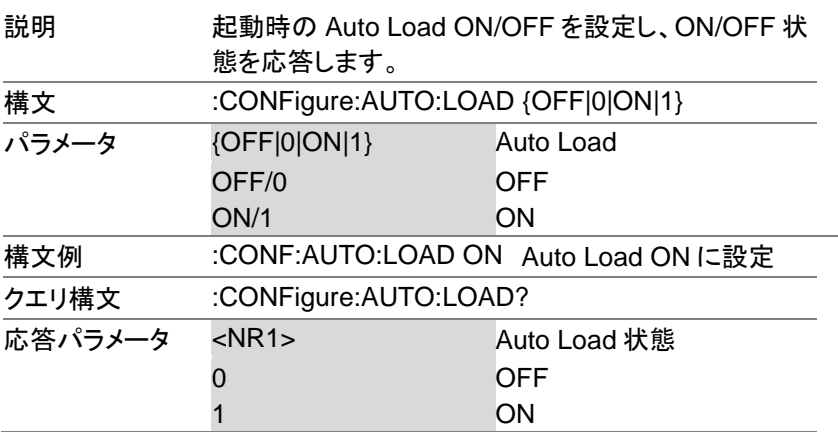

PEL-2000A プログラミングマニュアル

クエリ例 :CONF:AUTO:LOAD? Auto Load は ON 1

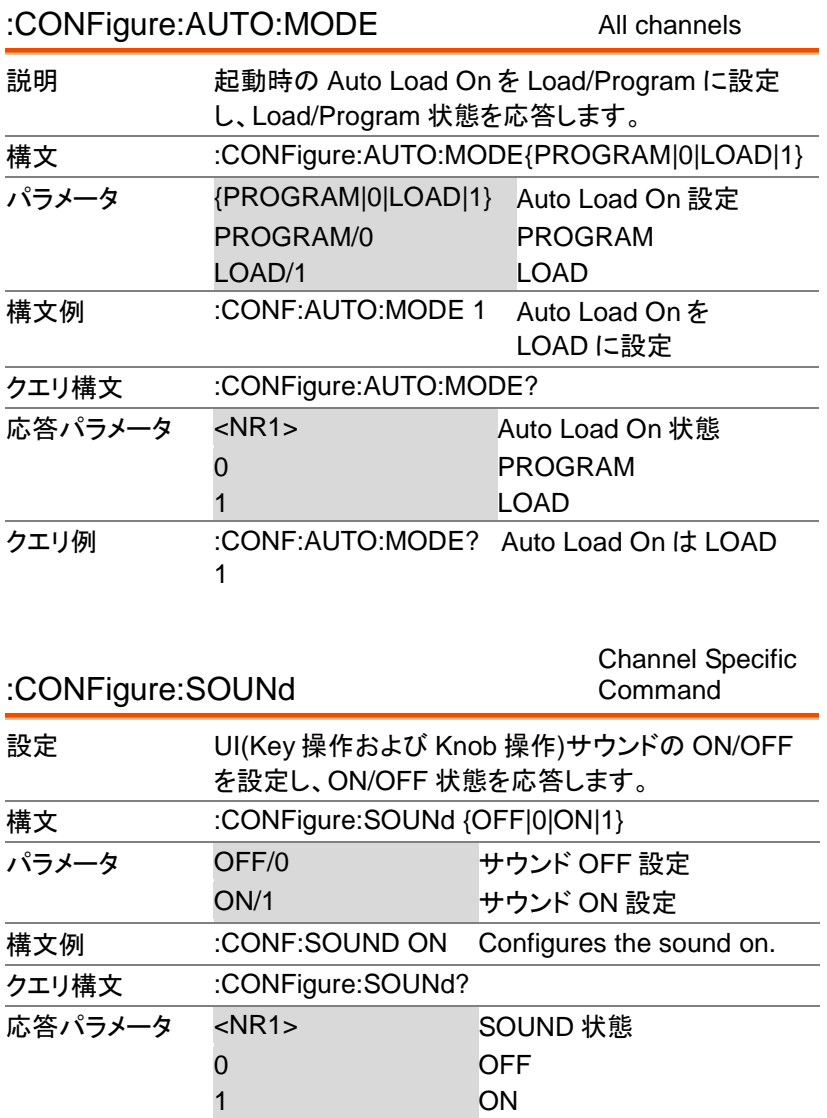

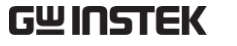

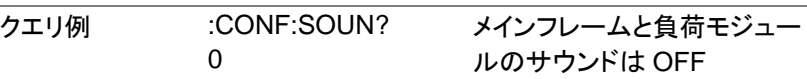

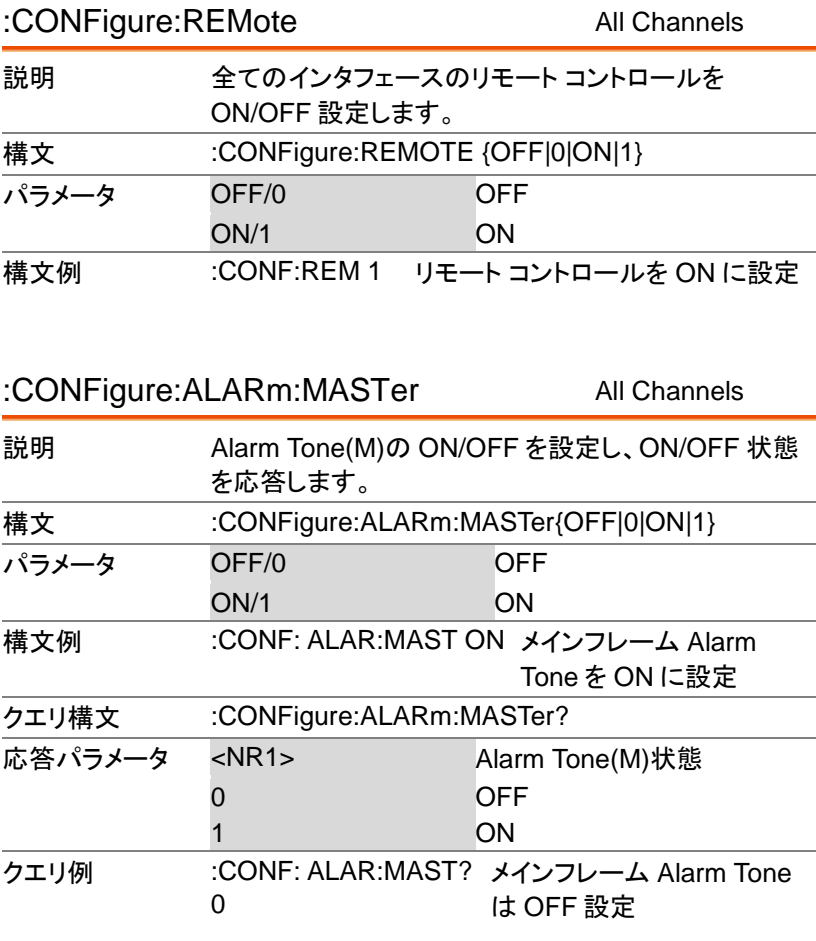

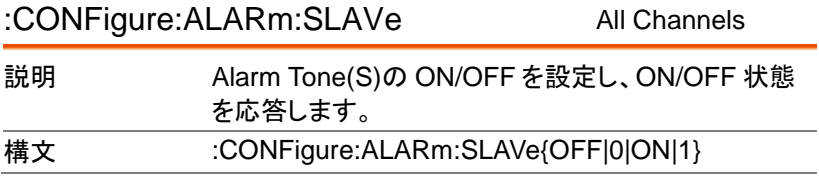

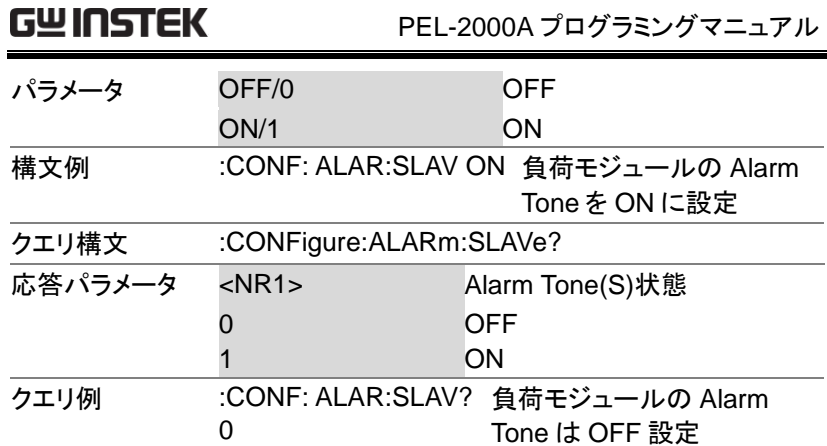

#### :CONFigure:SAVE All Channels

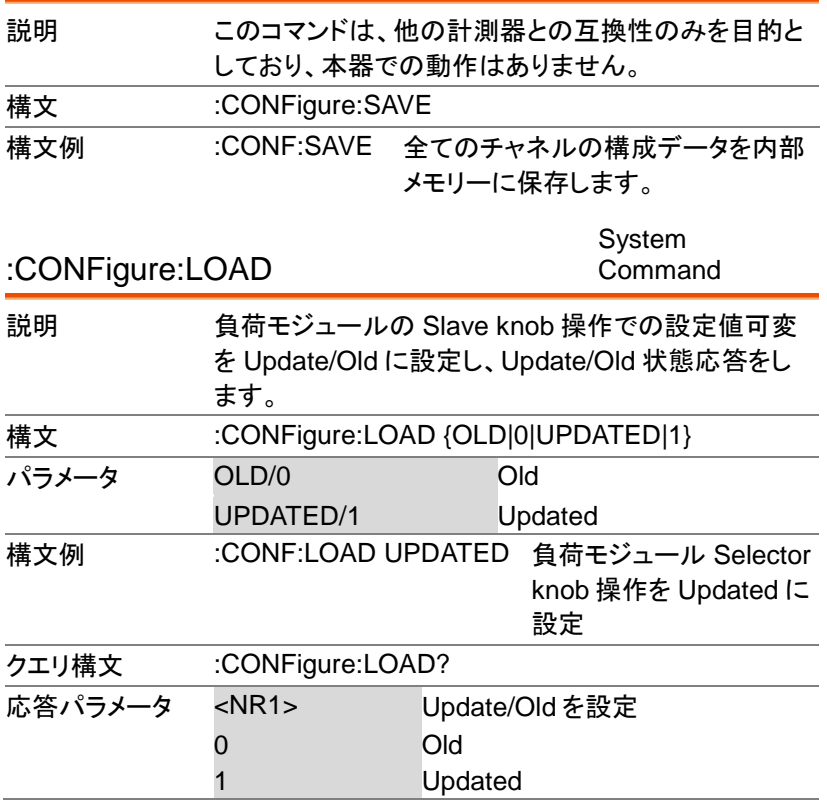

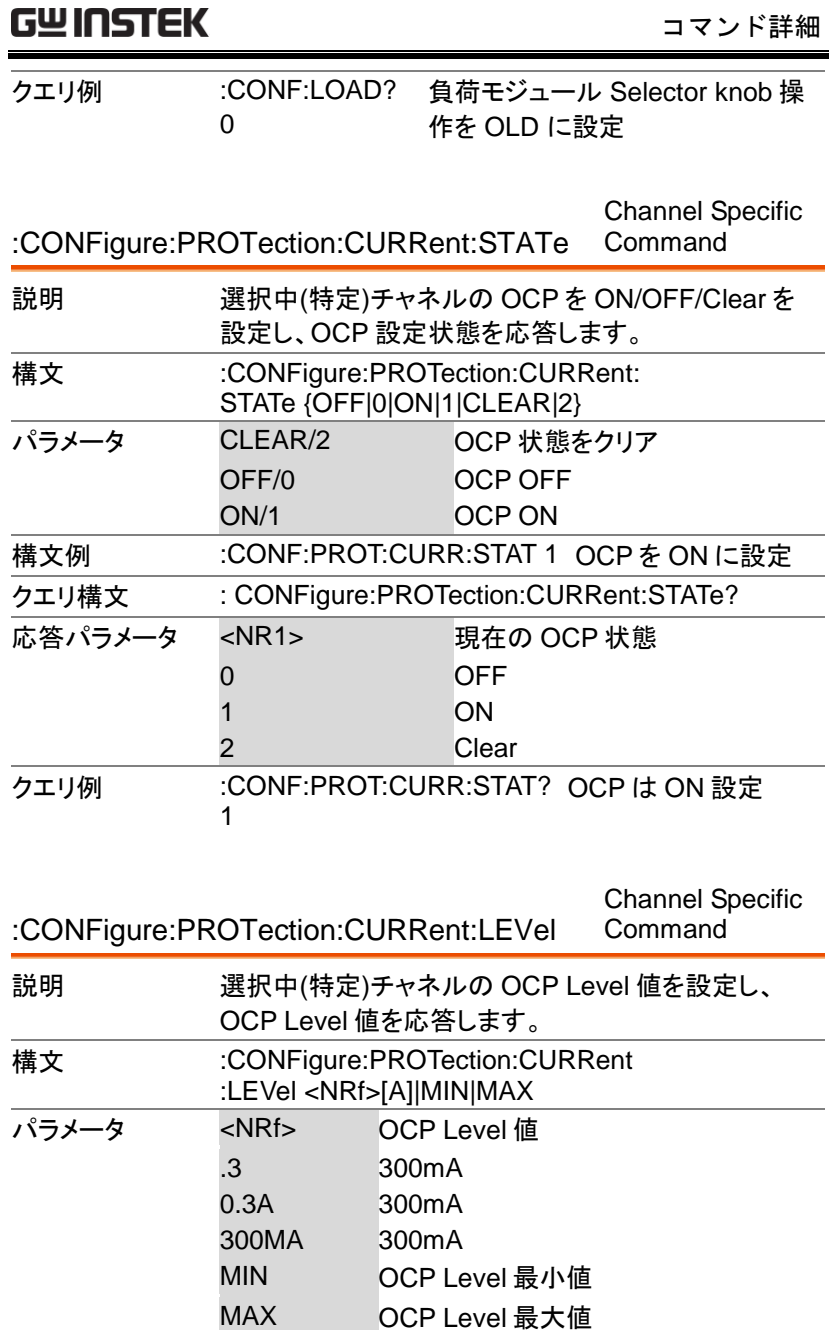

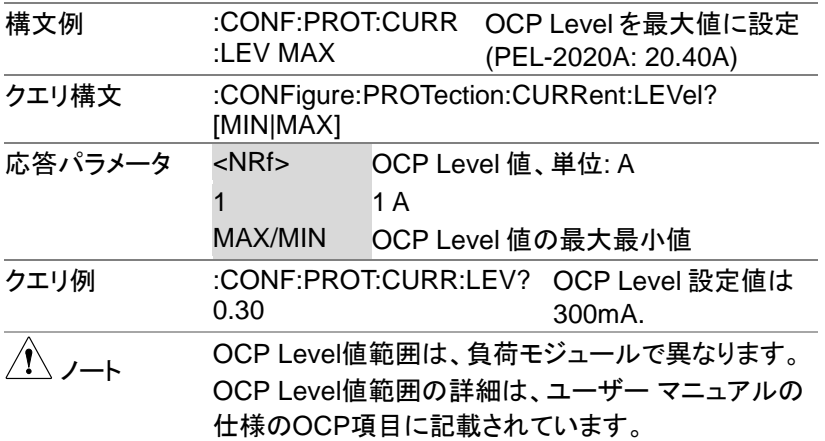

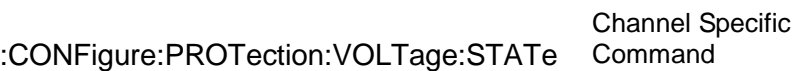

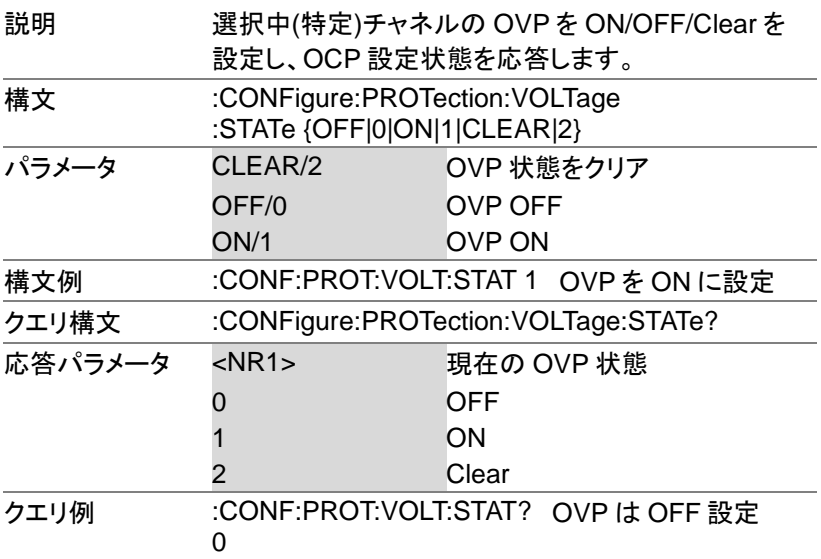

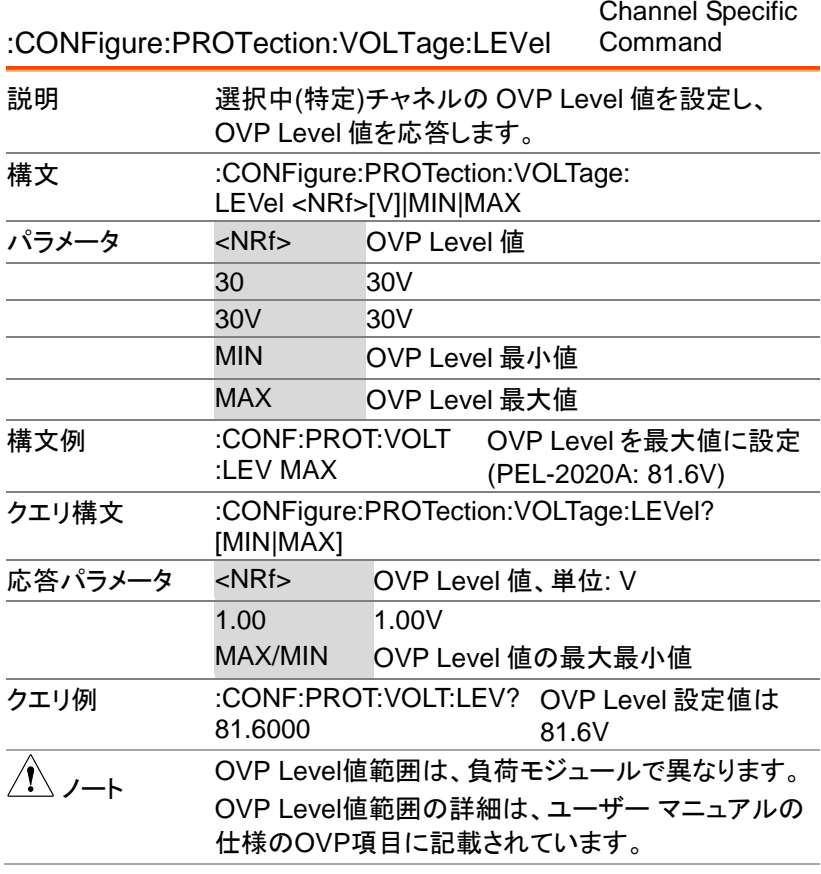

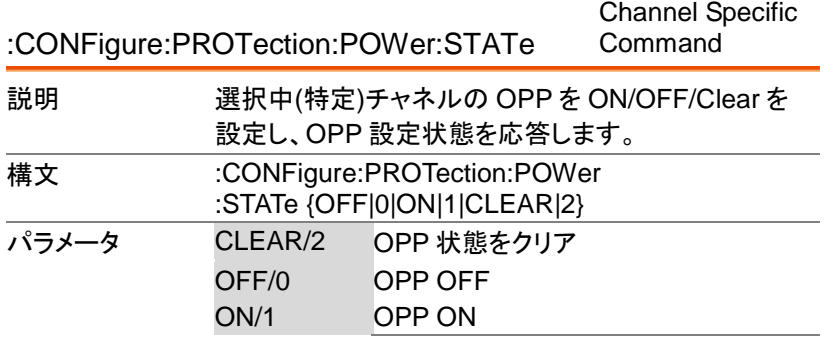

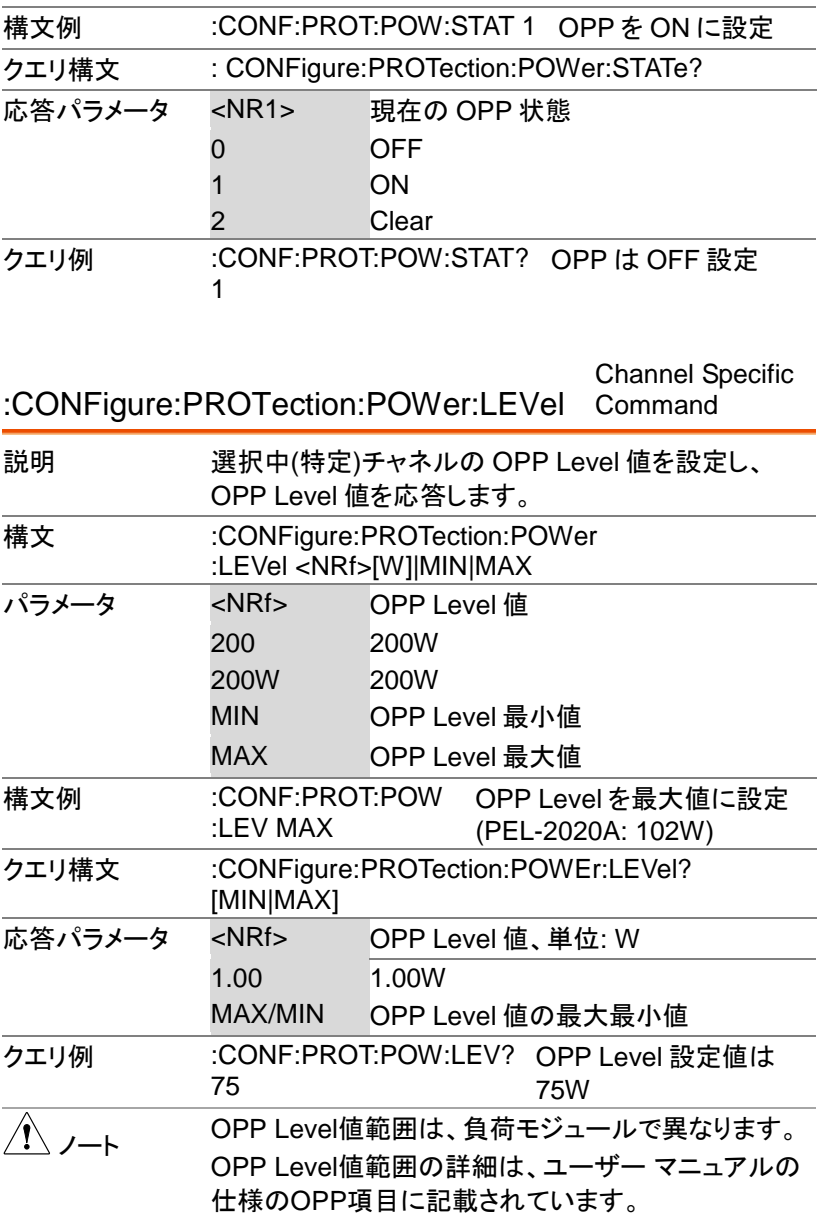

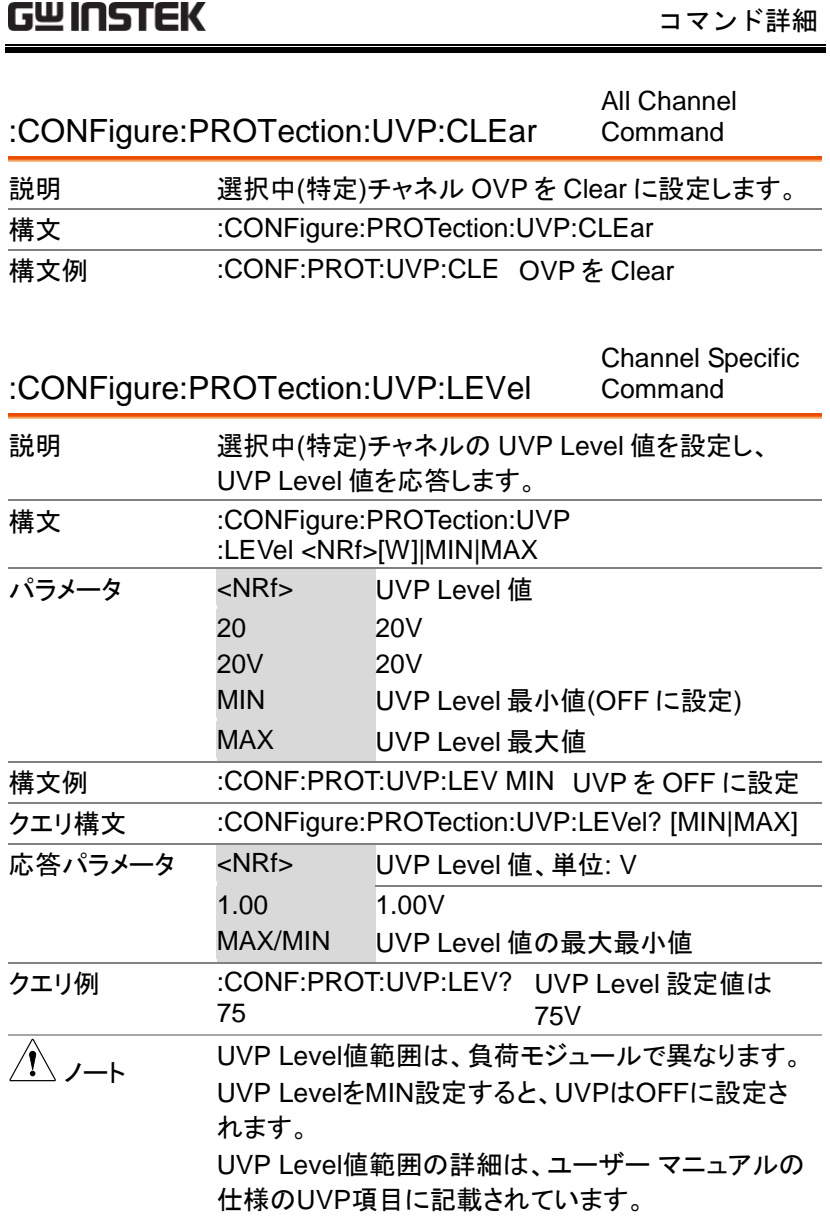

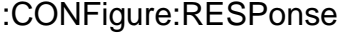

Channel Specific Command

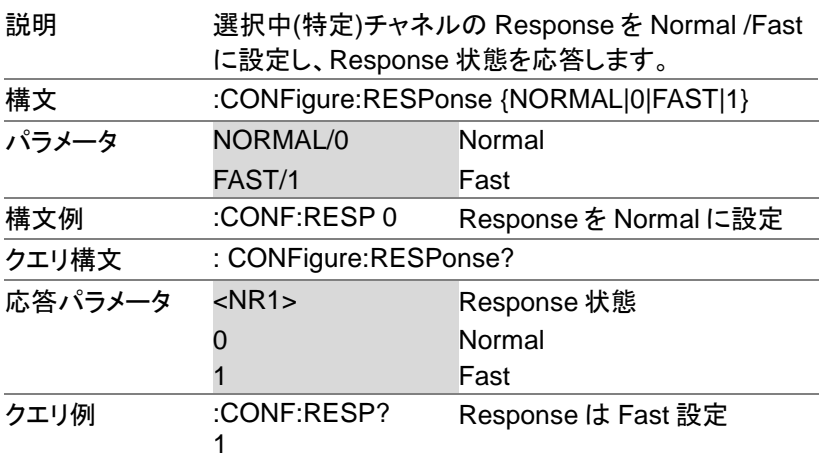

:CONFigure:RESEt

Channel Specific Command

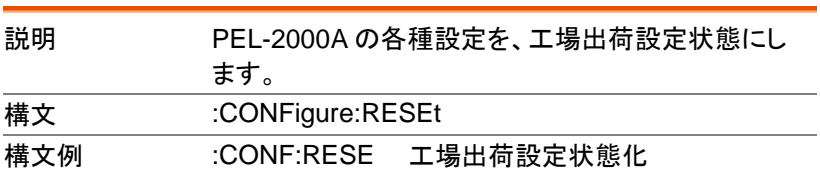

:CONFigure:GROup:UNITs

Channel Specific Command

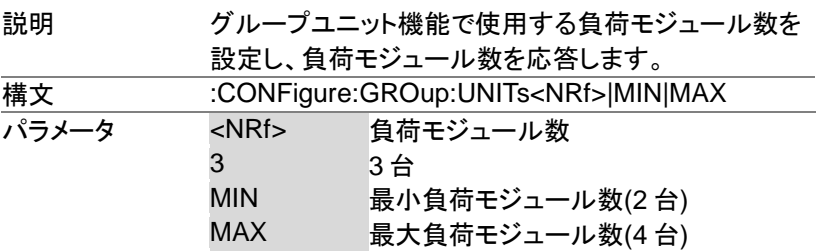

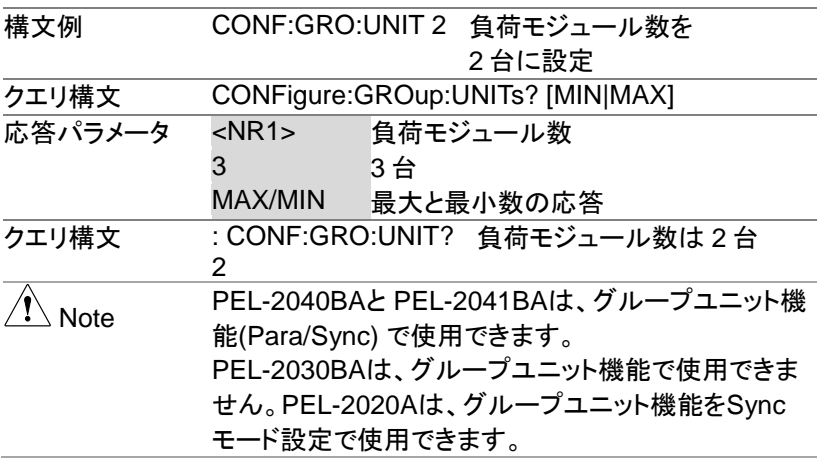

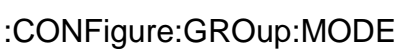

Channel Specific Command

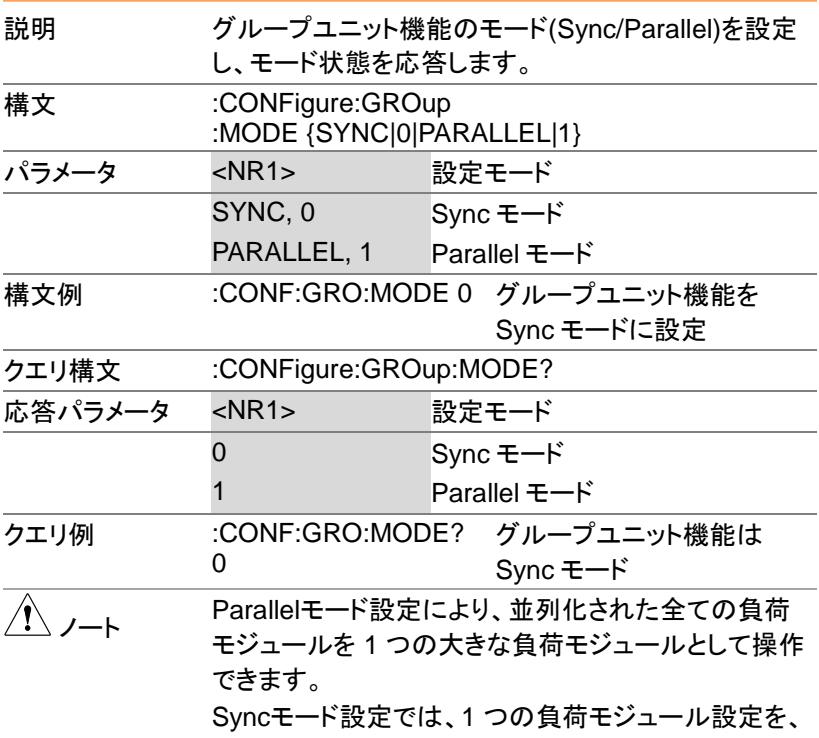

グループユニット機能に設定された負荷モジュール間 で同期運転ができます。

主な違いは、Parallelモードではメインフレームの画面 上の電流の合計量が計算され、Syncモードでは計算 されないことです。

PEL-2040A と PEL-2041A は、グループユニット機 能(Para/Sync) で使用できます。

PEL-2030A は、グループユニット機能で使用できま せん。

PEL-2020Aは、グループユニット機能をSyncモード 設定で使用できます。

# ユーティリティコマンド

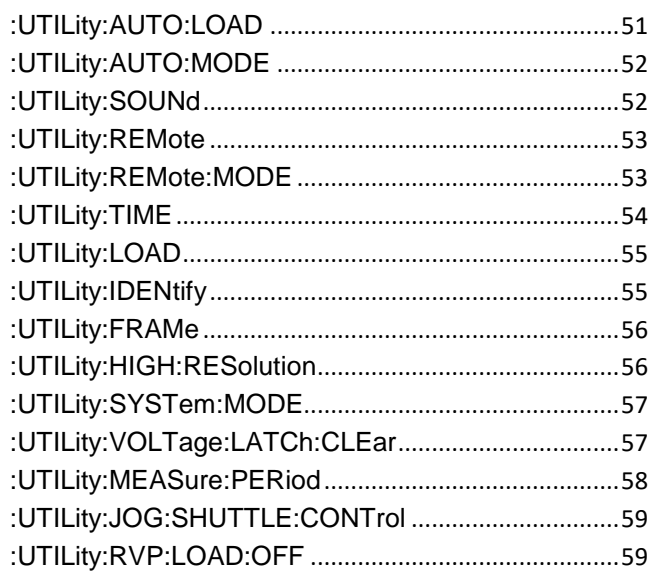

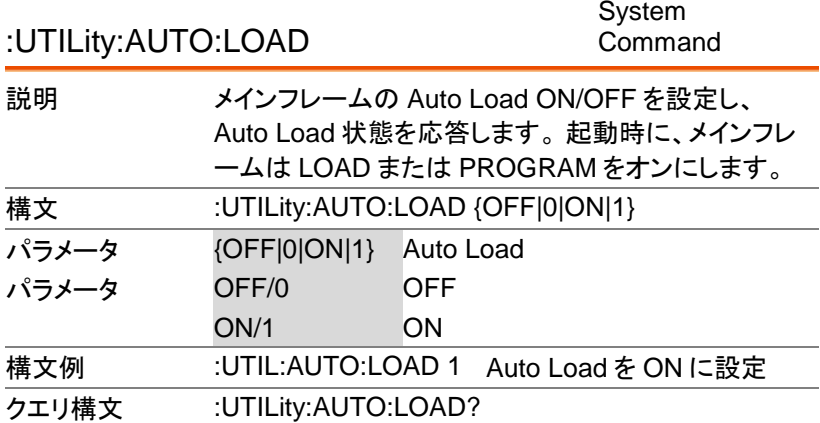

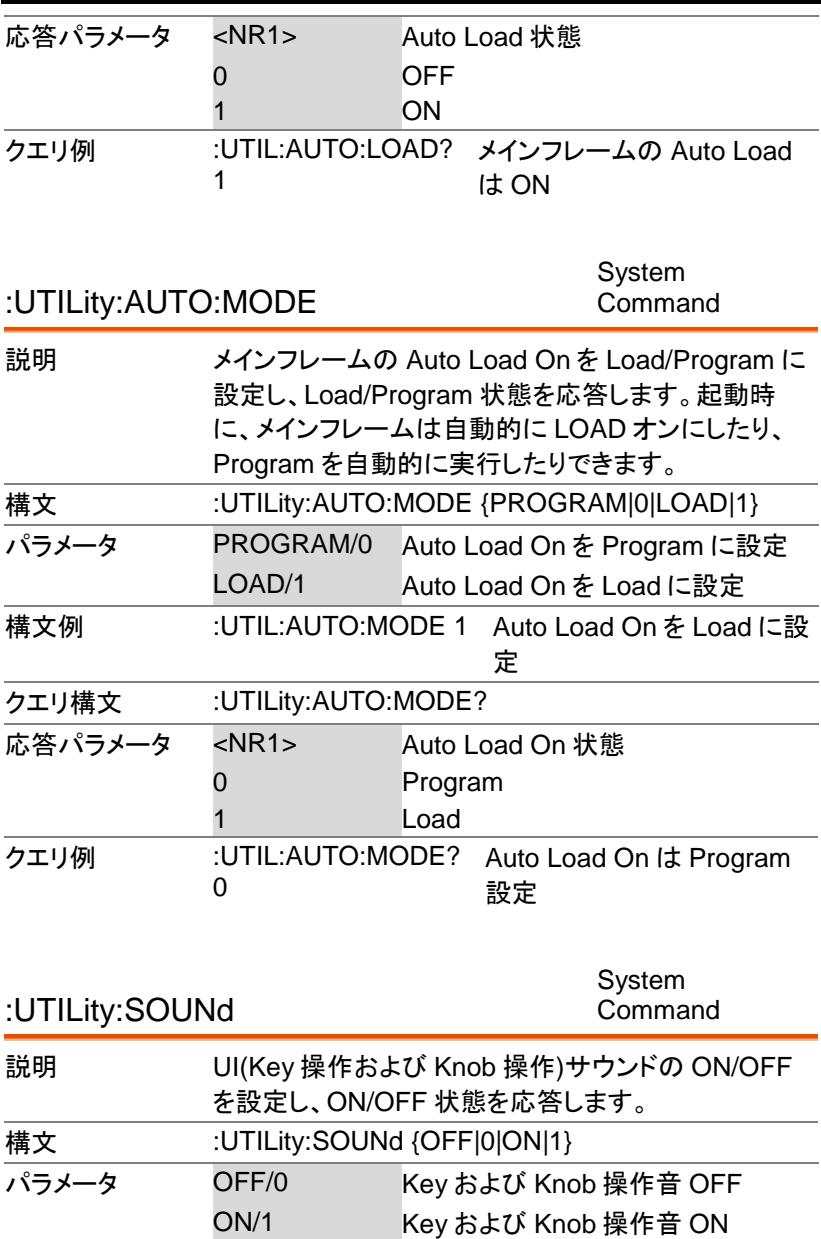

#### コマンド詳細

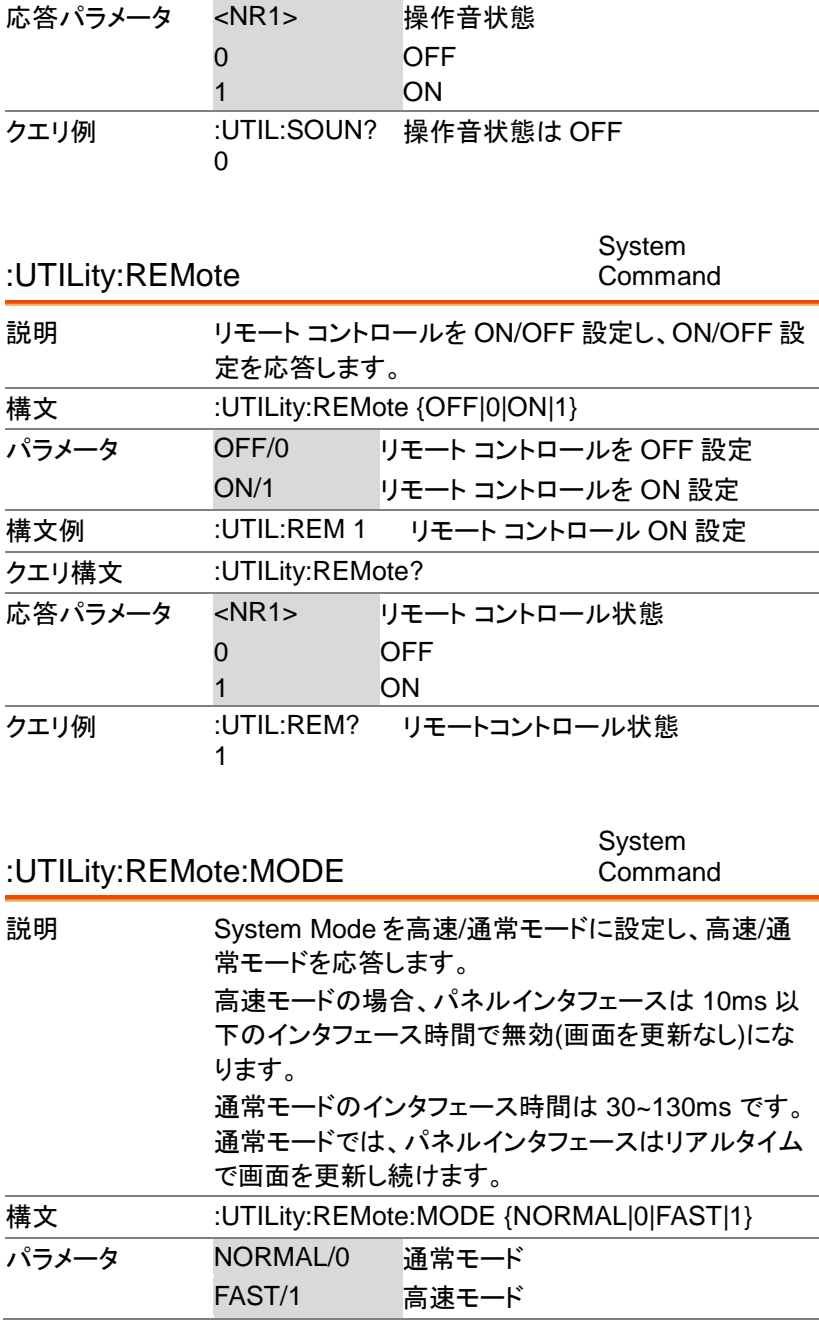

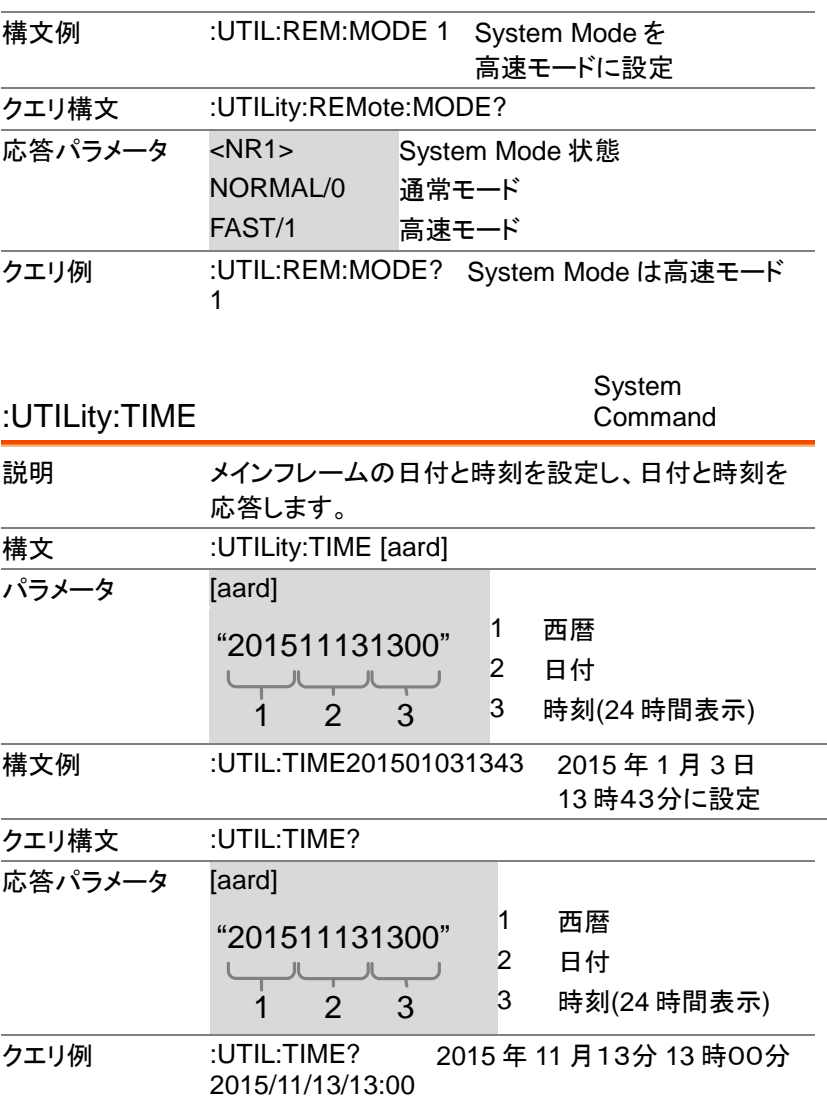

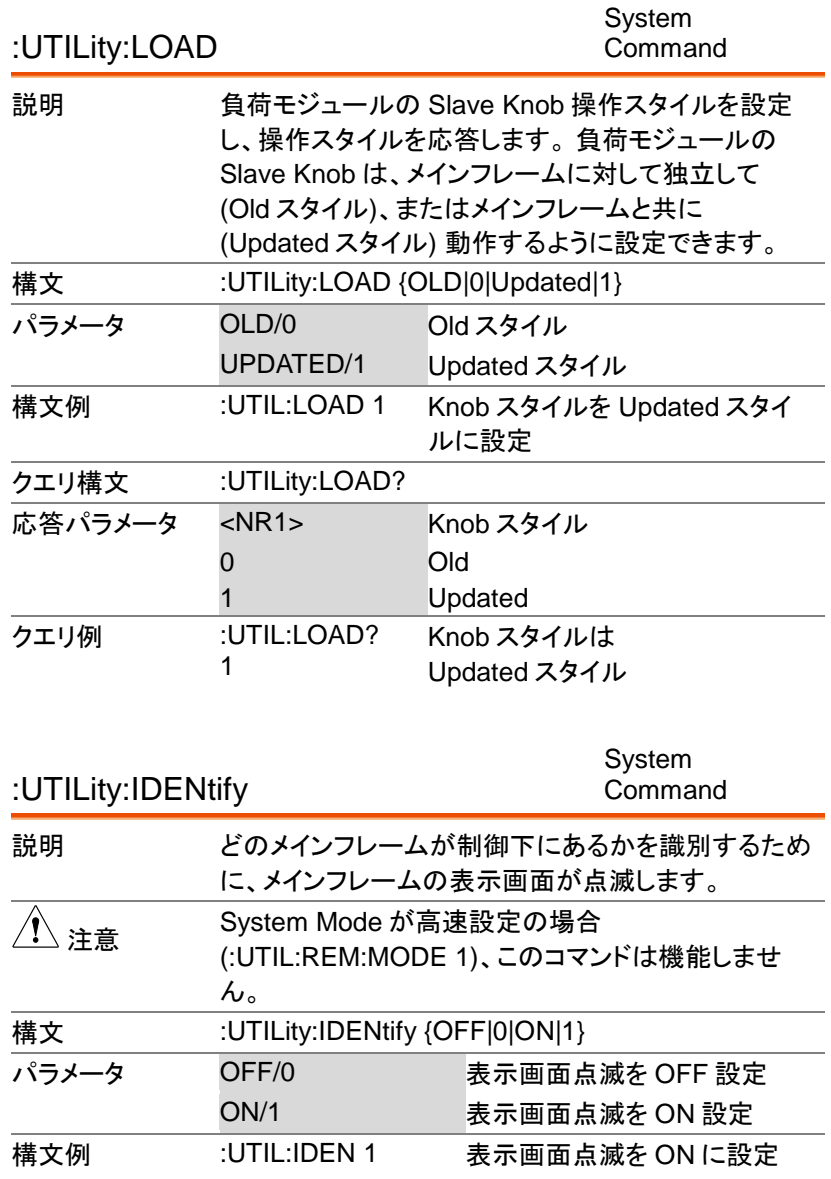

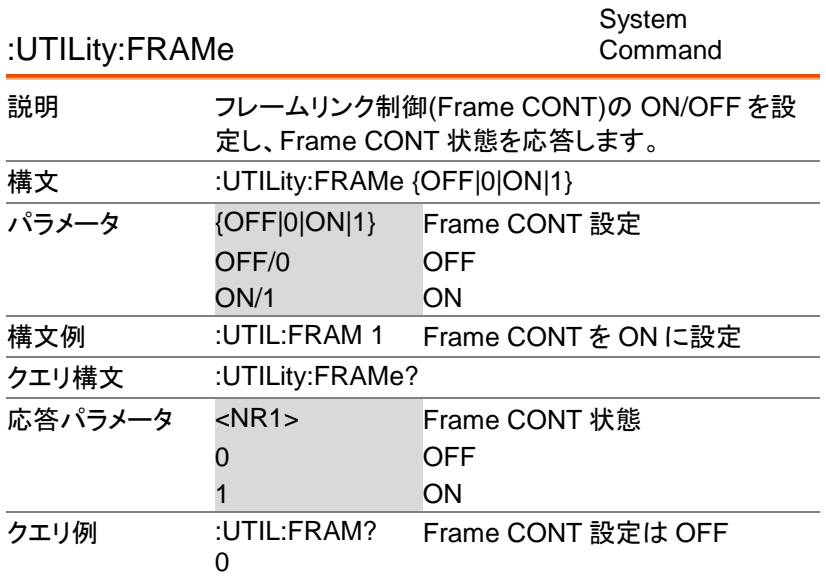

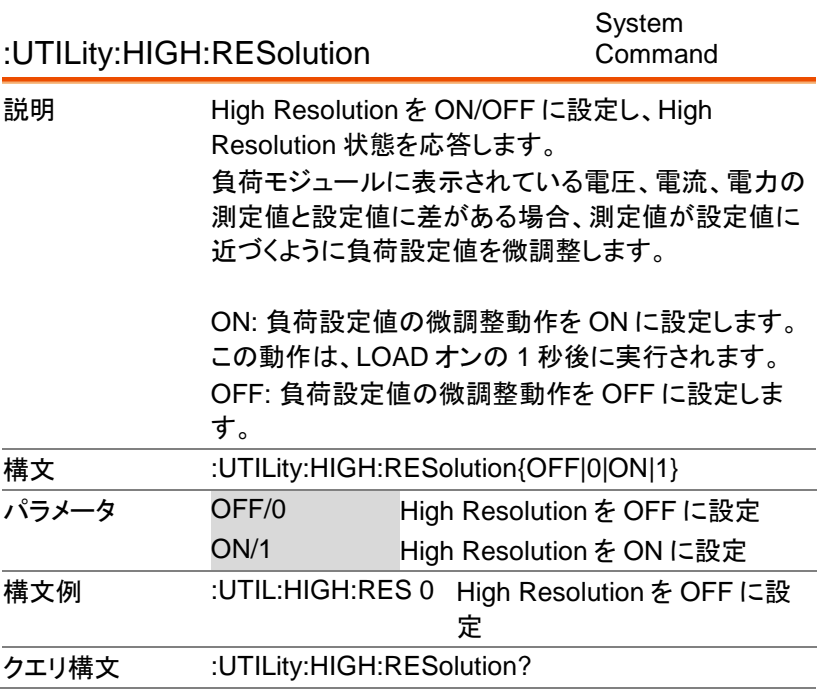

コマンド詳細

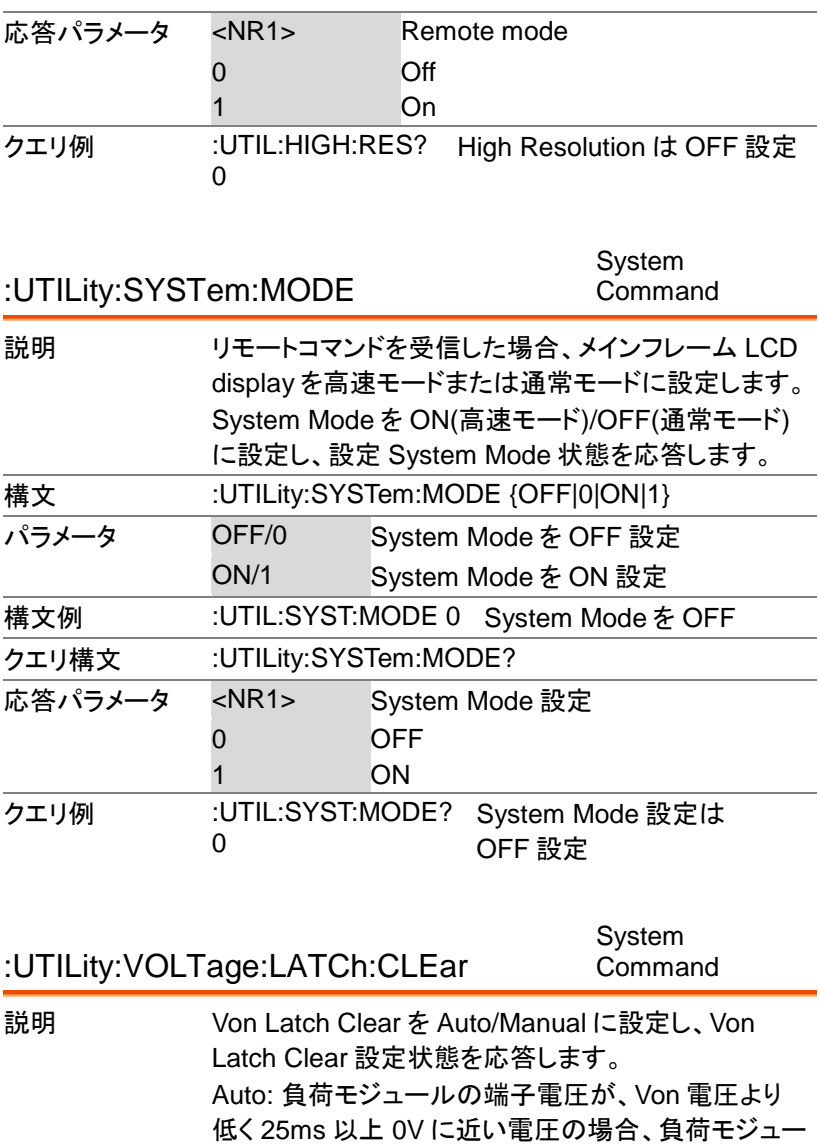

ルは電流を停止します。 Manual: 負荷モジュールの端子電圧が 0V に近づい ても電流は継続して流れます。

構文 :UTILity:VOLTage:LATCh: CLEar{AUTO|0|MANUAL|1}

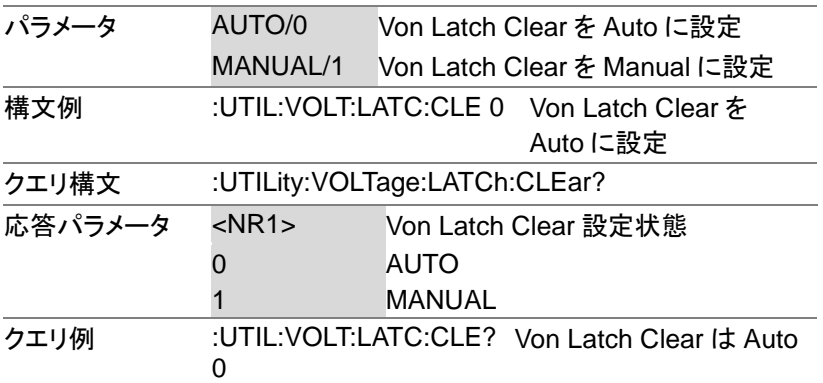

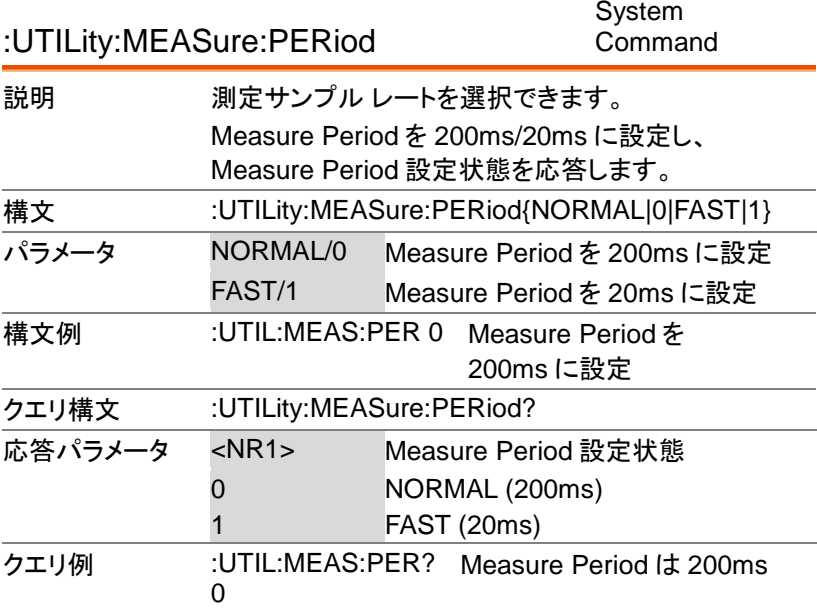

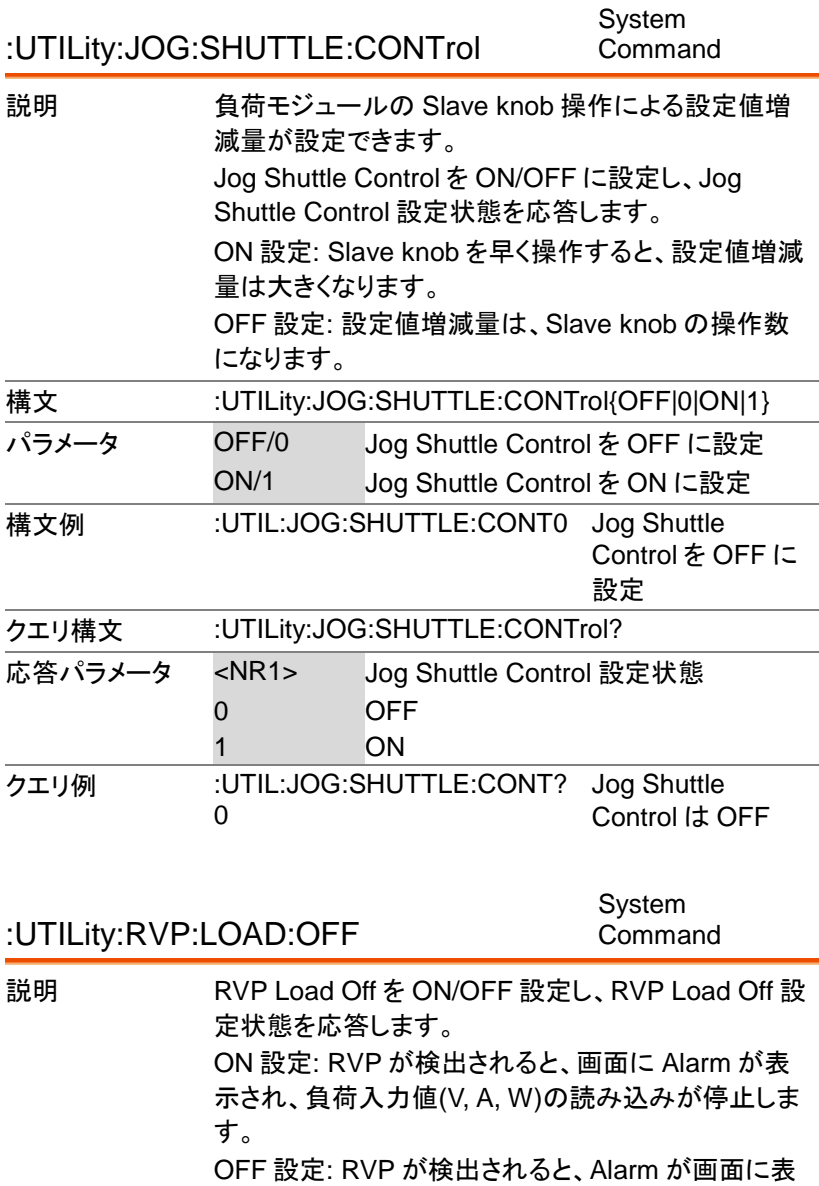

示されますが、LOAD オンのままです。

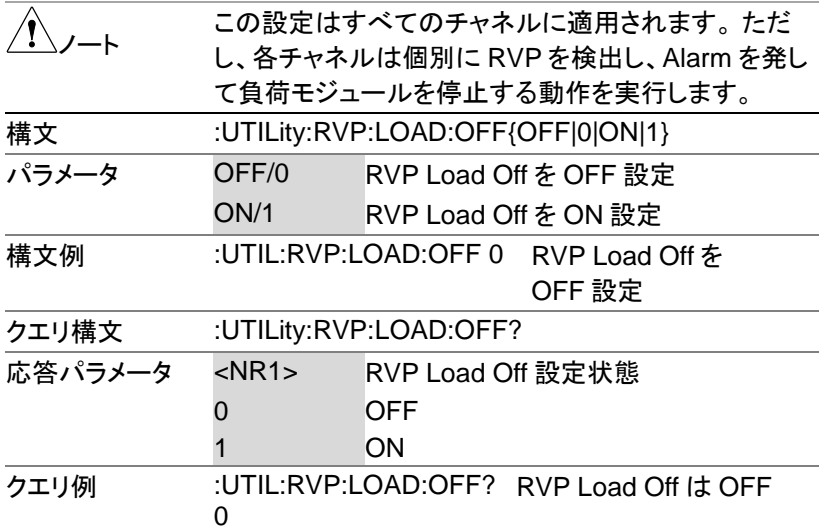

# CC モードコマンド

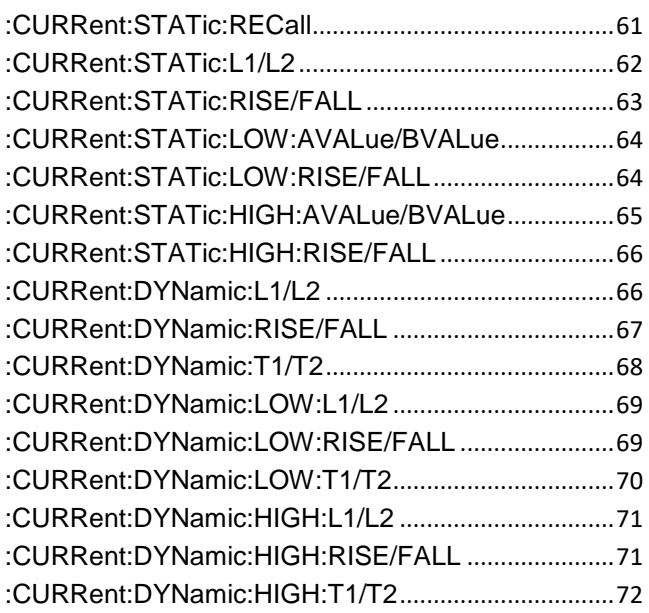

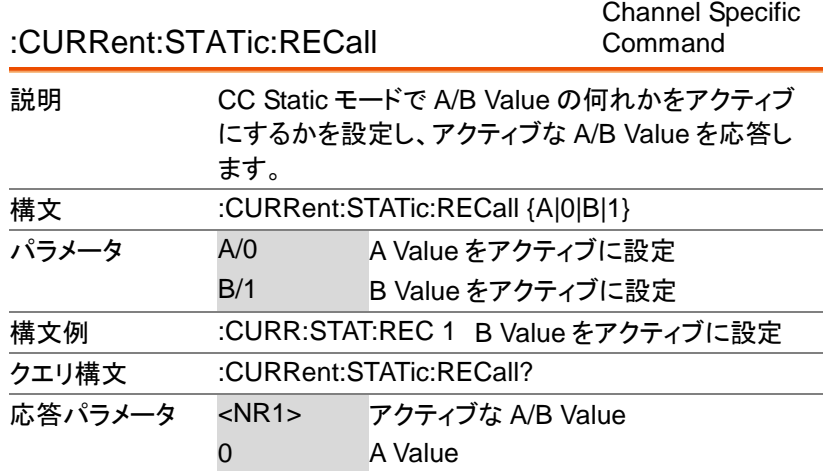

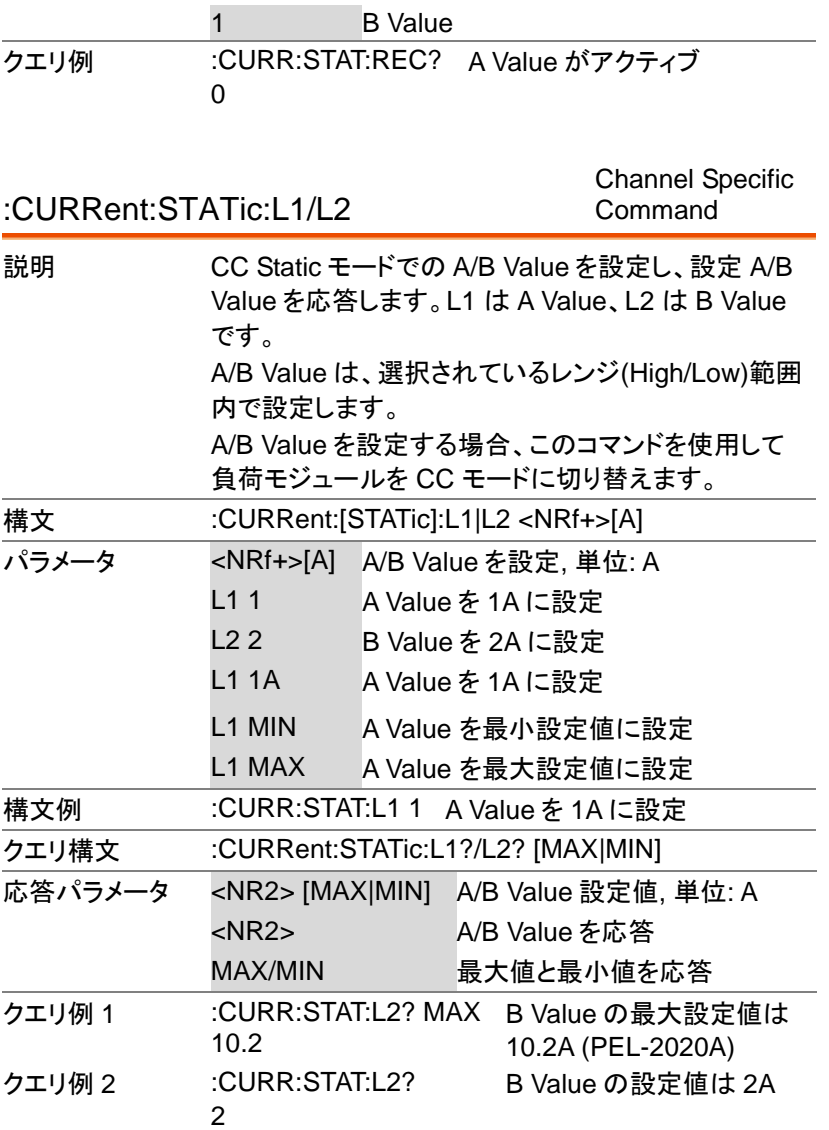

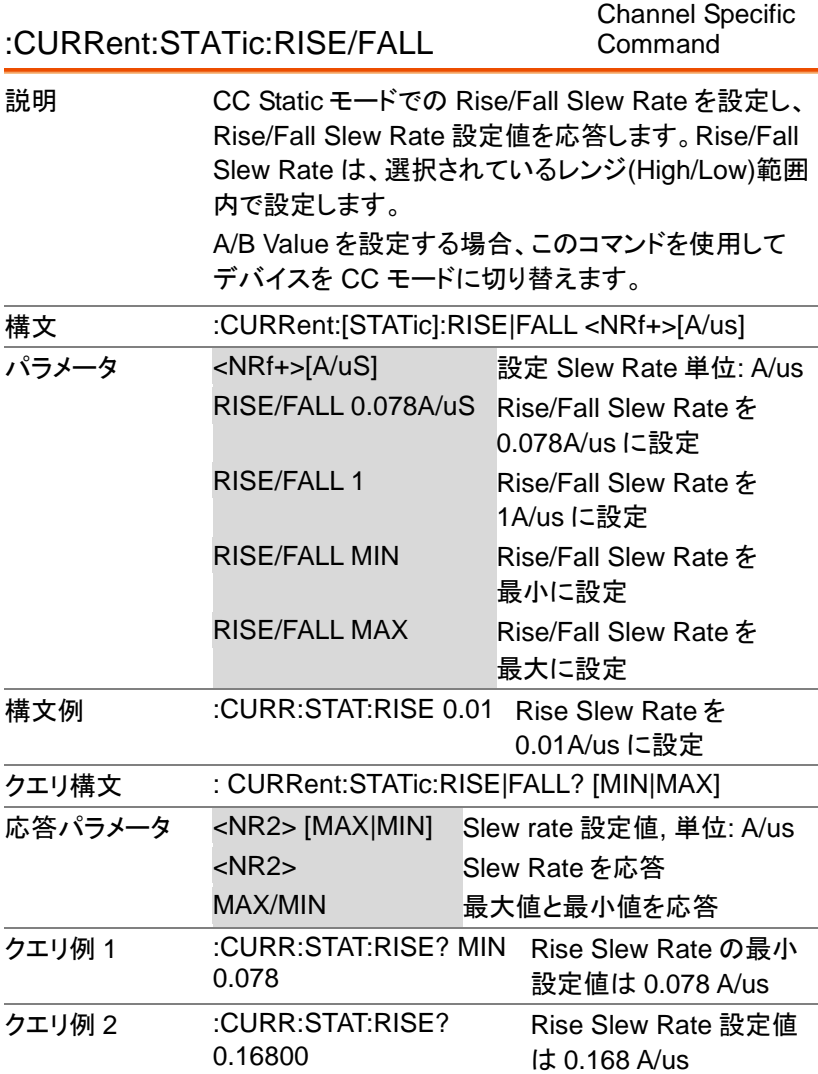

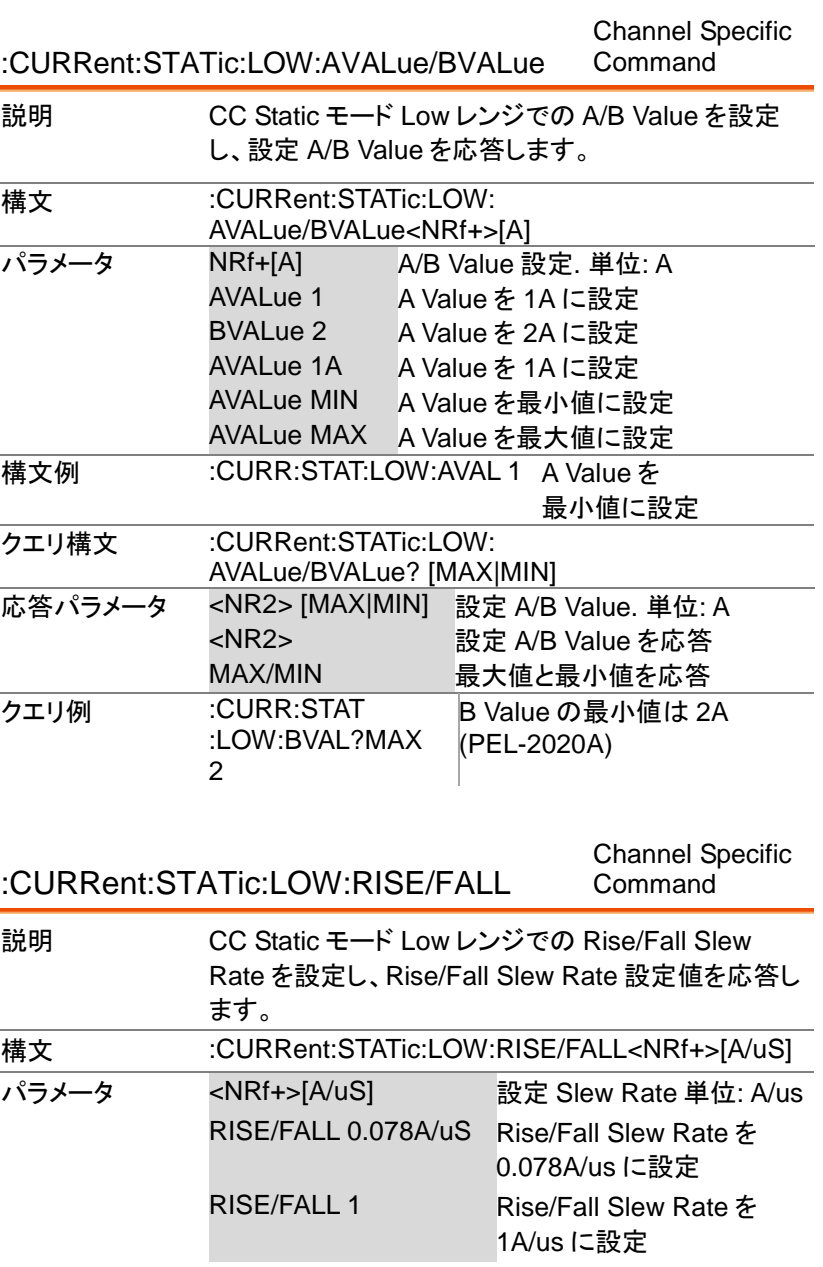

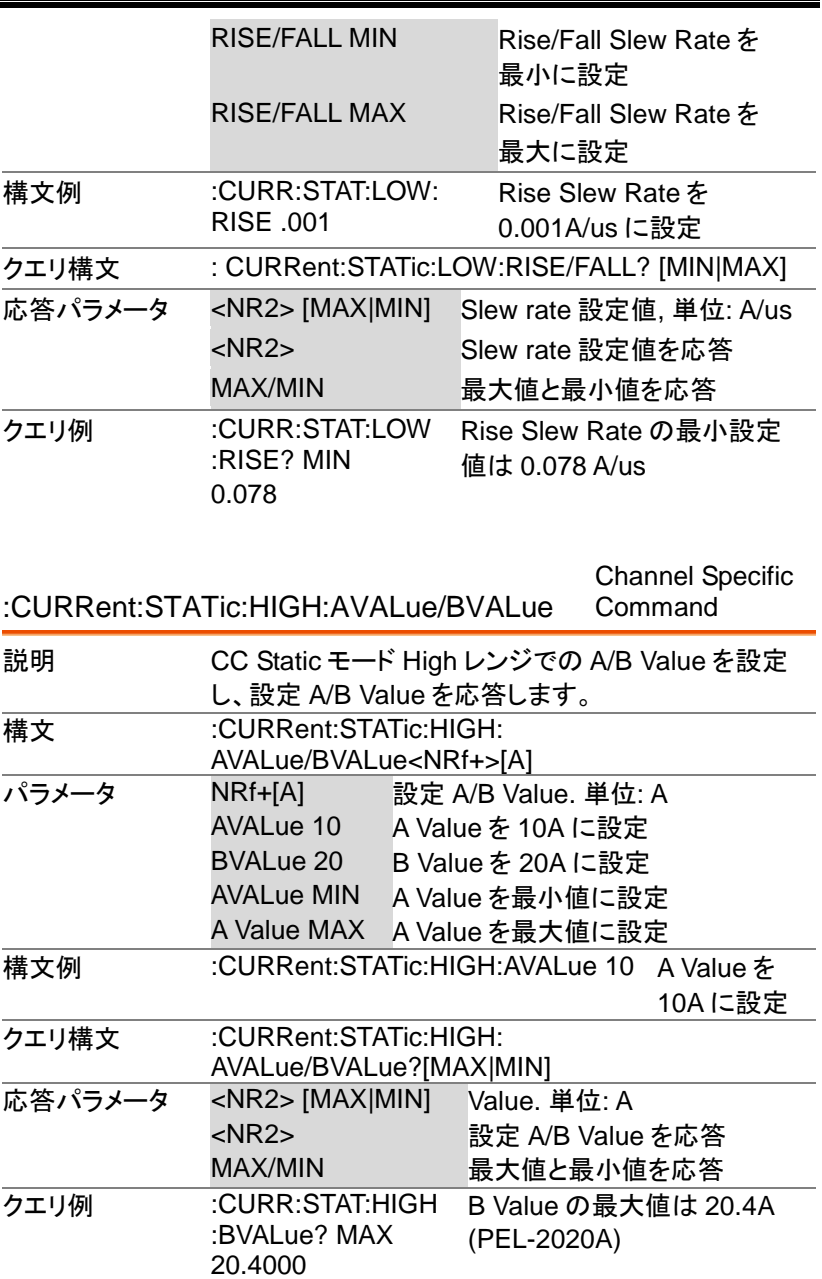

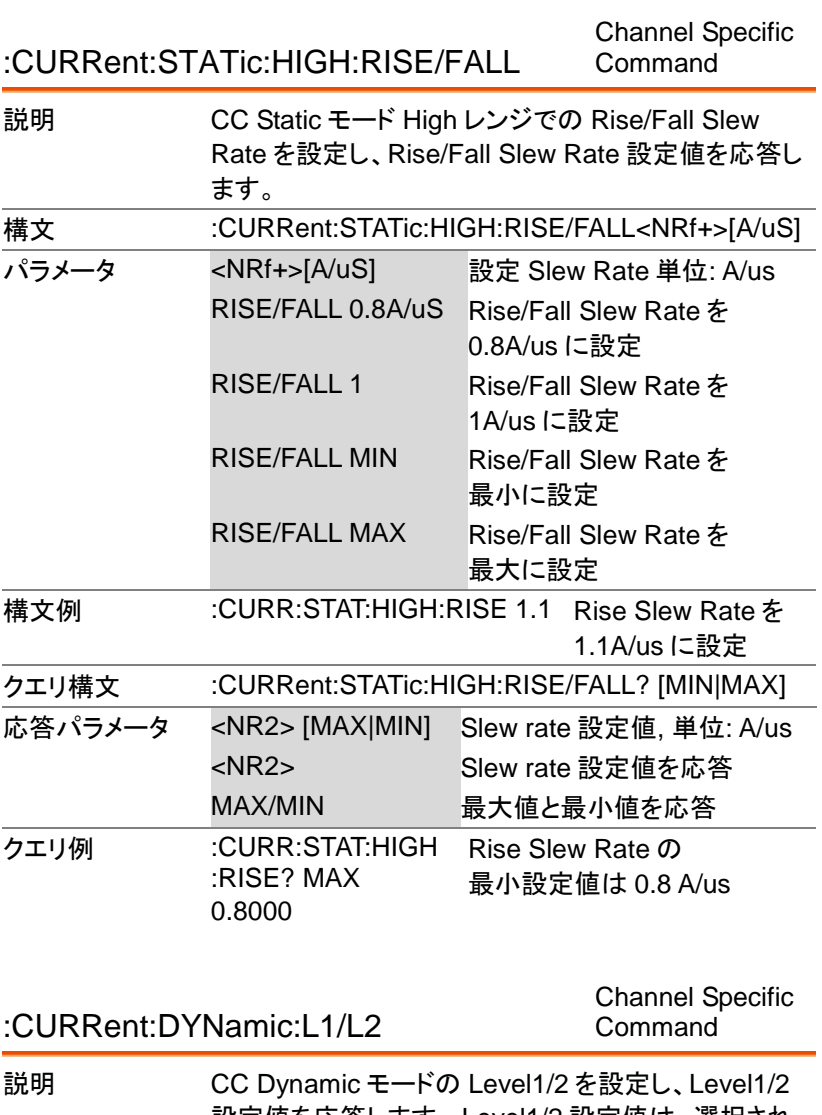

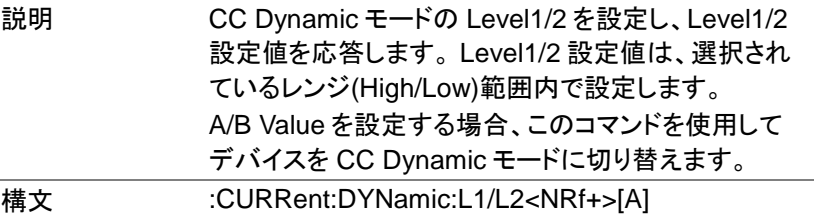

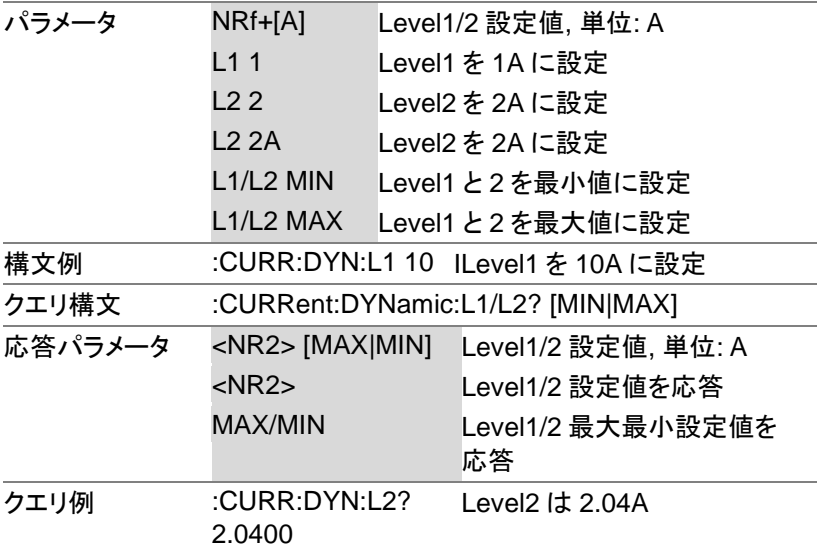

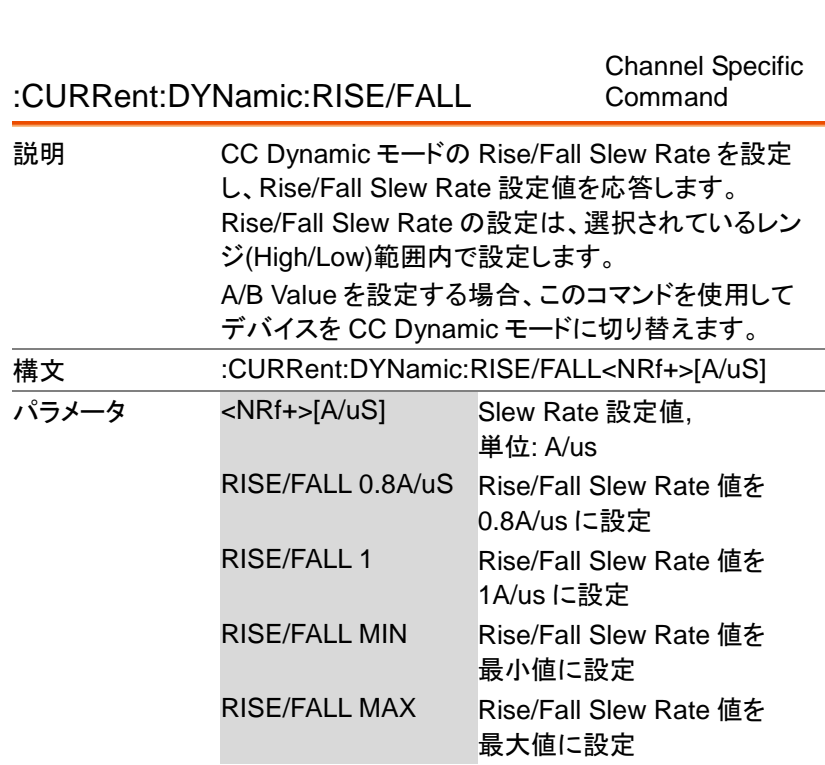

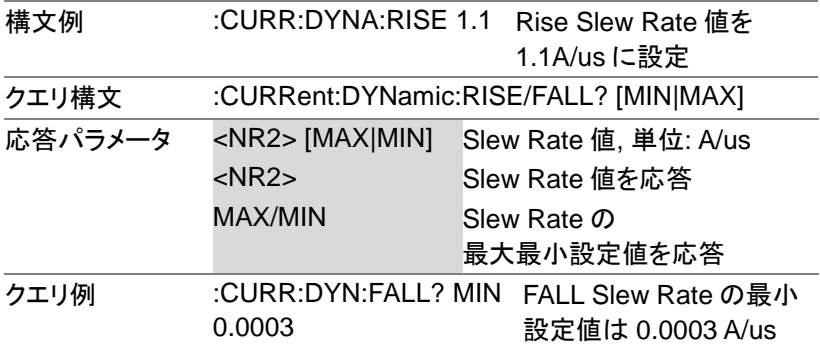

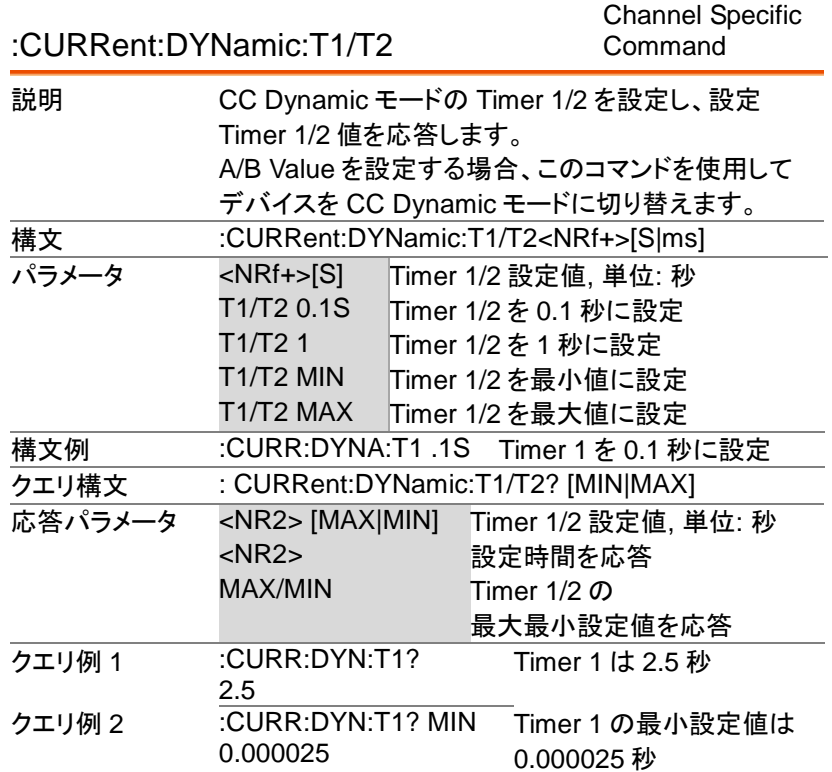

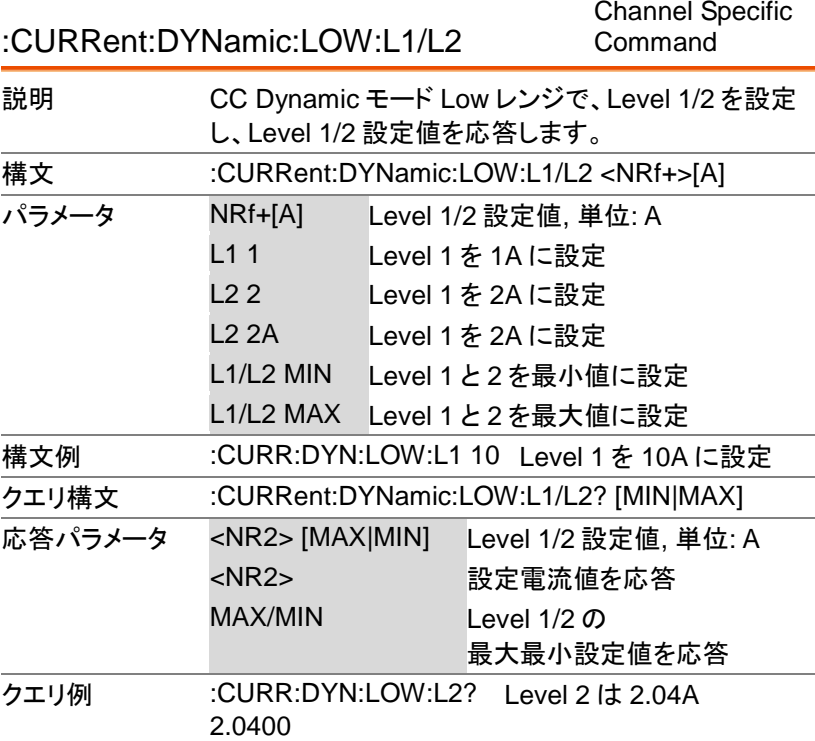

Channel Specific

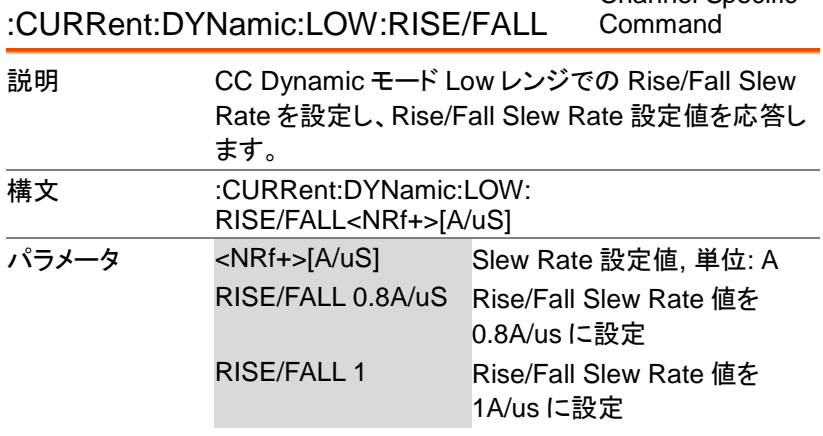

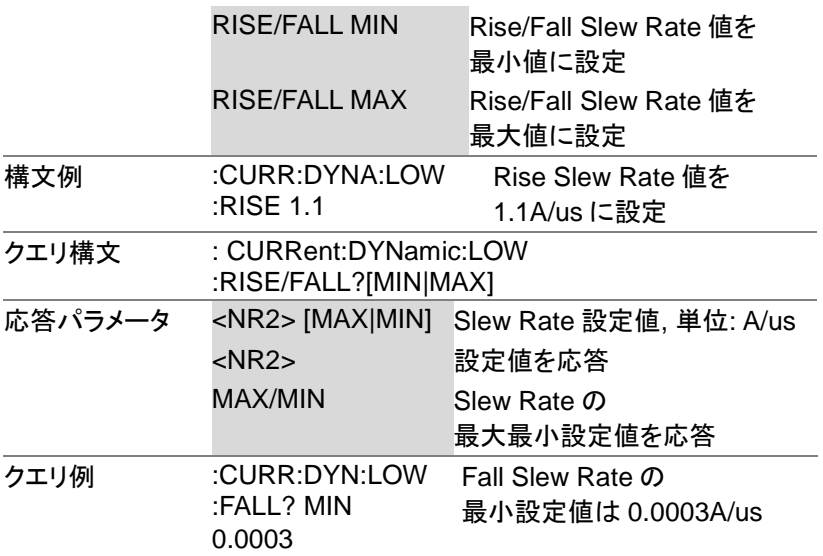

:CURRent:DYNamic:LOW:T1/T2

Channel Specific Command

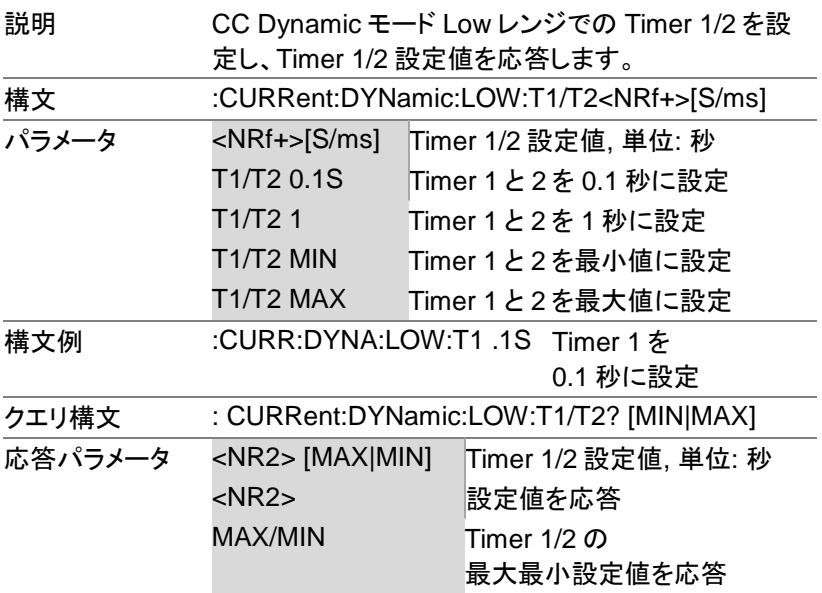
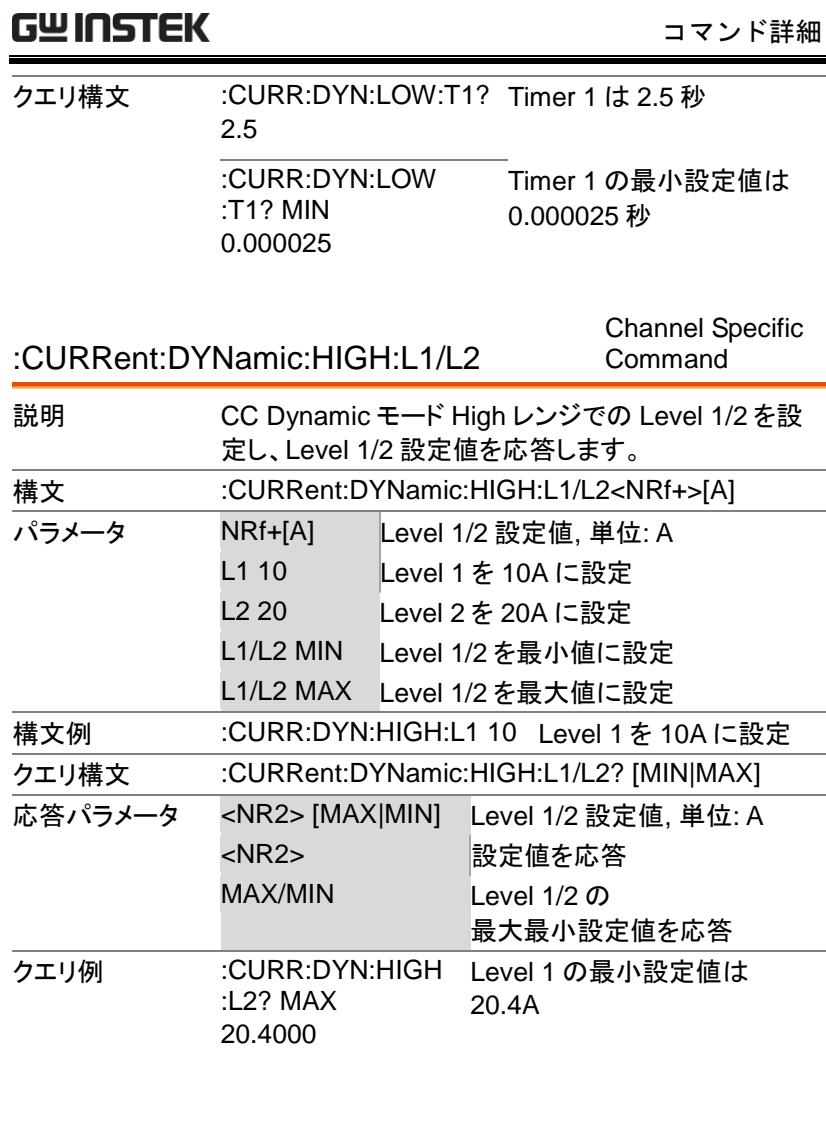

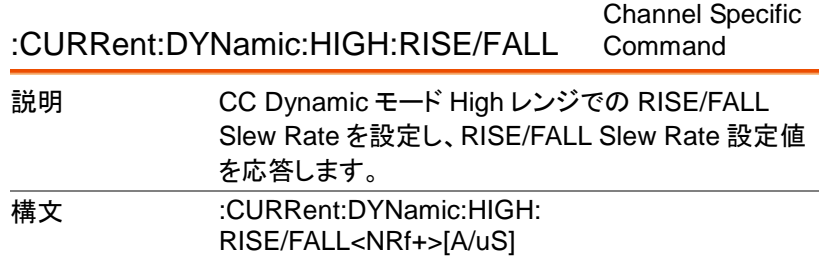

PEL-2000A プログラミングマニュアル

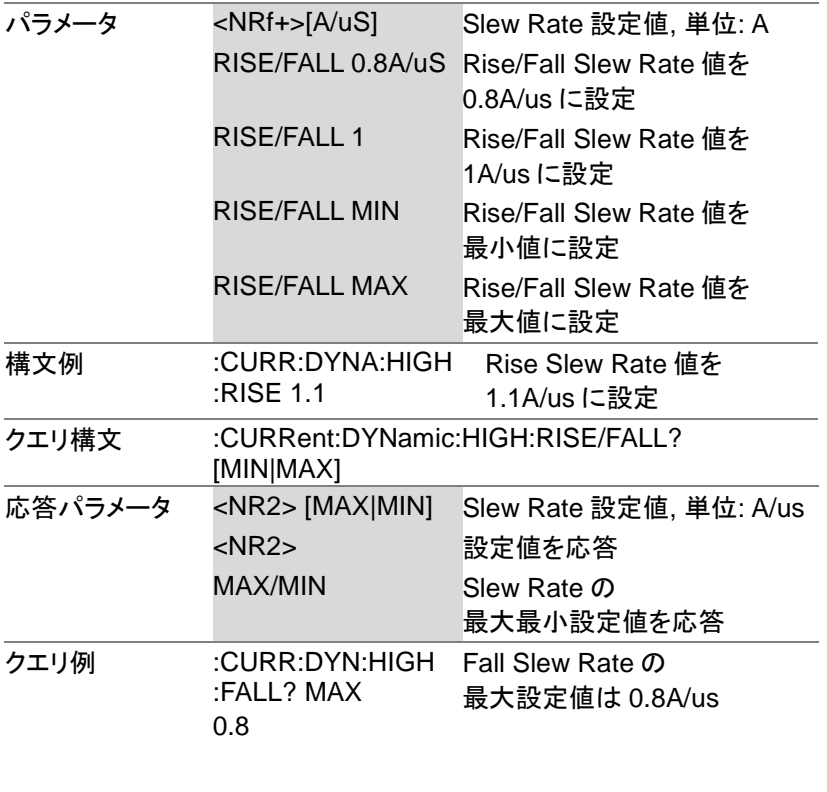

:CURRent:DYNamic:HIGH:T1/T2

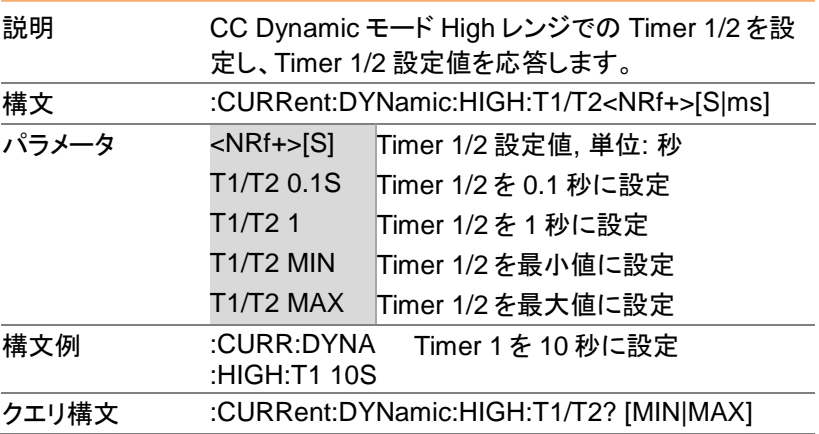

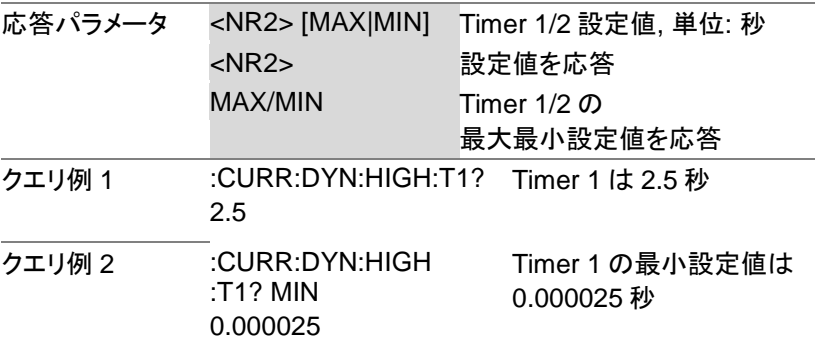

## 読み込みコマンド

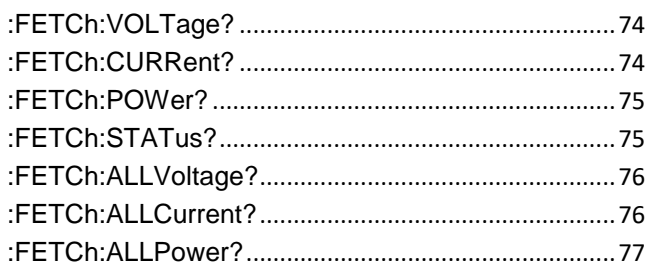

:FETCh:VOLTage?

Channel Specific Status Command

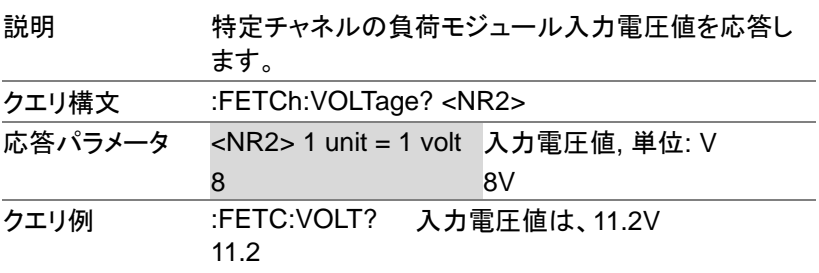

:FETCh:CURRent?

Channel Specific Status Command

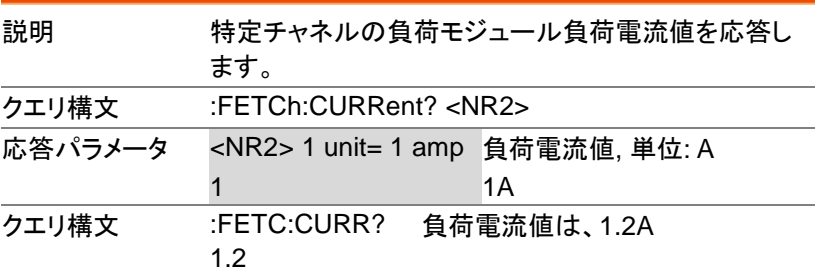

:FETCh:POWer?

Channel Specific Status Command

#### 説明 特定チャネルの負荷モジュール入力電力値を応答し ます。 クエリ構文 :FETCh:CURRent? <NR2> 応答パラメータ <NR2> 1 unit= 1 watt 入力電力値, 単位: W 1 1W クエリ例 :FETC:POW? 1.2 入力電力値は 1.2W

:FETCh:STATus? Status Command

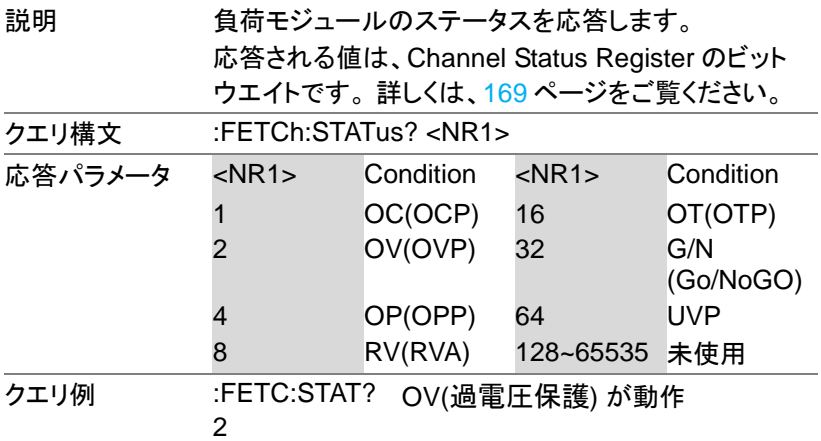

### :FETCh:ALLVoltage?

#### All Channel Status Command

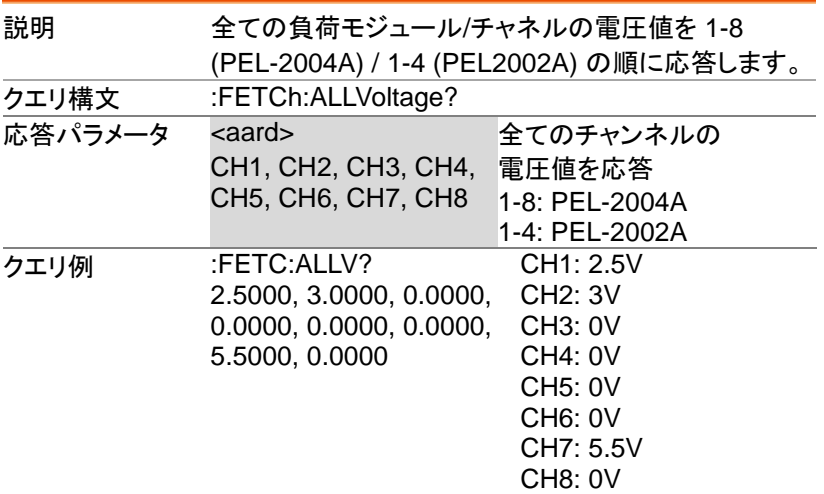

### :FETCh:ALLCurrent?

All Channel Status Command

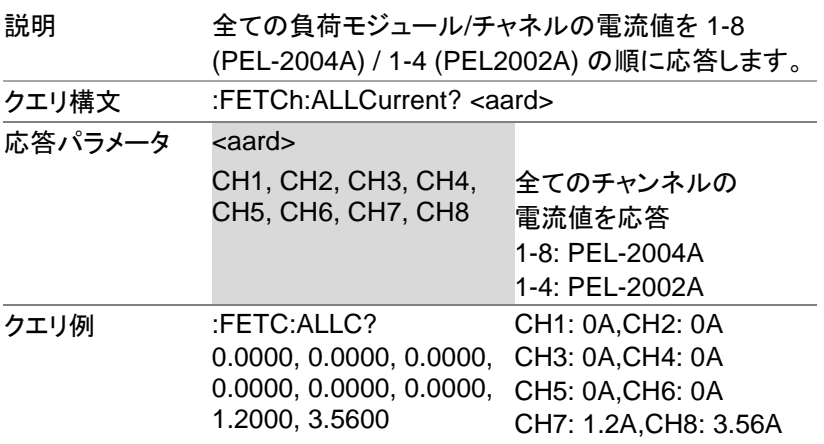

:FETCh:ALLPower?

All Channel Status Command

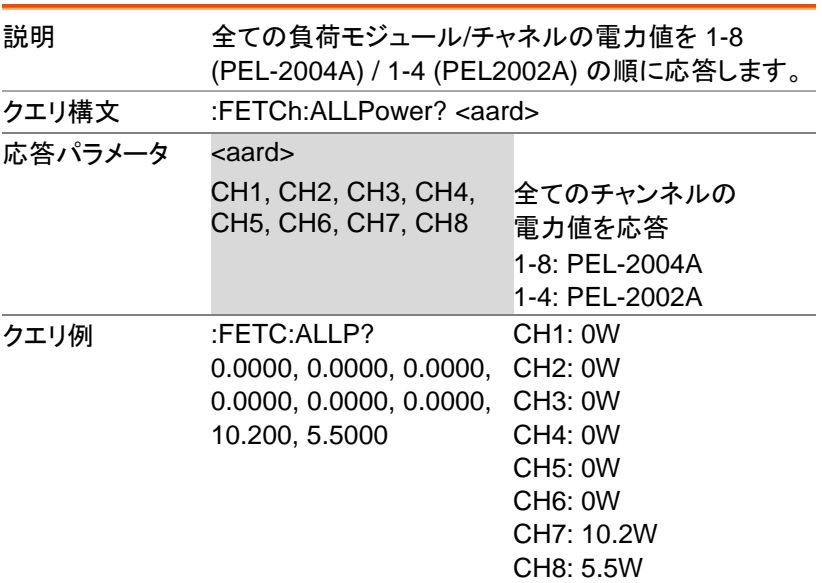

# 負荷コマンド

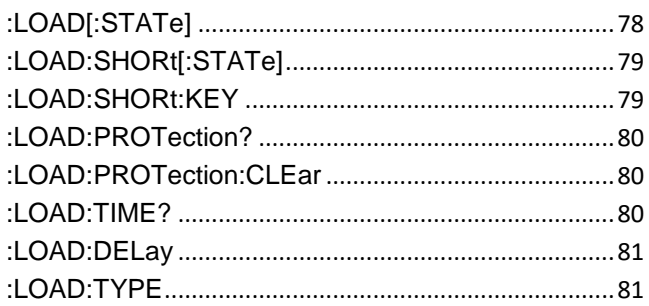

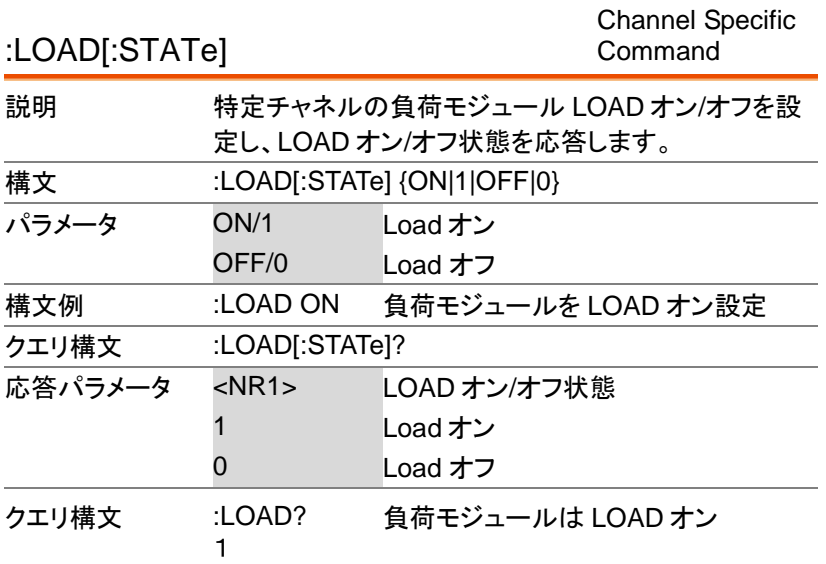

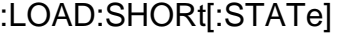

Channel Specific Command

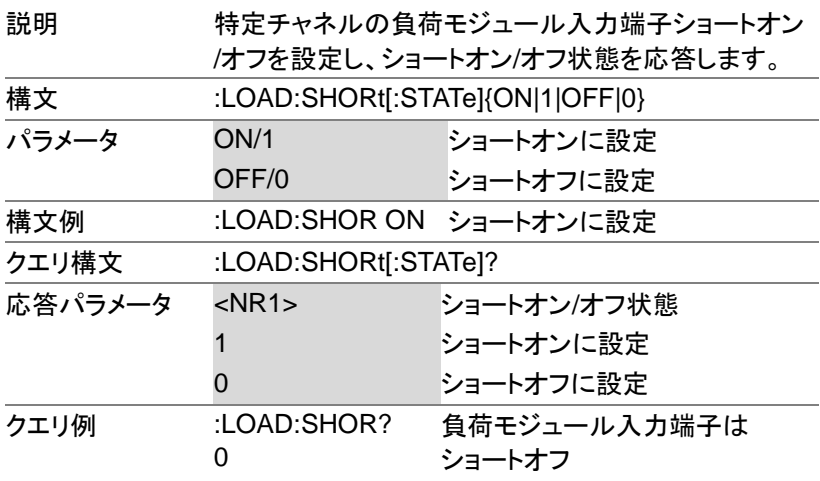

#### :LOAD:SHORt:KEY

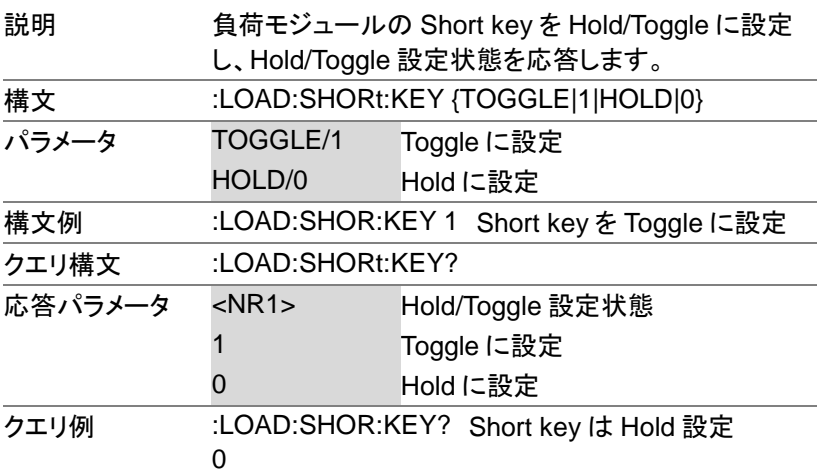

| :LOAD:PROTection?      |                                                                                 |           | <b>Channel Specific</b><br>Command |                                    |  |  |  |  |
|------------------------|---------------------------------------------------------------------------------|-----------|------------------------------------|------------------------------------|--|--|--|--|
| 説明                     | 状態を応答します。<br>応答される値は、Channel Status Register のビット<br>ウエイトです。詳しくは、169ページをご覧ください。 |           |                                    |                                    |  |  |  |  |
| クエリ構文                  | :LOAD:PROTection?                                                               |           |                                    |                                    |  |  |  |  |
| 応答パラメータ                | $<$ NR1 $>$                                                                     | Condition | $<$ NR1 $>$                        | Condition                          |  |  |  |  |
|                        | 1                                                                               | OC(OCP)   | 16                                 | OT(OTP)                            |  |  |  |  |
|                        | 2                                                                               | OV(OVP)   | 32                                 | G/N<br>(Go/NoGO)                   |  |  |  |  |
|                        | 4                                                                               | OP(OPP)   | 64                                 | <b>UVP</b>                         |  |  |  |  |
|                        | 8                                                                               | RV(RVA)   | 128~65535 未使用                      |                                    |  |  |  |  |
| クエリ例                   | :LOAD:PROT?<br>負荷モジュールのプロテクションは<br>0<br>動作していない                                 |           |                                    |                                    |  |  |  |  |
| :LOAD:PROTection:CLEar |                                                                                 |           |                                    | <b>Channel Specific</b><br>Command |  |  |  |  |
| 説明                     | 特定のチャネルの Channel Status Register をクリア<br>します。詳しくは、169ページをご覧ください。                |           |                                    |                                    |  |  |  |  |
| 構文                     | :LOAD:PROTection:CLEar                                                          |           |                                    |                                    |  |  |  |  |
| 構文例                    | :LOAD:PROT:CLE Channel Status Register &<br>クリア                                 |           |                                    |                                    |  |  |  |  |
|                        |                                                                                 |           |                                    | <b>Channel Specific</b>            |  |  |  |  |

:LOAD:TIME?

Command

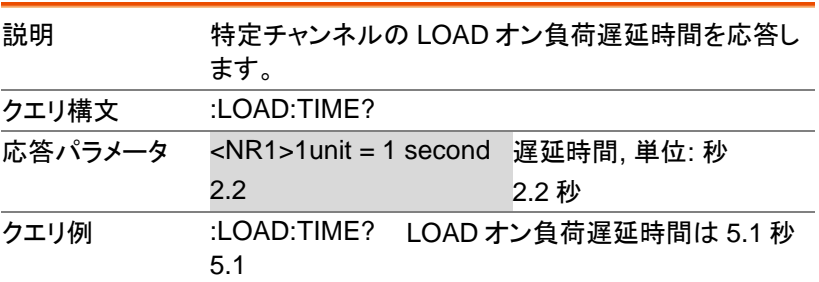

:LOAD:DELay

Channel Specific Command

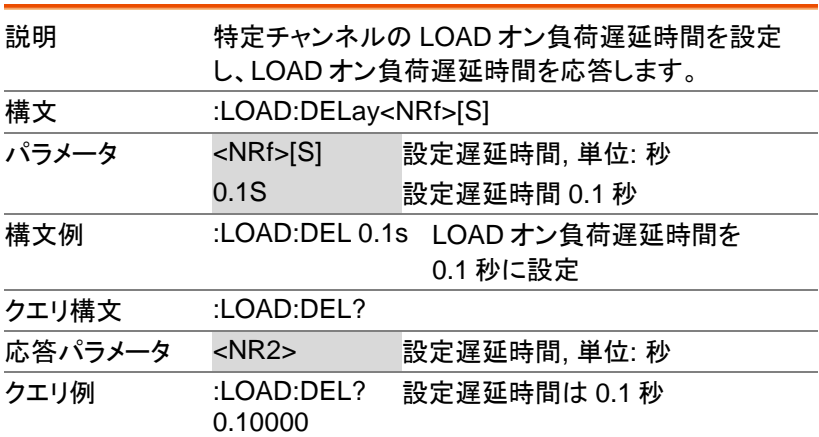

:LOAD:TYPE All Channels

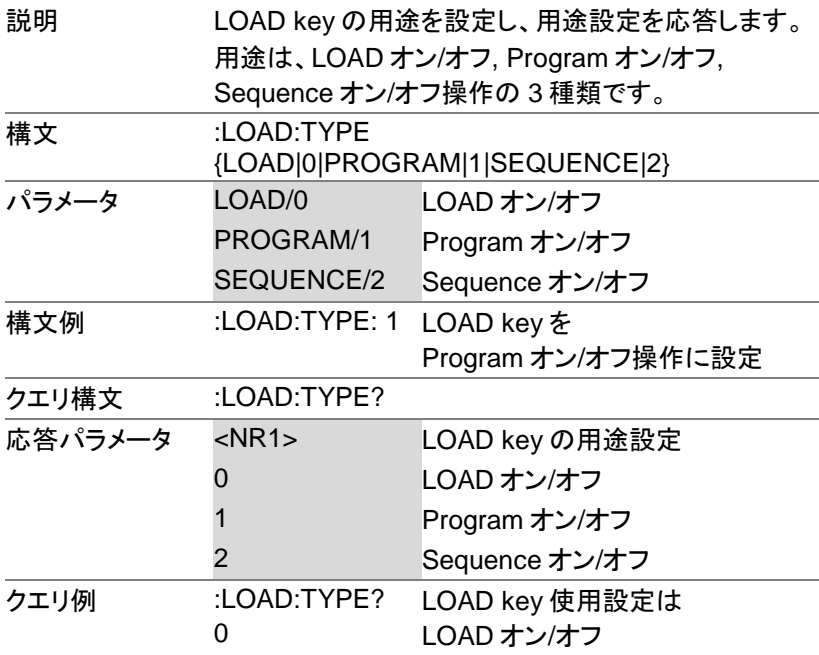

# 測定コマンド

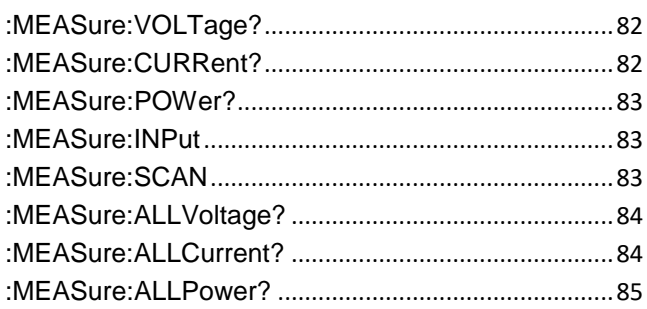

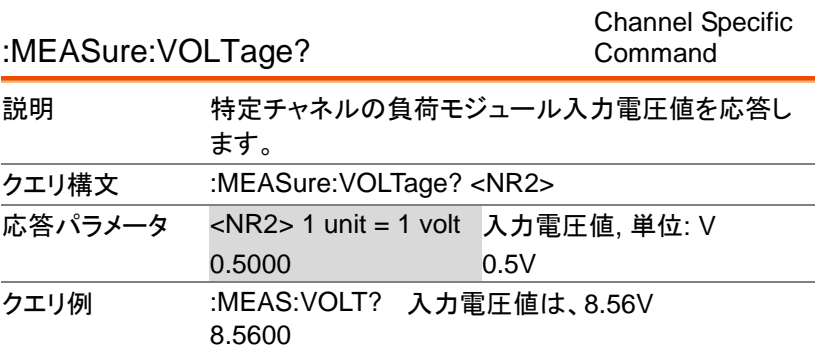

#### :MEASure:CURRent?

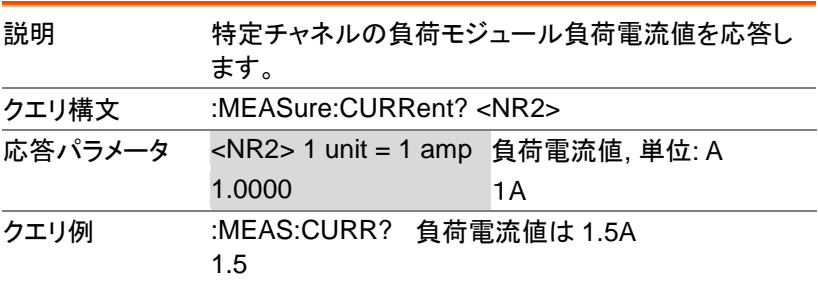

Channel Specific Command

### :MEASure:POWer? 説明 特定チャネルの負荷モジュール入力電力値を応答し ます。 クエリ構文 :MEASure:POWer? <NR2> 応答パラメータ <NR2> 1 unit = 1 watt 入力電力値, 単位: W 1.0000 1W

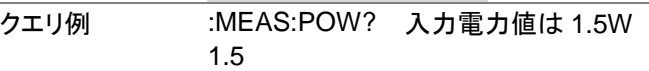

:MEASure:INPut

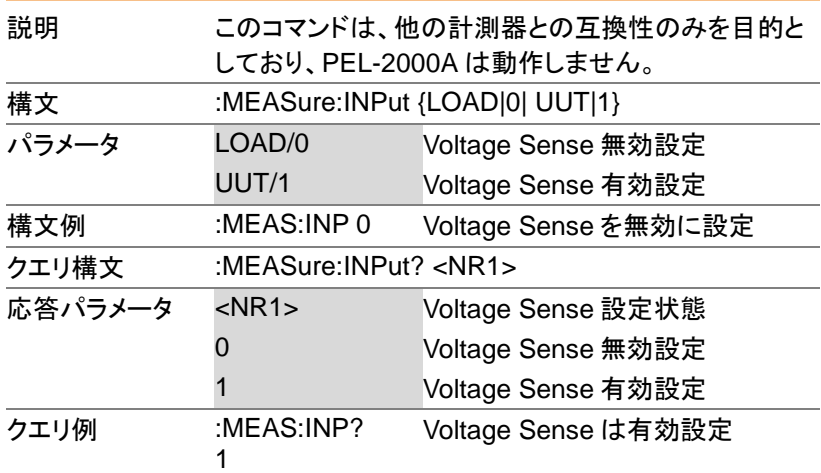

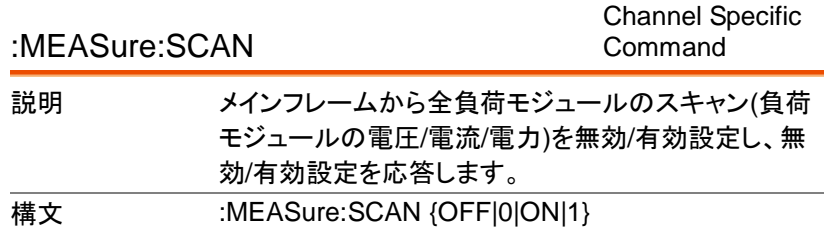

PEL-2000A プログラミングマニュアル

All Channel

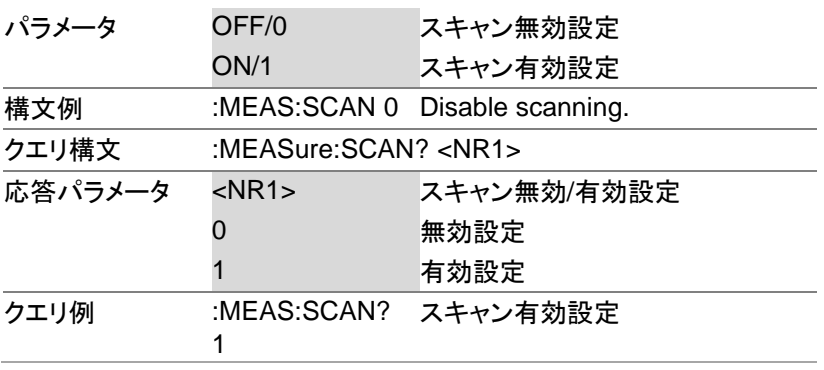

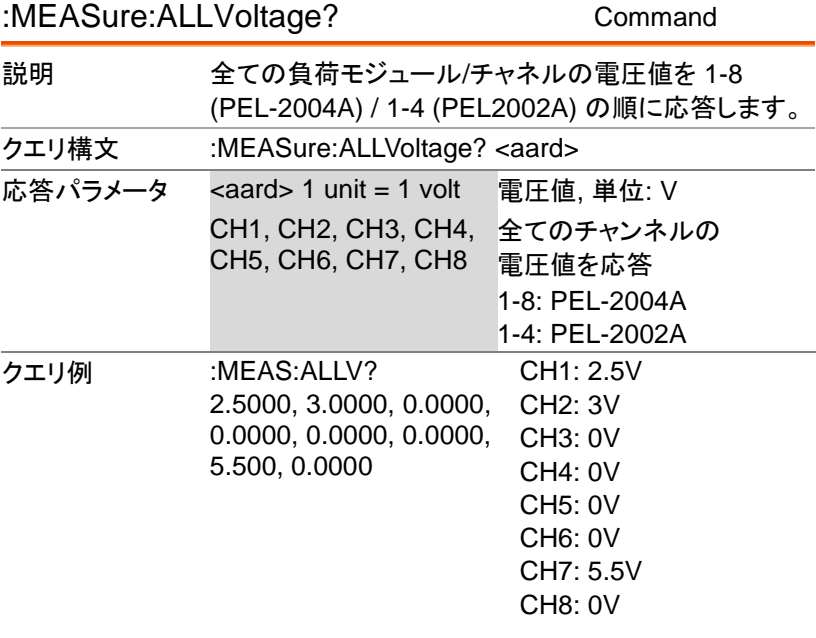

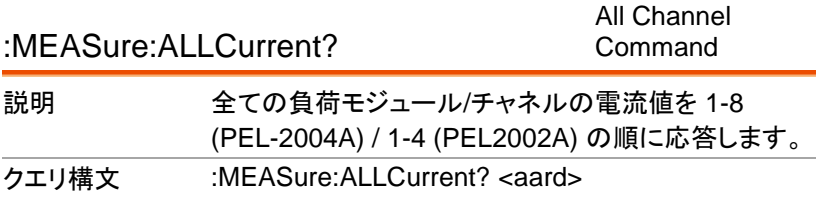

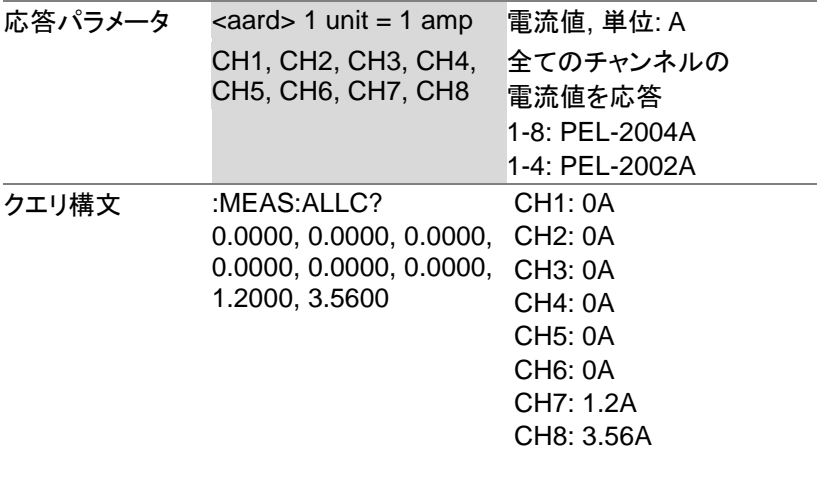

All Channel Command

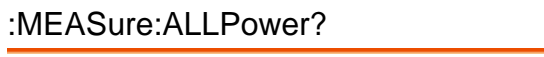

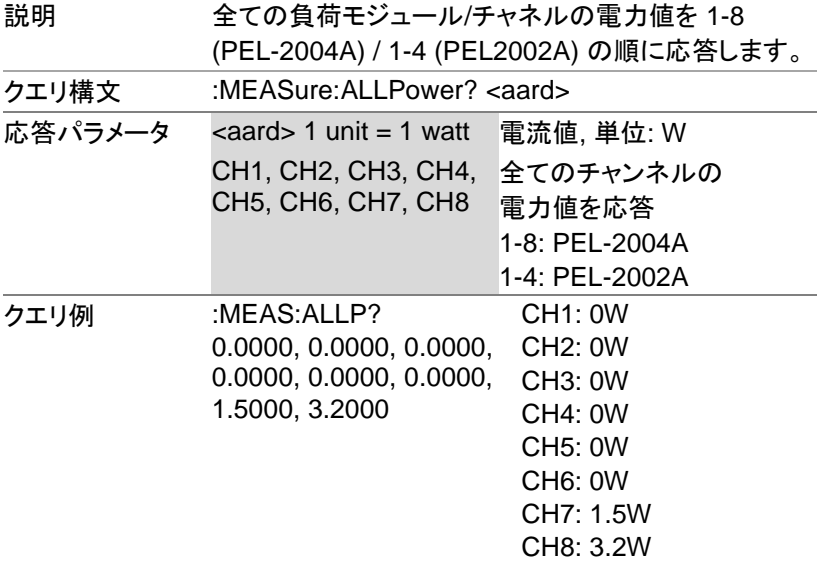

<u>GWINSTEK</u>

# モードコマンド

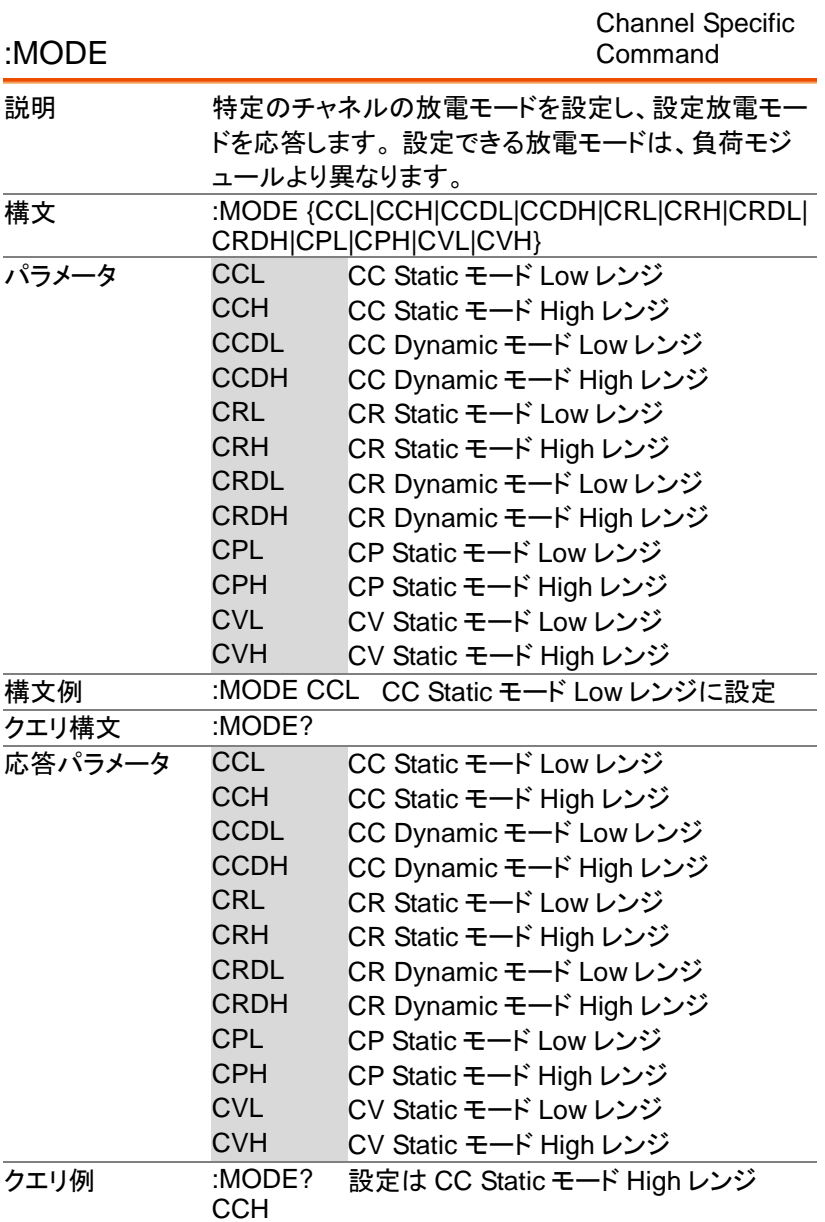

# 自動 OCP テストコマンド

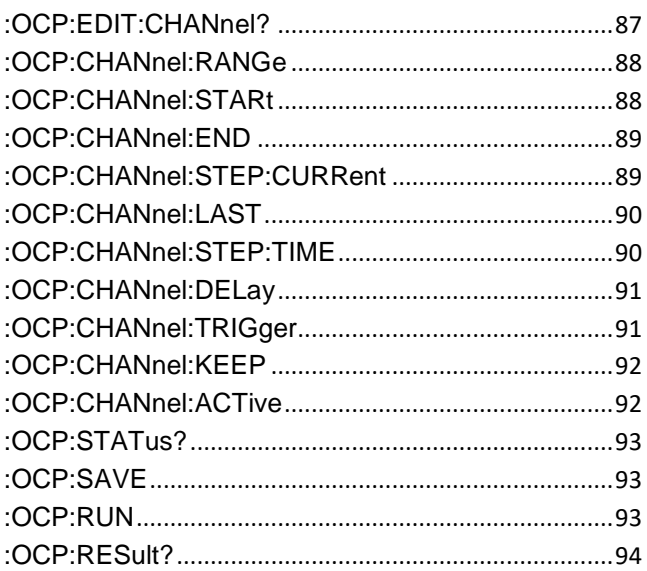

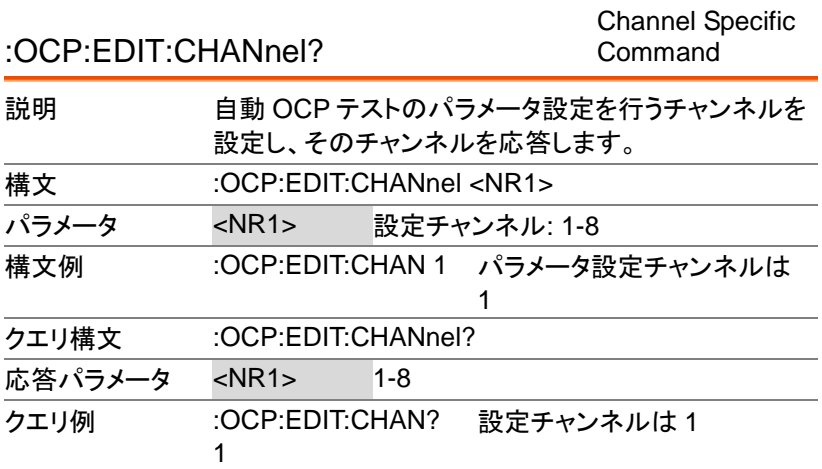

### :OCP:CHANnel:RANGe

Channel Specific Command

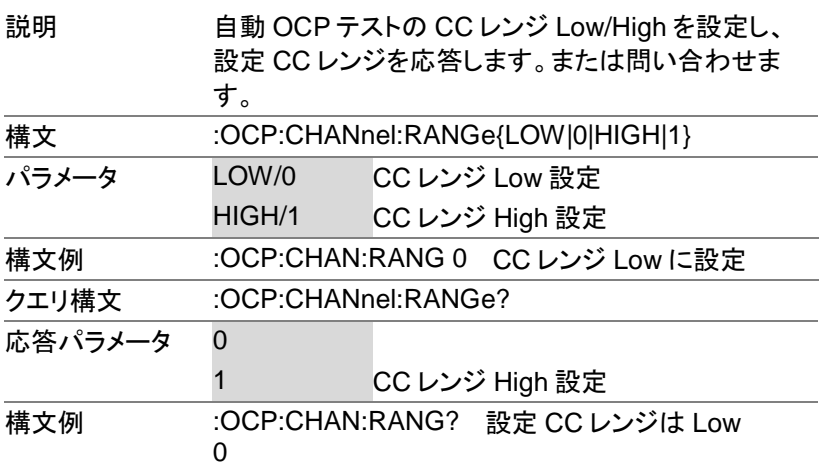

:OCP:CHANnel:STARt

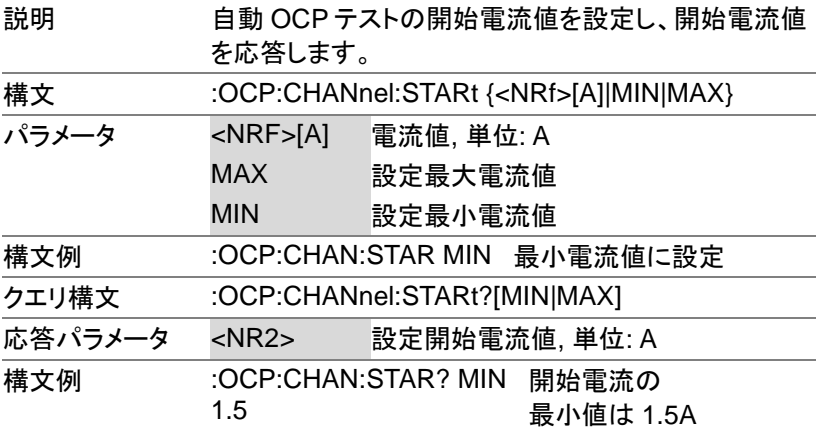

:OCP:CHANnel:END

Channel Specific Command

| 説明      | 自動 OCP テストの終了電流値を設定し、終了電流値<br>を応答します。     |                             |  |  |
|---------|-------------------------------------------|-----------------------------|--|--|
|         | ります。                                      | 終了電流値は、DUT OCP 値より大きくする必要があ |  |  |
| 構文      | :OCP:CHANnel:END{ <nrf>[A] MIN MAX}</nrf> |                             |  |  |
| パラメータ   | <nrf>[A]</nrf>                            | 電流値, 単位: A                  |  |  |
|         | MAX                                       | 設定最大電流値                     |  |  |
|         | MIN                                       | 設定最小電流値                     |  |  |
| 構文例     | :OCP:CHAN:END MIN 最小電流値に設定                |                             |  |  |
| クエリ構文   | :OCP:CHANnel:END?                         |                             |  |  |
| 応答パラメータ | $<$ NR2 $>$                               | 設定終了電流値, 単位: A              |  |  |
| クエリ例    | :OCP:CHAN:END?<br>10.0                    | 終了電流値は 10A                  |  |  |

Channel Specific

### :OCP:CHANnel:STEP:CURRent

Command

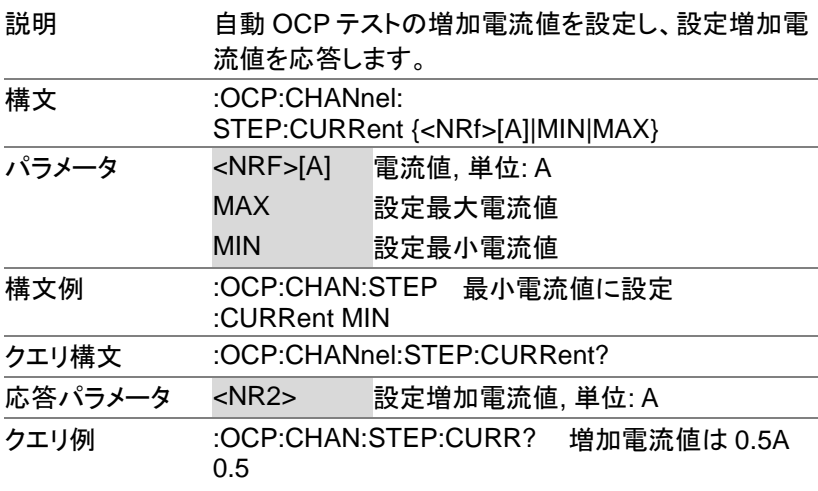

:OCP:CHANnel:LAST

Channel Specific Command

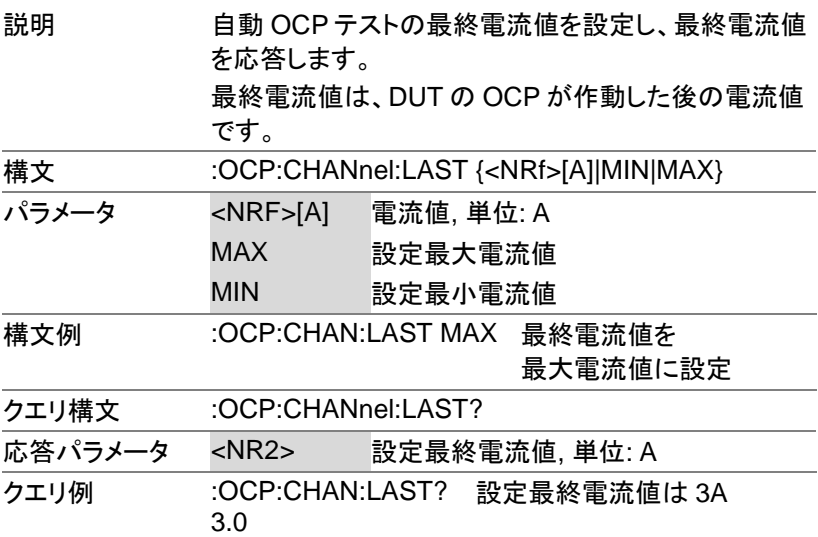

:OCP:CHANnel:STEP:TIME

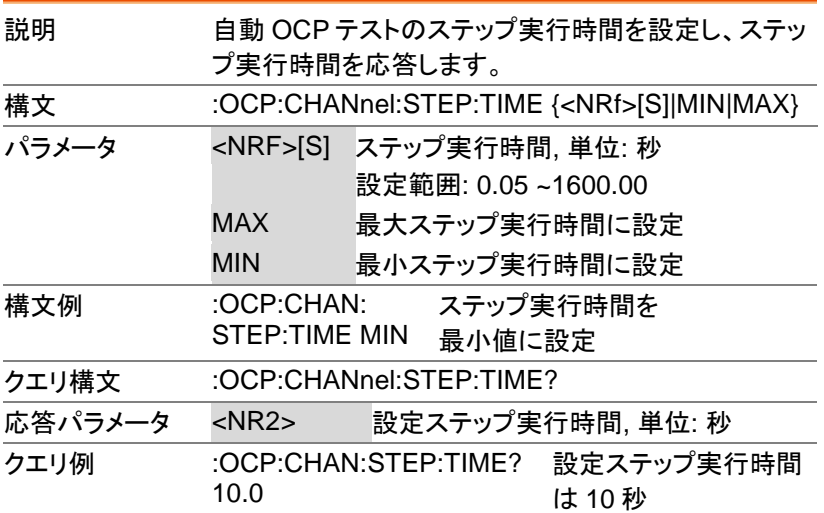

:OCP:CHANnel:DELay

#### Channel Specific Command

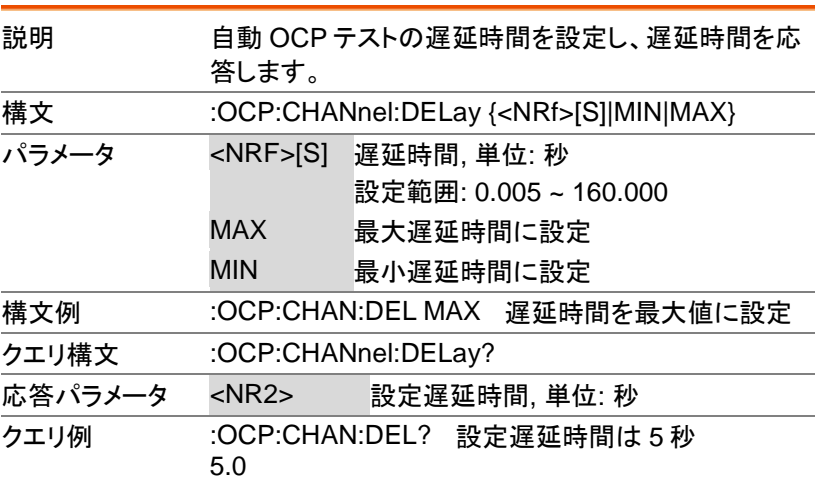

Channel Specific

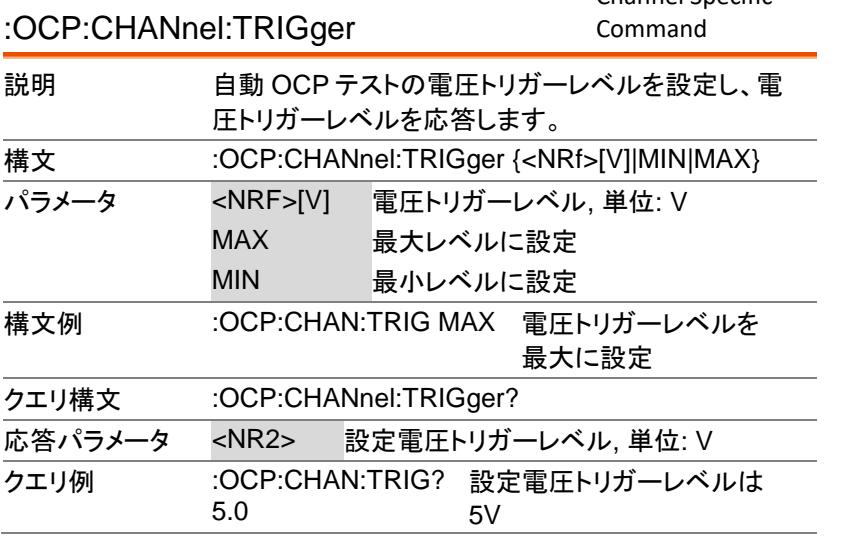

:OCP:CHANnel:KEEP

Channel Specific Command

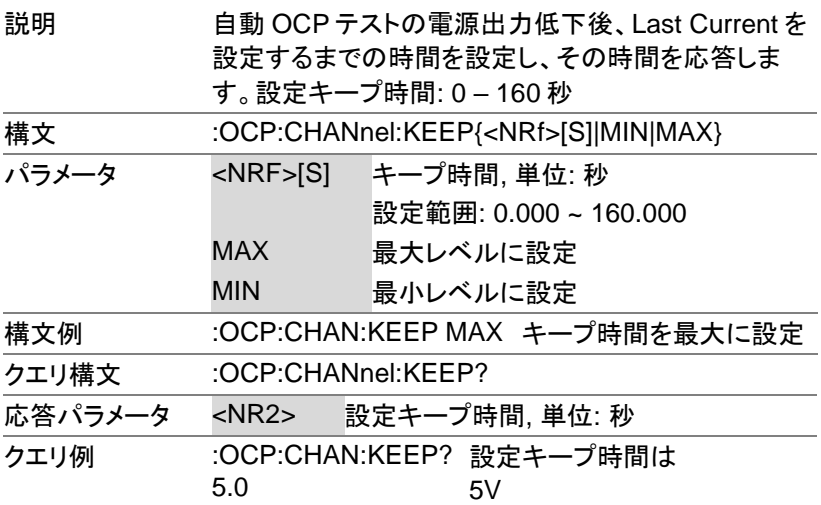

:OCP:CHANnel:ACTive

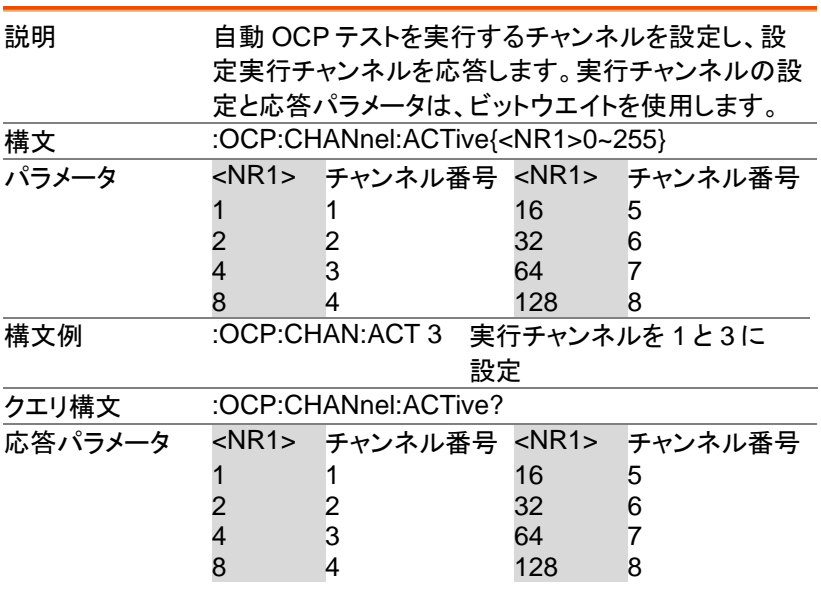

#### コマンド詳細

クエリ例 :OCP:CHAN:ACT? 8 設定実行チャンネルは 4

#### :OCP:STATus? Query

**GWINSTEK** 

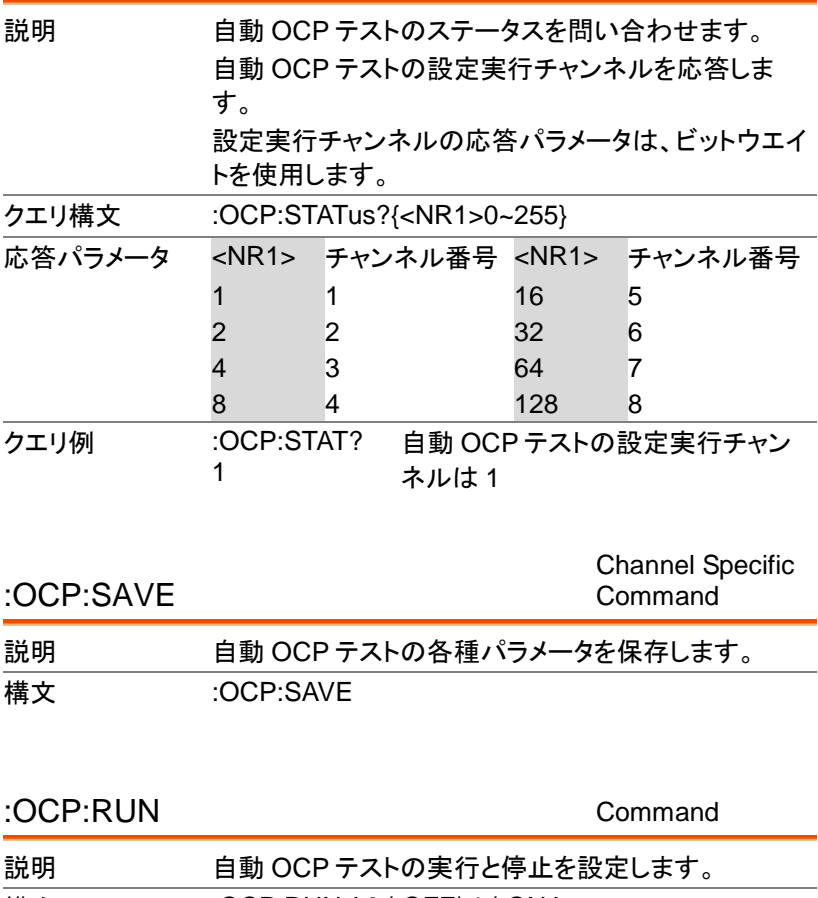

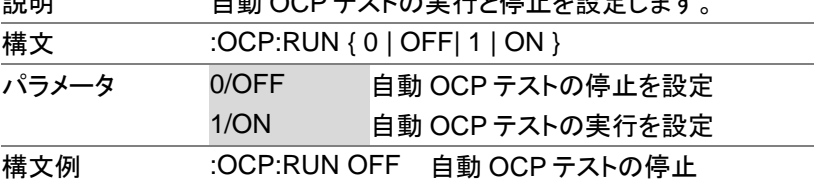

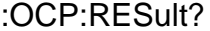

Query

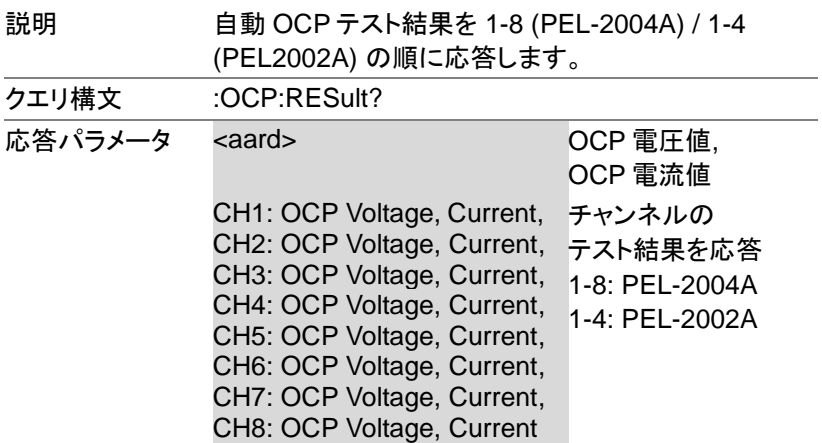

# プログラム機能コマンド

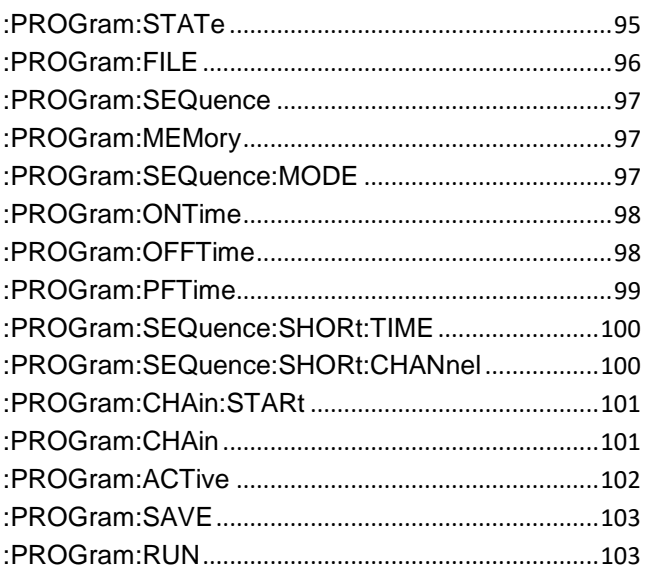

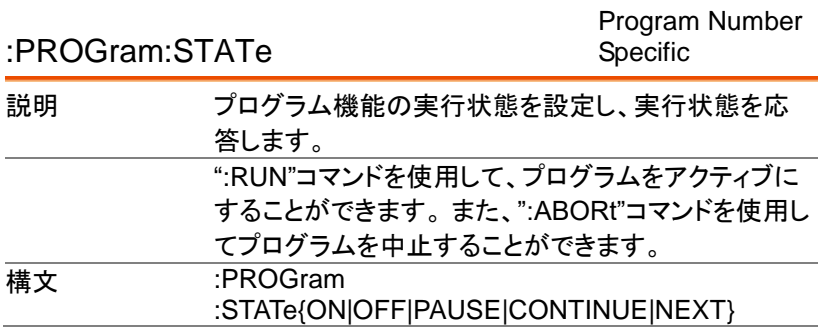

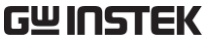

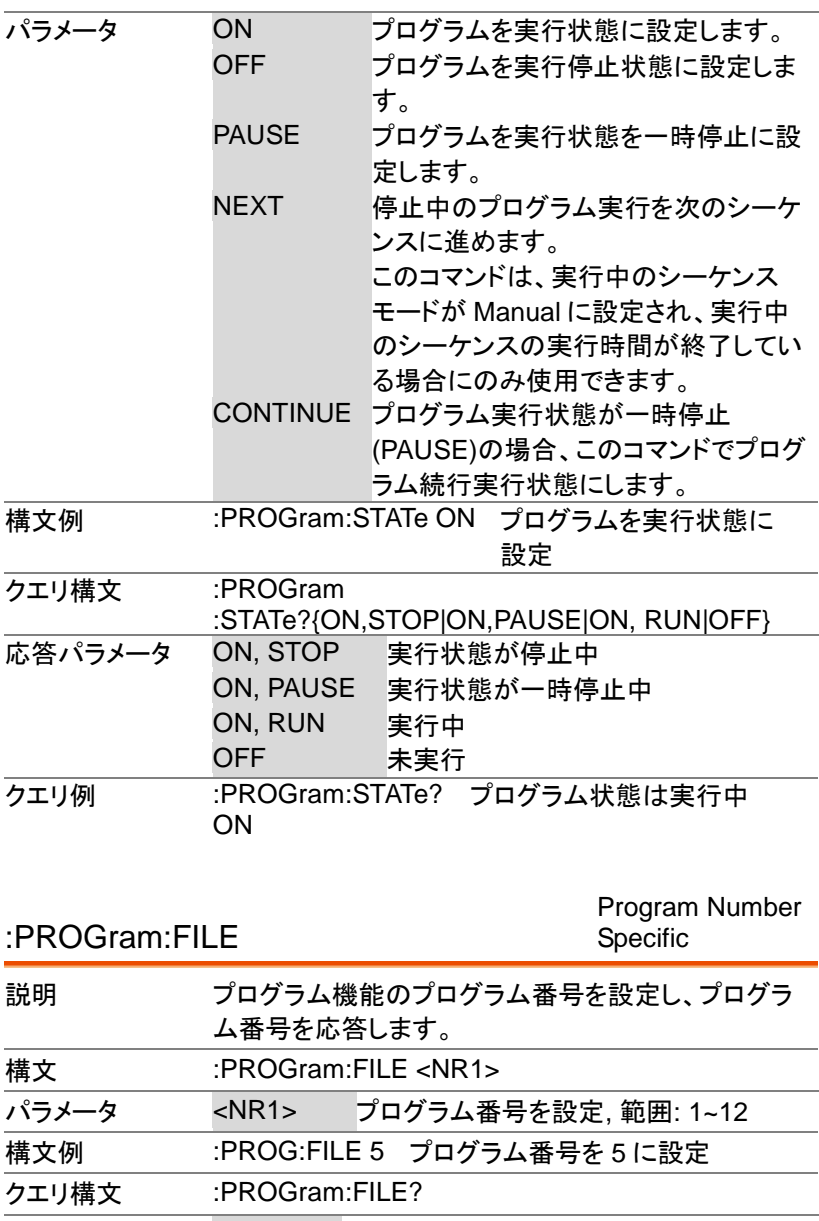

:PROGram:SEQuence

Program Number Specific

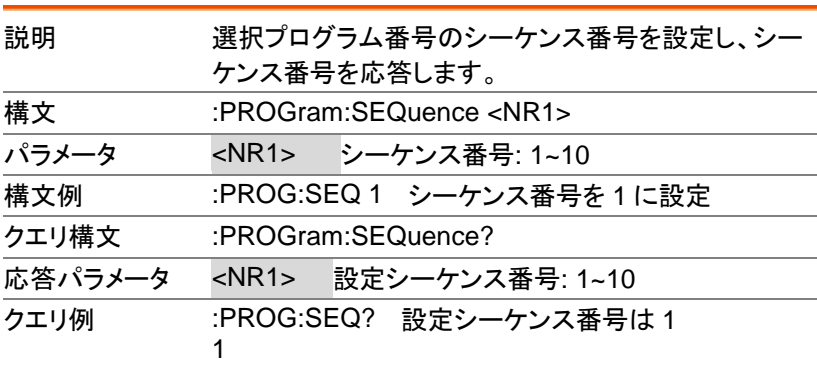

:PROGram:MEMory

:PROGram:SEQuence:MODE

Program Number Specific

| 説明      | 設定シーケンス番号に Memory データ番号を設定<br>し、設定 Memory データ番号を応答します。 |  |  |
|---------|--------------------------------------------------------|--|--|
| 構文      | :PROGram:MEMory <nr1></nr1>                            |  |  |
| パラメータ   | <nr1> Memory データ番号: 1~120</nr1>                        |  |  |
| 構文例     | :PROG:MEM 1 Memory データ番号を1に設定                          |  |  |
| クエリ構文   | :PROGram:MEMory?                                       |  |  |
| 応答パラメータ | $<$ NR1 $>$<br>設定 Memory データ番号: 1-120                  |  |  |
| クエリ例    | :PROG:MEM? 設定 Memory データ番号は 1                          |  |  |

Program Number Specific

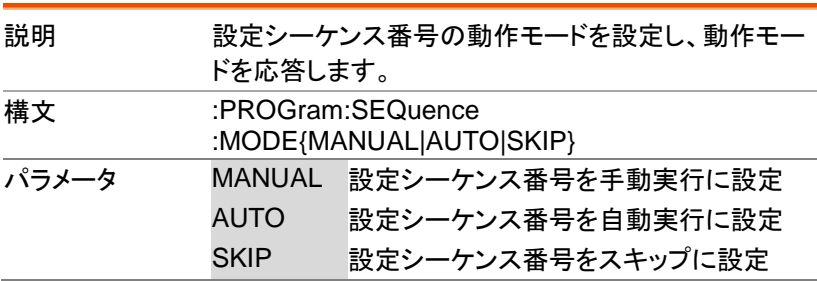

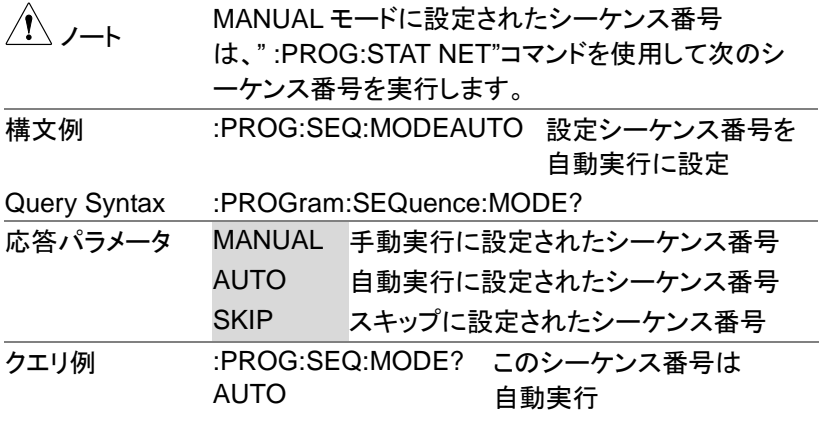

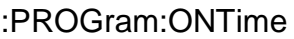

Program Number Specific

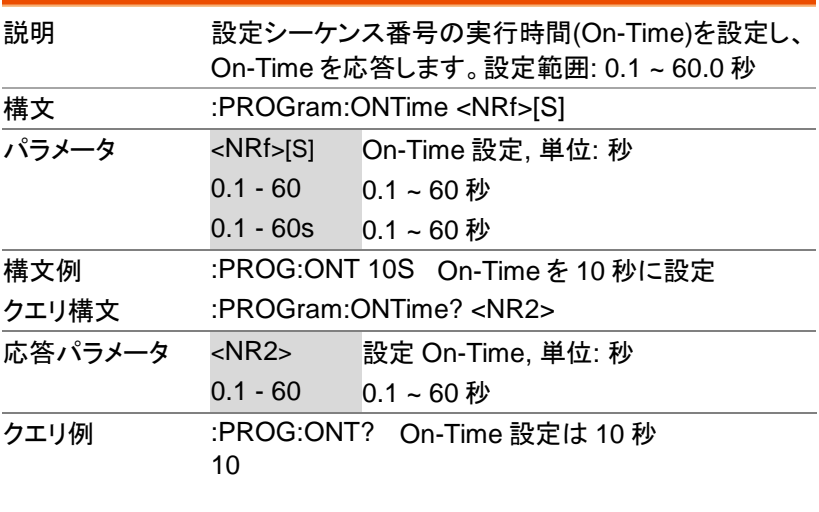

:PROGram:OFFTime

Program Number Specific

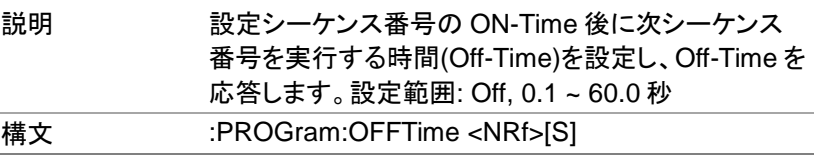

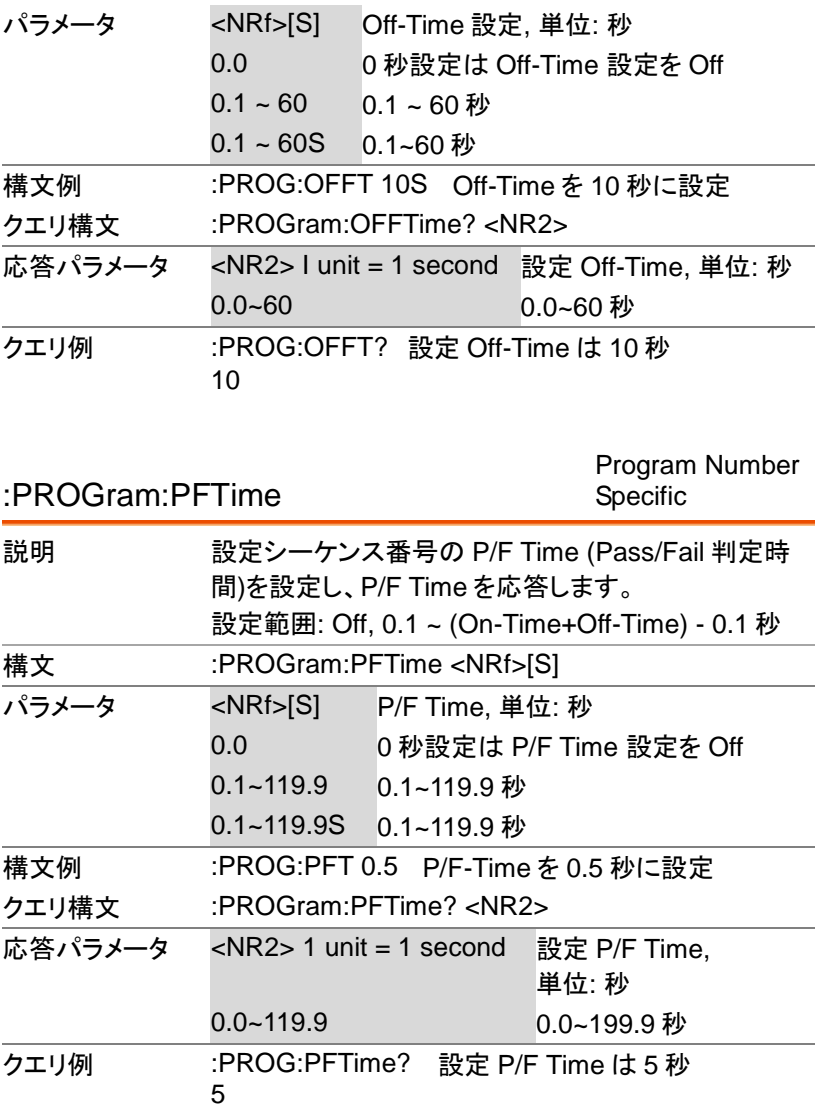

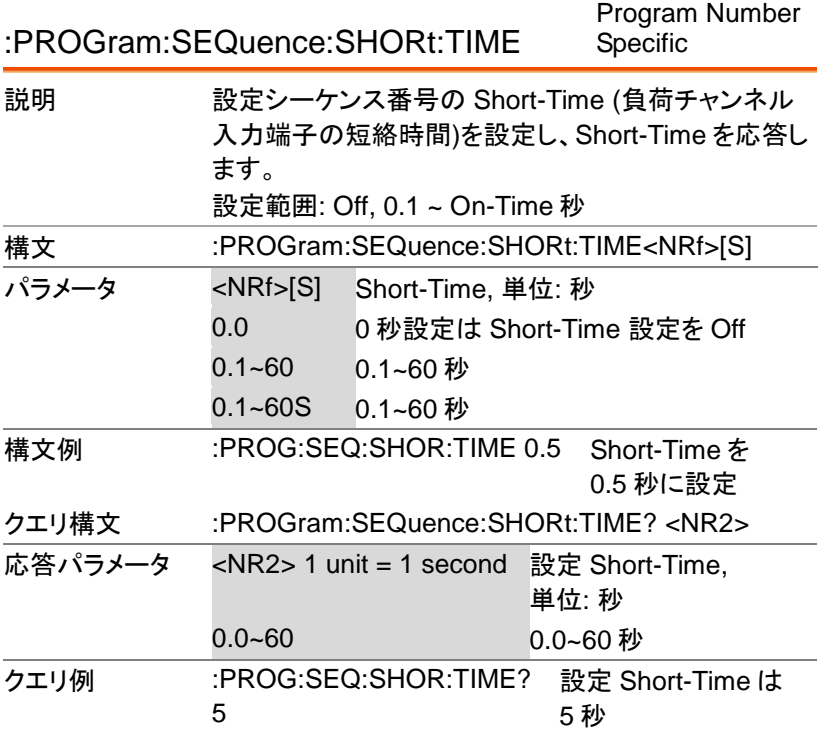

Program Number

:PROGram:SEQuence:SHORt:CHANnel Specific

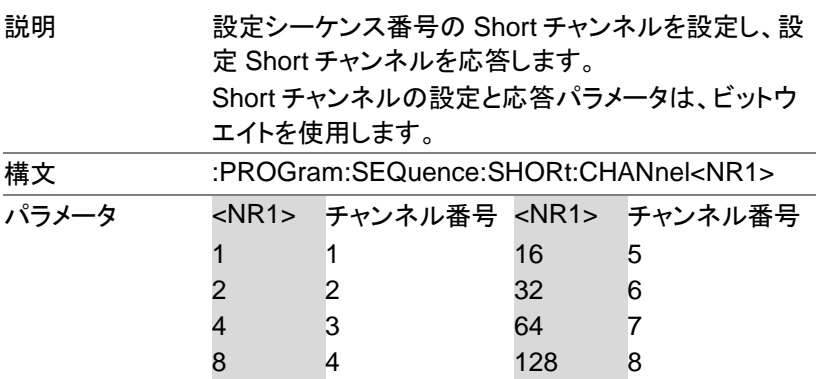

#### コマンド詳細

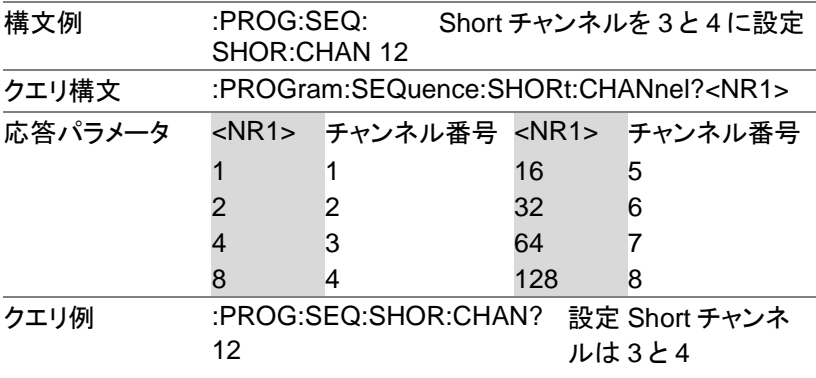

:PROGram:CHAin:STARt

#### Program Number Specific

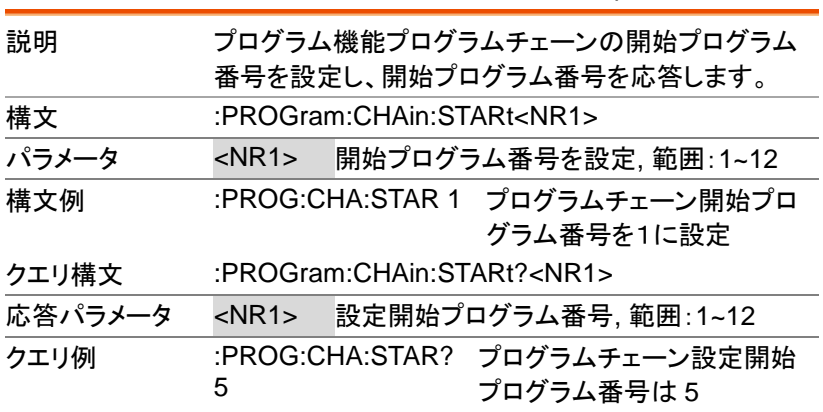

#### :PROGram:CHAin

Program Number Specific

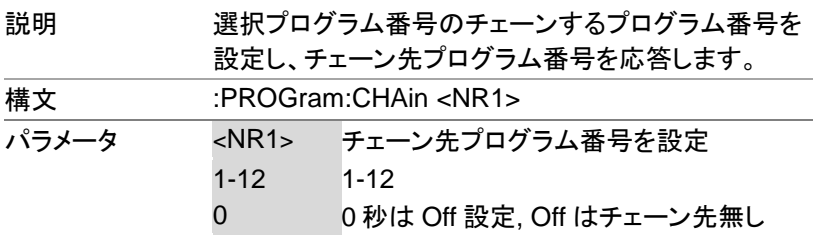

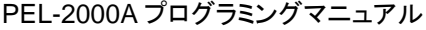

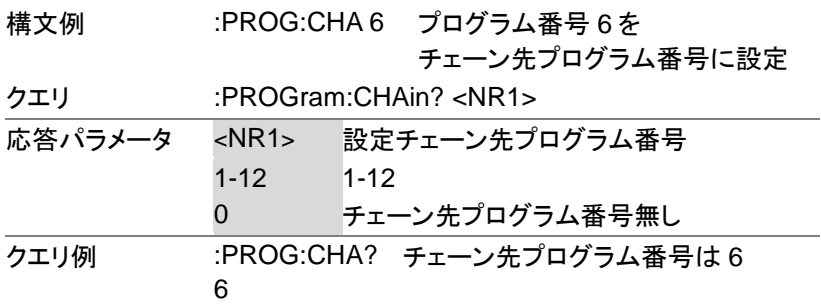

:PROGram:ACTive

Program Number Specific

| 説明      | プログラム機能を実行するチャンネルを設定し、実行<br>設定チェンネルを応答します。<br>プログラム機能実行チャンネルの設定と応答パラメー<br>タは、ビットウエイトを使用します。 |                |  |                                 |                                         |  |  |
|---------|---------------------------------------------------------------------------------------------|----------------|--|---------------------------------|-----------------------------------------|--|--|
| 構文      | :PROGram:ACTive <nr1></nr1>                                                                 |                |  |                                 |                                         |  |  |
| パラメータ   |                                                                                             |                |  | <nr1> チャンネル番号 <nr1></nr1></nr1> | チャンネル番号                                 |  |  |
|         |                                                                                             |                |  | 16                              | 5                                       |  |  |
|         | 2                                                                                           | $\overline{2}$ |  | 32                              | 6                                       |  |  |
|         | 4                                                                                           | 3              |  | 64                              | 7                                       |  |  |
|         | 8                                                                                           | 4              |  | 128                             | 8                                       |  |  |
| 構文例     | :PROG:ACT 4 CH3をプログラム機能実行に設定                                                                |                |  |                                 |                                         |  |  |
| クエリ構文   | :PROGram:ACTive? <nr1></nr1>                                                                |                |  |                                 |                                         |  |  |
| 応答パラメータ |                                                                                             |                |  |                                 | <nr1> チャンネル番号 <nr1> チャンネル番号</nr1></nr1> |  |  |
|         |                                                                                             | 1              |  | 16                              | 5                                       |  |  |
|         | 2                                                                                           | 2              |  | 32                              | 6                                       |  |  |
|         | 4                                                                                           | 3              |  | 64                              | 7                                       |  |  |
|         | 8                                                                                           | 4              |  | 128                             | 8                                       |  |  |
| クエリ例    | :PROG:ACT? CH3 と CH4 が                                                                      |                |  |                                 |                                         |  |  |
|         | 12                                                                                          |                |  | プログラム機能実行設定                     |                                         |  |  |

:PROGram:SAVE

:PROGram:RUN

All Channel Command

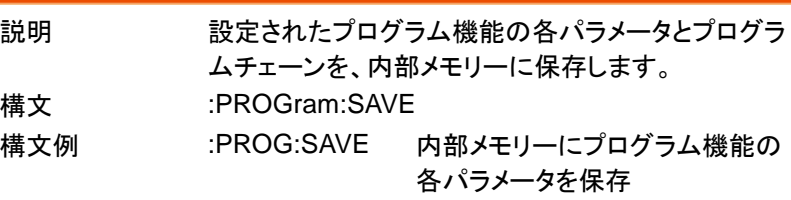

All Channel Command

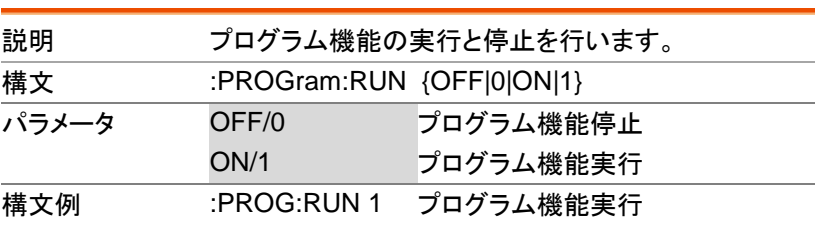

# CR モードコマンド

:RESistance:STATic:RECall

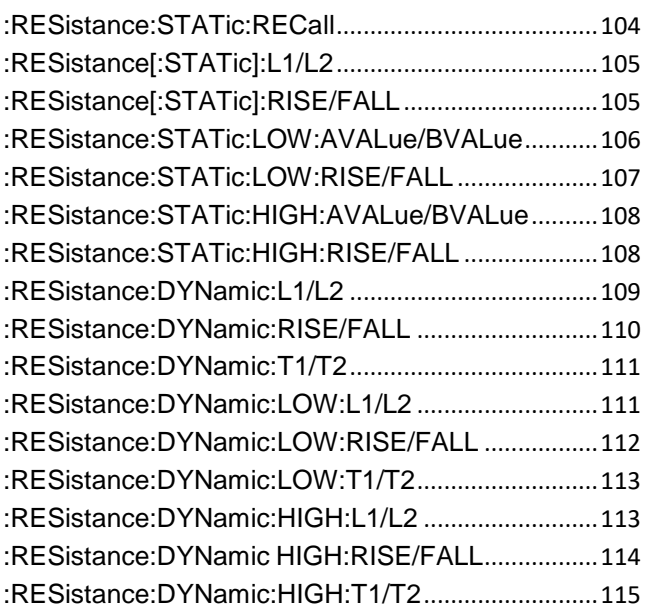

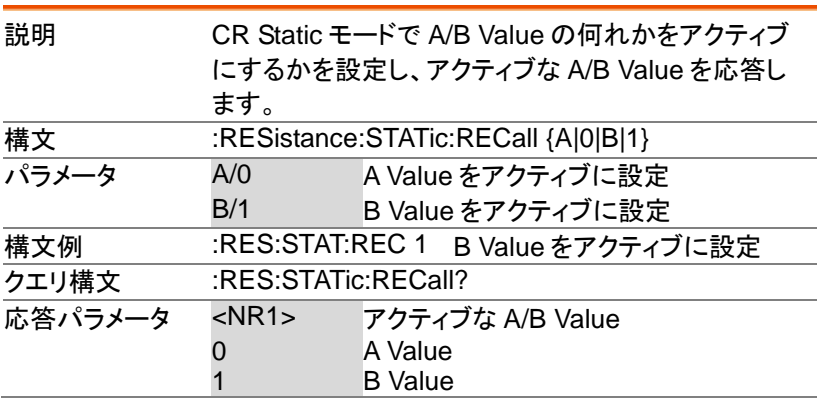

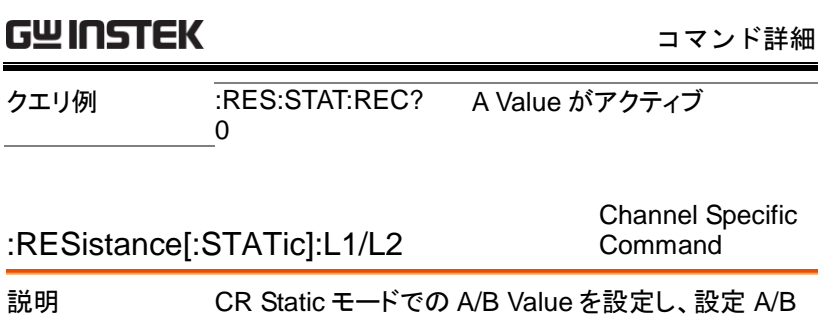

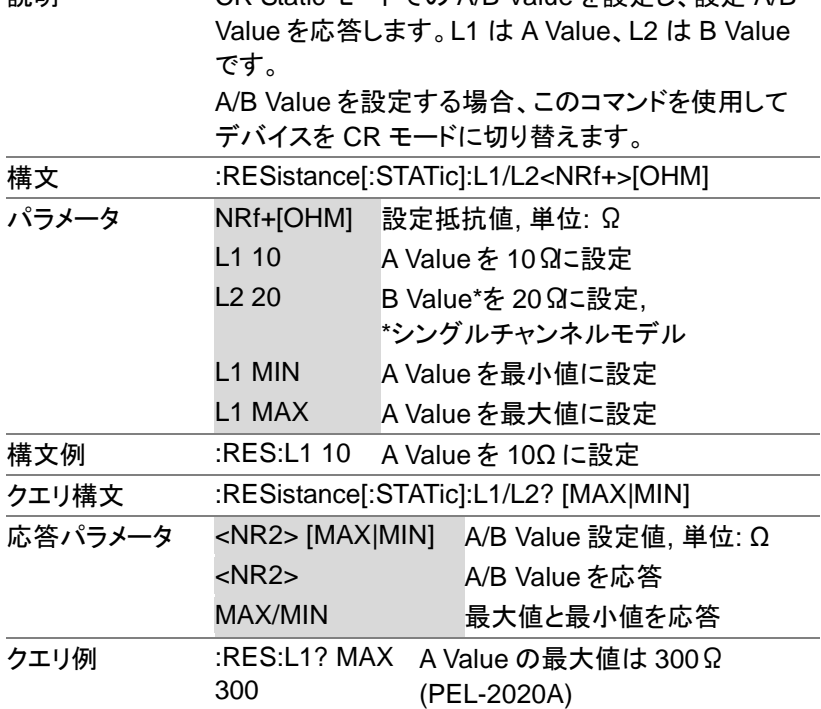

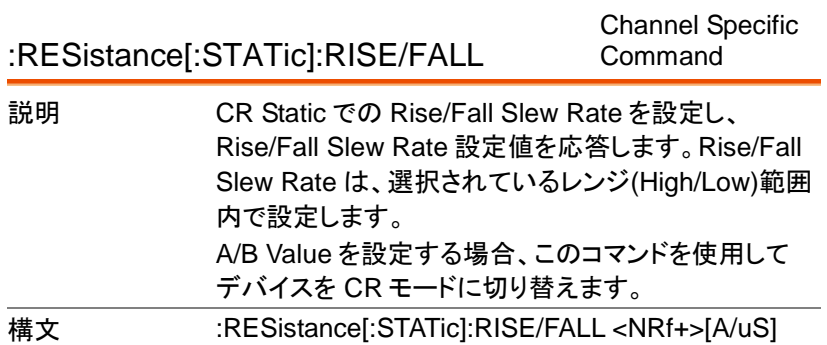

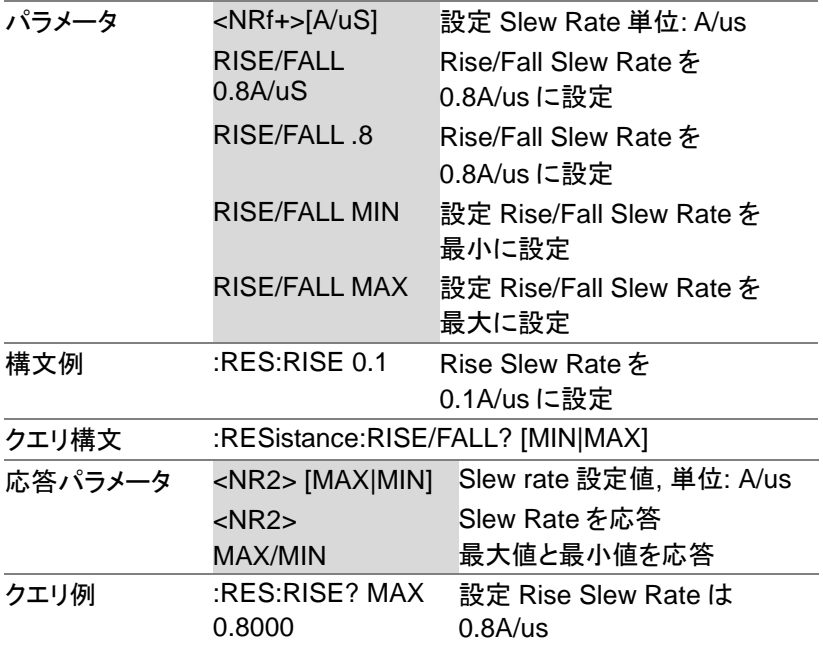

Channel Specific

#### :RESistance:STATic:LOW:AVALue/BVALue Command

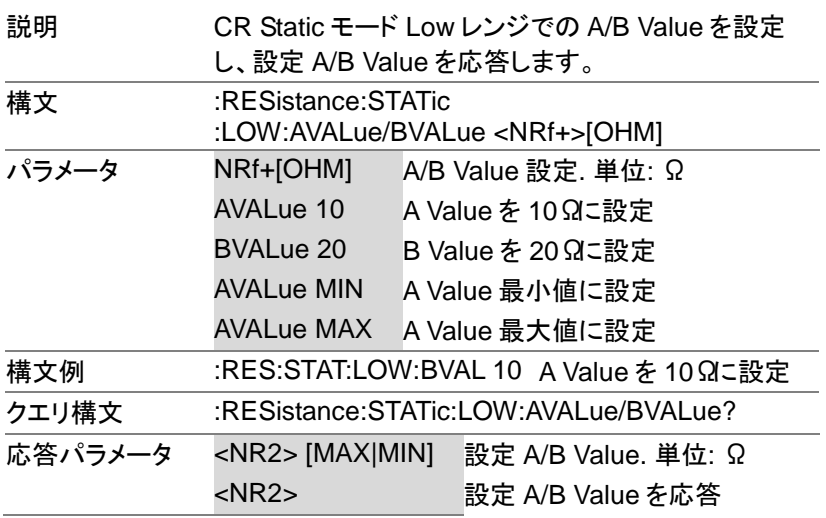
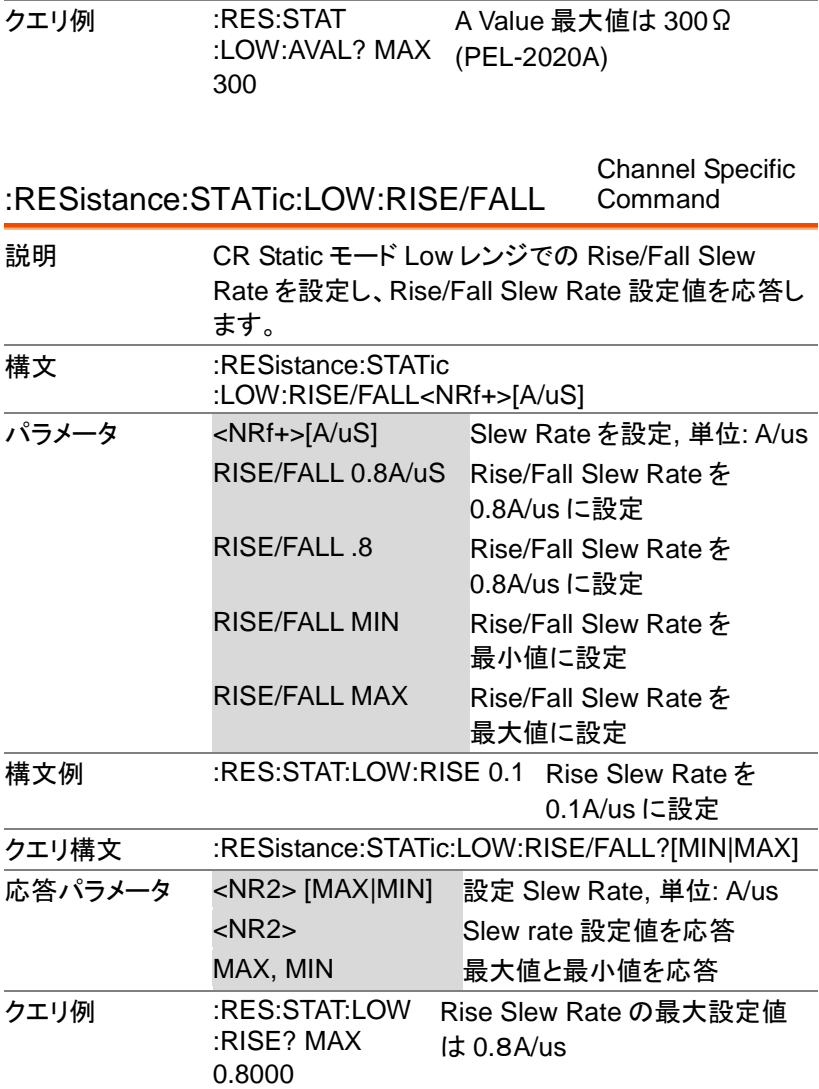

Channel Specific

:RESistance:STATic:HIGH:AVALue/BVALue Command

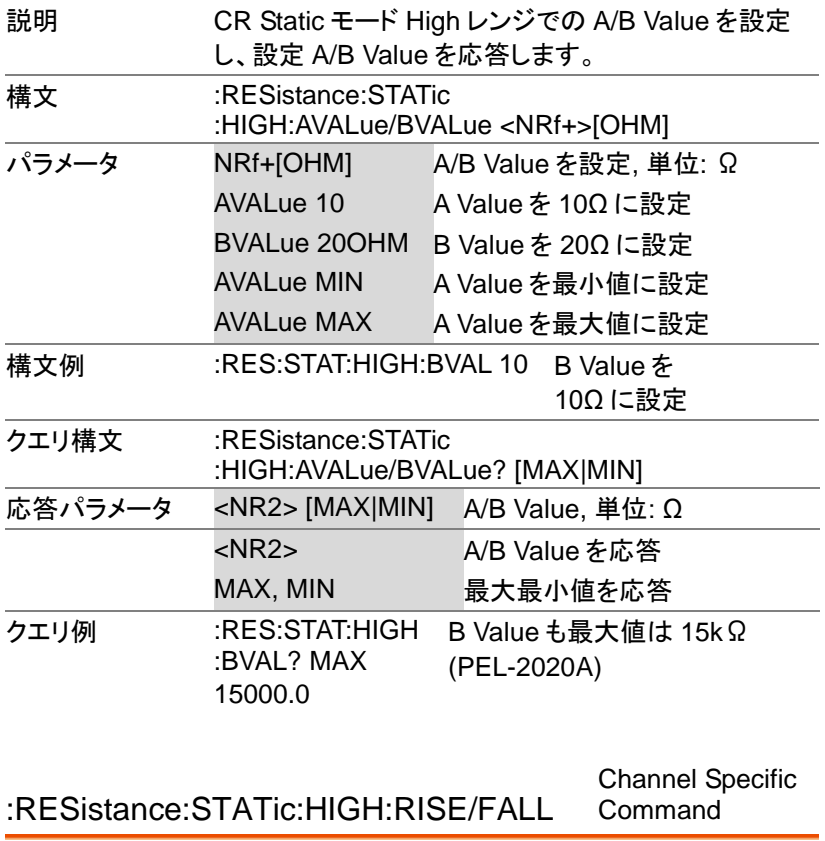

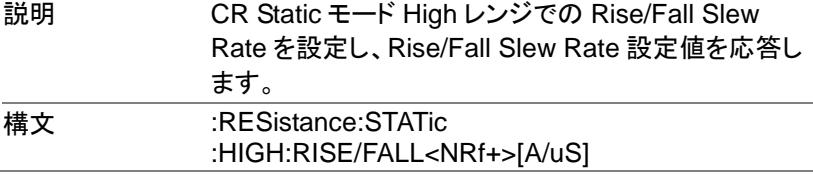

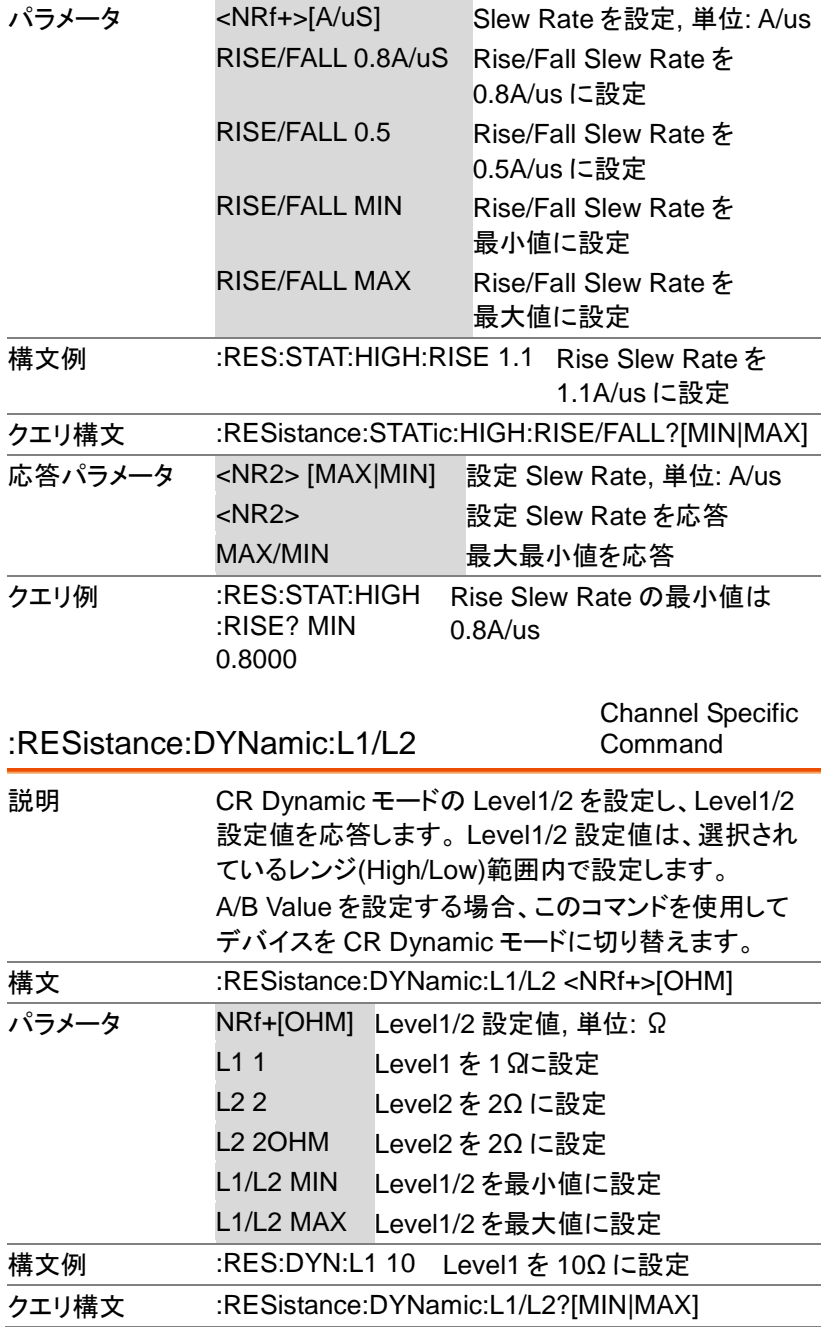

PEL-2000A プログラミングマニュアル

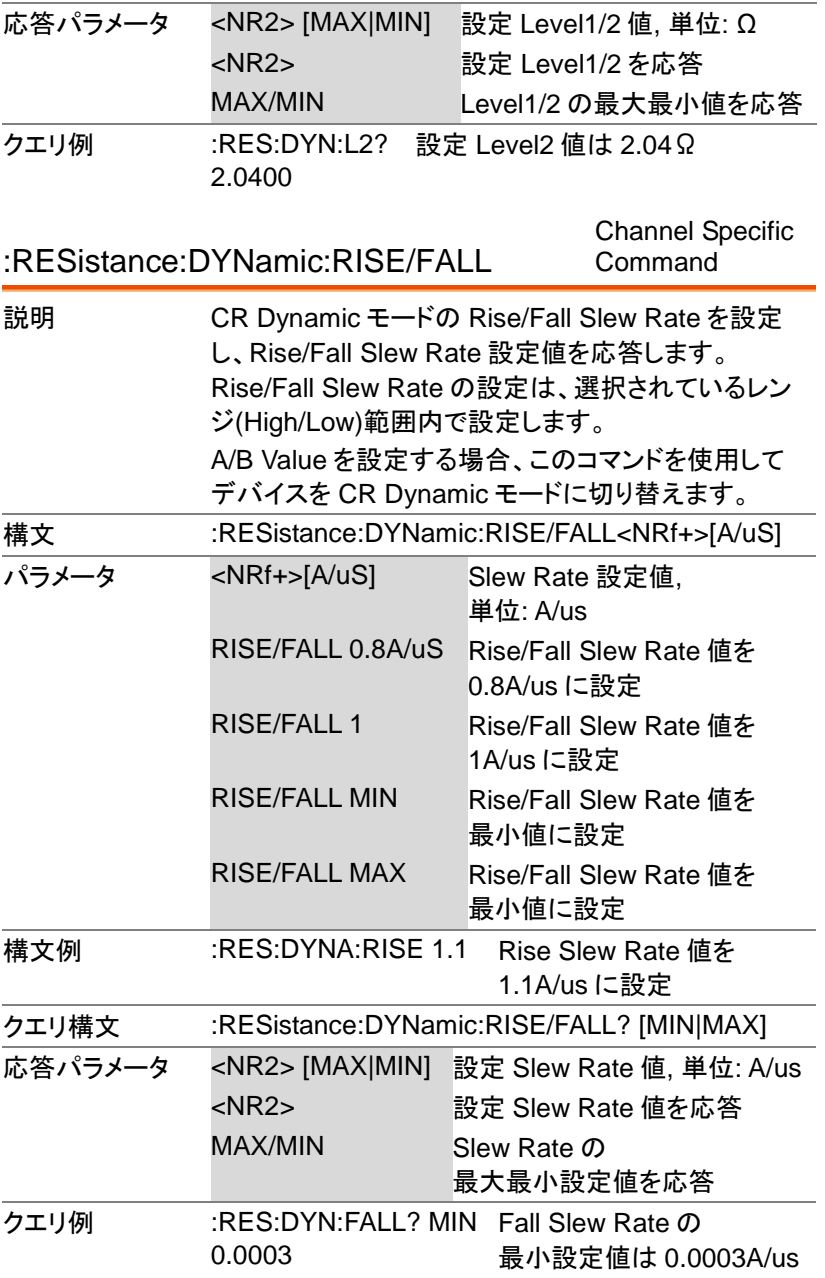

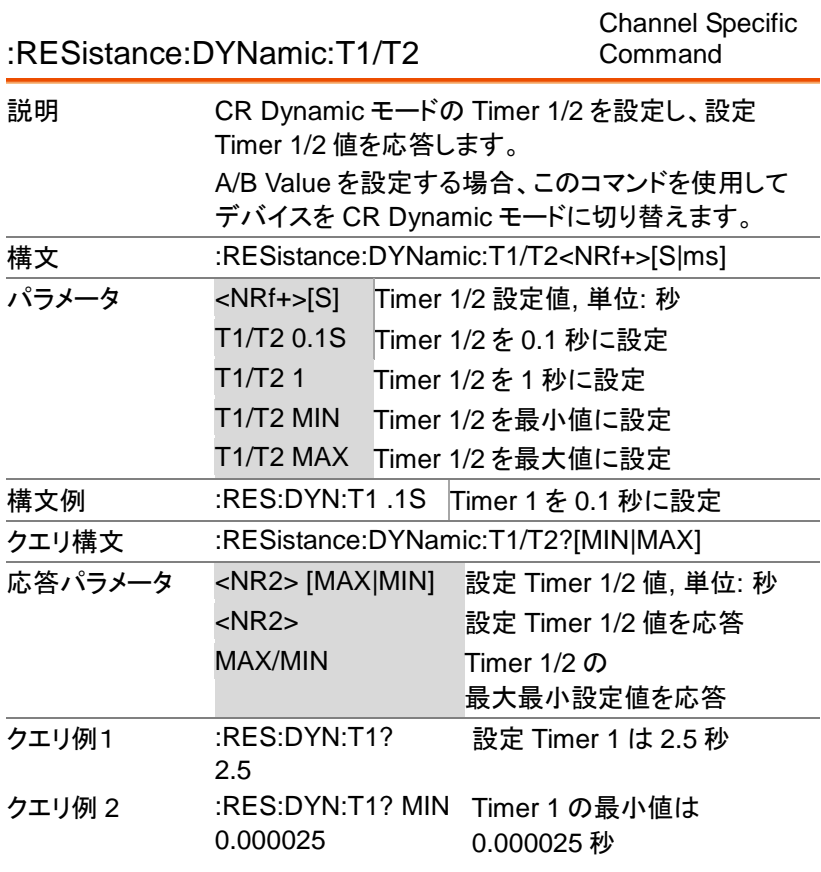

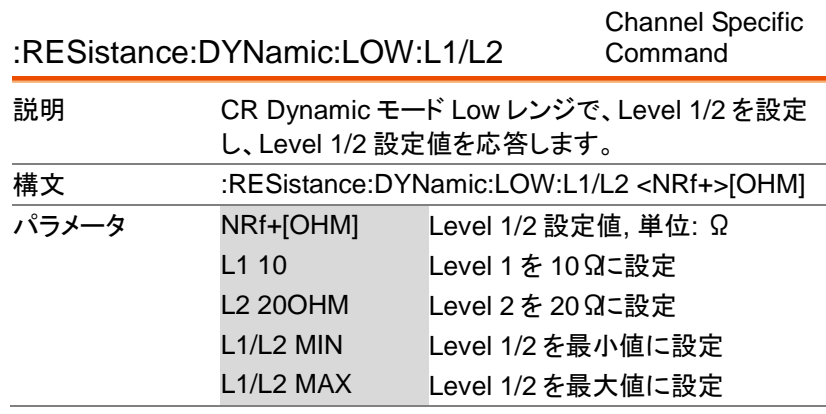

PEL-2000A プログラミングマニュアル

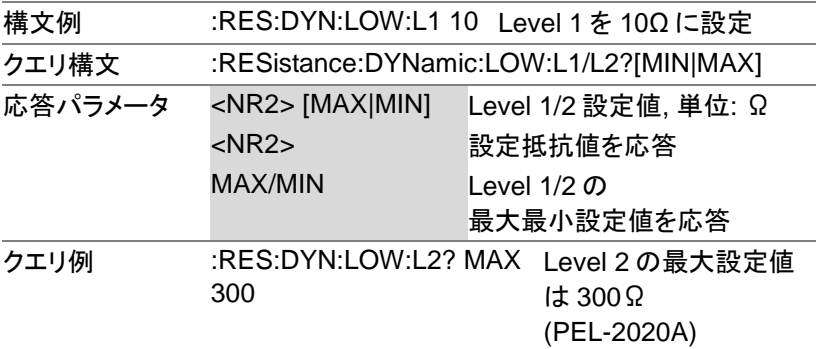

Channel Specific

:RESistance:DYNamic:LOW:RISE/FALL Command

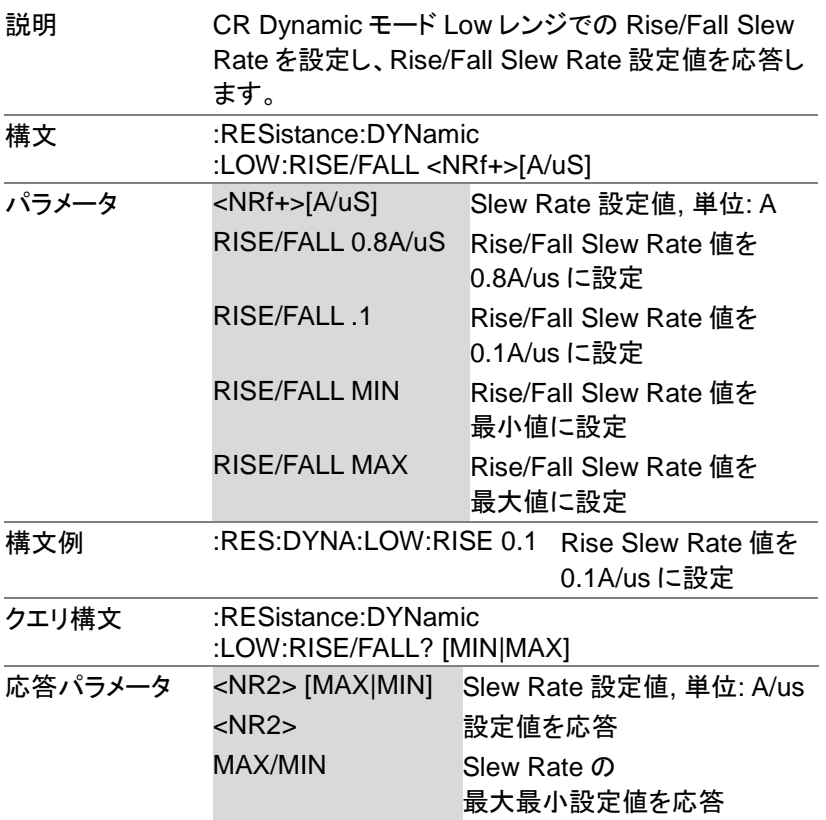

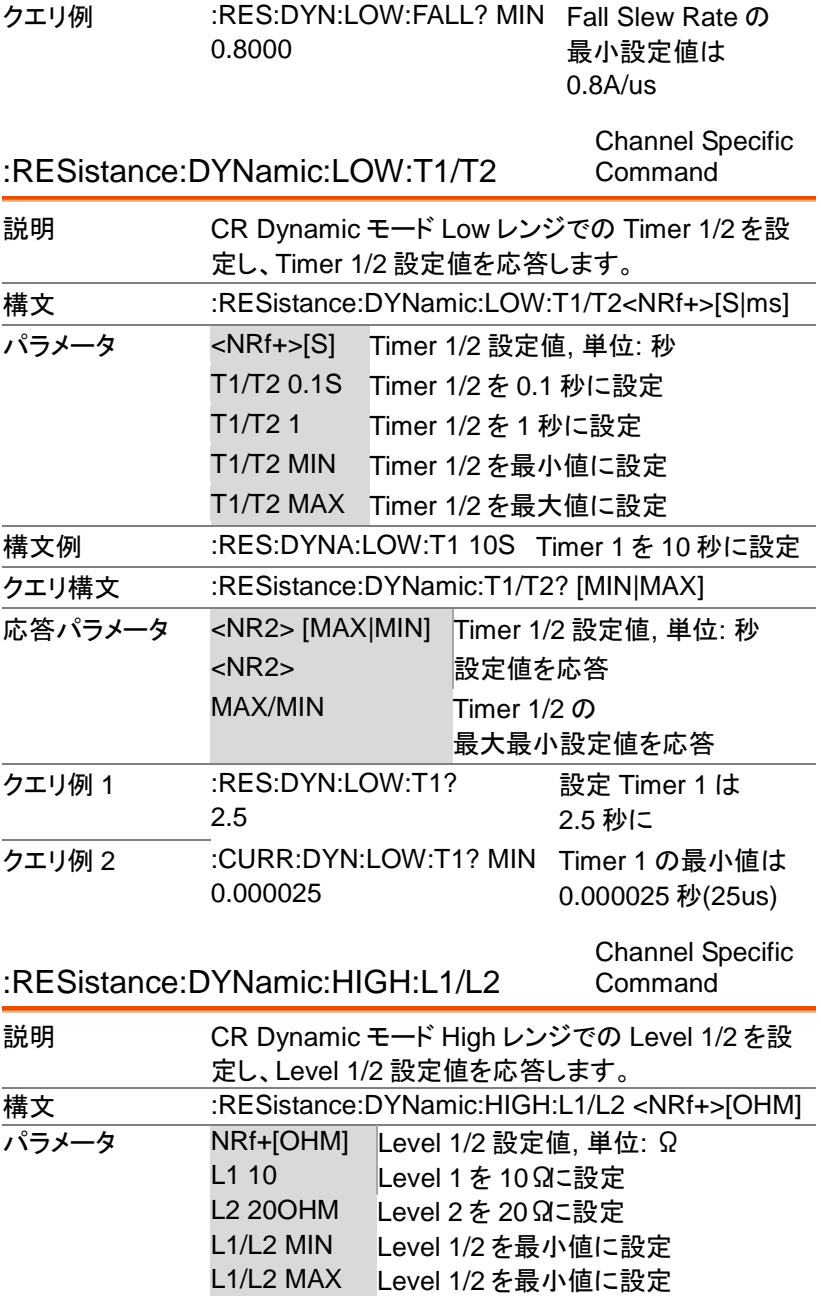

PEL-2000A プログラミングマニュアル

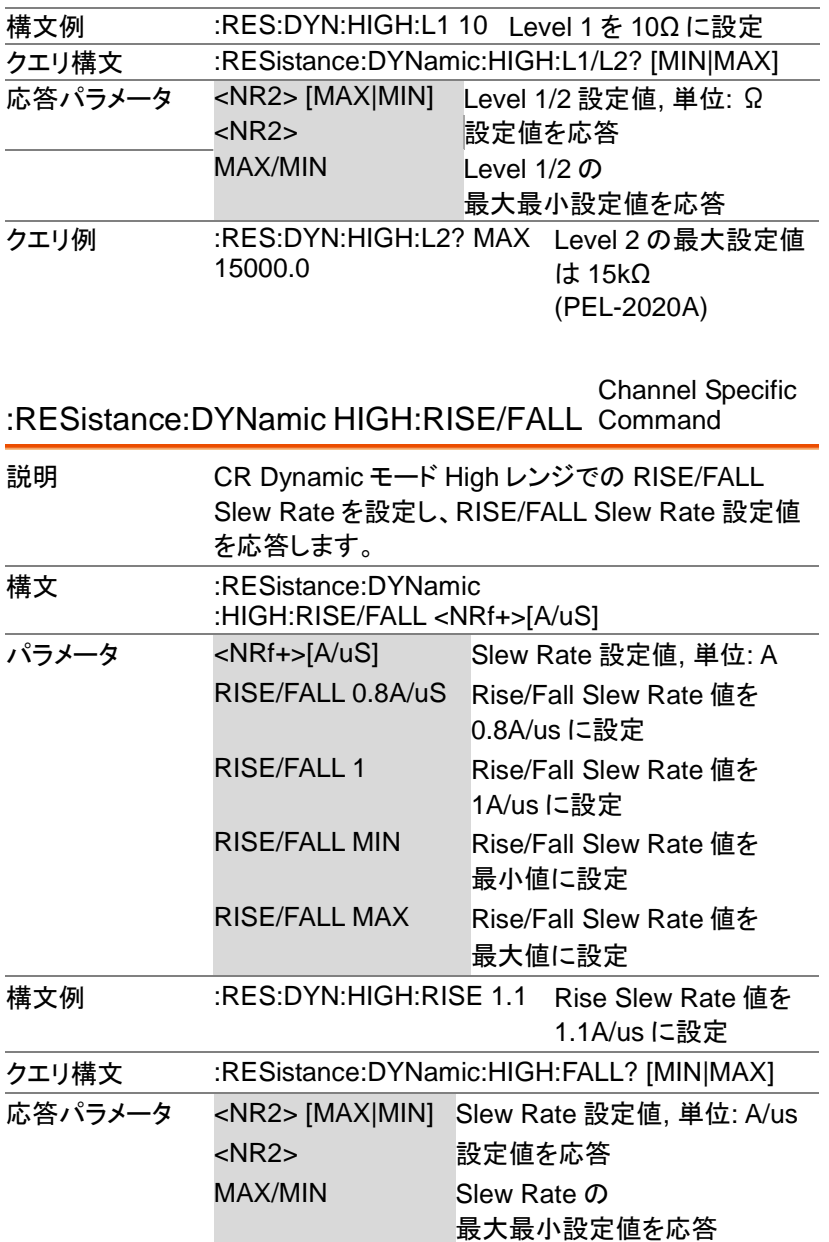

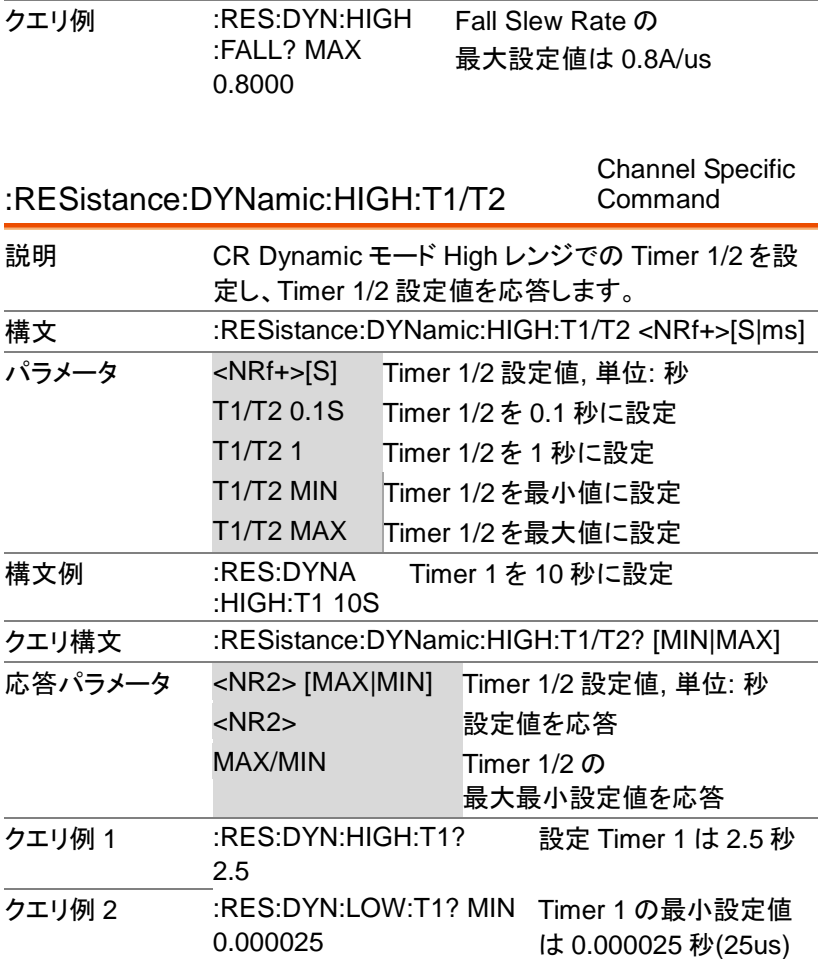

### 実行コマンド

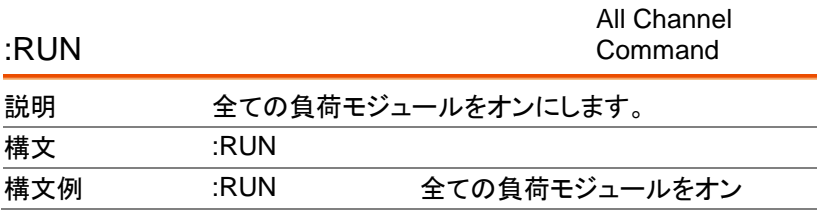

# 負荷モジュール表示コマンド

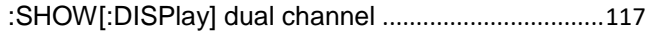

:SHOW[:DISPlay] single channel...............................118

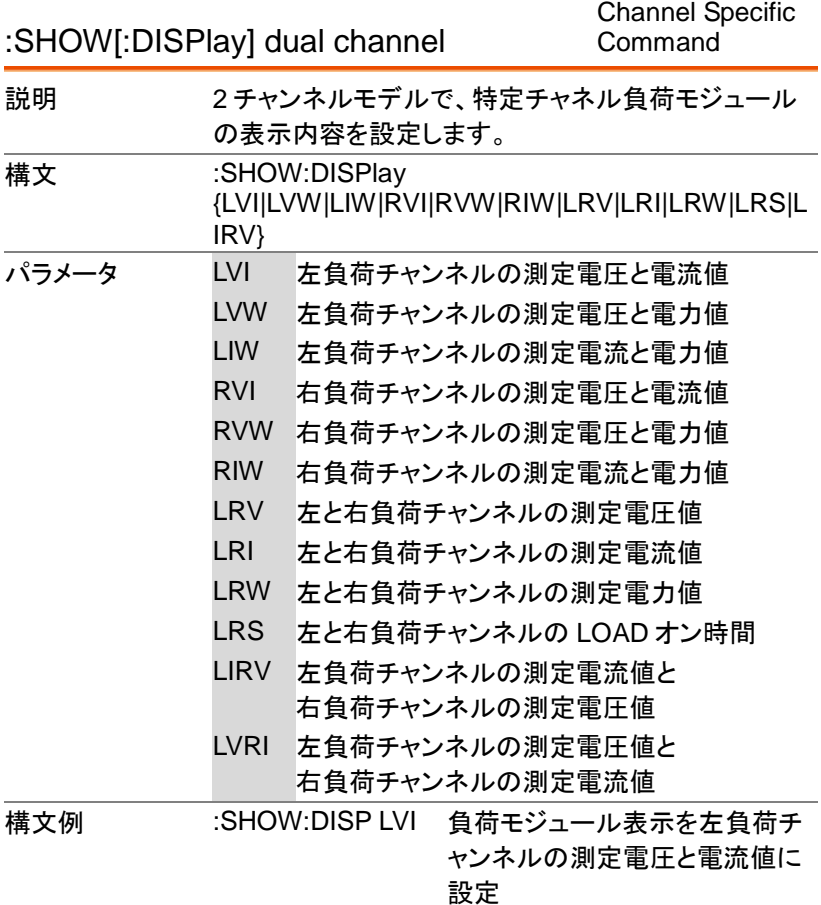

:SHOW[:DISPlay] single channel

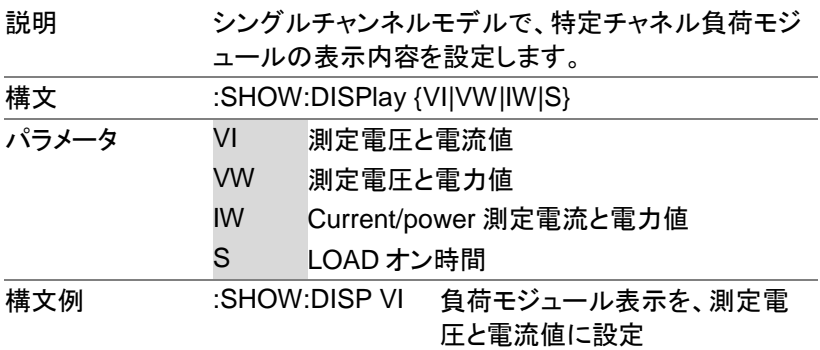

### Go/NoGo コマンド

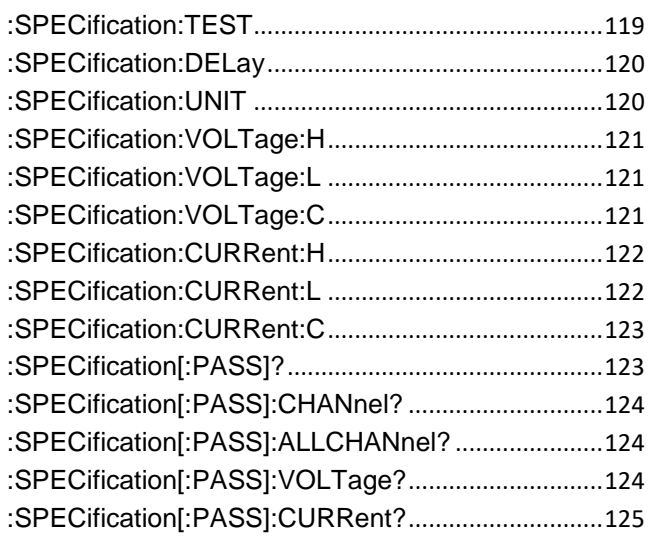

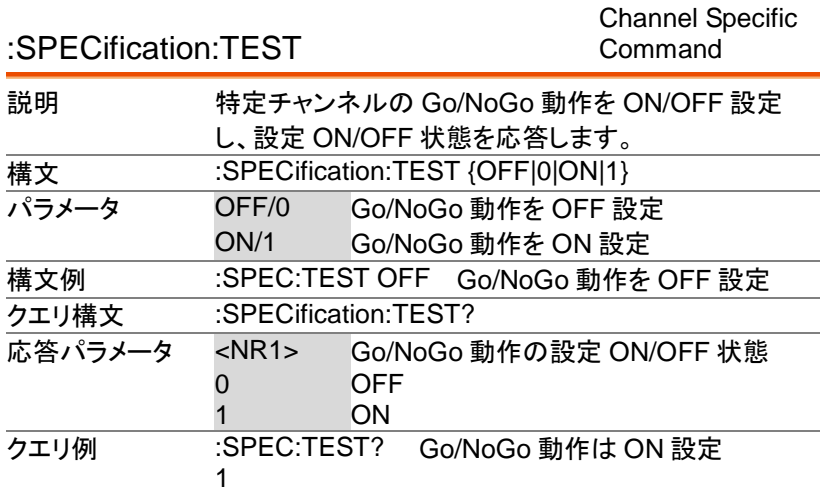

:SPECification:DELay

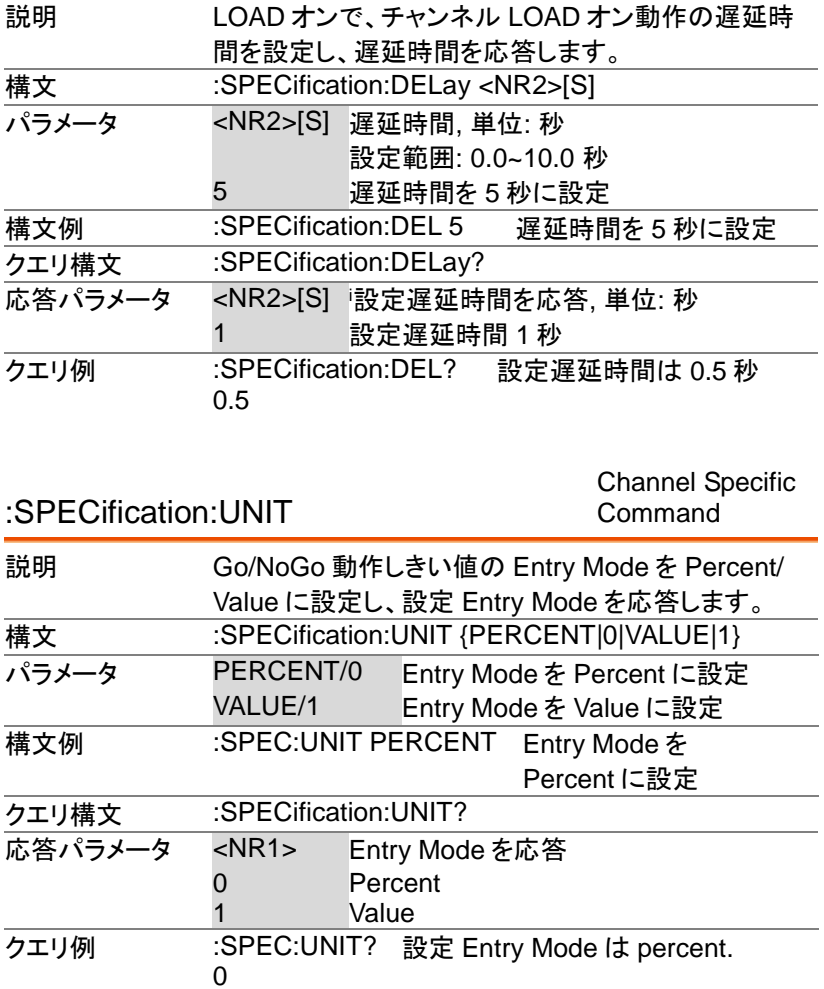

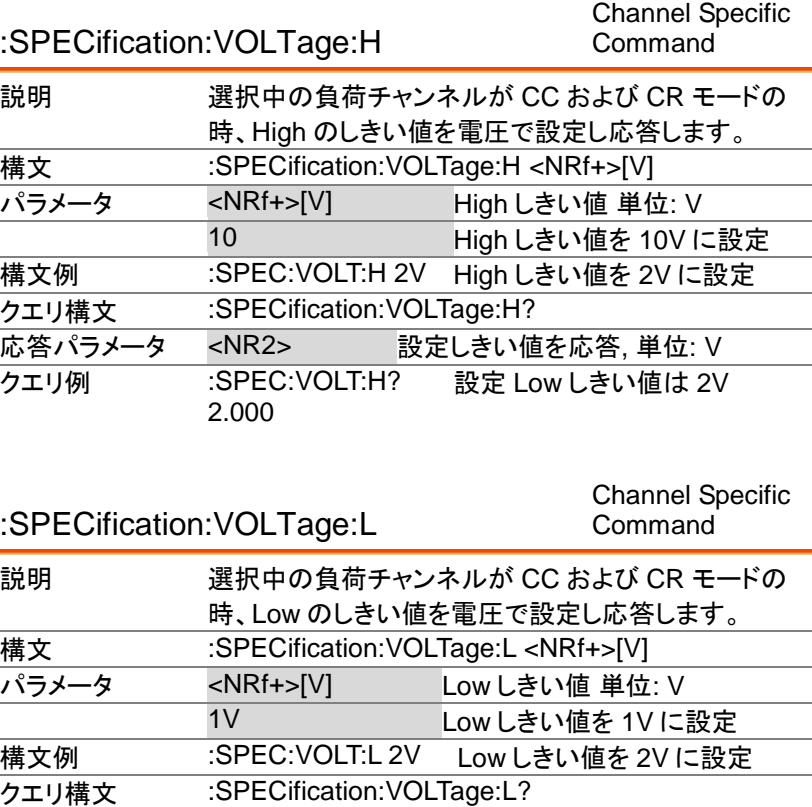

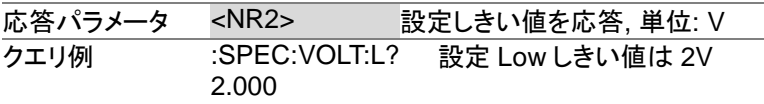

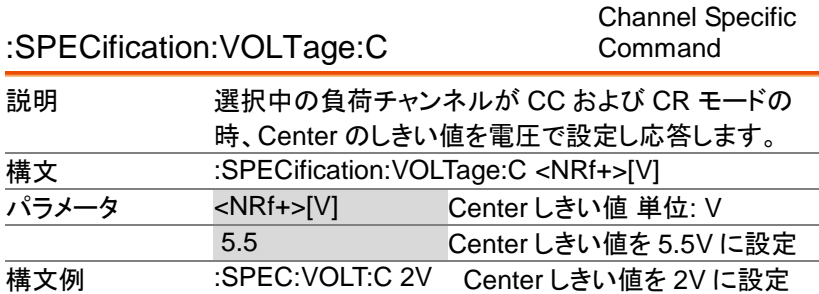

PEL-2000A プログラミングマニュアル

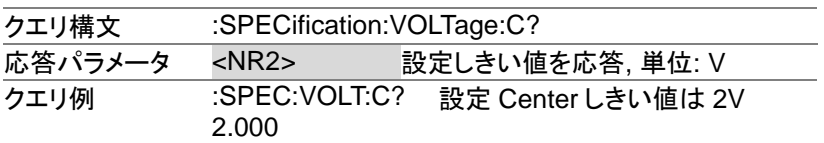

#### :SPECification:CURRent:H

Channel Specific Command

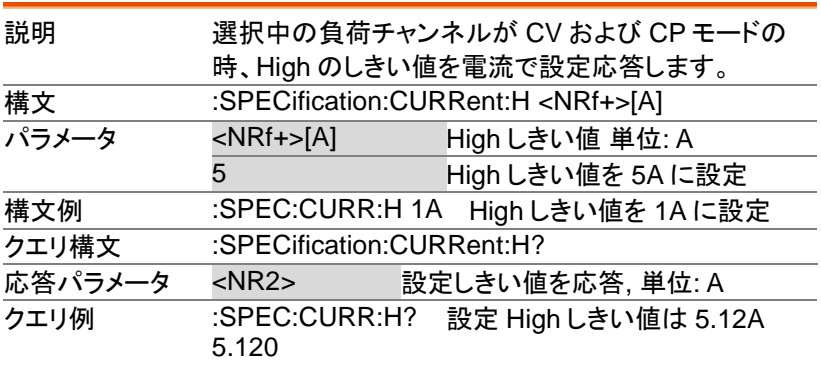

:SPECification:CURRent:L

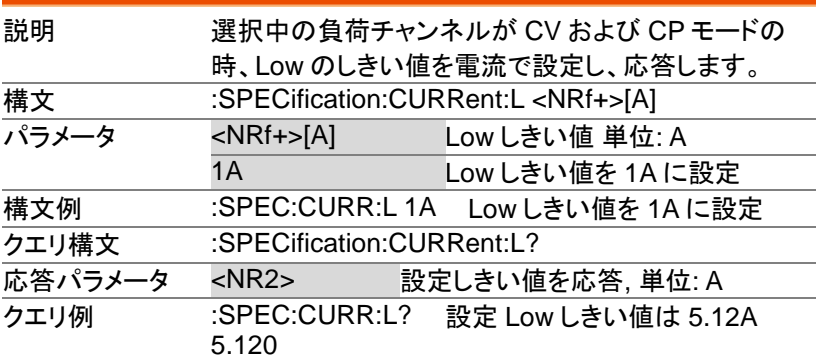

:SPECification:CURRent:C

:SPECification[:PASS]?

Channel Specific Command

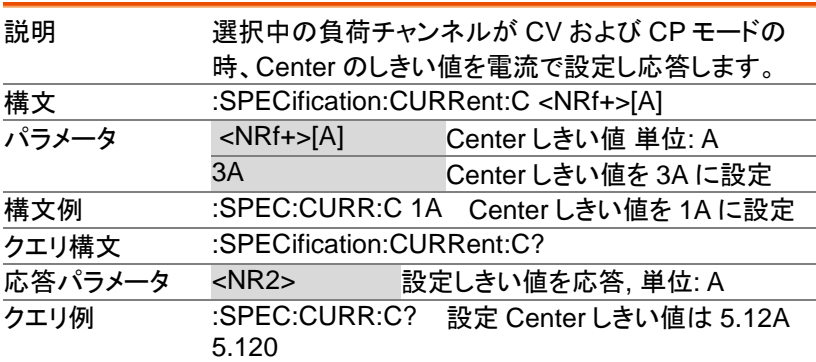

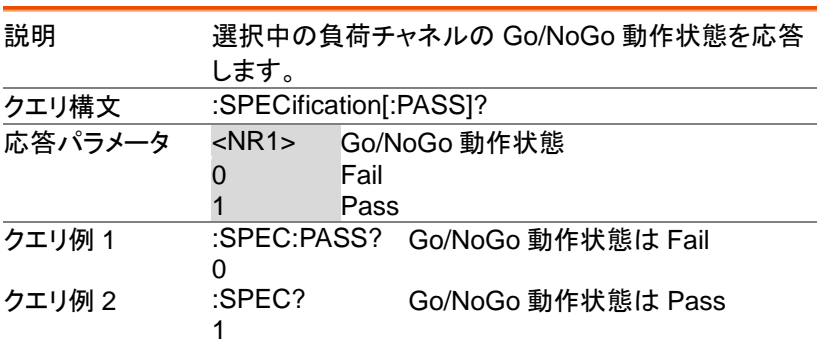

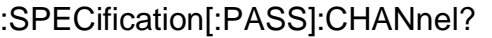

Channel Specific Command

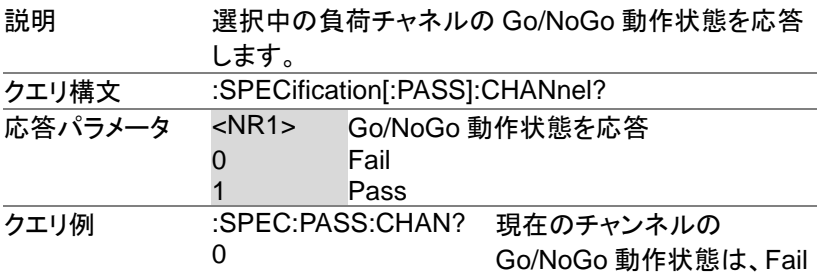

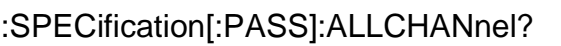

:SPECification[:PASS]:VOLTage?

Channel Specific Command

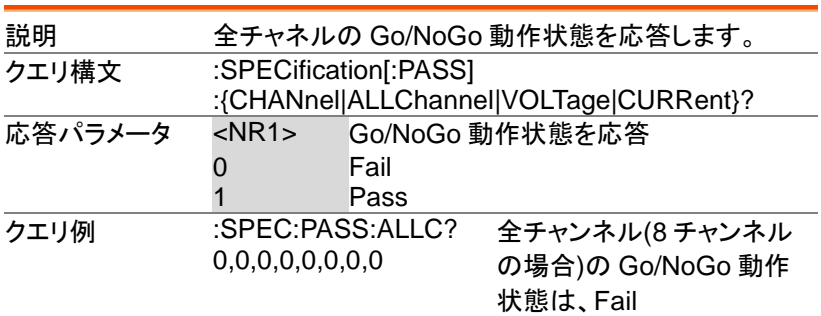

Channel Specific

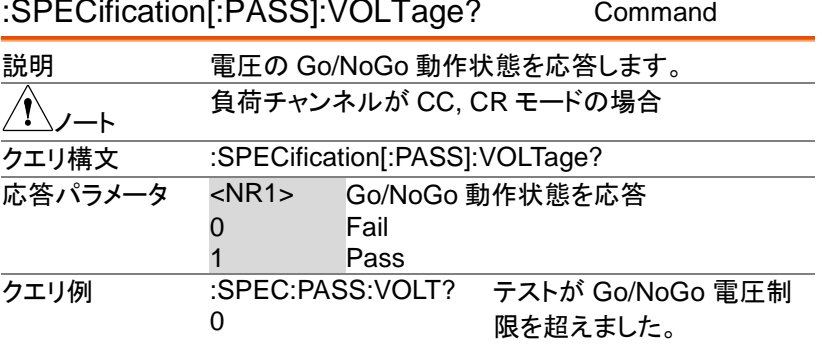

#### :SPECification[:PASS]:CURRent?

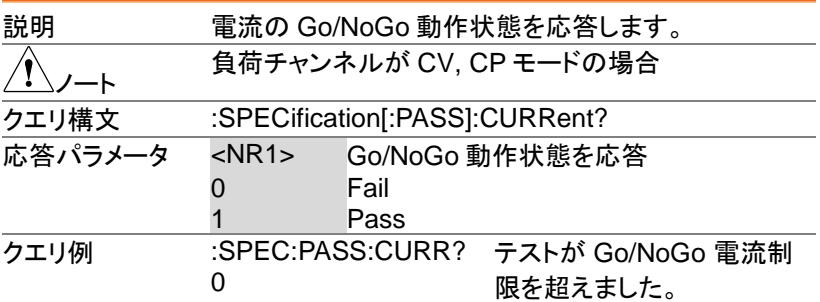

# ステータスコマンド

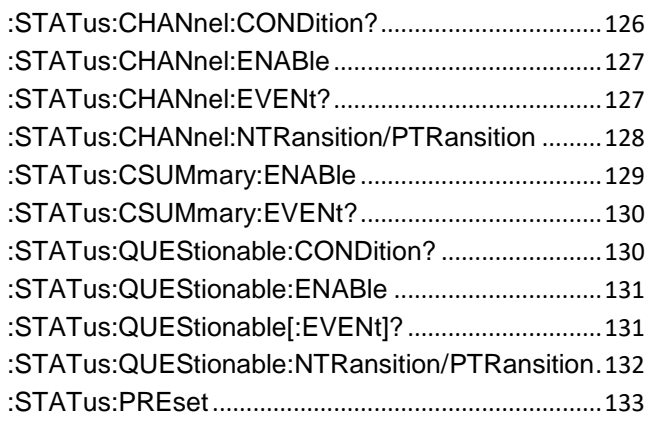

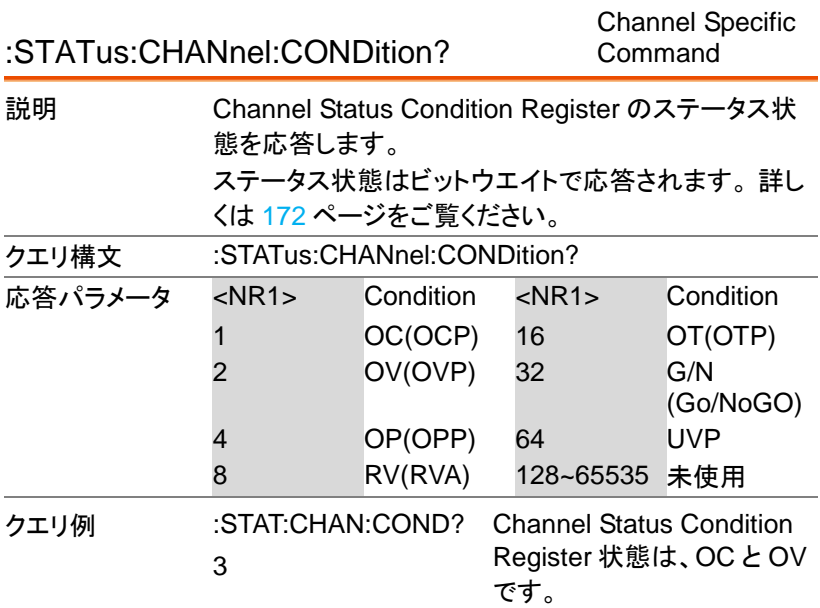

Channel Specific Command

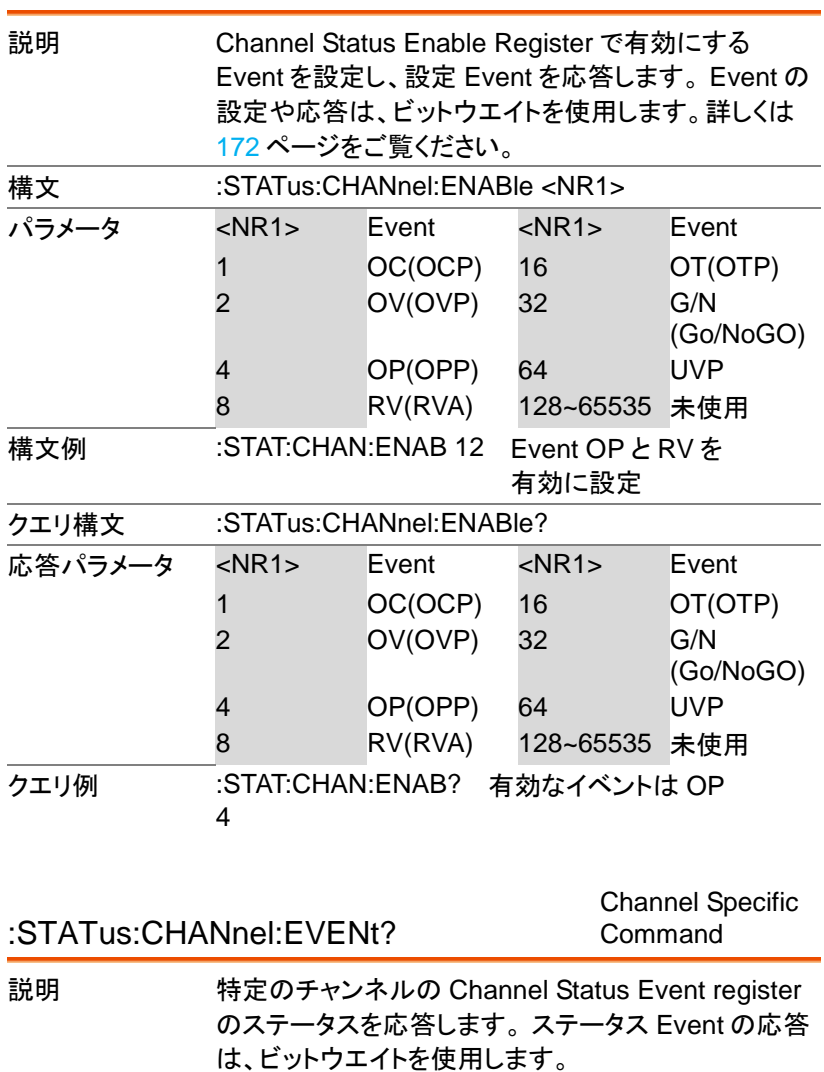

Channel Status Event register は、読み取り時にクリ

アされます。 クエリ構文 :STATus:CHANnel:EVENt?

#### :STATus:CHANnel:ENABle

PEL-2000A プログラミングマニュアル

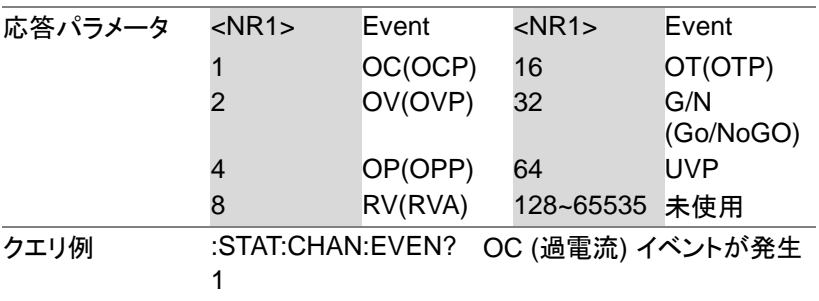

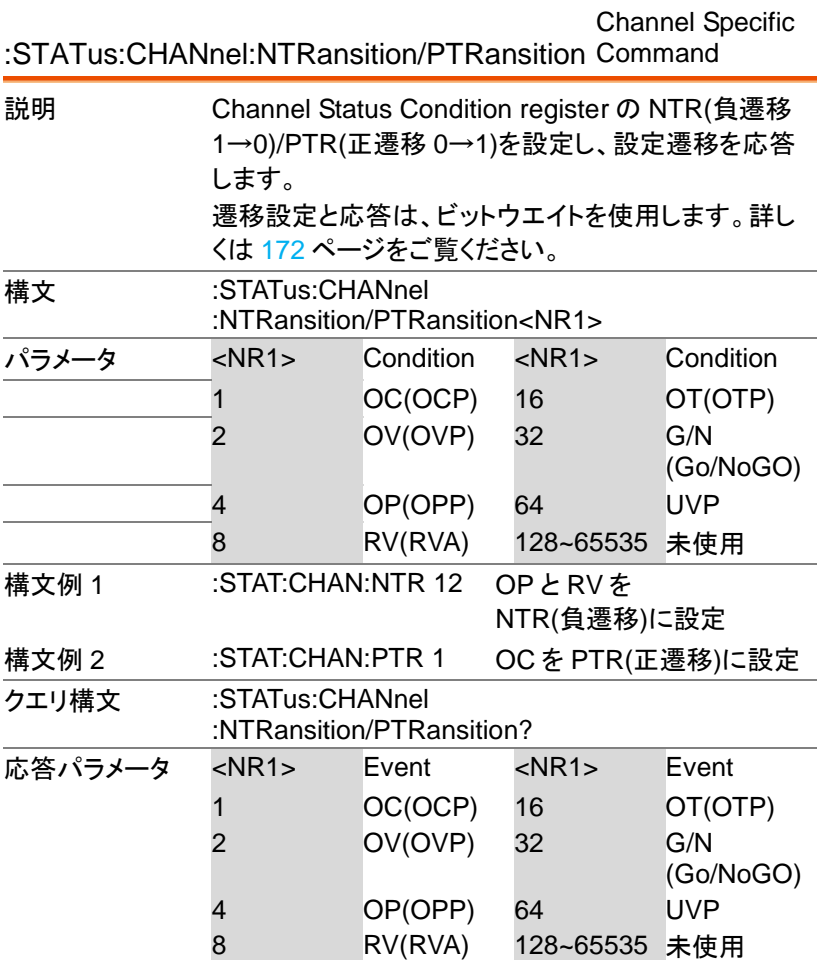

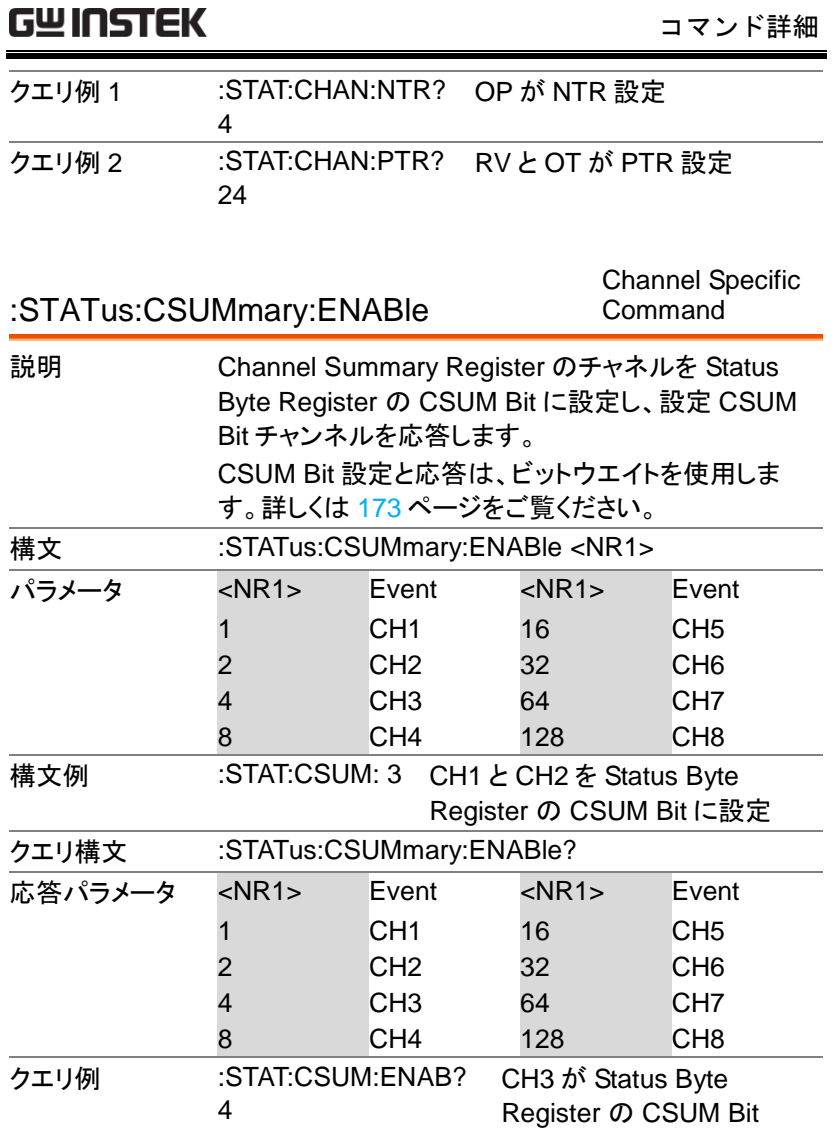

Channel Specific

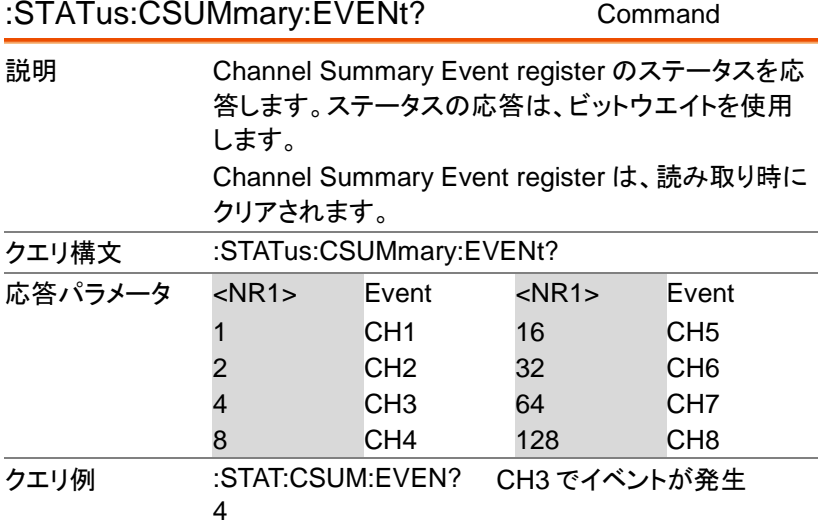

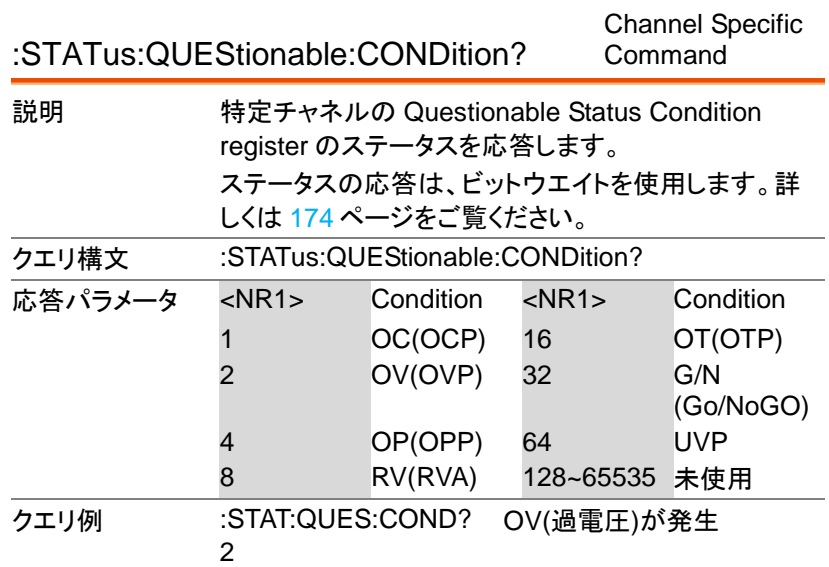

:STATus:QUEStionable:ENABle

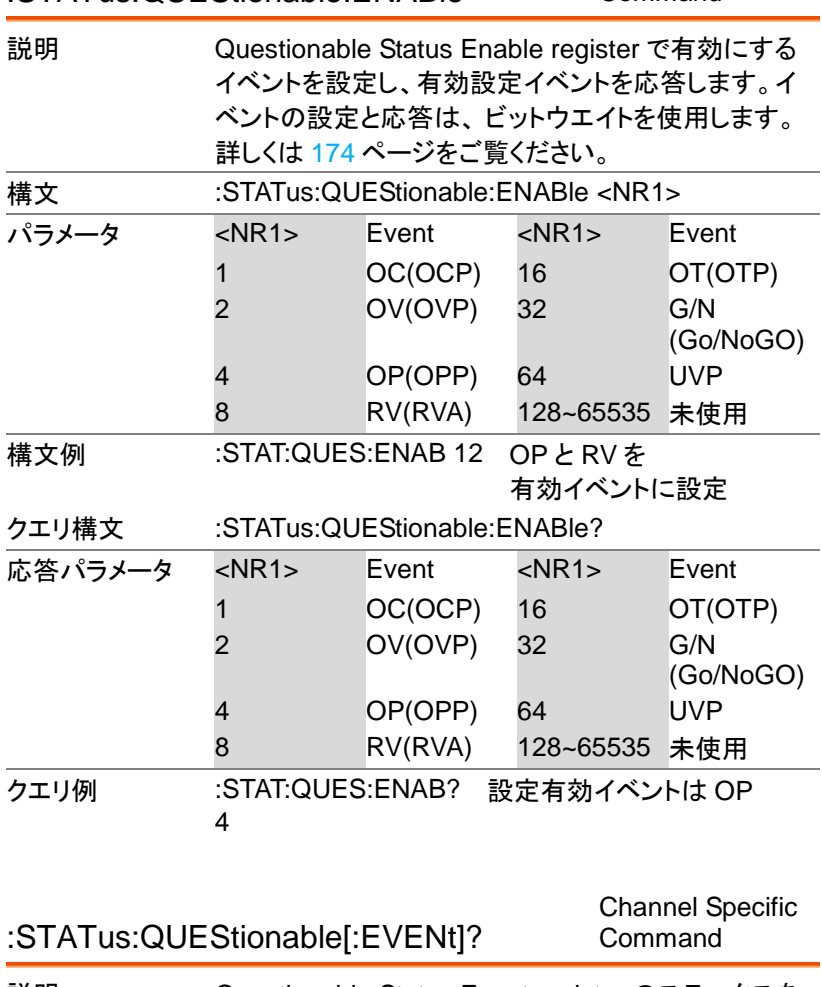

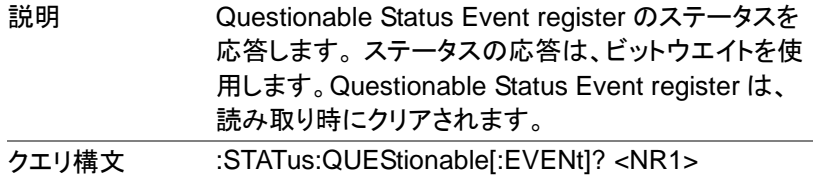

PEL-2000A プログラミングマニュアル

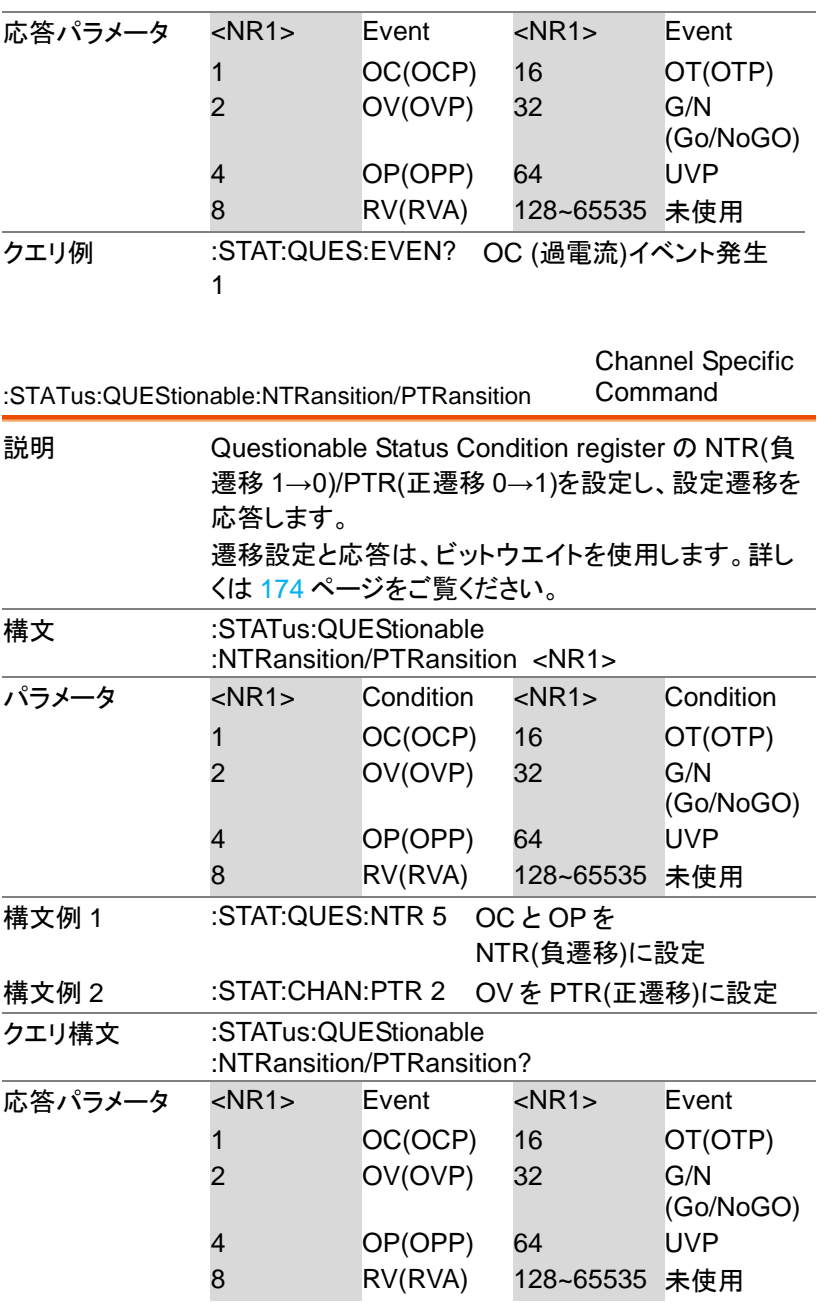

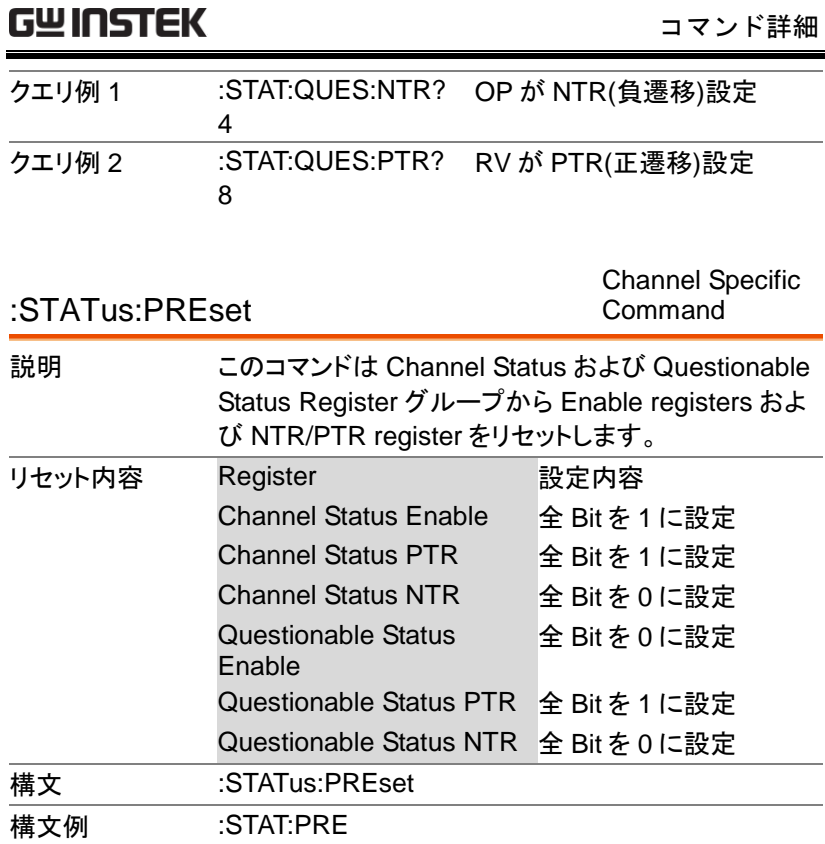

# CV モードコマンド

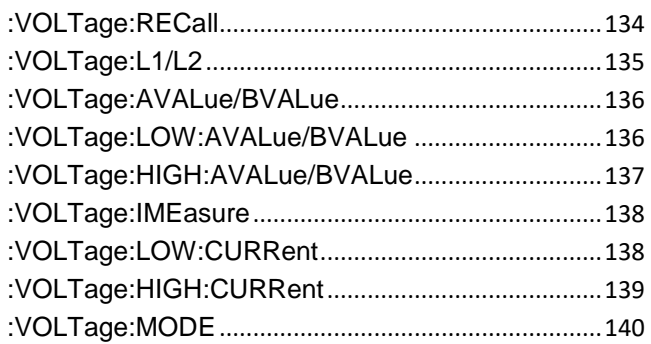

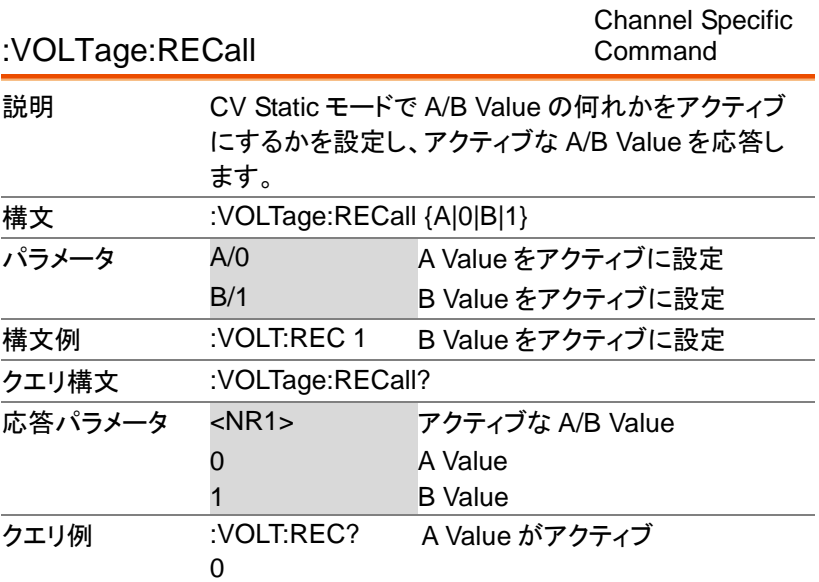

:VOLTage:L1/L2

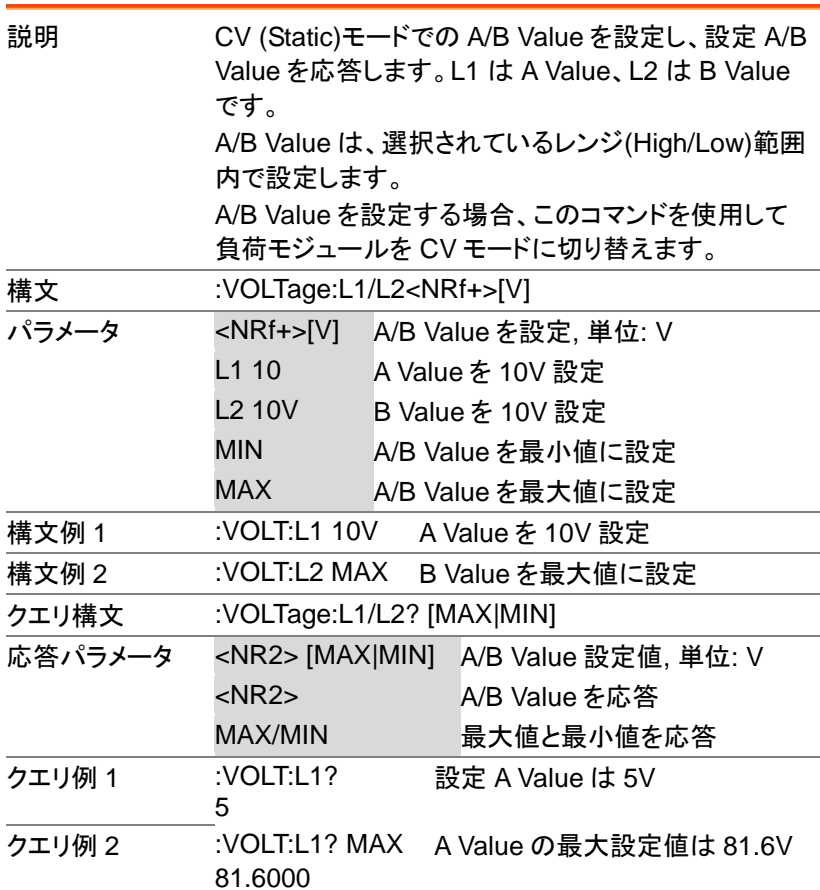

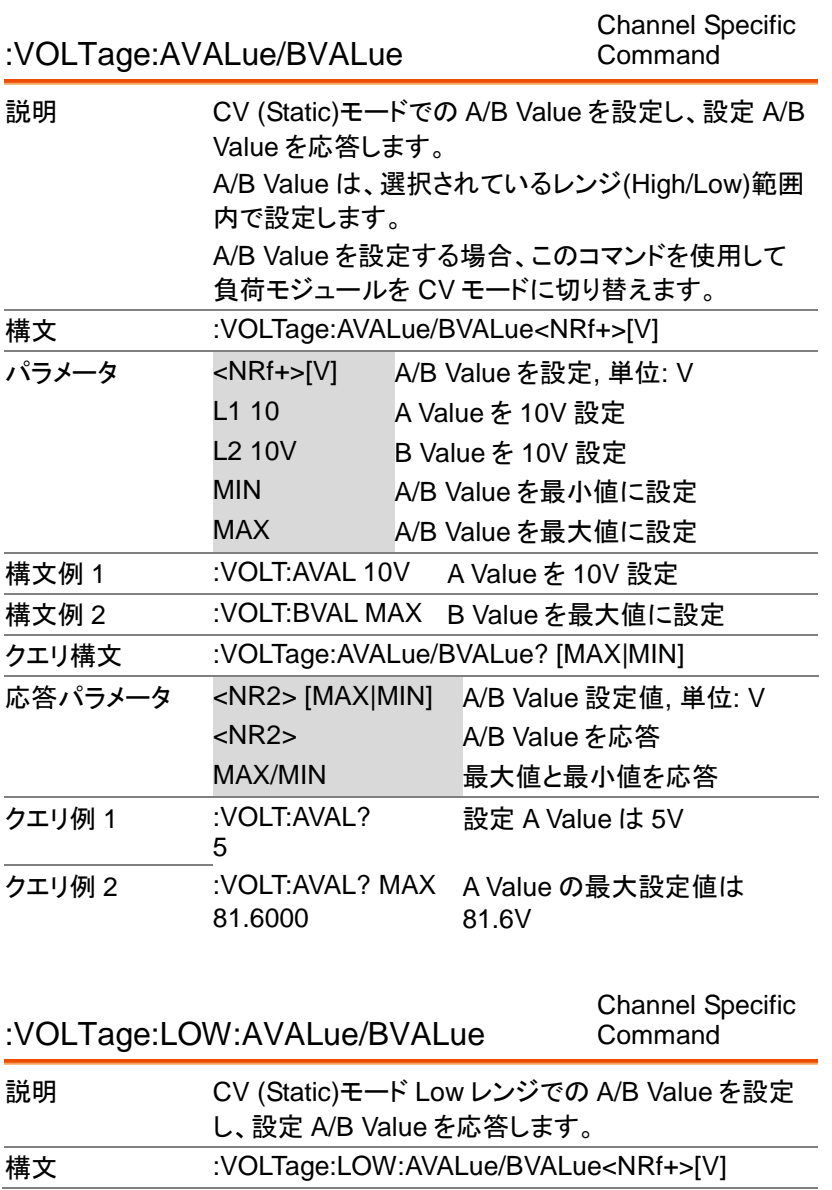

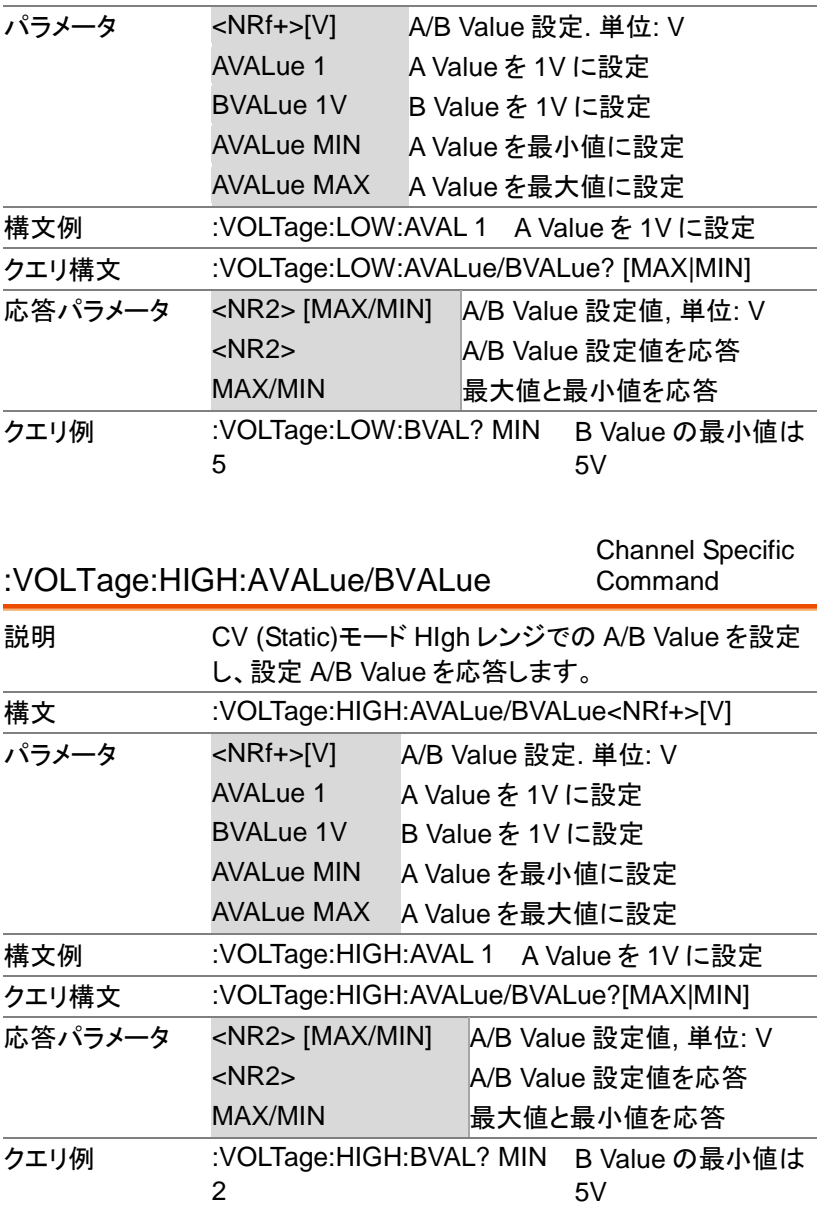

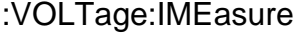

:VOLTage:LOW:CURRent

Channel Specific Command

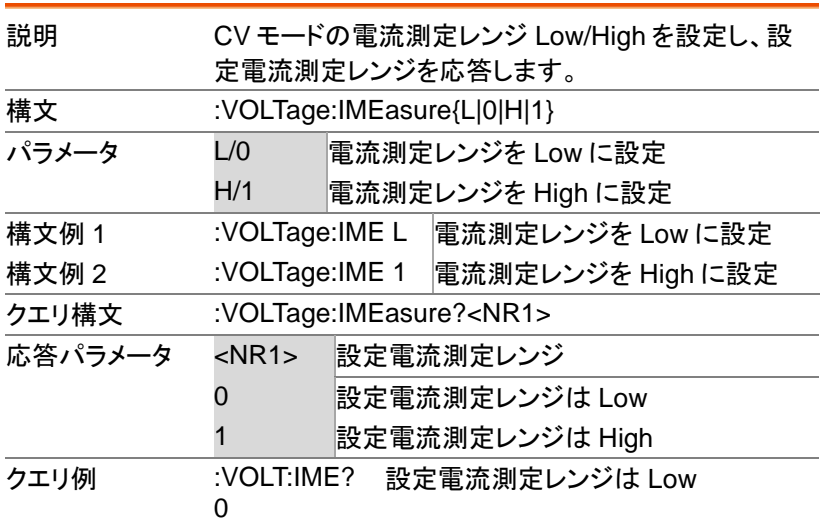

Channel Specific Command

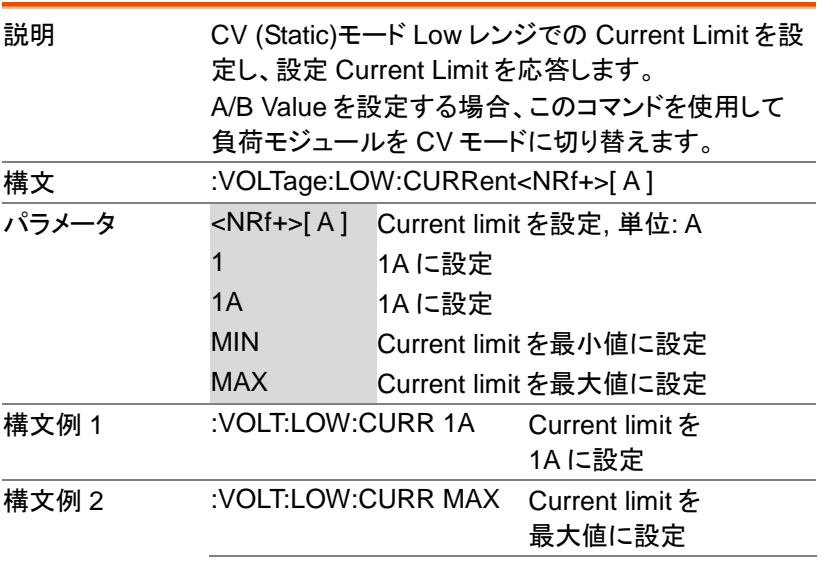

**138**

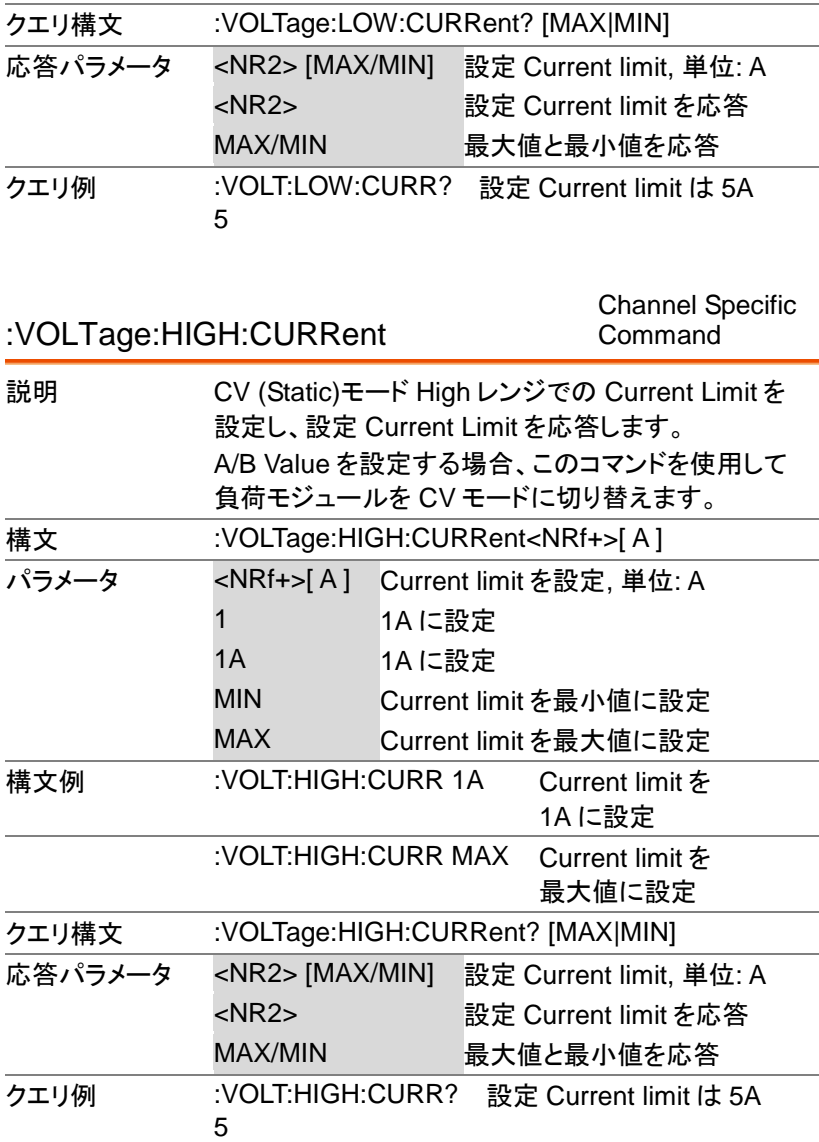

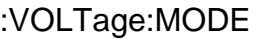

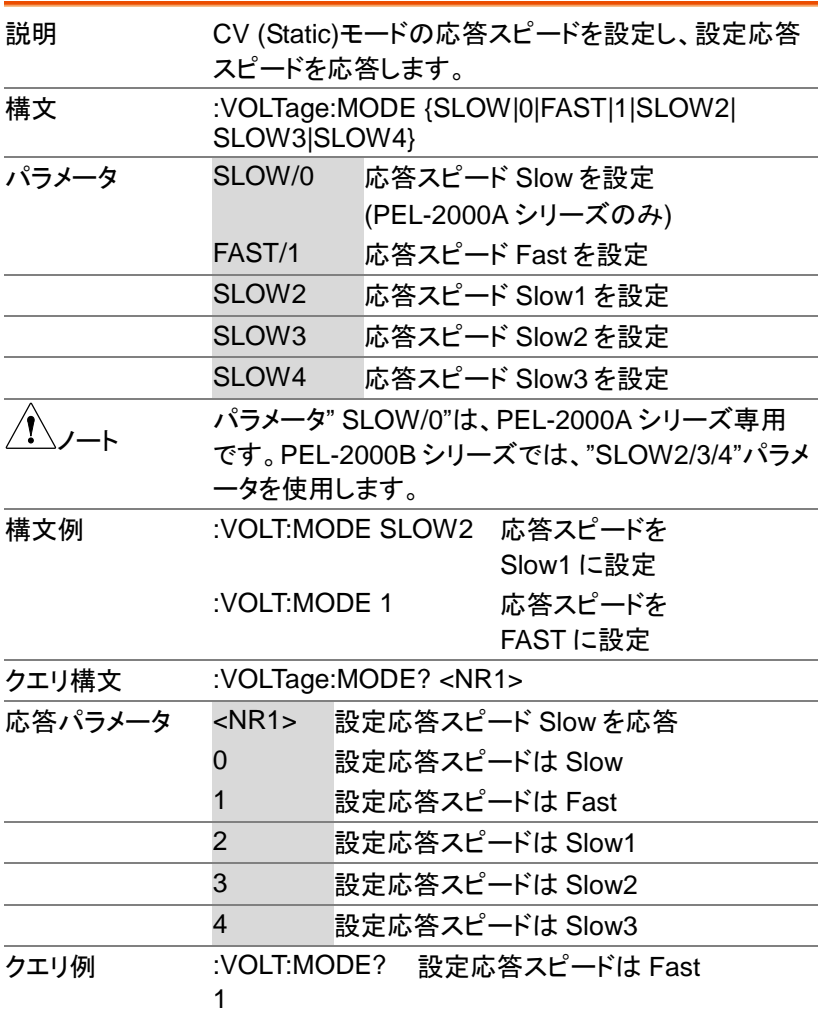

# CP モードコマンド

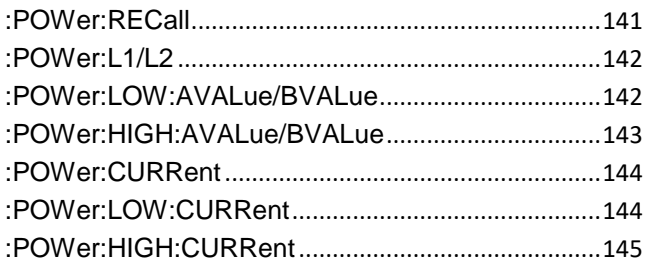

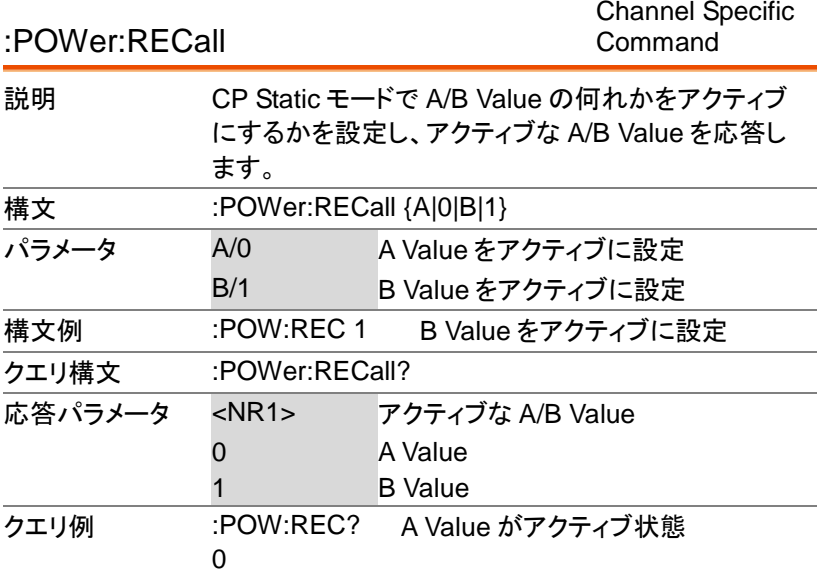

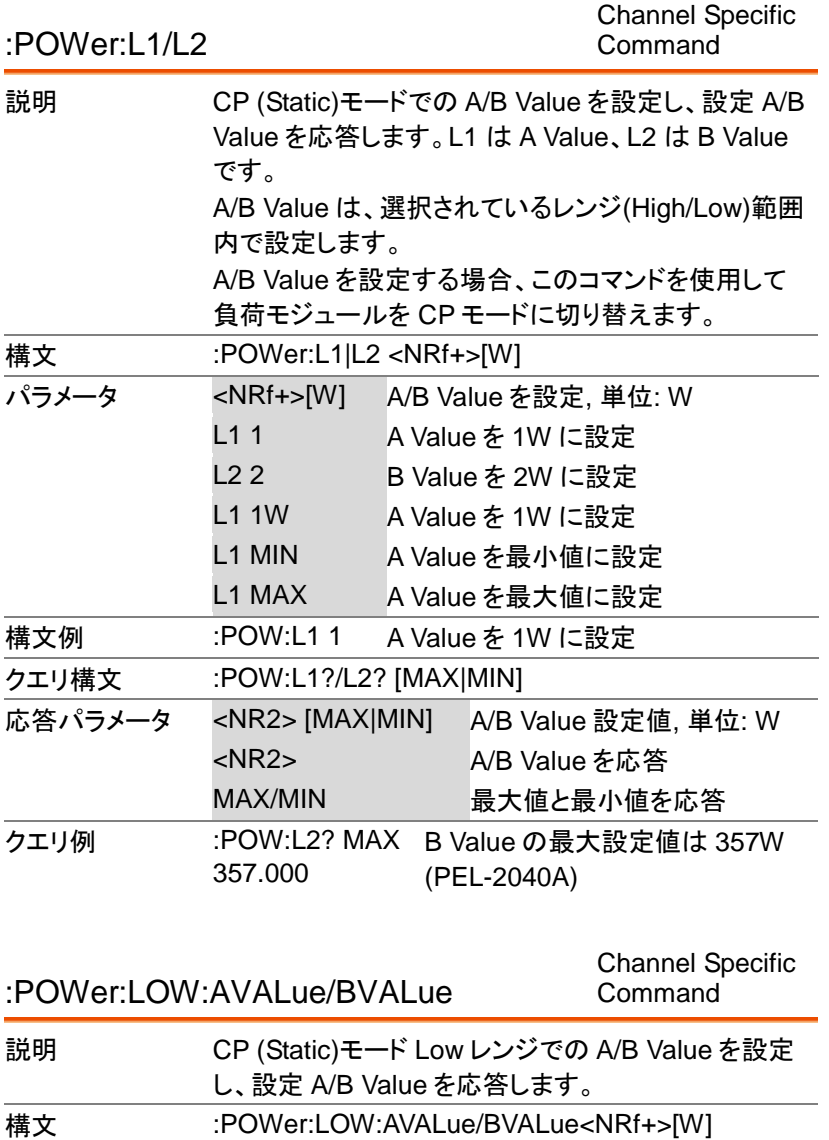
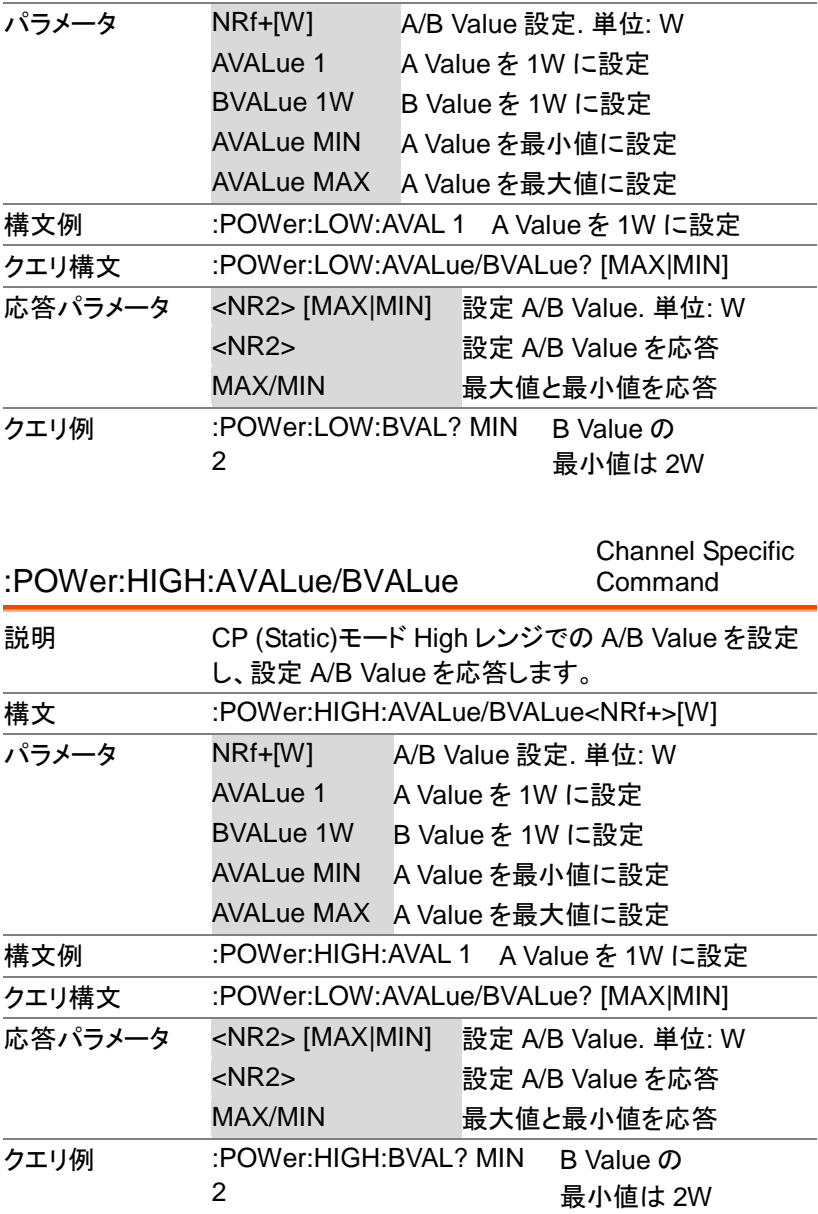

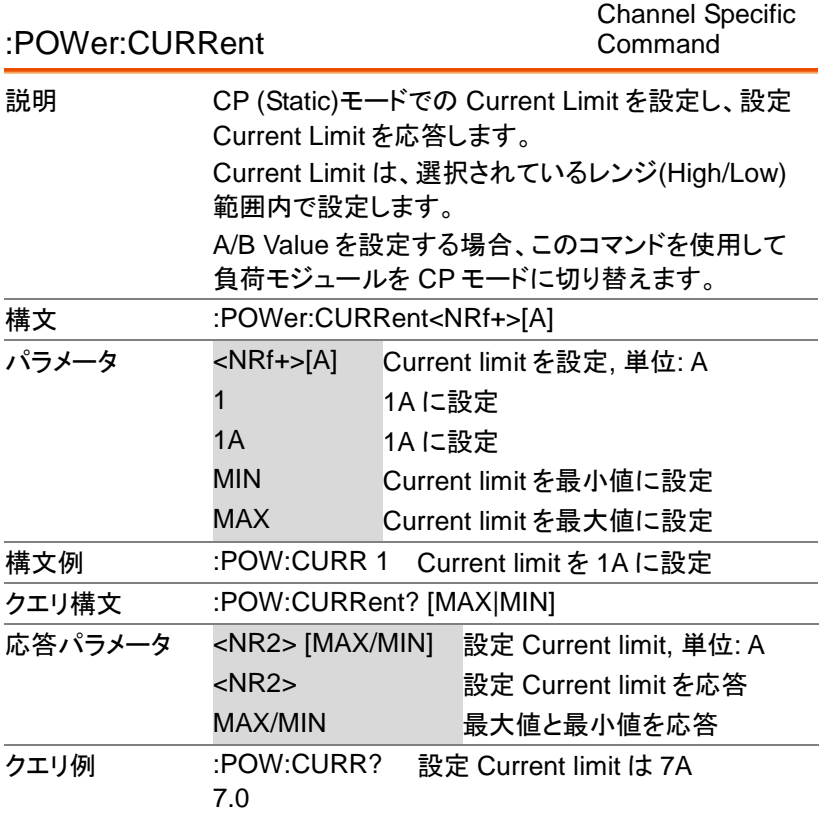

#### :POWer:LOW:CURRent

Channel Specific Command

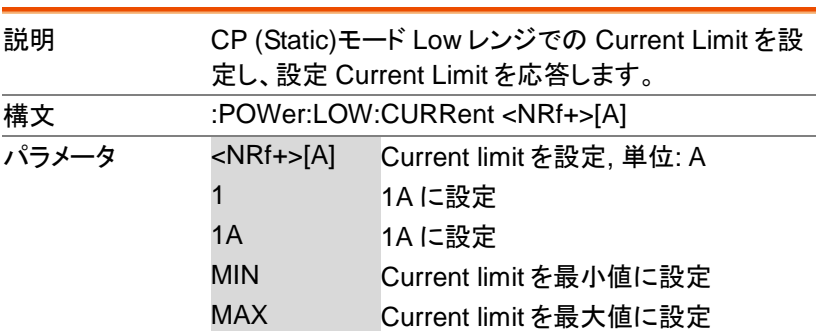

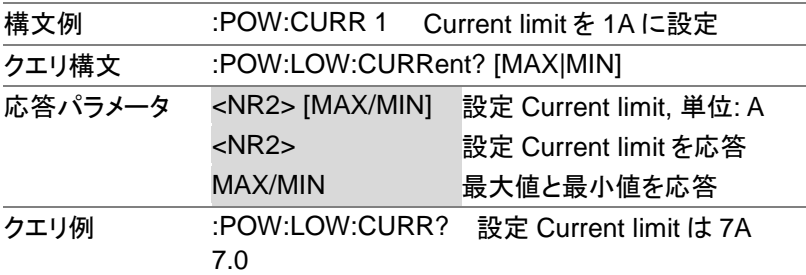

:POWer:HIGH:CURRent Channel Specific Command 説明 CP (Static)モード High レンジでの Current Limit を 設定し、設定 Current Limit を応答します。 構文 :POWer:HIGH:CURRent<NRf+>[A] パラメータ <NRf+>[A] Current limit を設定, 単位: A 1 1A に設定 1A 1A に設定 MIN Current limit を最小値に設定 MAX Current limit を最大値に設定 構文例 :POW:HIGH:CURR 1 Current limit を 1A に設定 クエリ構文 :POW:HIGH:CURRent? [MAX|MIN] 応答パラメータ <NR2> [MAX/MIN] 設定 Current limit, 単位: A <NR2> 設定 Current limit を応答 MAX/MIN 最大値と最小値を応答 クエリ例 :POW:HIGH:CURR? 設定 Current limit は 7A7.0

# システムコマンド

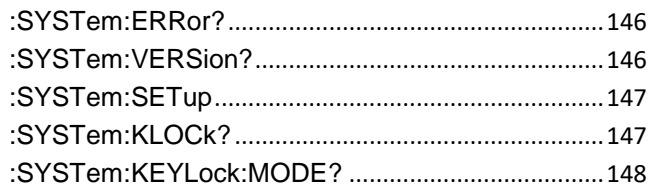

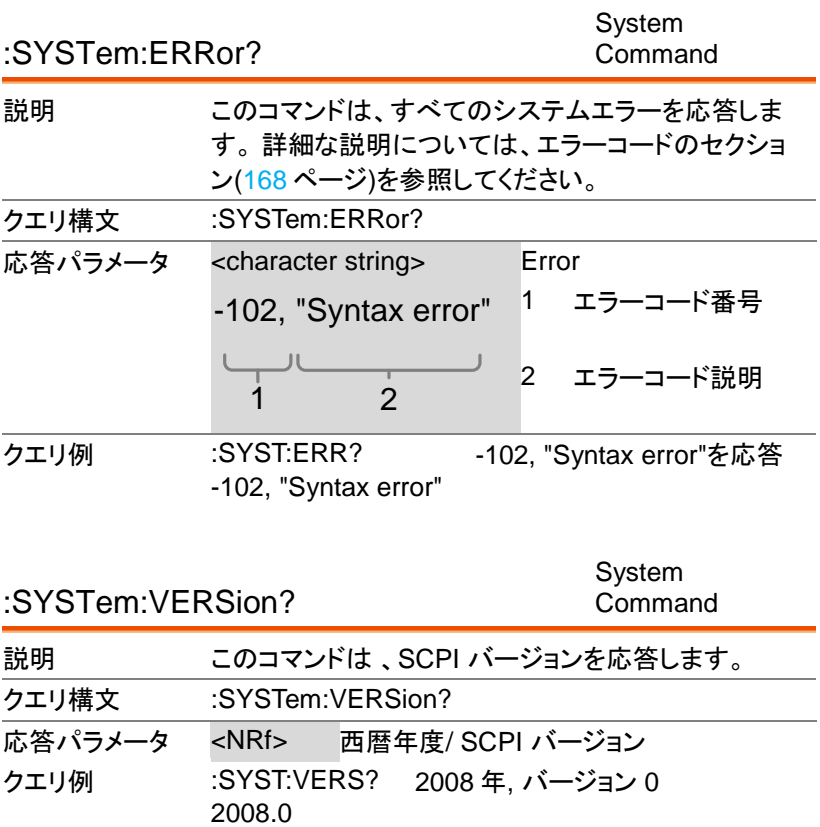

:SYSTem:SETup

#### System Command

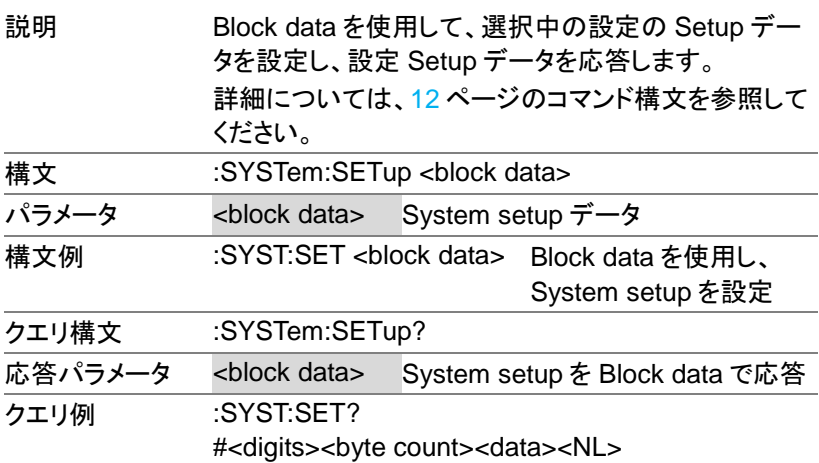

:SYSTem:KLOCk? System Command 説明 **Enables or disables the front panel key lock**. フロントパネルの Key lock を有効/無効を設定し、設 定有効/無効を応答します。 構文 :SYSTem:KLOCk{0|OFF|1|ON} パラメータ 0/OFF Key lock を無効に設定 1/ON Key lock を有効に設定 構文例 :SYST:KLOC0 Key lock を無効に設定 クエリ構文 :SYSTem:KLOCk? 応答パラメータ <Boolean> 0 Key lock は無効 1 Key lock は有効 クエリ例 :SYST:KLOC?? Key lock は無効0

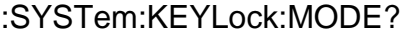

#### System Command

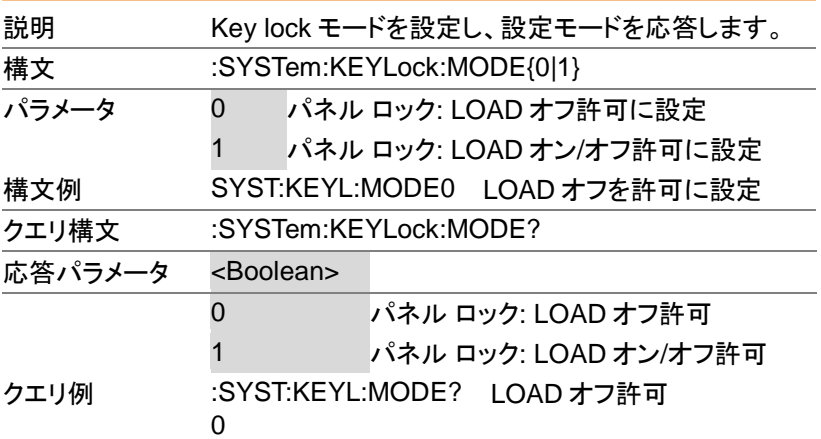

# メモリーコマンド

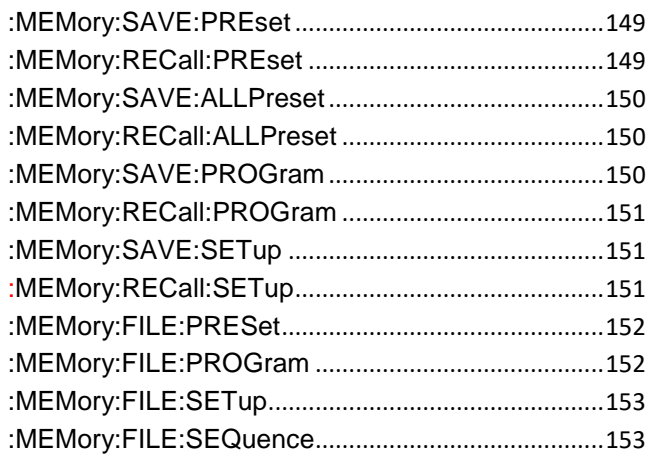

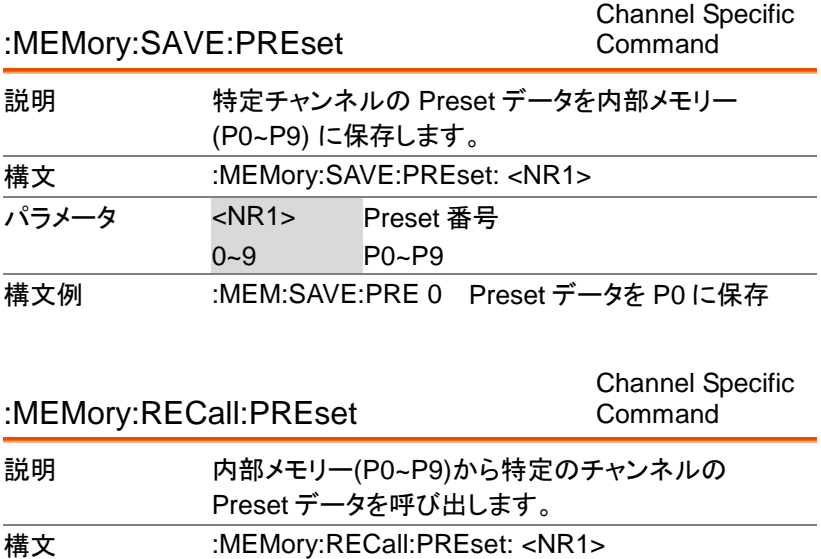

PEL-2000A プログラミングマニュアル

L.

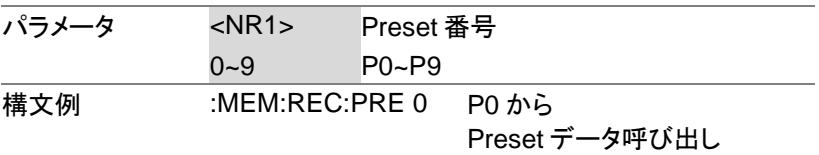

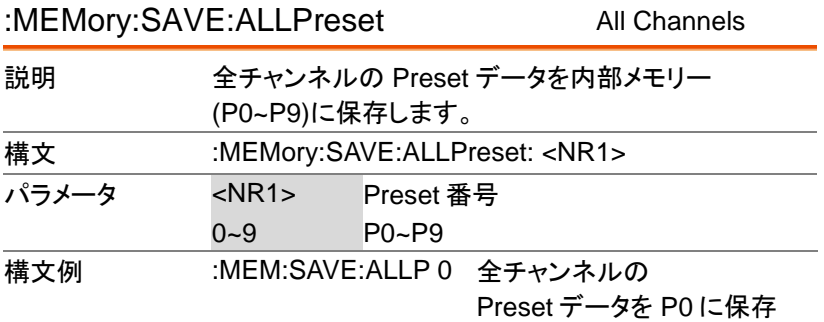

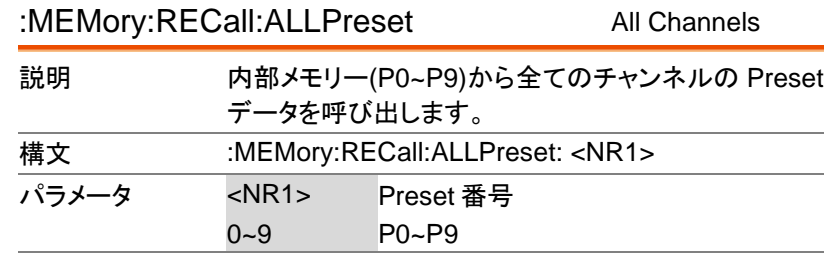

|構文例 :MEM:REC:ALLP 0 P0 から全チャンネルの Preset データ呼び出し

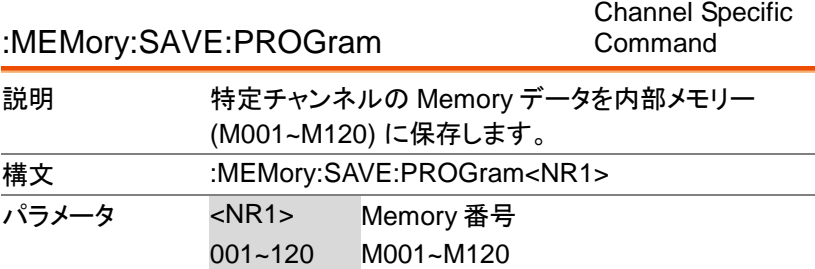

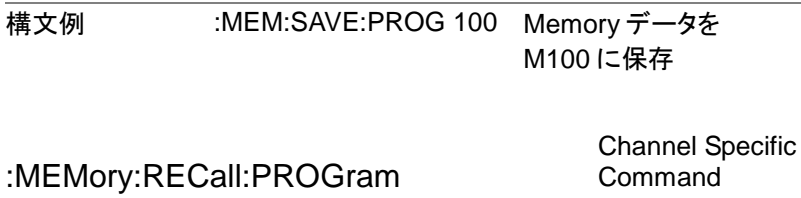

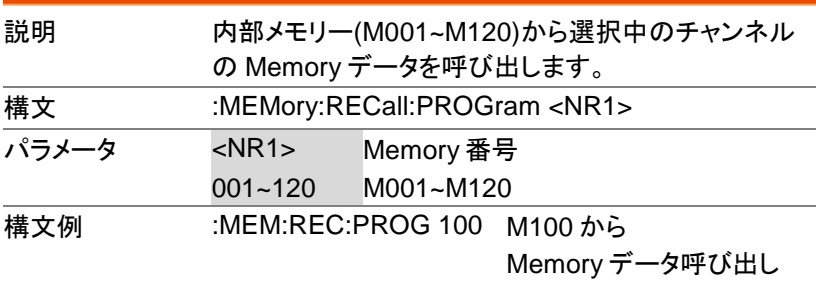

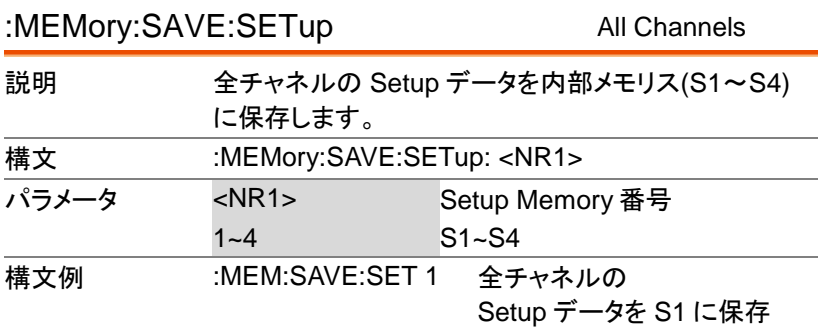

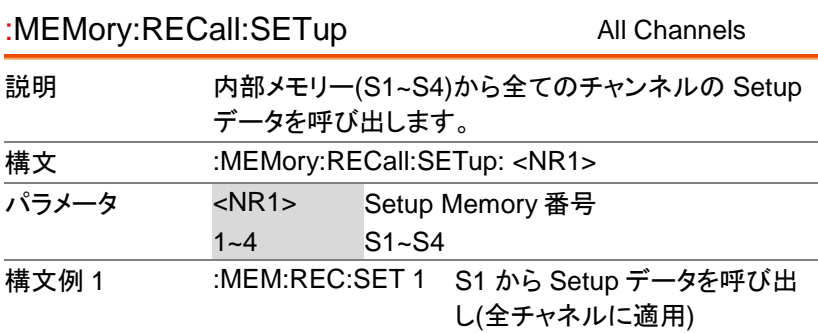

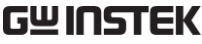

PEL-2000A プログラミングマニュアル

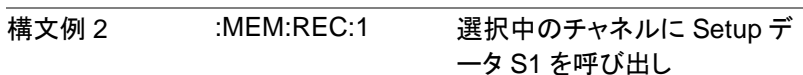

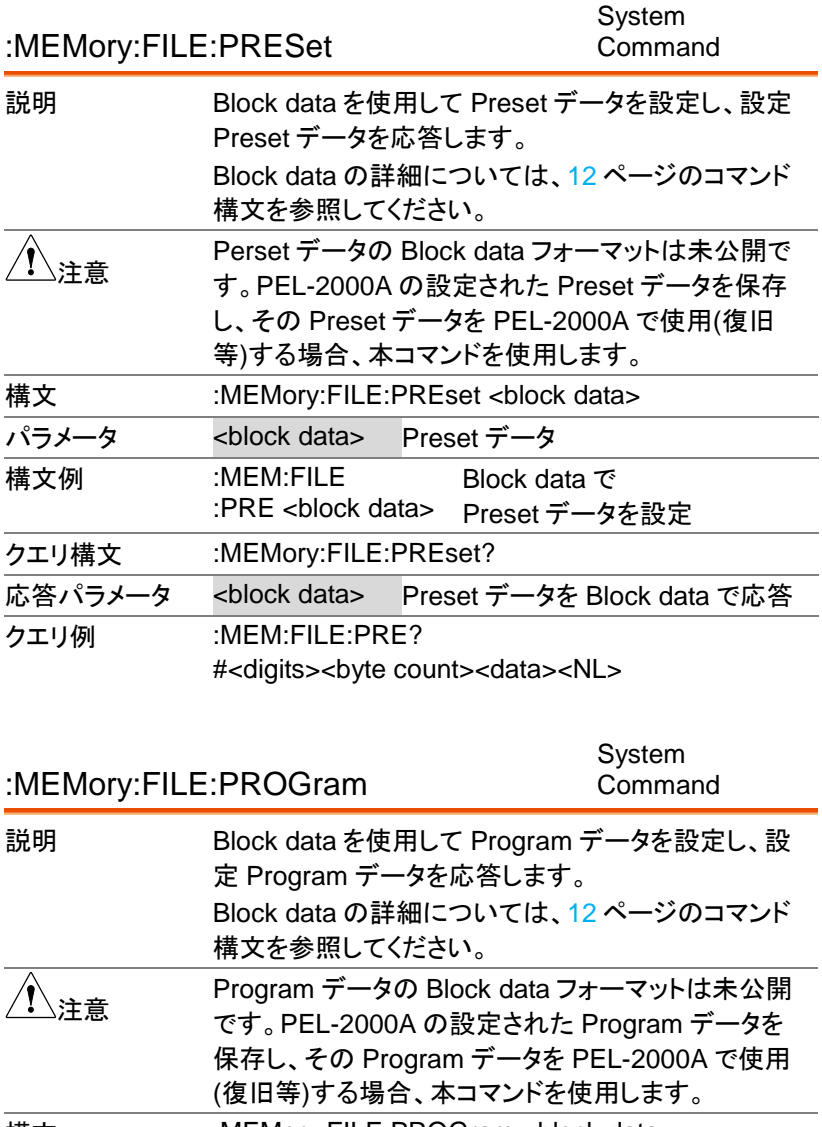

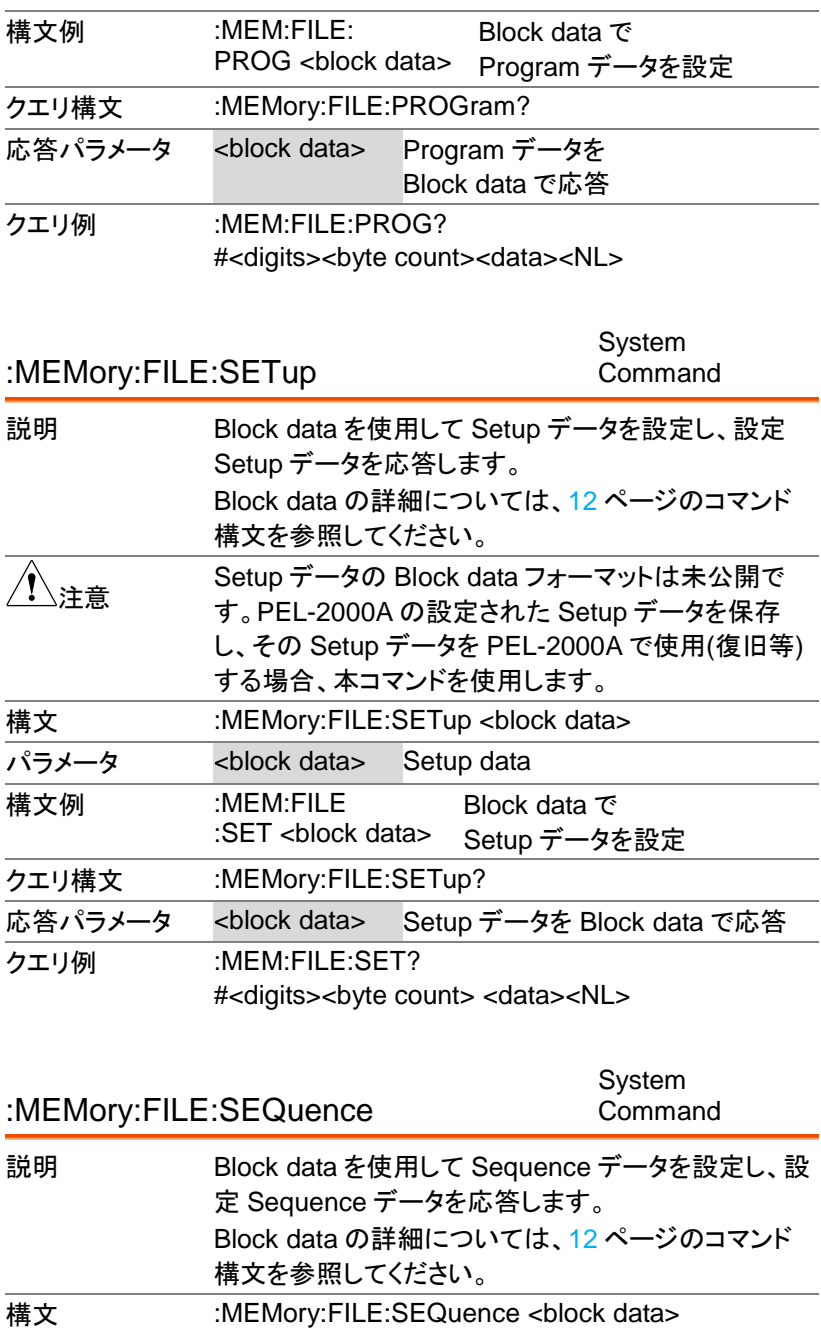

PEL-2000A プログラミングマニュアル

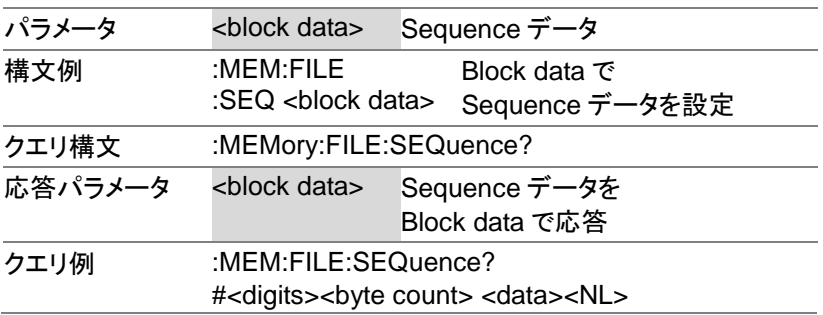

# シーケンス機能コマンド

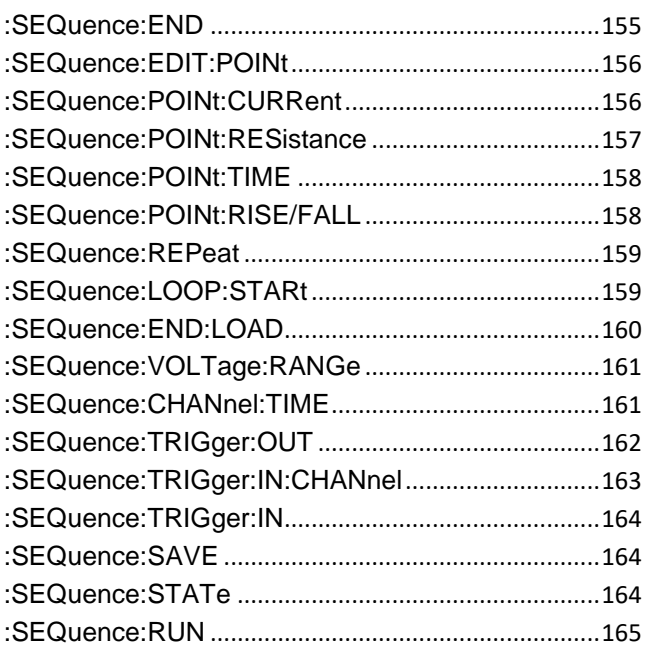

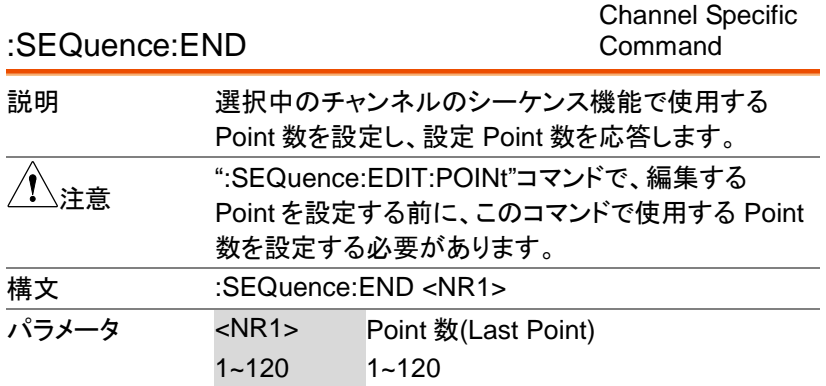

PEL-2000A プログラミングマニュアル

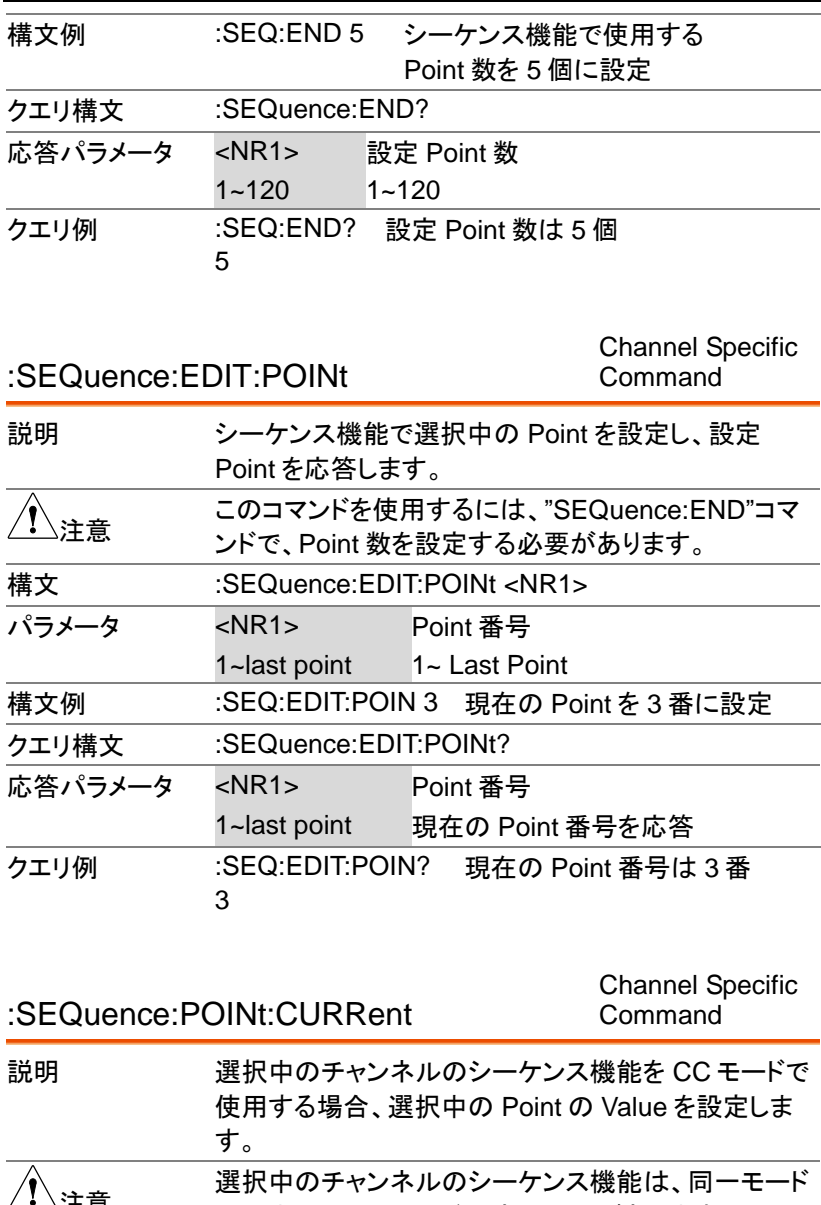

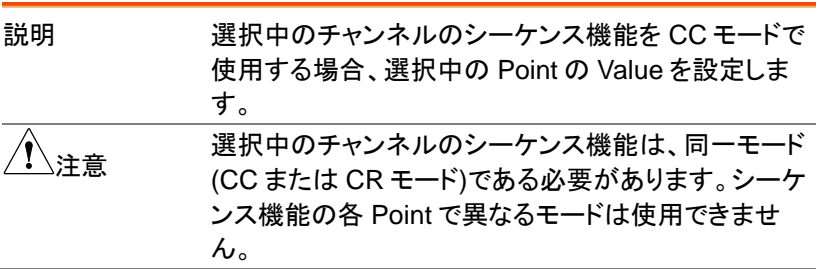

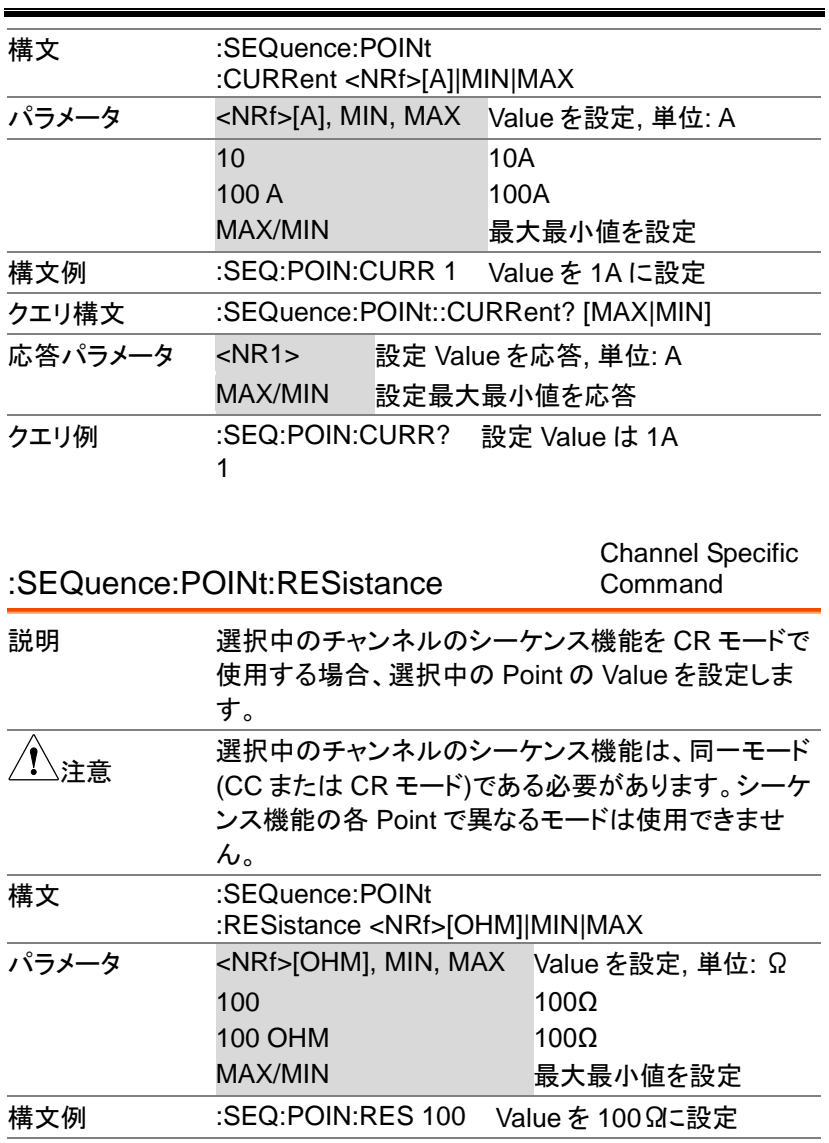

クエリ構文 :SEQuence:POINt:RESistance? [MAX|MIN] 応答パラメータ <NR1> 設定 Value を応答, 単位: Ω MAX/MIN 設定最大最小値を応答 クエリ例 :SEQ:POIN:RES? 設定 Value は、100Ω

**157**

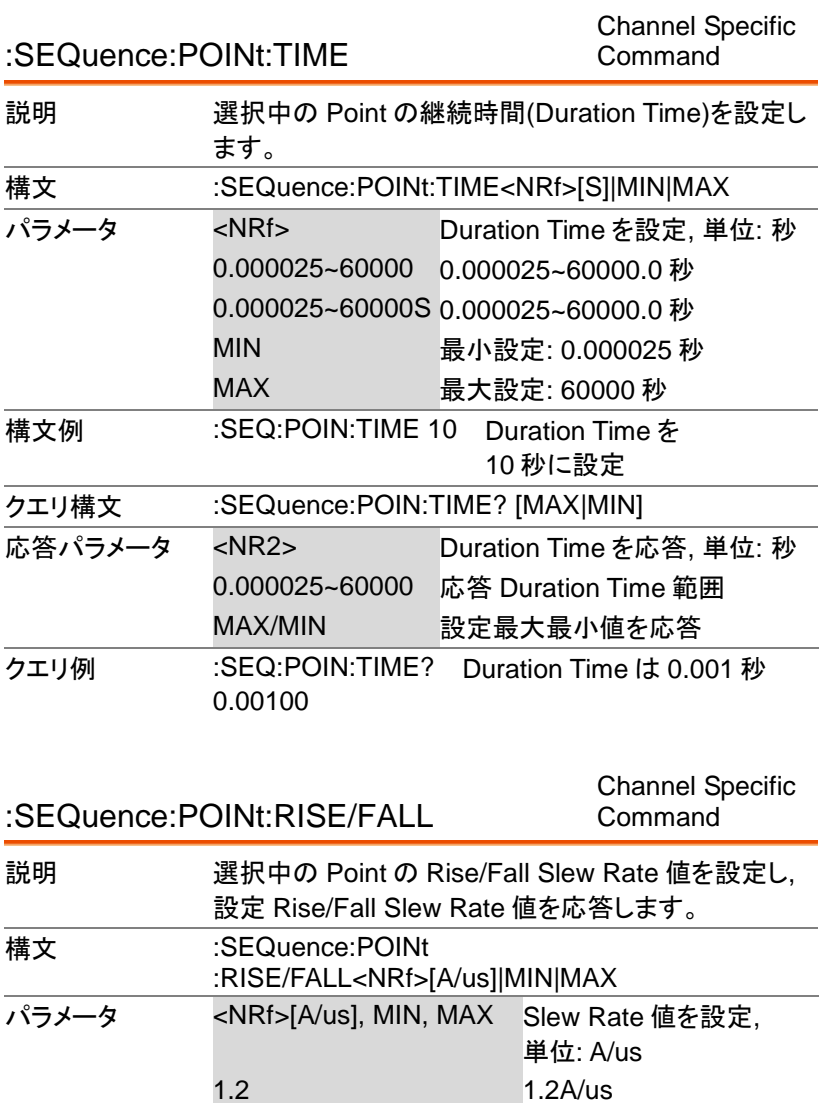

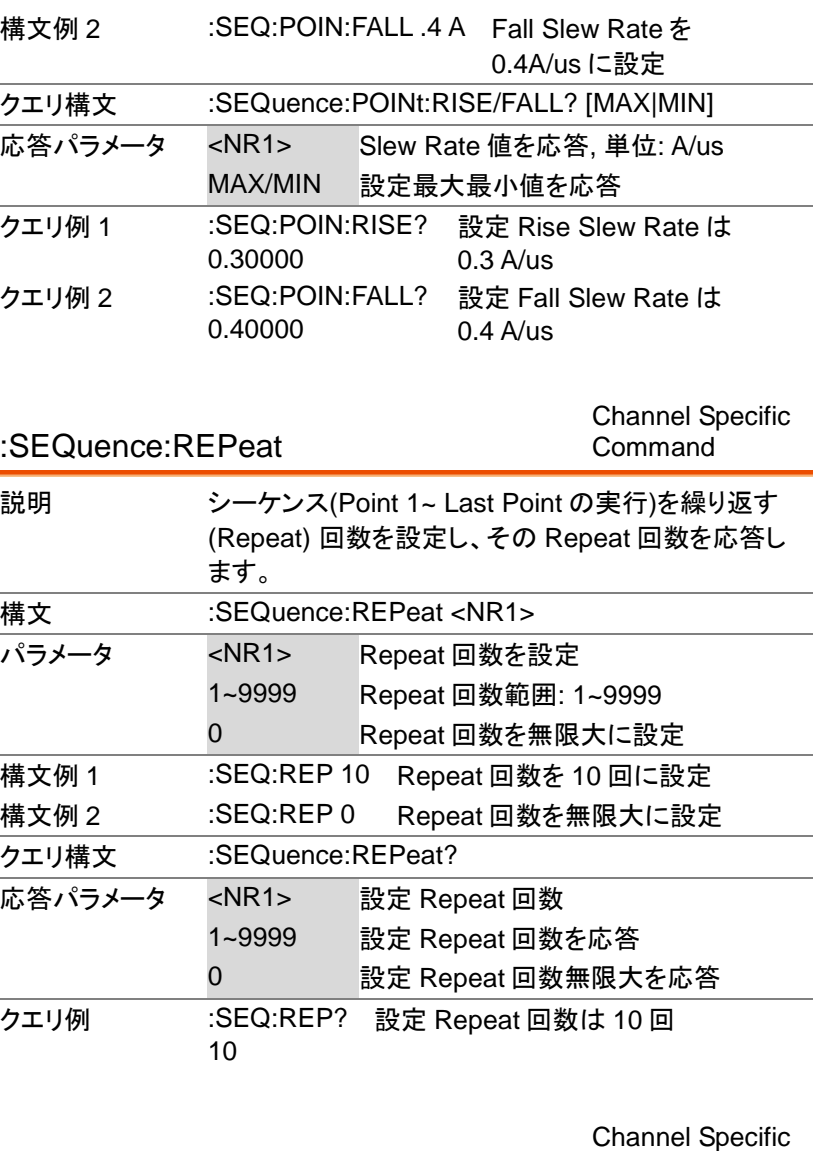

:SEQuence:LOOP:STARt

Command

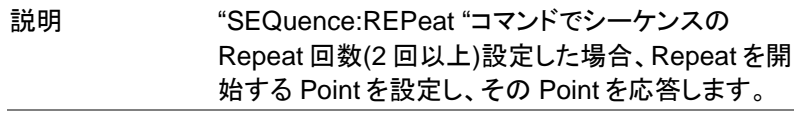

PEL-2000A プログラミングマニュアル

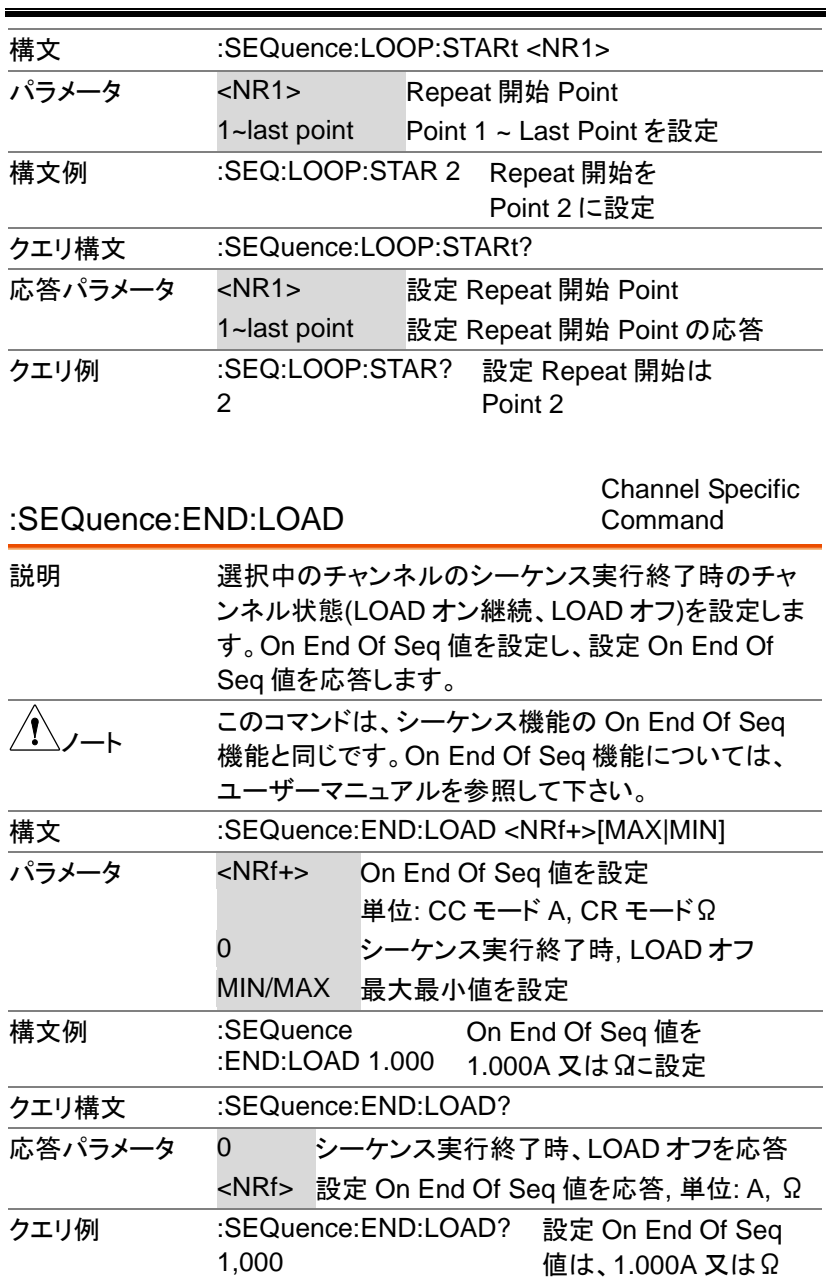

:SEQuence:VOLTage:RANGe Channel Specific Command

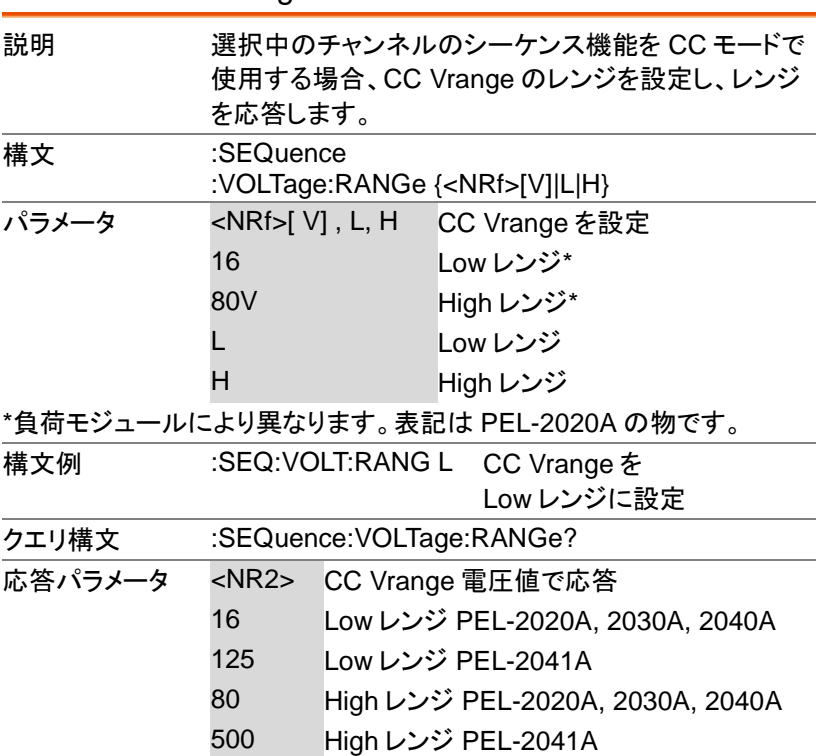

クエリ例 :SEQ:VOLT:RANG? 負荷モジュール PEL-2041A 500 の CC Vrange は High レンジ

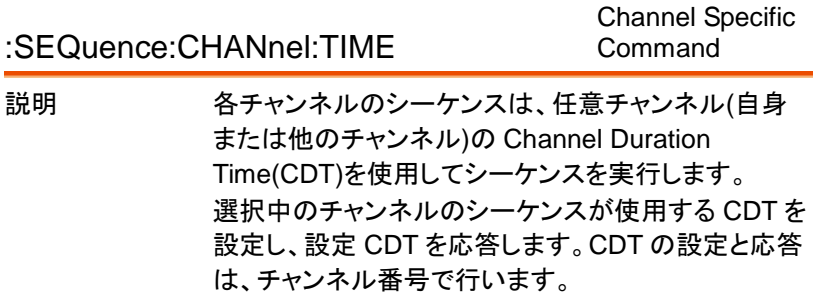

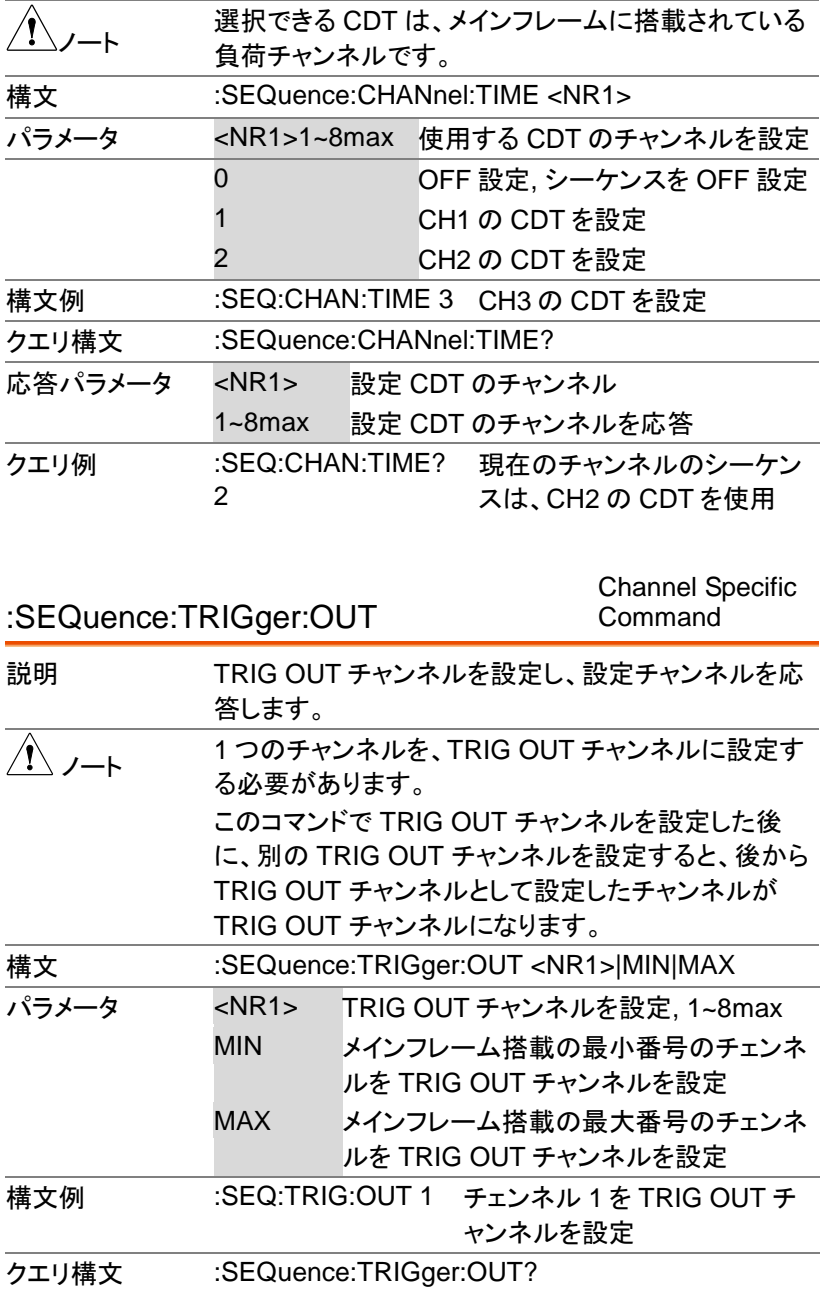

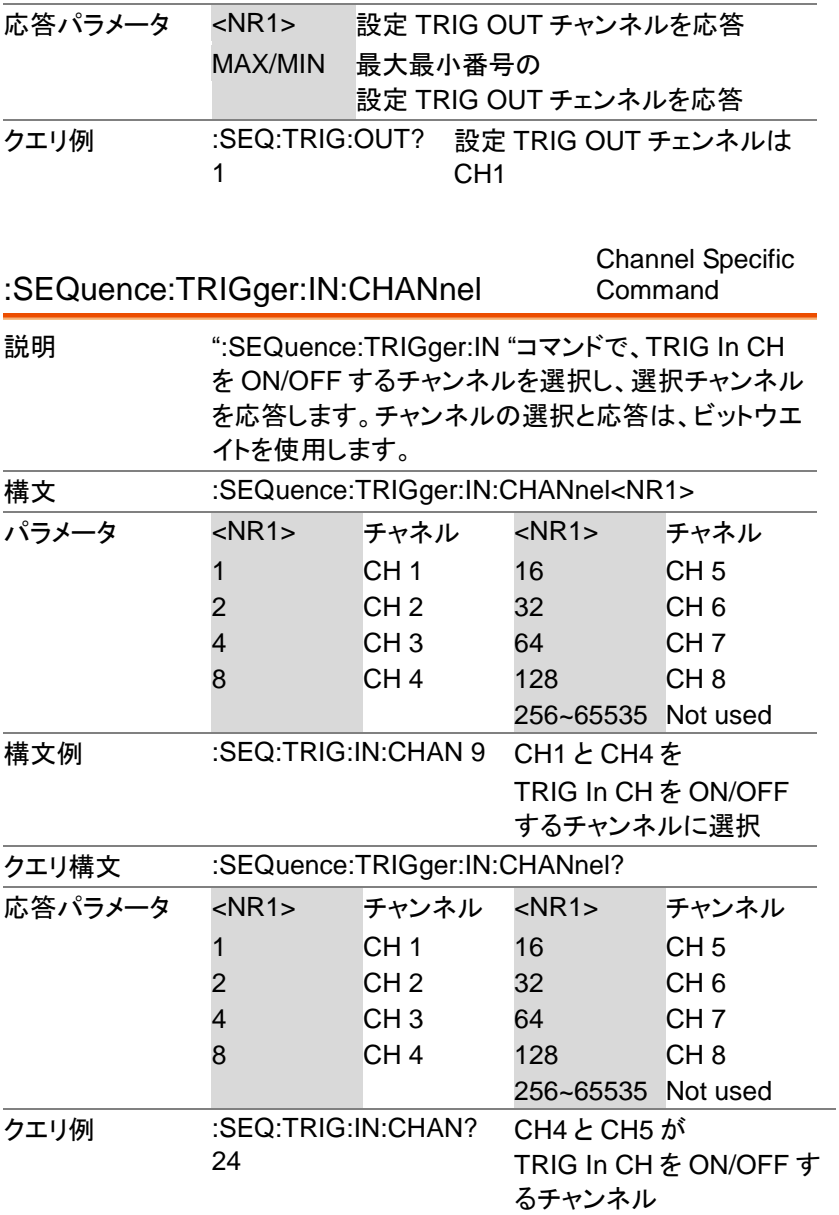

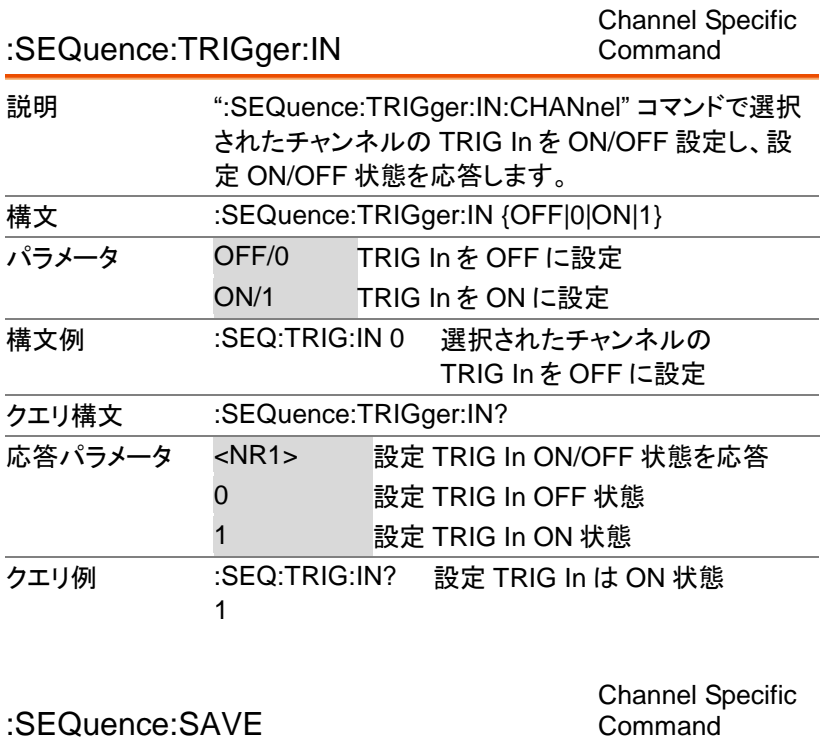

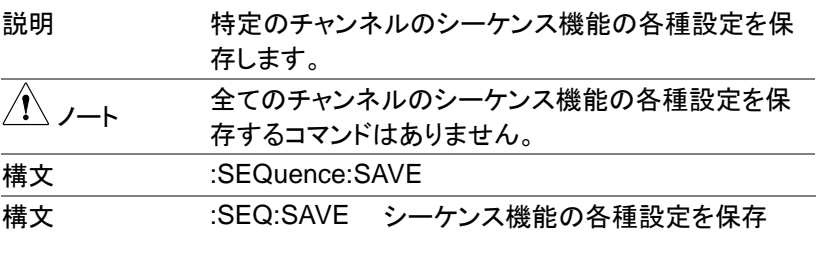

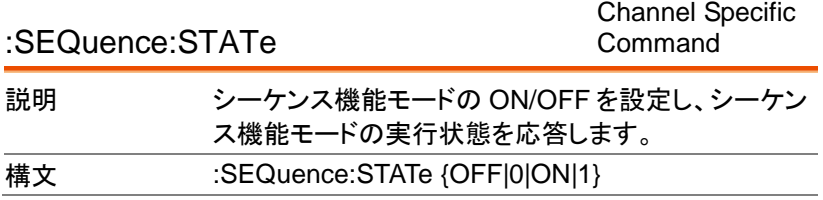

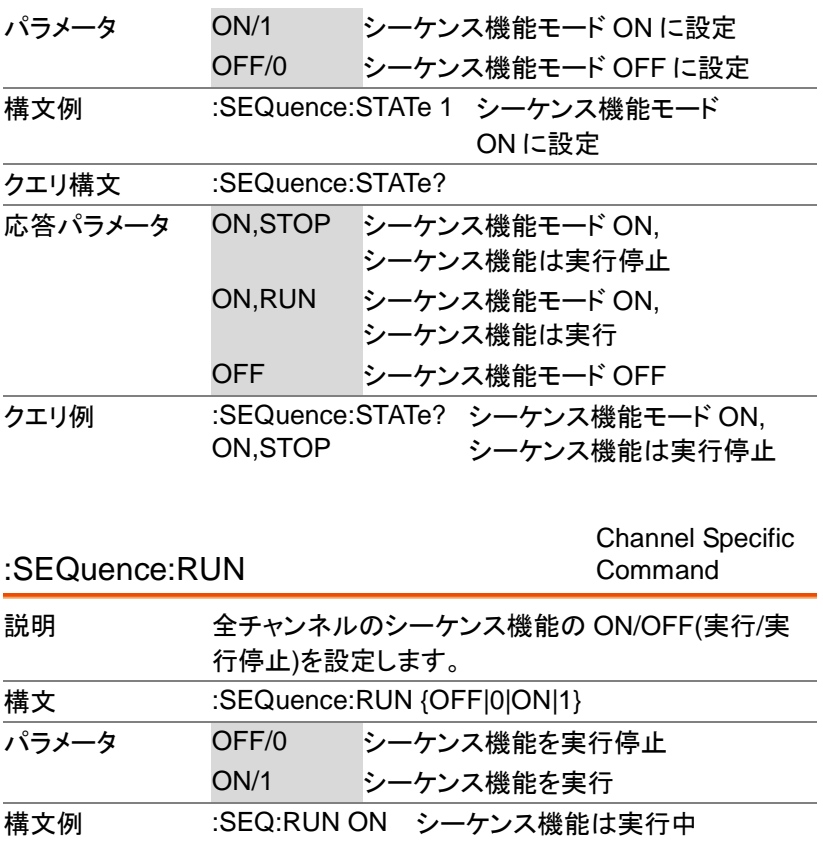

# グローバルコマンド

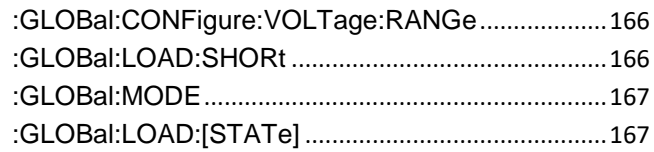

#### :GLOBal:CONFigure:VOLTage:RANGe Global Command

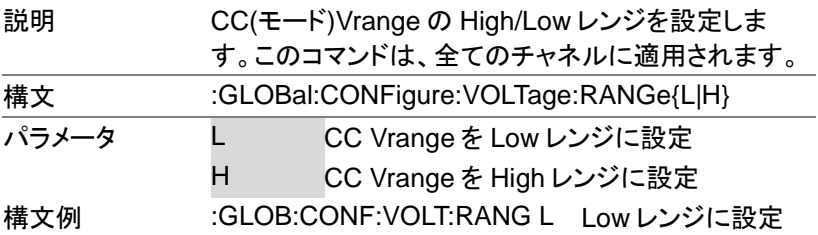

#### :GLOBal:LOAD:SHORt Global Command

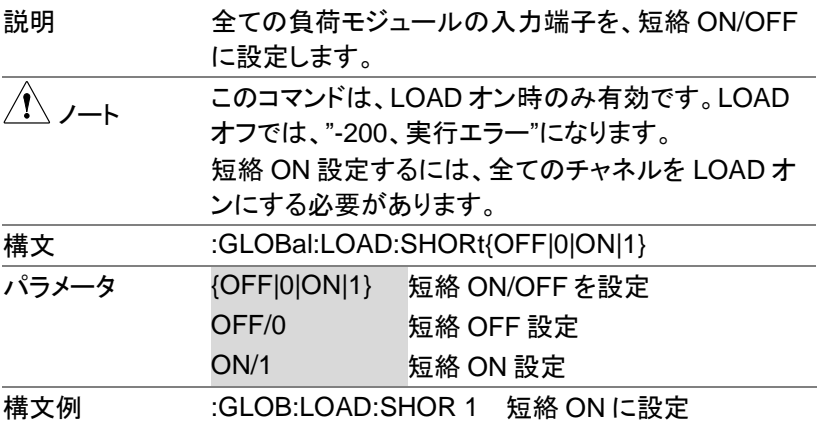

#### :GLOBal:MODE Global Command

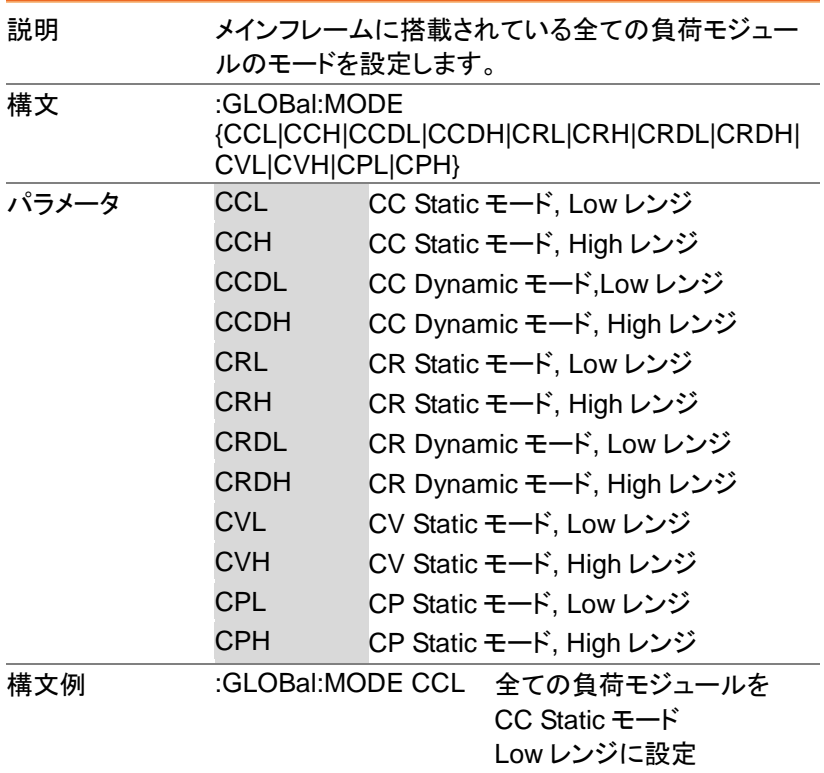

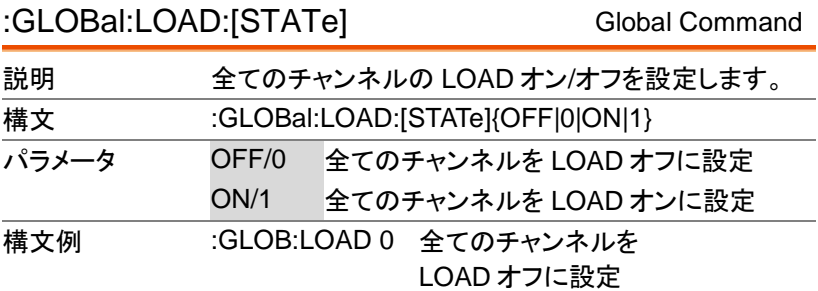

# <span id="page-169-0"></span>コマンドエラーコード

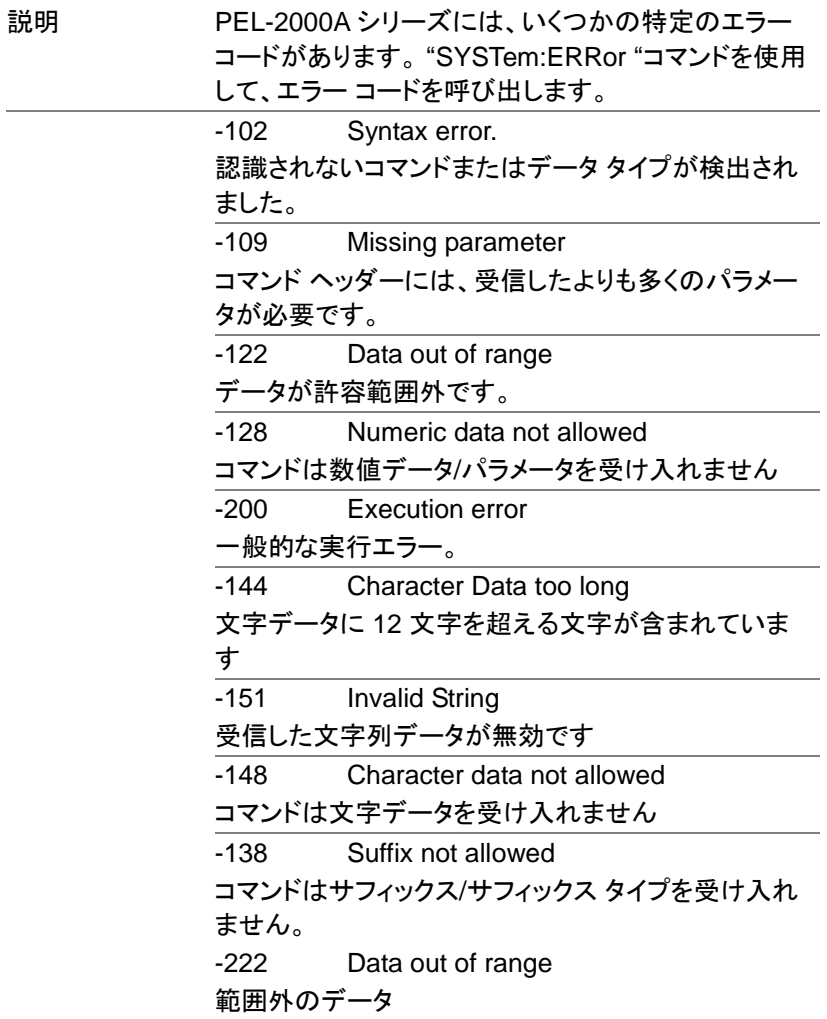

ステータスレジスタ

PEL-2000A シリーズを効果的にプログラムするには、 ステータス レジスタの構造を理解する必要があります。 この章では、ステータス レジスタの構造について詳し く説明します。

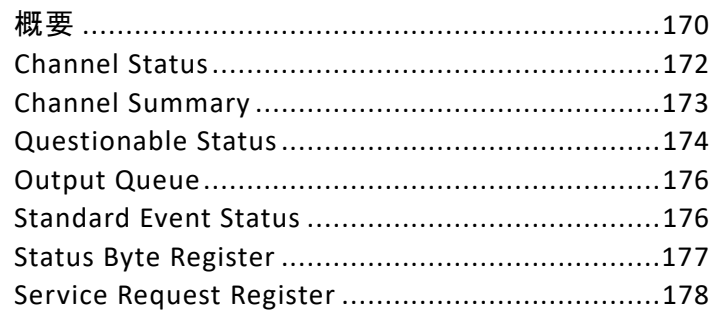

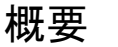

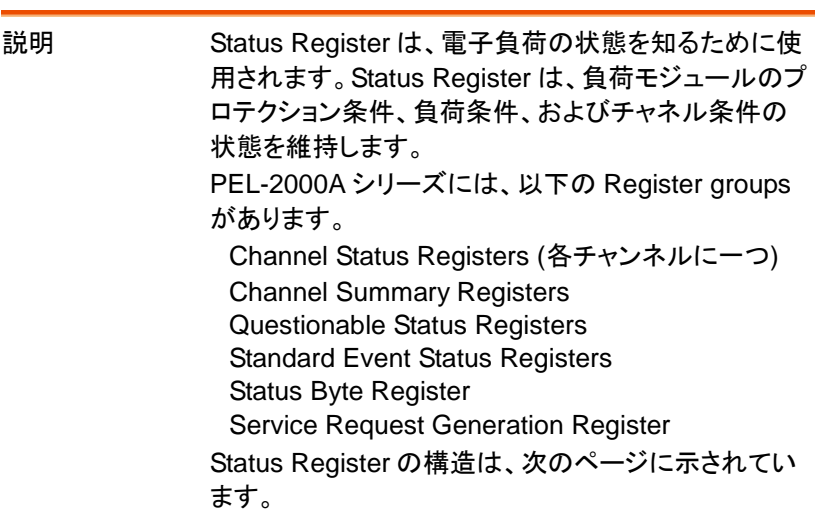

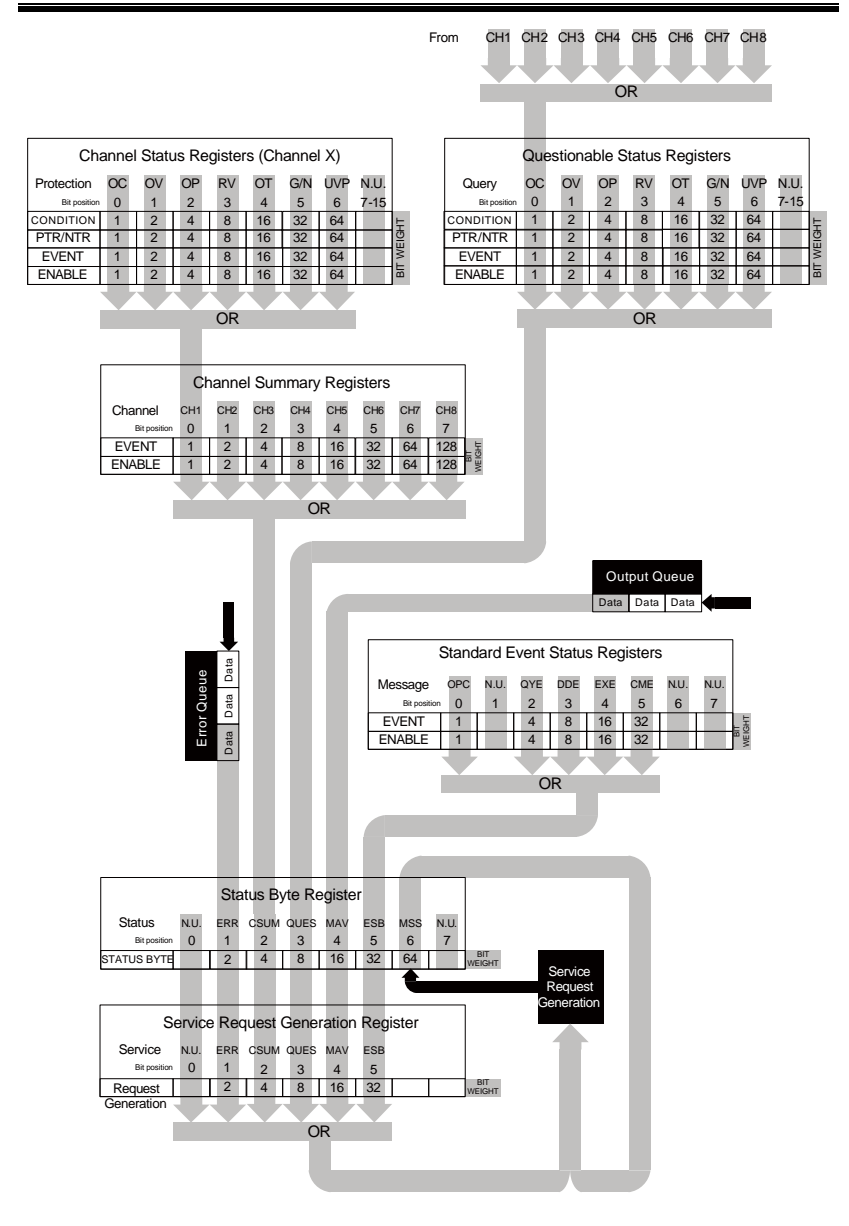

## Channel Status

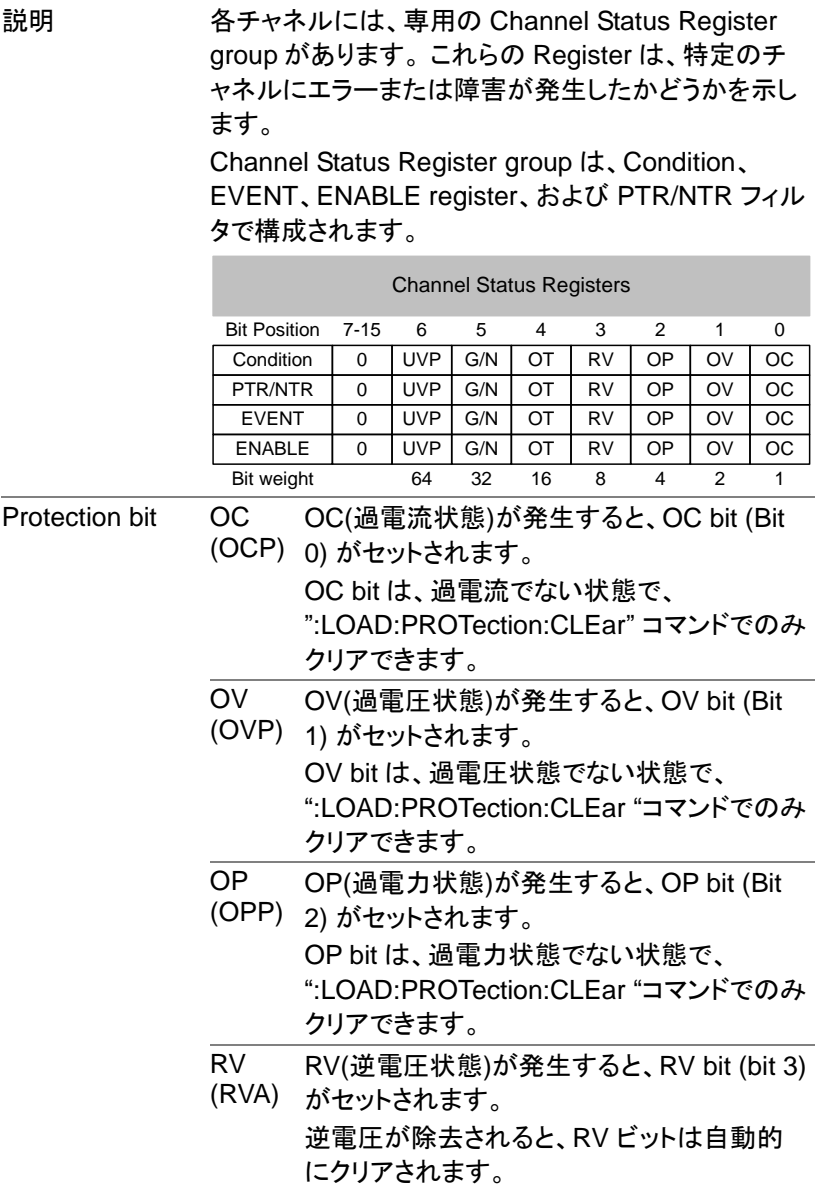

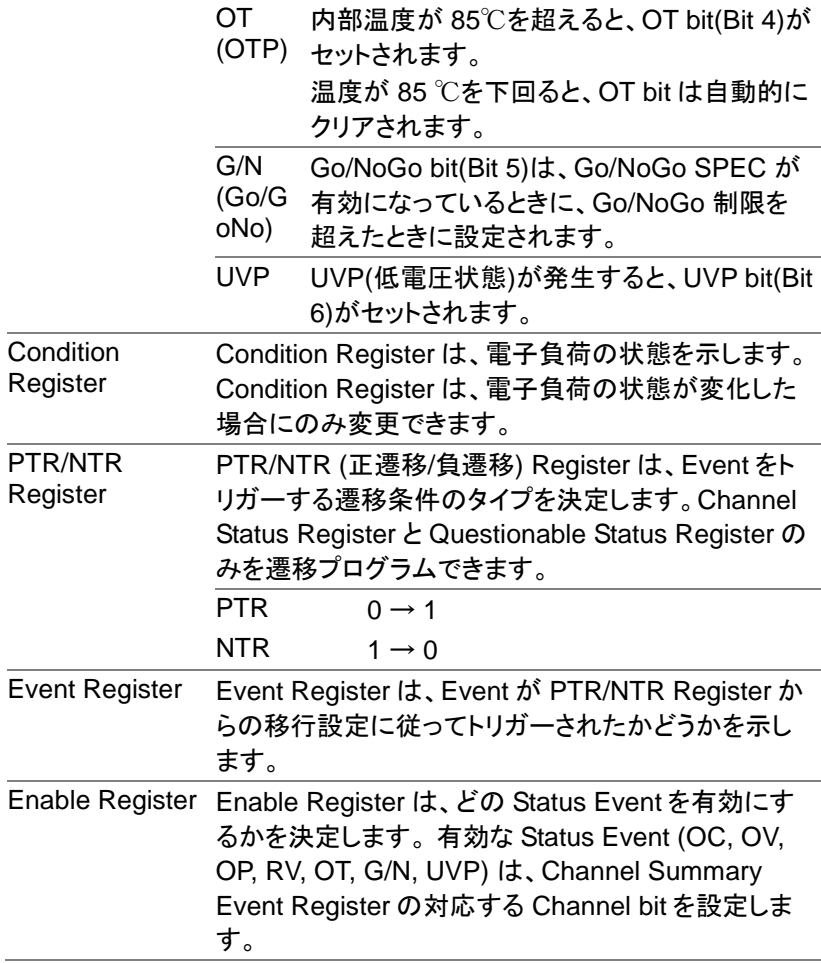

## Channel Summary

説明 Channel Summary Registers は、PEL-2000A シリ ーズに応じて、全ての 4 または 8 チャンネルの Channel status を統合します。

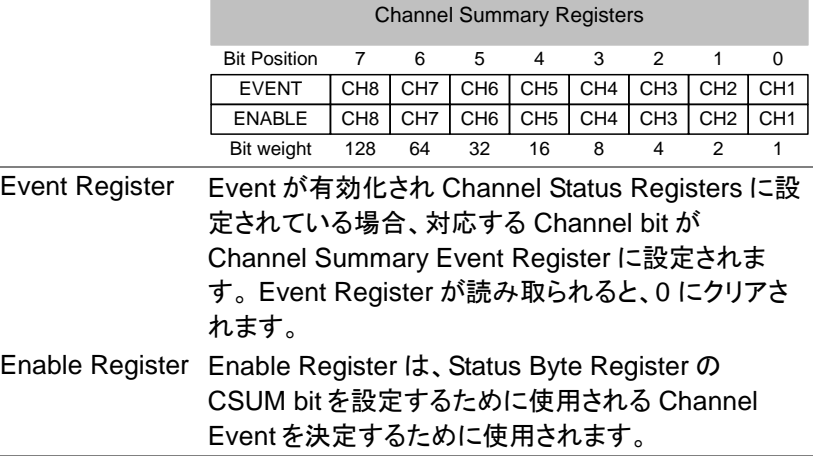

#### Questionable Status

説明 Questionable Status Registers は、フォルトまたはエ ラーが発生したかどうかを示します。Questionable Status Registers には、Channel Status Registers と 同じ Event があります。

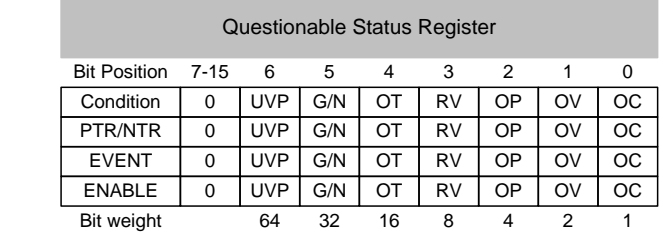

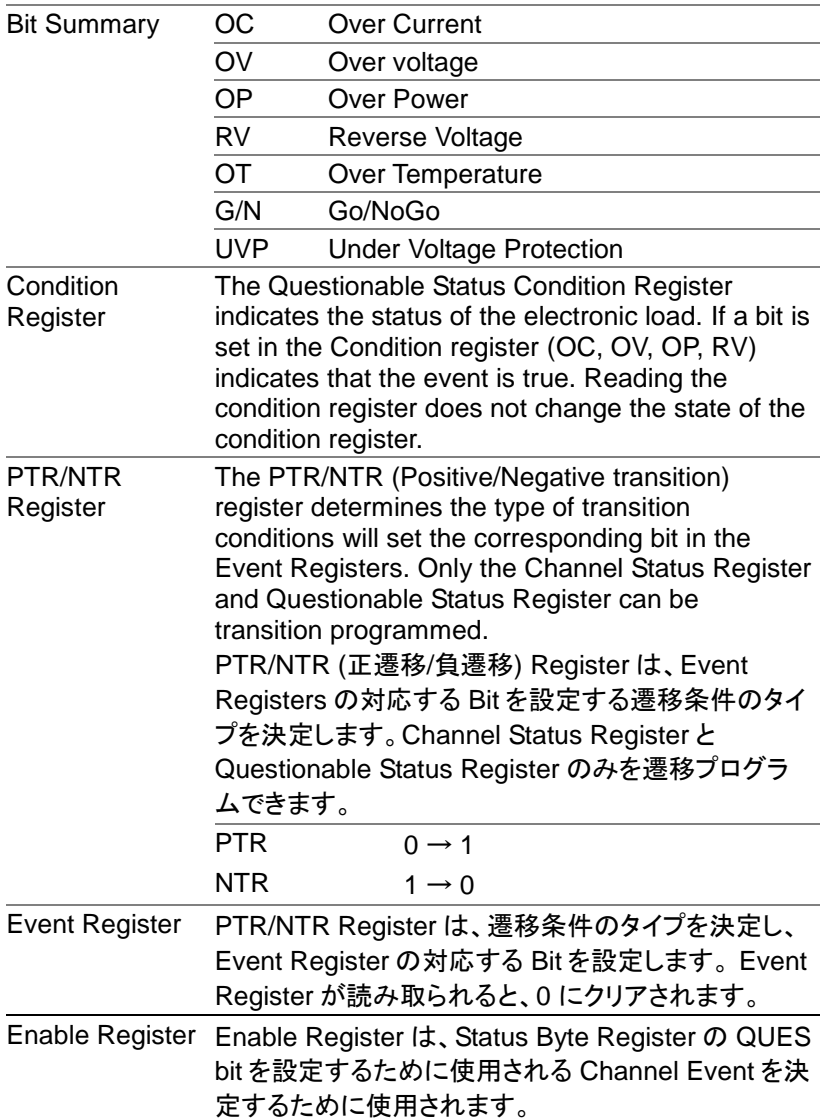

### Output Queue

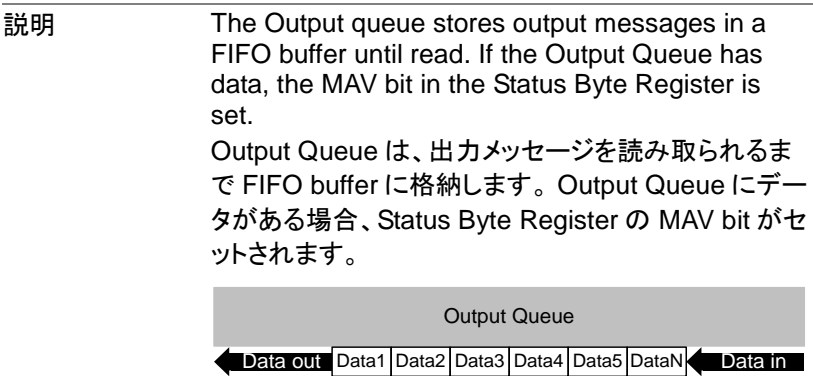

### Standard Event Status

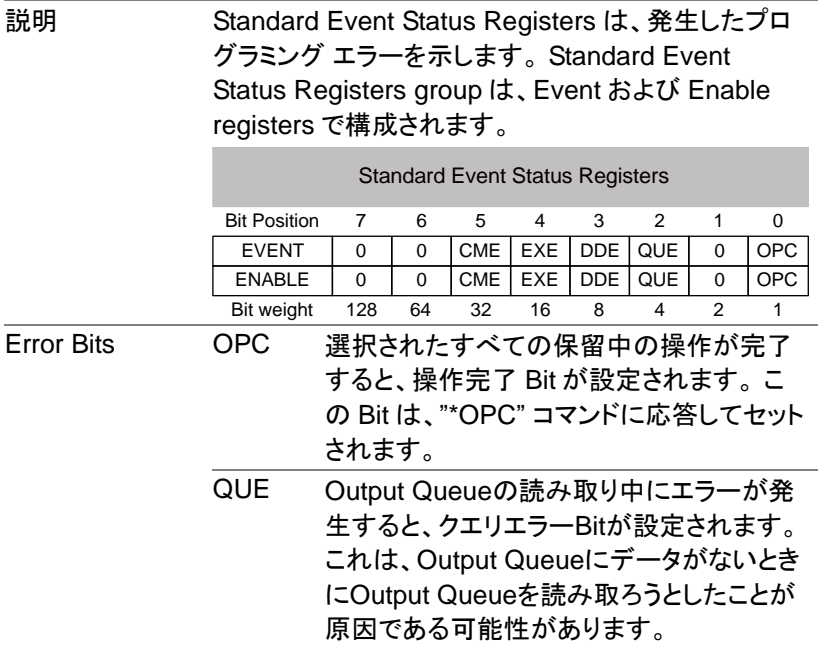

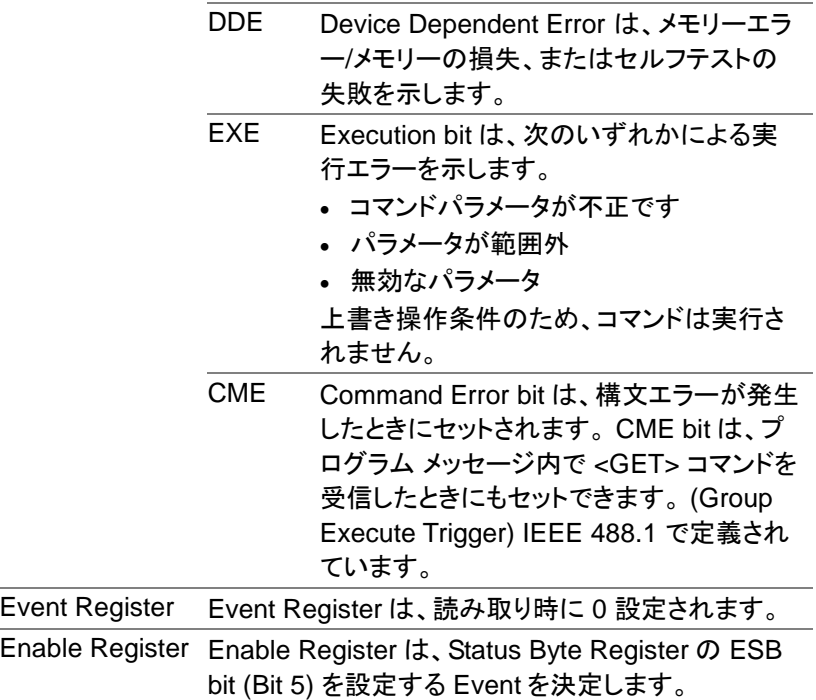

#### Status Byte Register

説明 Status Byte register は、全ての Status Registers の Status Event を統合します。 Status Byte register は、"\*STB?" コマンドで読み取ることができます。 "\*CLS "コマンドでクリアできます。

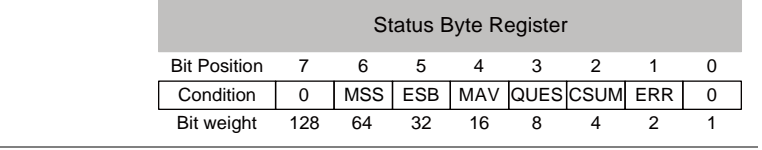

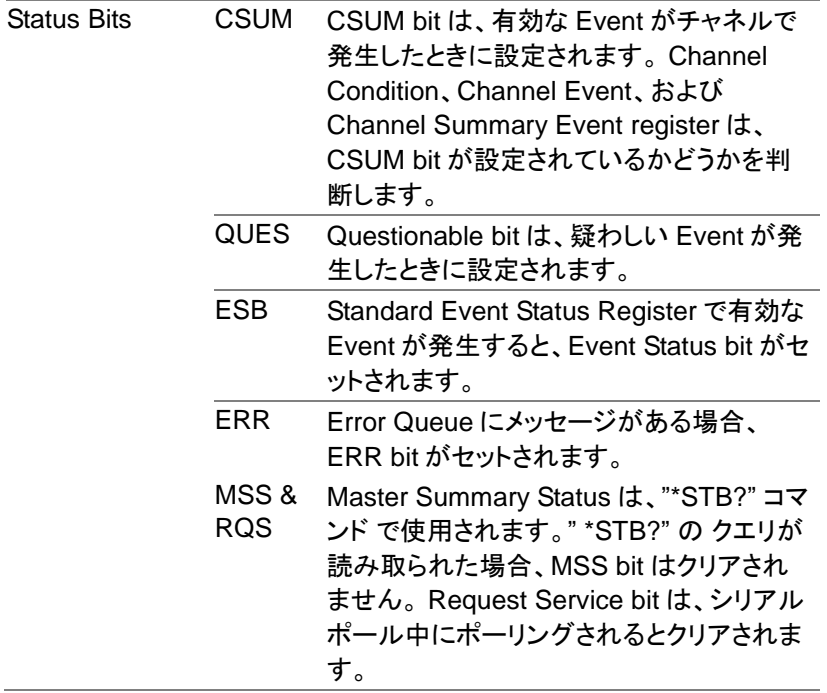

#### Service Request Register

説明 Service Request Generation Register は、Status Byte Register 内のどの Event が Service Requests を生成するかを決定します。 これは基本的にステータ ス バイト イネーブル レジスタです。 ビット イベントは、 MSS/RQS bit を除いた Status Byte Register と同じ です。

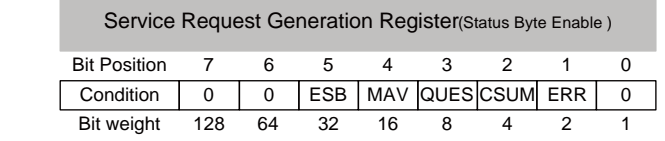
お問い合わせ

-

製品についてのご質問等につきましては下記まで お問い合わせください。

株式会社テクシオ・テクノロジー

本社:〒222-0033 横浜市港北区新横浜 2-18-13

藤和不動産新横浜ビル 7F

[ HOME PAGE ] :[https://www.texio.co.jp/](http://www.texio.co.jp/)

E-Mail:info@texio.co.jp

アフターサービスに関しては下記サービスセンターへ サービスセンター:

〒222-0033 横浜市港北区新横浜 2-18-13 藤和不動産新横浜ビル 8F

TEL. 045-620-2786 FAX.045-534-7183